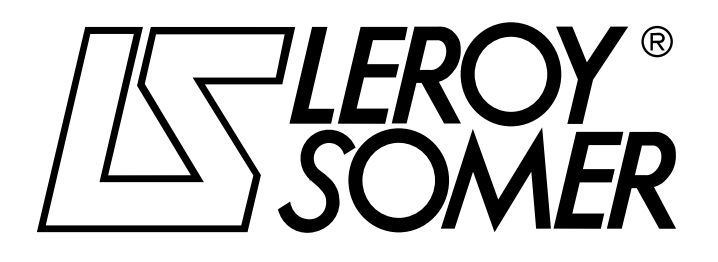

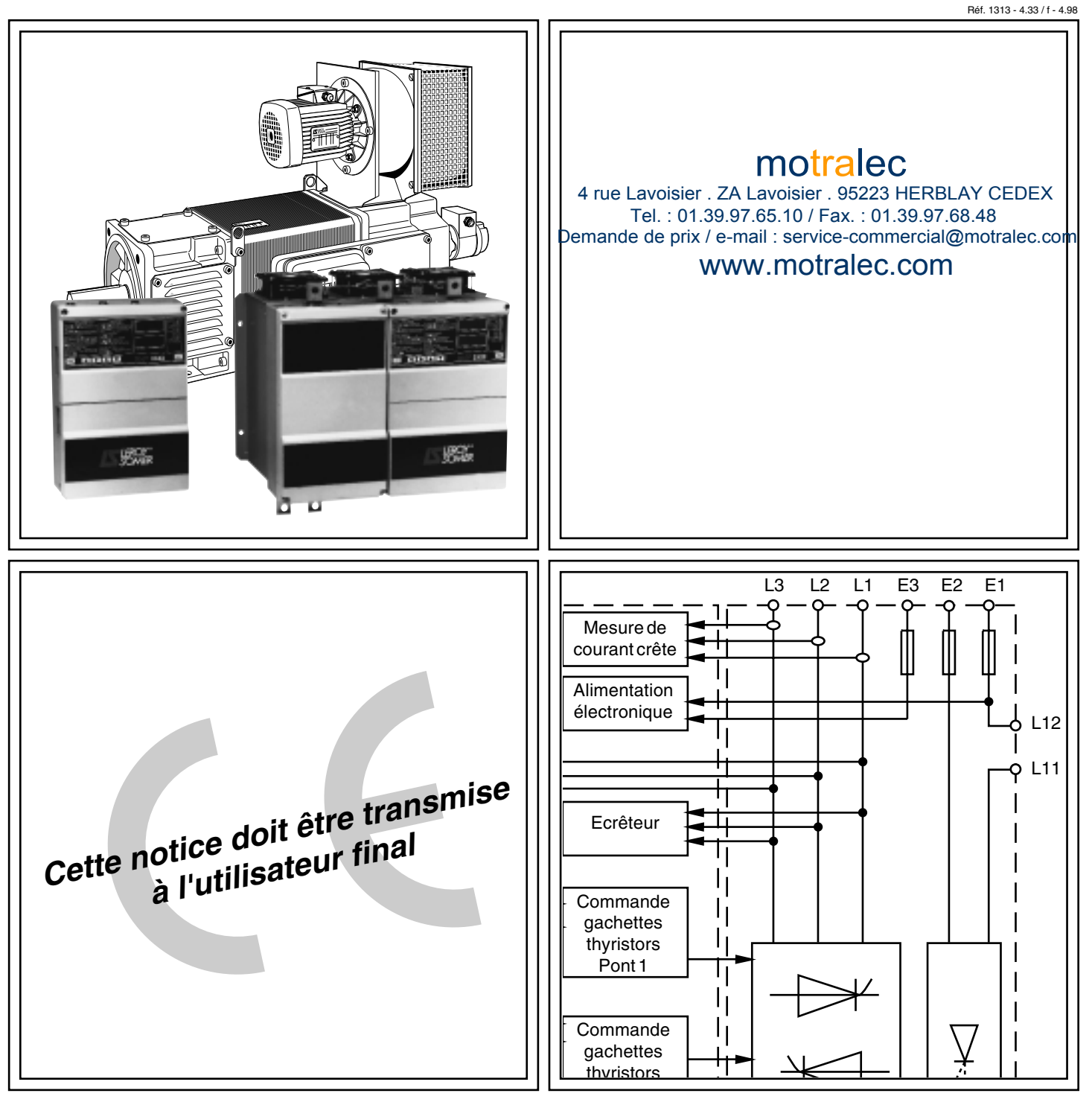

# DMV 2322 / DMV 2342 Variateurs de vitesse triphasés pour moteur à courant continu

Installation et maintenance

# **NOTE**

**LEROY-SOMER** se réserve le droit de modifier les caractéristiques de ses produits à tout moment pour y apporter les derniers développements technologiques. Les informations contenues dans ce document sont donc susceptibles de changer sans avis préalable.

LEROY-SOMER ne donne aucune garantie contractuelle quelle qu'elle soit en ce qui concerne les informations publiées dans ce document et ne sera tenu pour responsable des erreurs qu'il peut contenir, ni des dommages occasionnés par son utilisation.

# **ATTENTION**

Pour la sécurité de l'utilisateur, ce variateur de vitesse doit être relié à une mise à la terre réglementaire (borne  $\frac{1}{n}$ ).

Si un démarrage intempestif de l'installation présente un risque pour les personnes ou les machines entraînées, il est indispensable d'alimenter l'appareil à travers un dispositif de sectionnement et un dispositif de coupure (contacteur de puissance) commandable par une chaîne de sécurité extérieure (arrêt d'urgence, détection d'anomalies sur l'installation).

Le variateur de vitesse comporte des dispositifs de sécurité qui peuvent en cas de défauts commander son arrêt et par là même l'arrêt du moteur. Ce moteur peut lui même subir un arrêt par blocage mécanique. Enfin, des variations de tension, des coupures d'alimentation en particulier, peuvent également être à l'origine d'arrêts.

La disparition des causes d'arrêt risque de provoquer un redémarrage entraînant un danger pour certaines machines ou installations, en particulier pour celles qui doivent être conformes aux décrets du 15 juillet 1980 relatifs à la sécurité. Il importe donc que, dans ces cas-là, l'utilisateur se prémunisse contre les possibilités de redémarrage en cas d'arrêt non programmé du moteur.

Le variateur de vitesse est un composant destiné à être incorporé dans une installation ou machine électrique, il est donc de la responsabilité de l'utilisateur de prendre à sa charge les moyens nécessaires au respect des normes, de la réglementation et de la législation en vigueur.

Le matériel objet de la présente notice ne peut pas être considéré comme un organe de sécurité de l'installation ou de la machine dans laquelle il est intégré. Il appartient donc au fabricant de la machine ou au concepteur de l'installation de prévoir les dispositifs permettant d'assurer la sécurité des biens et des personnes.

Le variateur de vitesse est conçu pour pouvoir alimenter un moteur et la machine entraînée au-delà de sa vitesse nominale. Si le moteur ou la machine ne sont pas prévus mécaniquement pour supporter de telles vitesses, l'utilisateur peut être exposé à de graves dommages consécutifs à leur détérioration mécanique. Il est important que l'utilisateur s'assure avant de programmer une vitesse élevée que le moteur puisse la supporter.

**En cas de non respect de ces dispositions, LEROY-SOMER décline toute responsabilité de quelque nature que ce soit.**

........................................

Notice correspondant à la version logicielle **5.0.0**

Evolution de la notice **1313 433/e - 12.97** correspondant à la version logicielle **4.10.00**

Pour les versions logicielles supérieures, consultez l'additif joint ou LEROY-SOMER

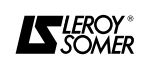

## **INSTRUCTIONS DE SECURITE ET D'EMPLOI RELATIVES AUX VARIATEURS DE VITESSE (Conformes à la directive basse tension 73/23/CEE modifiée 93/68/CEE)**

**• Ce symbole signale dans la notice des avertissements concernant les conséquences dues à l'utilisation inadaptée du variateur, les risques électriques pouvant entraîner des dommages matériels ou corporels ainsi que les risques d'incendie.**

#### **1 - Généralités**

Selon leur degré de protection, les variateurs de vitesse peuvent comporter, pendant leur fonctionnement, des parties nues sous tension, éventuellement en mouvement ou tournantes, ainsi que des surfaces chaudes.

Le retrait non justifié des protections, une mauvaise utilisation, une installation défectueuse ou une manœuvre inadaptée peuvent entraîner des risques graves pour les personnes, les animaux et les biens.

Pour informations complémentaires, consulter la documentation.

Tous travaux relatifs au transport, à l'installation, à la mise en service et à la maintenance doivent être exécutés par du personnel qualifié et habilité (voir CEI 364 ou CENELEC HD 384, ou DIN VDE 0100 et, ainsi que les prescriptions nationales d'installation et de prévention d'accidents).

Au sens des présentes instructions de sécurité fondamentales, on entend par personnel qualifié des personnes compétentes en matière d'installation, de montage, de mise en service et d'exploitation du produit et possédant les qualifications correspondant à leurs activités.

#### **2 - Utilisation**

Les variateurs de vitesse sont des composants destinés à être incorporés dans les installations ou machines électriques.

En cas d'incorporation dans une machine, leur mise en service est interdite tant que la conformité de la machine avec les dispositions de la Directive 89/392/CEE (directive machine) n'a pas été vérifiée. Respecter la norme EN 60024 stipulant notament que les actionneurs électriques (dont font partie les variateurs de vitesse) ne peuvent pas être considérés comme des dispositifs de coupure et encore moins de sectionnement.

Leur mise en service n'est admise que si les dispositions de la Directive sur la compatibilité électromagnétique (89/336/CEE, modifiée 92/31/CEE) sont respectées.

Les variateurs de vitesse répondent aux exigences de la<br>Directive Basse Tension 73/23/CEE, modifiée Directive Basse Tension 73/23/CEE, modifiée 93/68/CEE. Les normes harmonisées de la série DIN VDE 0160 en connexion avec la norme VDE 0660, partie 500 et EN 60146/VDE 0558 leur sont applicables.

Les caractéristiques techniques et les indications relatives aux conditions de raccordement selon la plaque signalétique et la documentation fournie doivent obligatoirement être respectées.

#### **3 - Transport, stockage**

Les indications relatives au transport, au stockage et au maniement correct doivent être respectées.

Les conditions climatiques spécifiées dans le manuel technique doivent être respectées.

#### **4 - Installation**

L'installation et le refroidissement des appareils doivent répondre aux prescriptions de la documentation fournie avec le produit.

Les variateurs de vitesse doivent être protégés contre toute contrainte excessive. En particulier, il ne doit pas y avoir déformation de pièces et/ou modification des distances d'isolement des composants lors du transport et de la manutention. Eviter de toucher les composants électroniques et pièces de contact.

Les variateurs de vitesse comportent des pièces sensibles aux contraintes électrostatiques et facilement endommageables par un maniement inadéquat. Les composants électriques ne doivent pas être endommagés ou détruits mécaniquement (le cas échéant, risques pour la santé !).

#### **5 - Raccordement électrique**

Lorsque des travaux sont effectués sur le variateur de vitesse sous tension, les prescriptions nationales pour la prévention d'accidents doivent être respectées.

L'installation électrique doit être exécutée en conformité avec les prescriptions applicables (par exemple sections des conducteurs, protection par coupe-circuit à fusibles, raccordement du conducteur de protection). Des renseignements plus détaillés figurent dans la documentation.

Les indications concernant une installation satisfaisant aux exigences de compatibilité électromagnétique, tels que le blindage, mise à la terre, présence de filtres et pose adéquate des câbles et conducteurs) figurent dans la documentation qui accompagne les variateurs de vitesse. Ces indications doivent être respectées dans tous les cas, même lorsque le variateur de vitesse porte le marquage CE. Le respect des valeurs limites imposées par la législation sur la CEM relève de la responsabilité du constructeur de l'installation ou de la machine.

#### **6 - Fonctionnement**

Les installations dans lesquelles sont incorporés des variateurs de vitesse doivent être équipés des dispositifs de protection et de surveillance supplémentaires prévus par les prescriptions de sécurité en vigueur qui s'y appliquent, telles que la loi sur le matériel technique, les prescriptions pour la prévention d'accidents, etc… Des modifications des variateurs de vitesse au moyen du logiciel de commande sont admises.

Après la mise hors tension du variateur de vitesse, les parties actives de l'appareil et les raccordements de puissance sous tension ne doivent pas être touchés immédiatement, en raison de condensateurs éventuellement chargés. Respecter à cet effet les avertissements fixées sur les variateurs de vitesse.

Pendant le fonctionnement, toutes les portes et protections doivent être maintenues fermées.

#### **7 - Entretien et maintenance**

La documentation du constructeur doit être prise en considération.

**Cette notice doit être transmise à l'utilisateur final.**

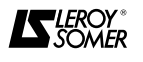

# **AVANT PROPOS** \_\_\_\_\_\_\_\_\_\_\_\_\_\_\_\_\_\_\_\_\_\_\_

\_\_\_\_\_\_\_\_\_\_\_\_\_\_\_\_\_\_\_\_\_\_\_

La présente notice décrit la mise en service du variateur de vitesse **DMV 2322** et **2342** de technologie numérique. Elle détaille l'ensemble des procédures à exécuter lors d'une intervention sur le variateur et présente les possibilités d'extensions.

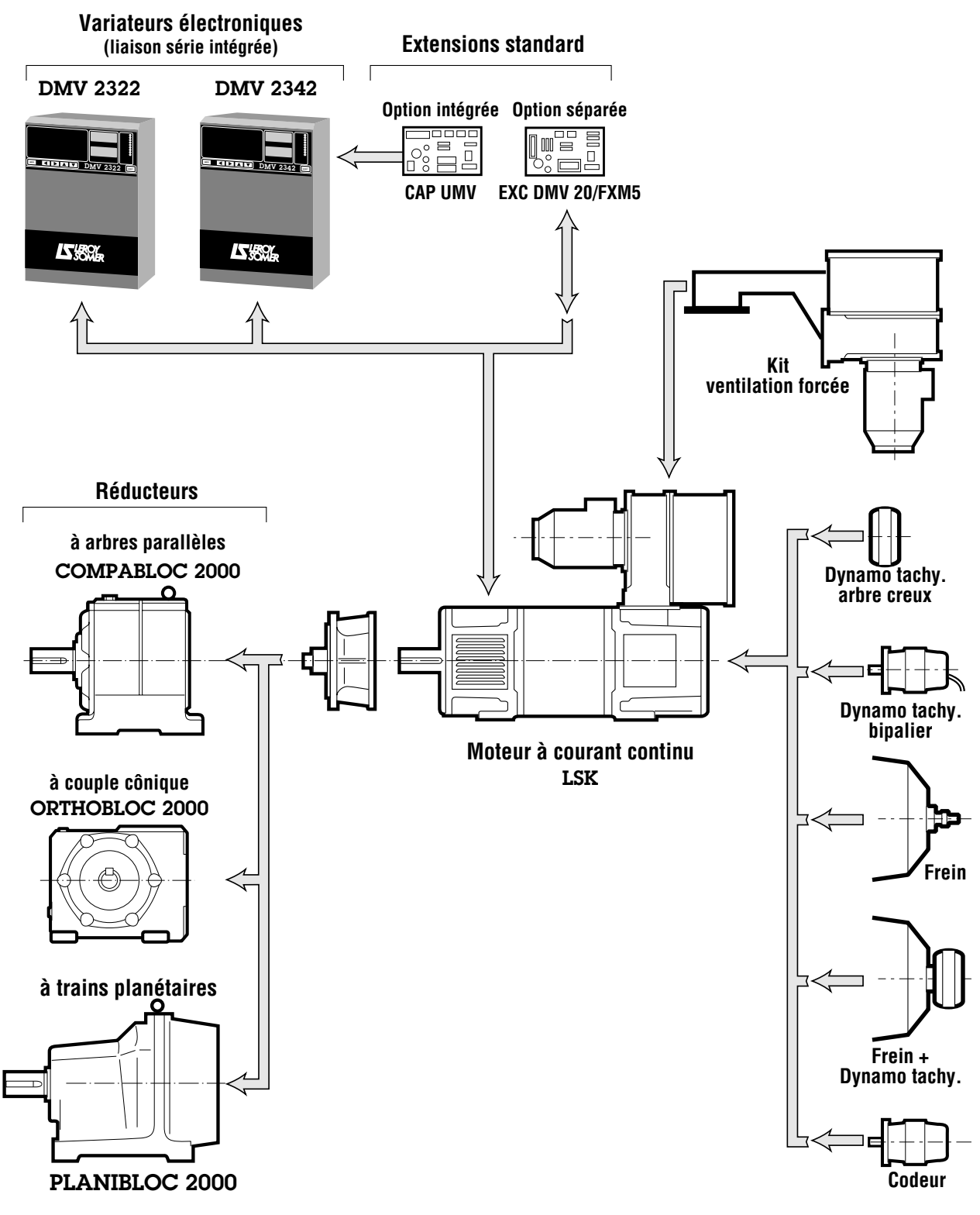

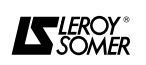

# **SOMMAIRE**

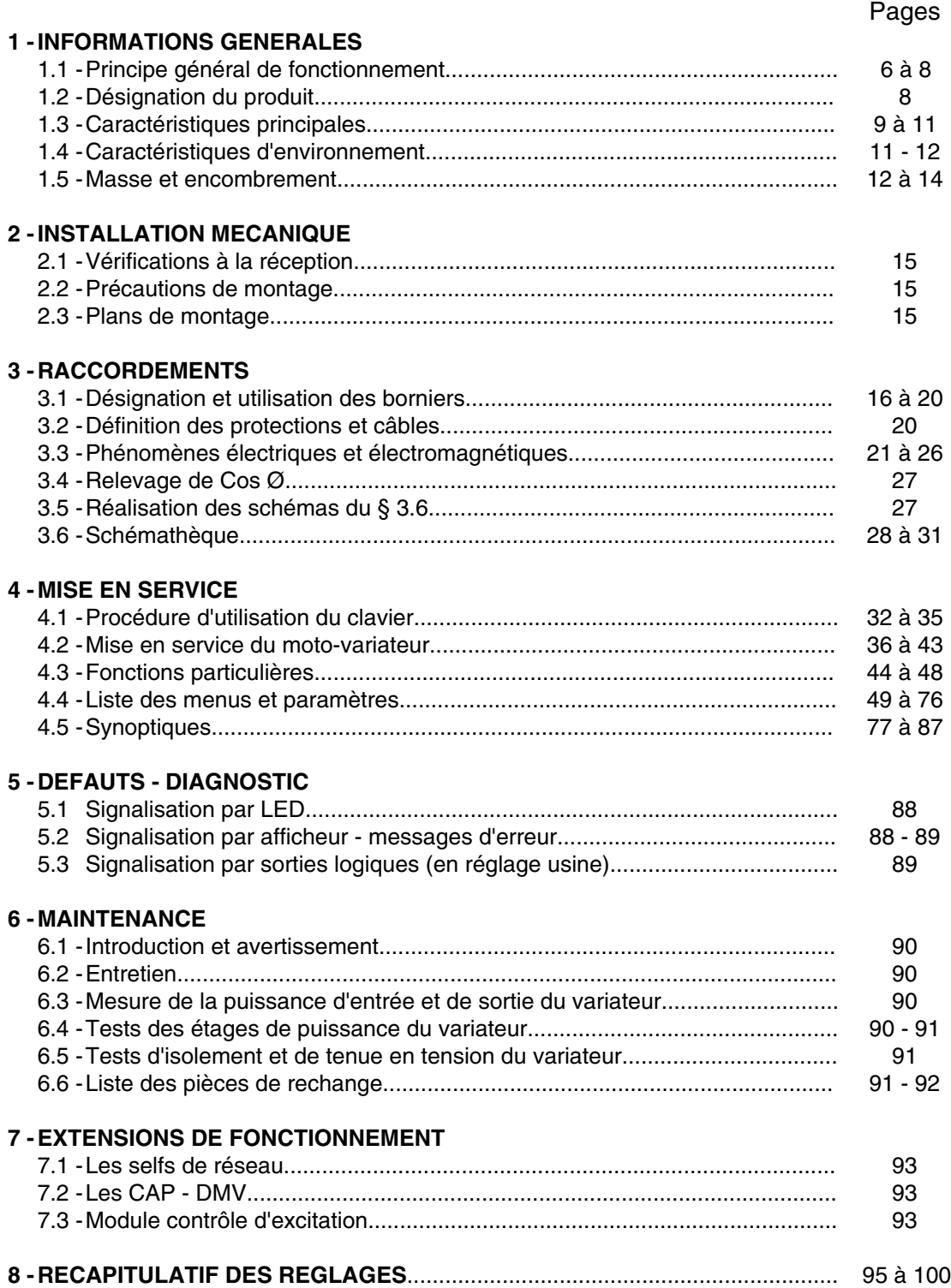

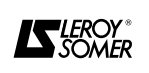

# **1 - INFORMATIONS GENERALES**

#### **1.1 - Principe général de fonctionnement**

Les variateurs **DMV 2322** et **DMV 2342** sont destinés à l'alimentation de moteurs à courant continu à excitation séparée, à partir d'un réseau alternatif triphasé compris entre 220 et 480V, ± 10 %.

Ils assurent le contrôle du courant d'induit et de la vitesse ; du courant inducteur si le variateur est équipé d'une alimentation variable pour l'excitation (optionnel).

Totalement protégé contre les dysfonctionnements liés à l'application, au moteur, au réseau d'alimentation, ils peuvent afficher leurs états permettant un diagnostic aisé et rapide.

Entièrement numériques, ils sont programmables par l'utilisateur.

Le **DMV 2322** est un variateur unidirectionnel, 2 quadrants.

Le **DMV 2342** est un variateur 4 quadrants, avec récupération d'énergie sur le réseau en fonctionnement génératrice.

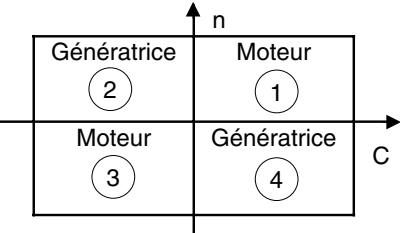

De nombreuses options étendent le fonctionnement du variateur.

• Régulation de vitesse.

A flux Φ constant, la vitesse n est proportionnelle à la force contre électromotrice E du moteur.

La variation de vitesse est obtenue par variation de la tension d'induit.

Le couple délivré par le moteur est proportionnel au courant absorbé.

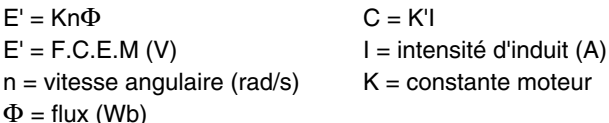

La régulation est de type " cascade " :

- une boucle interne de courant qui pilote directement l'angle d'amorçage des thyristors,

- une boucle externe de vitesse qui donne la référence courant, interne.

L'EXC-DMV permet d'avoir une tension d'excitation variable pour des applications spéciales.

#### • Circuit de puissance du **DMV 2322**

La partie puissance est composée d'un pont de GRAETZ à 6 thyristors, monté aux bornes de l'induit.

Le montage est utilisé pour les entraînements ne nécessitant pas de freinage.

• Circuit de puissance du **DMV 2342**

**Variateurs triphasés DMV 2322 / DMV 2342**

La partie puissance est composée d'un double pont de GRAETZ à thyristors, monté tête - bêche aux bornes de l'induit.

Le montage permet une inversion rapide du sens de rotation. Par inversion des grandeurs physique - courant et tension, le moteur fonctionne dans les 4 quadrants du plan couple C - vitesse n.

Ceci autorise des freinages rapides.

• Electronique numérique du **DMV 2322** et du **DMV 2342** La partie commande et régulation est gérée par microprocesseur 8 bits fonctionnant à 12 MHz. Le dialogue se fait à partir de 6 touches et de 8 afficheurs à 7 segments, pour accéder aux réglages et aux codes d'erreurs.

Plus de 450 PARAMETRES, disposés en 16 MENUS et verrouillés par 2 niveaux d'accès, facilitent le dialogue pour la mise en service et la maintenance.

Ces paramètres représentent des grandeurs physiques (Vitesses - Rampes - Courants) et des sélections ou valeurs logiques (Entrées - Sorties - Sources et Destinations - Mode de fonctionnement).

L'état de fonctionnement du variateur est signalé en face avant par 9 LEDs lumineuses.

L'isolation galvanique totale entre circuits de puissance et circuit de régulation facilite l'interconnexion de plusieurs variateurs à l'intérieur d'un système et assure la sécurité à l'utilisateur.

#### **1.1.1 - Sous-ensembles du variateur**

Le modulateur se compose de :

- 1 pont de puissance à thyristors, 6 ou 12 selon le type, alimentant l'induit du moteur à courant continu - A1 - A2. - 1 pont redresseur monophasé alimentant les induc-

teurs du moteur courant continu.

- 3 T.I. de mesure de courant, placés à l'entrée, sur les phases L1 - L2 - L3.

- 1 carte interface puissance ou des jeux de barres.

- 1 carte électronique MDA1 comportant les circuits d'amplification des signaux de commande ainsi que le micro-processeur : traitement de la logique et de la régulation. Les organes de dialogue : LEDs et touches solidaires de cette carte électronique, apparaissent en face avant du variateur.

- 1 carte interface MDA2 recevant les entrées et sorties logiques et analogiques necessaires à la commande du moto-variateur, ainsi que la liaison série RS 485 pour le dialogue à distance.

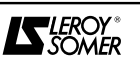

#### **1.1.2 - Schéma fonctionnel**

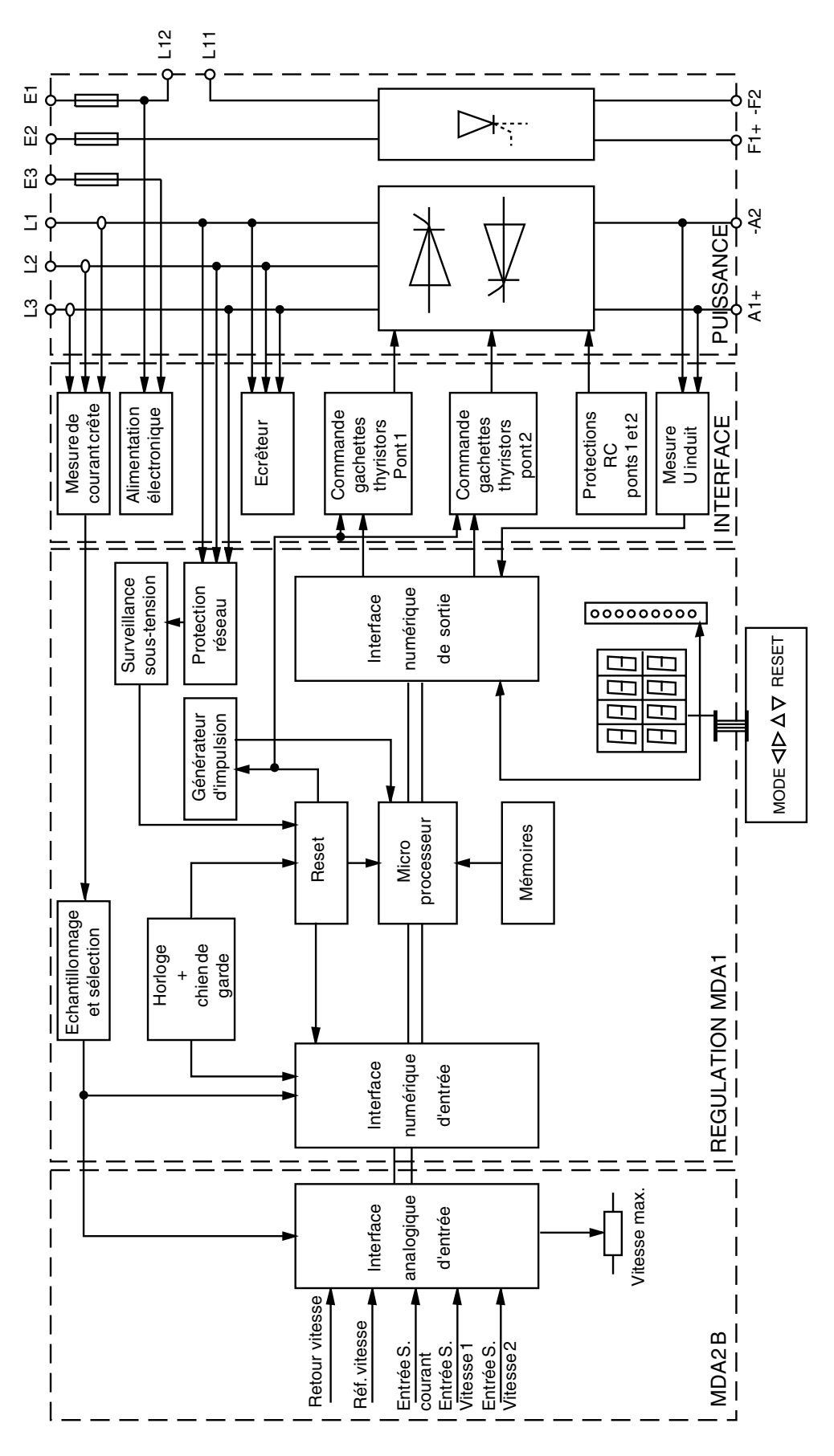

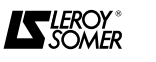

### **1.1.3 - Description détaillée**

• Le module de puissance est composé de :

- 6 thyristors pour les DMV 2322, ou 12 thyristors pour les DMV 2342,

- 3 transformateurs de courant,

- 1 excitation contrôlée (calibres 25 à 210A) ou un pont redresseur double alternance (calibres 350 à 1850A),

- 3 bornes d'alimentation de puissance L1 L2 L3,
- 2 bornes d'induit A1 et A2.

• Les protections RC des thyristors, écrêteurs, fusibles de protection, excitation et électronique sont supportées par la carte MDA75 (calibres 25 à 75A), MDA210 (calibre 210A) ou les cartes MDA6, MD1 et SS4 (calibres 350 à 1850A).

• L'interface client est assurée par la carte MDA2B qui supporte :

- les borniers de contrôle TB1 à TB4,
- les connecteurs entrée et sortie codeur, liaison série, report d'informations,
- les commutateurs de configuration,
- les résistances de personnalisation;
- les options intégrables.

• La programmation est effectuée à l'aide du clavier - afficheur comprenant :

- 6 touches de fonction,

- 2 groupes de 4 afficheurs 7 segments,

- 9 LED's d'indication d'état.

### **1.2 - Désignation du produit**

Exemple : **DMV 2342 - 25A**

DMV Désignation générale du variateur

- 2 Technologie Numérique avec liaison série<br>3 Alimentation triphasée
- 3 Alimentation triphasée<br>4  $2:2$  Quadrants
- 2 : 2 Quadrants
- 4 : 4 Quadrants
- 2 Génération

. .

25A Calibre en Ampère

.

jusqu'à 1850A.

Cette appellation est reproduite sur la plaque signalétique.

Exemple : DMV 2342 - 25A

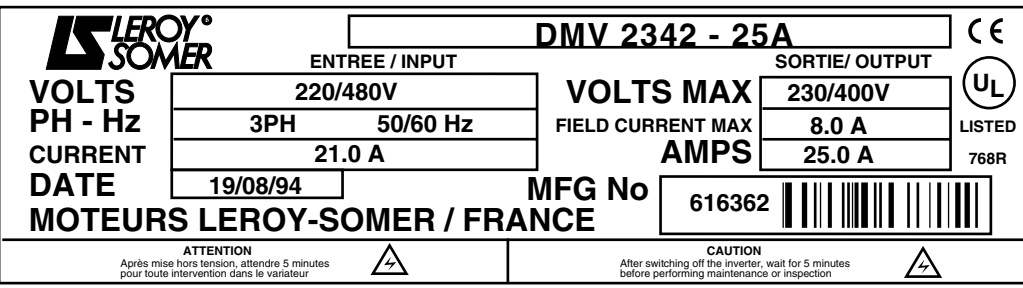

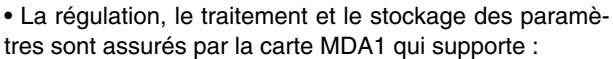

- 1 micro-processeur,
- les mémoires vives et mortes,
- les horloges internes…

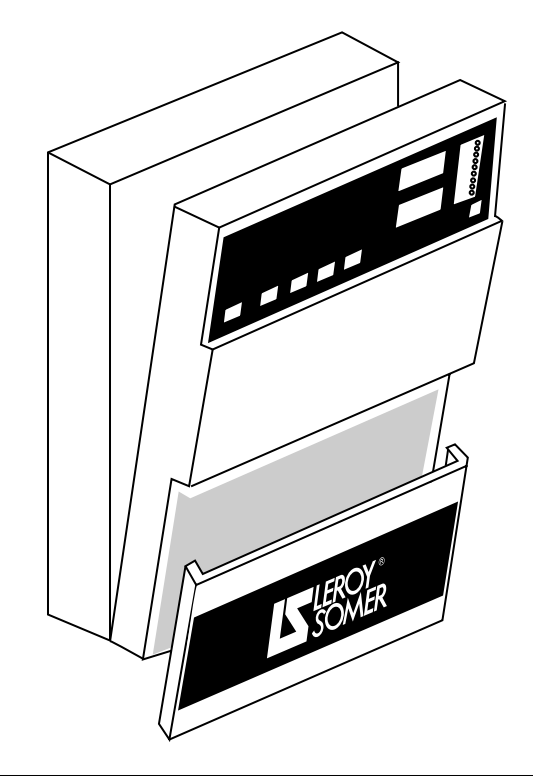

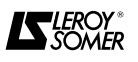

## **1.3 - Caractéristiques principales**

### **1.3.1 - Caractéristiques électriques**

**Nota : Les caractéristiques électriques s'adressent aussi bien au DMV 2322 et au DMV 2342, sauf mentions particulières précisées dans le tableau.**

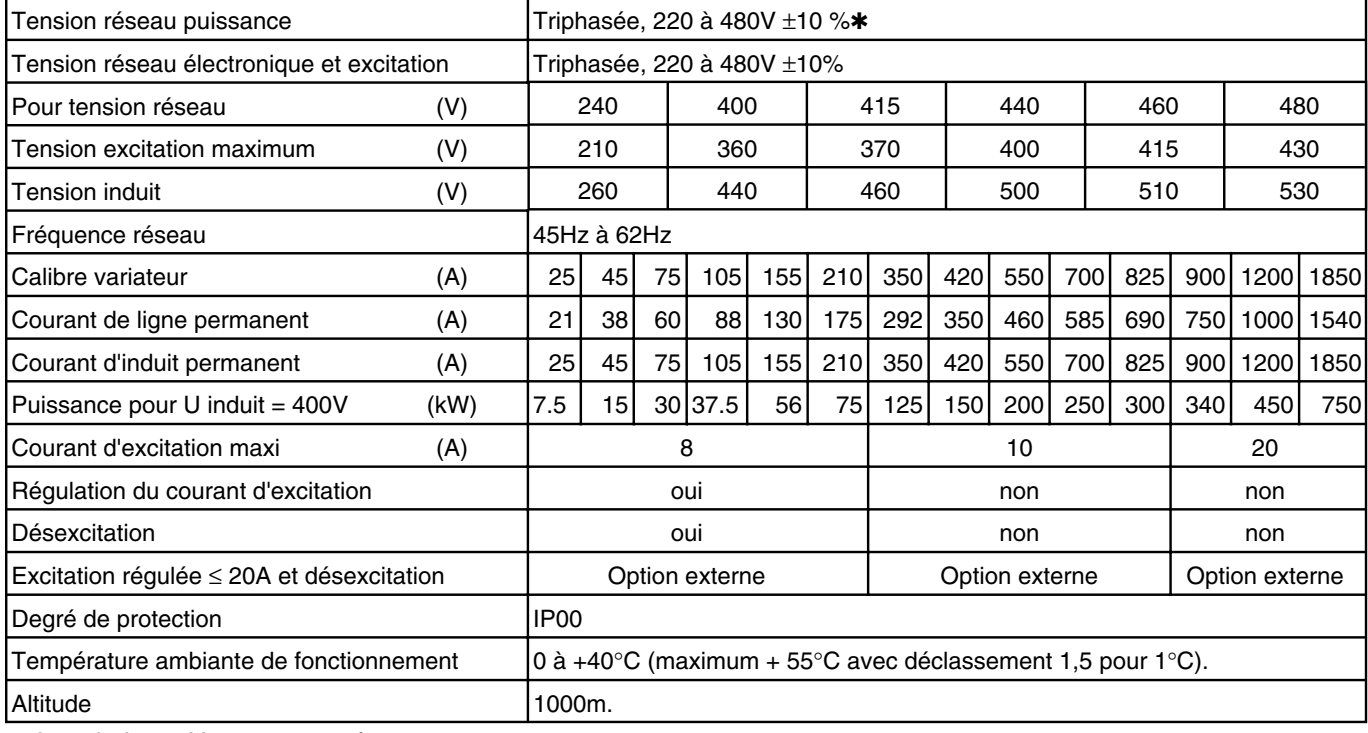

✱ A partir de 100V avec un transformateur.

### **1.3.2 - Caractéristiques et fonctions**

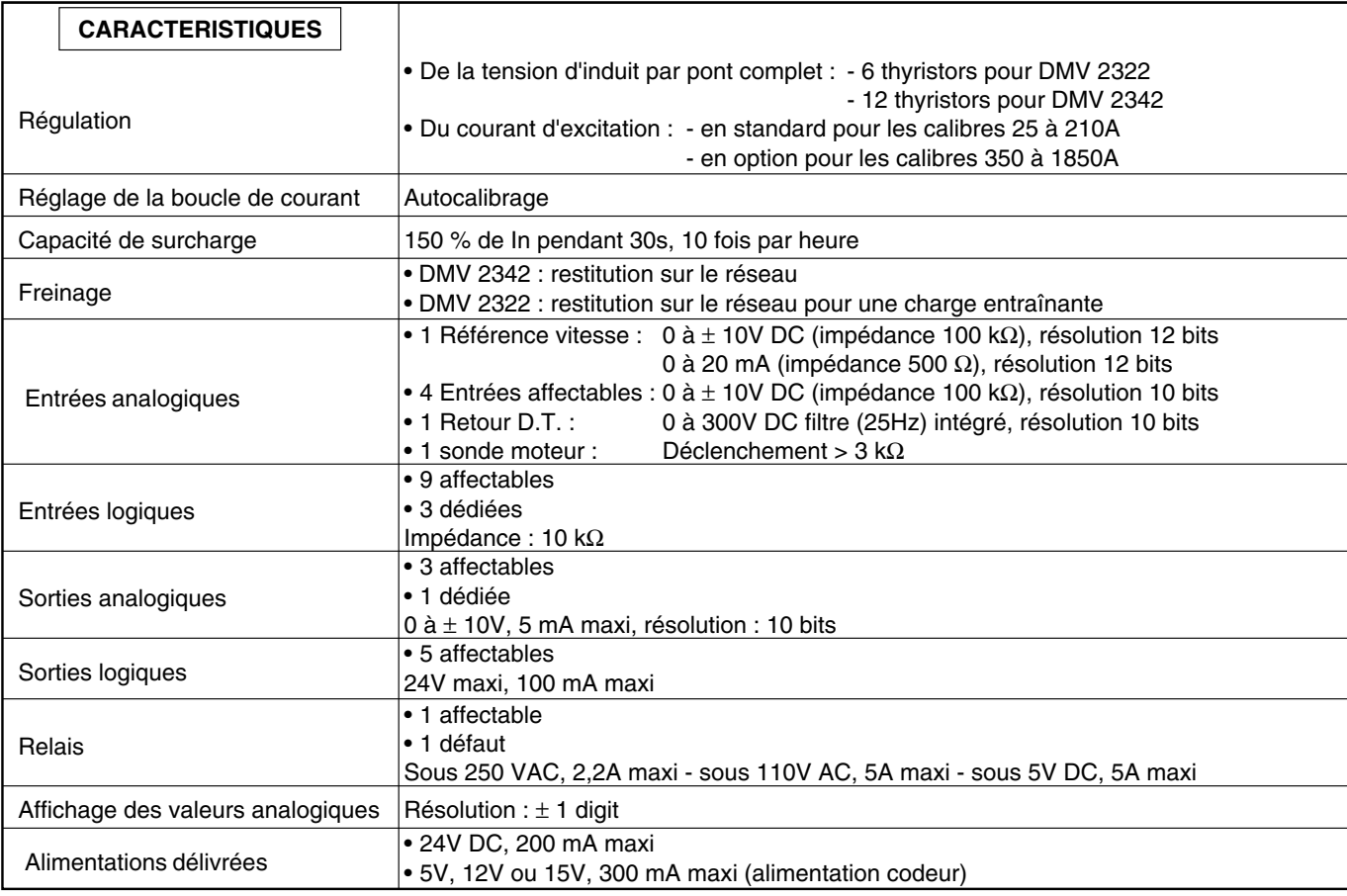

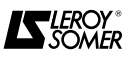

## **1.3.2 - Suite**

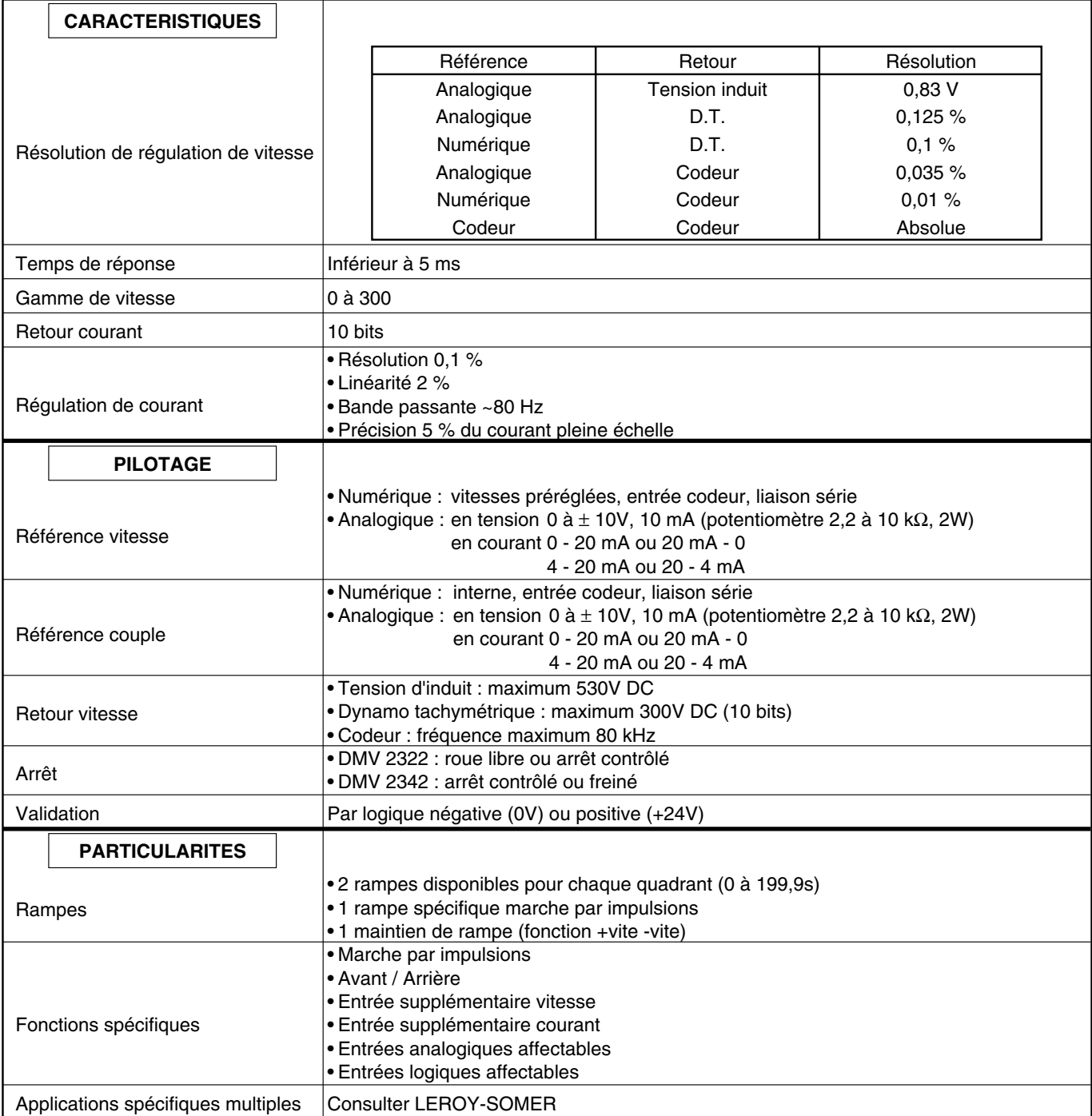

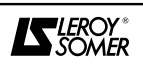

#### **1.3.2 - Fin**

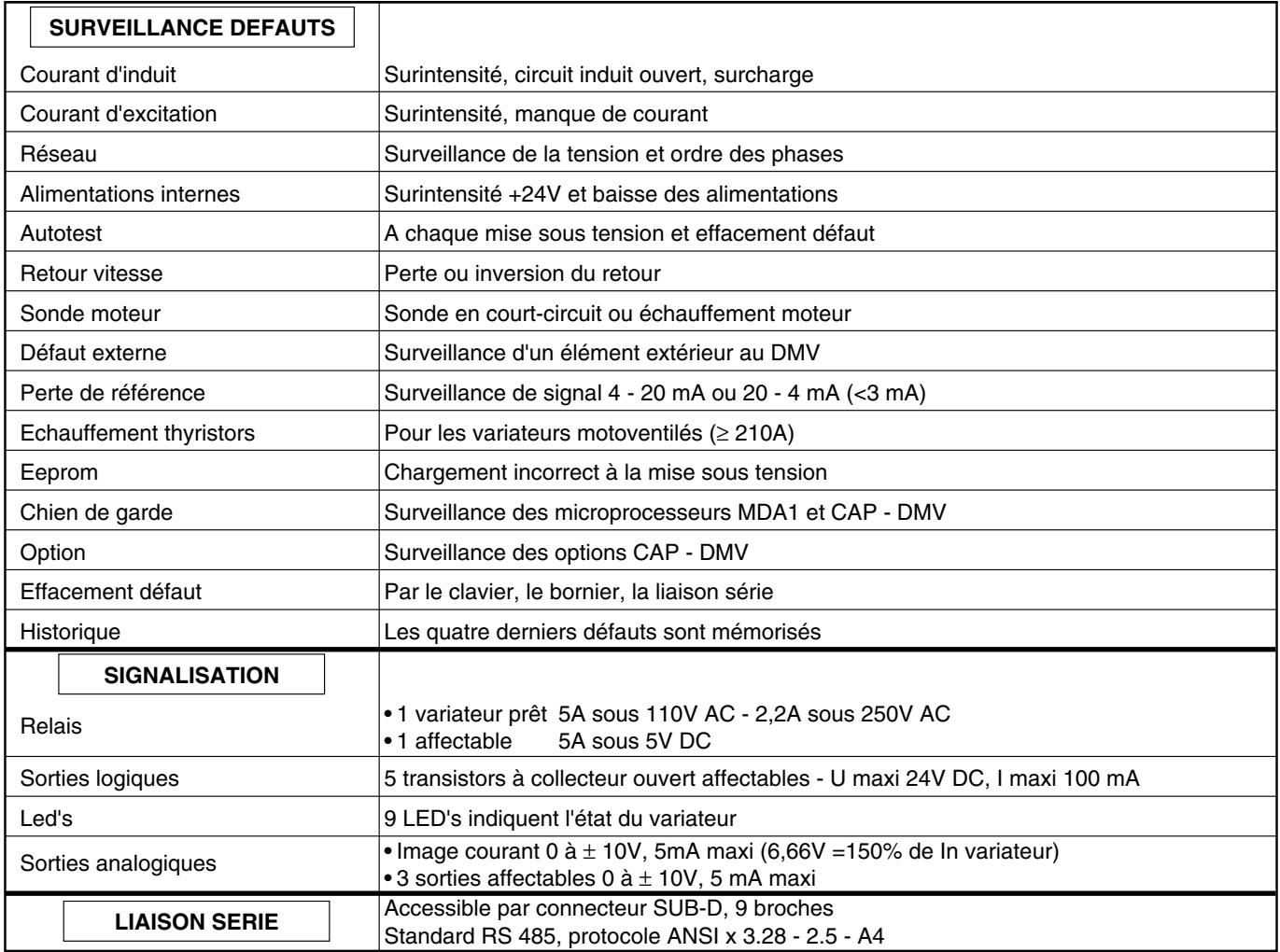

### **1.4 - Caractéristiques d'environnement**

# **1.4.1 - Environnement électrique**

# **1.4.1.1 - Immunités et émissions**

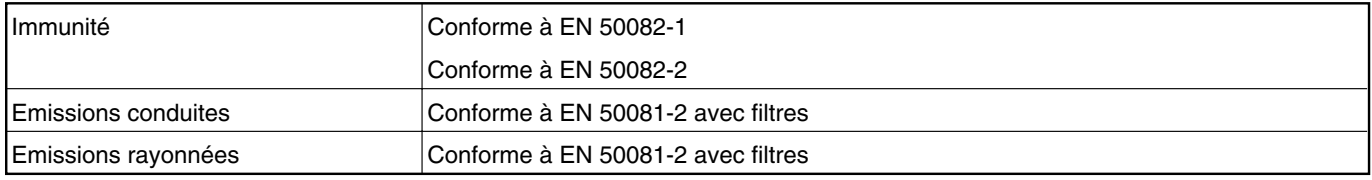

Voir les détails § 3.3.

### **1.4.1.2 - Caractéristiques du réseau d'alimentation**

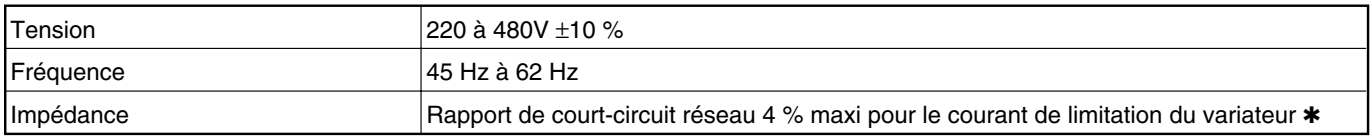

✱ Pour fonctionner avec un rapport de court-circuit supérieur : consulter LEROY-SOMER pour les conditions d'utilisation du DMV.

**Nota :** Si on utilise des selfs réseau, les bornes E1, E2, E3 doivent impérativement être reprises en amont de ces selfs.

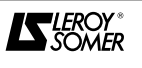

### **1.4.2 - Caractéristiques d'ambiance**

Caractéristiques et protection des ventilations • Calibres 25 à 105A Ventilation naturelle par convection. • Calibres 155 et 210A Ventilation forcée, alimentation interne. Débit 3,4 m $^3$  min $^{-1}$ . • Calibres 350 à 1850A

Ventilation forcée alimentation extérieure.

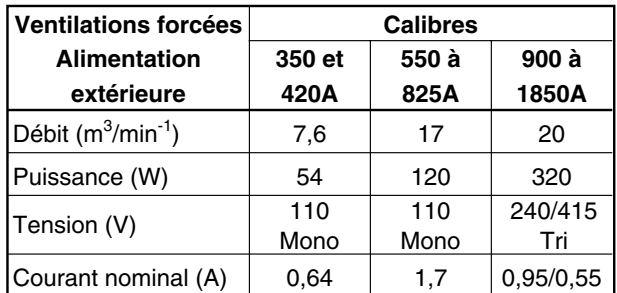

**La ventilation forcée sera protégée par un disjoncteur calibré au courant nominal.**

#### **1.4.3 - Installation en armoire**

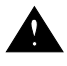

**• Les variateurs DMV 2322 - 2342 ont un indice de protection IP 00.**

**• Ils sont destinés à être installés dans une armoire ou un coffret pour les protéger des poussières conductrices et de la condensation et interdire l'accès aux personnes non habilitées.**

- L'installation du variateur de base en armoire demande des précautions particulières au niveau de la grandeur d'enceinte. Il faut vérifier que la dissipation de chaleur est suffisante.

En prenant l'exemple le plus contraignant :

Armoire IP 54 (ventilation forcée supprimée), le fond et le dessous en contact avec d'autres surfaces.

A C B

La surperficie mini d'échange de chaleur requise est donc :

 $S =$ Pi

k (Tj - Tamb)

tel que :

Pi = perte de tous les éléments qui produisent de la chaleur (ex. : 400 W).

Tj = température ambiante maxi de fonctionnement (40°C pour les DMV).

Tamb =température ambiante externe maxi (ex. : 25°C).  $k =$  coefficient de transmission thermique (ex. : 5,5).

 $S = 4,85$  m<sup>2</sup>. Les surfaces d'échange sont : 2(AB) + AC + BC = S. En prenant des valeurs pour A et B de :  $A = 2.2$  m (hauteur).  $B = 0.6$  m (profondeur).

 $==$   $C = 0.8$  m.

**Nota :** Vérifier toujours qu'il y a un espace libre de 100mm autour du variateur.

Si il ne faut pas d'armoire IP54, (armoire avec ventilation forcée), sa grandeur peut être diminuée.

En prenant le même exemple, le débit de la V.F. se calcule selon la formule suivante :

$$
V = \frac{3.1 \text{ Pi}}{Tj \cdot \text{Tamb}} = 83 \text{m}^3/\text{h}.
$$

**Tableau des pertes à la charge nominale DMV 2322/DMV 2342 - U induit = 400V**

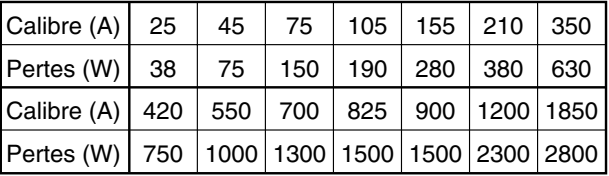

#### **DMV 2322/DMV 2342 - U induit = 500V**

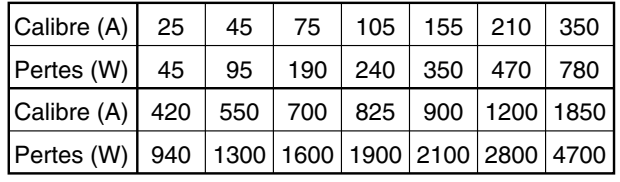

Exemple de valeur de k

Tole d'acier de 2mm :  $k = 5.5$ .

#### **1.5 - Masse et encombrement 1.5.1 - Masse** (kg)

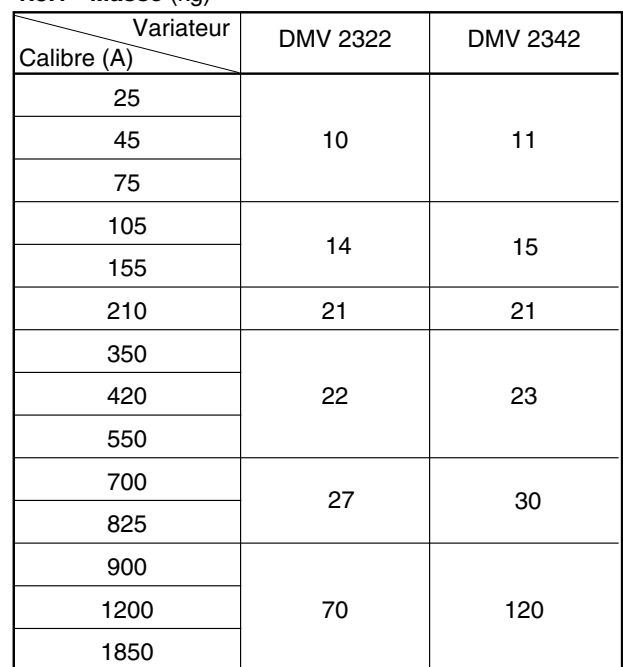

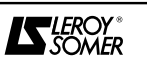

**1.5.2 - Dimensions DMV 2322 et DMV 2342** Cotes en mm.

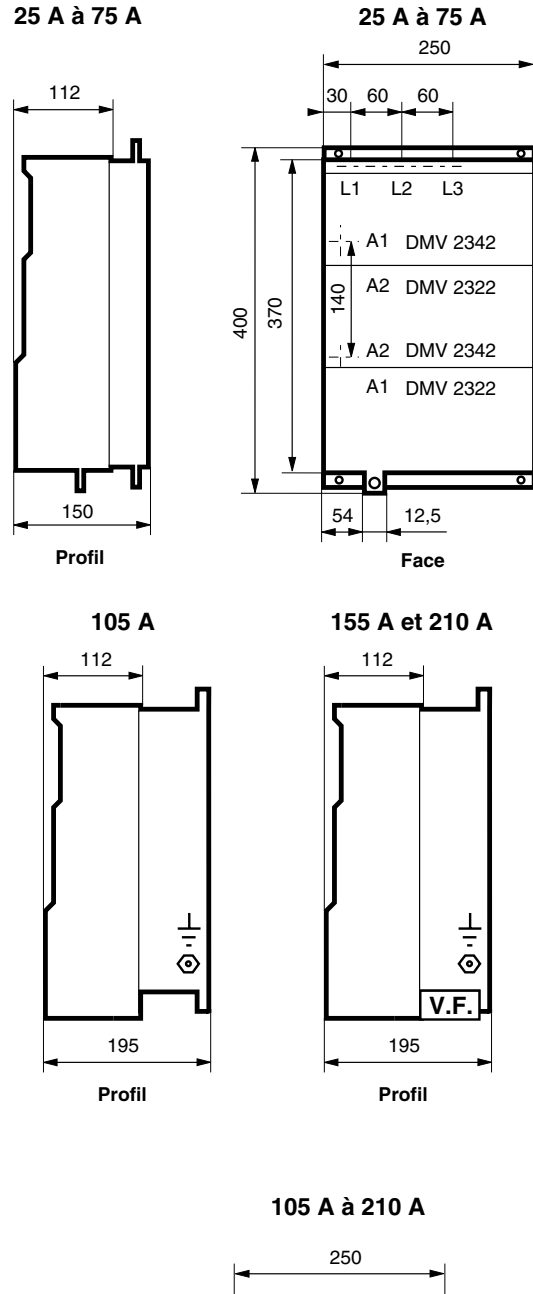

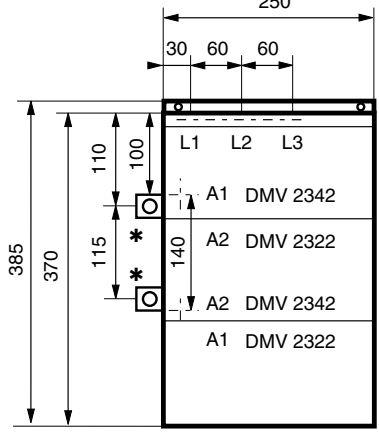

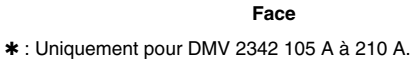

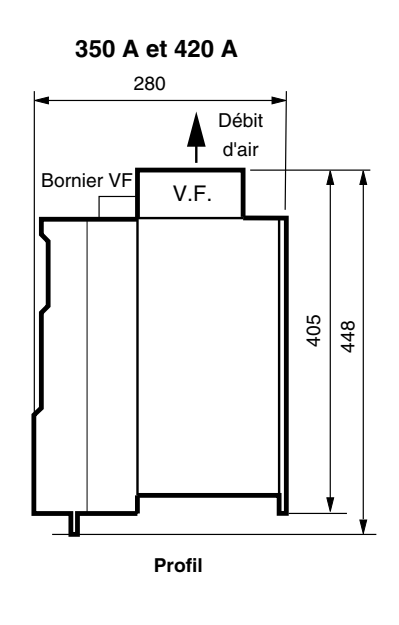

280 V.F. 423 **Profil** Débit d'air **550, 700 et 825 A** 466 Bornier VF

**350 A à 825 A**

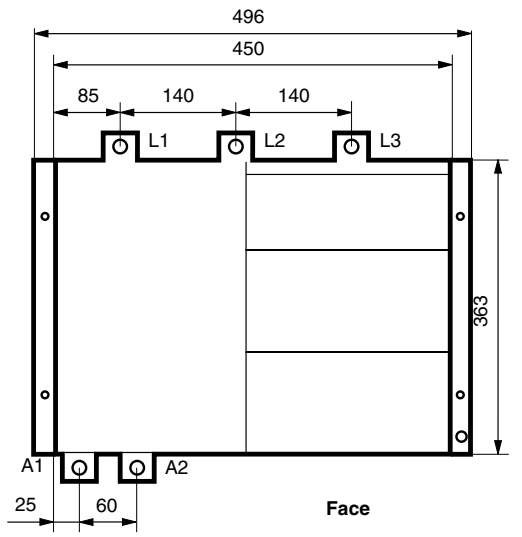

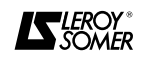

**900 A à 1850 A**

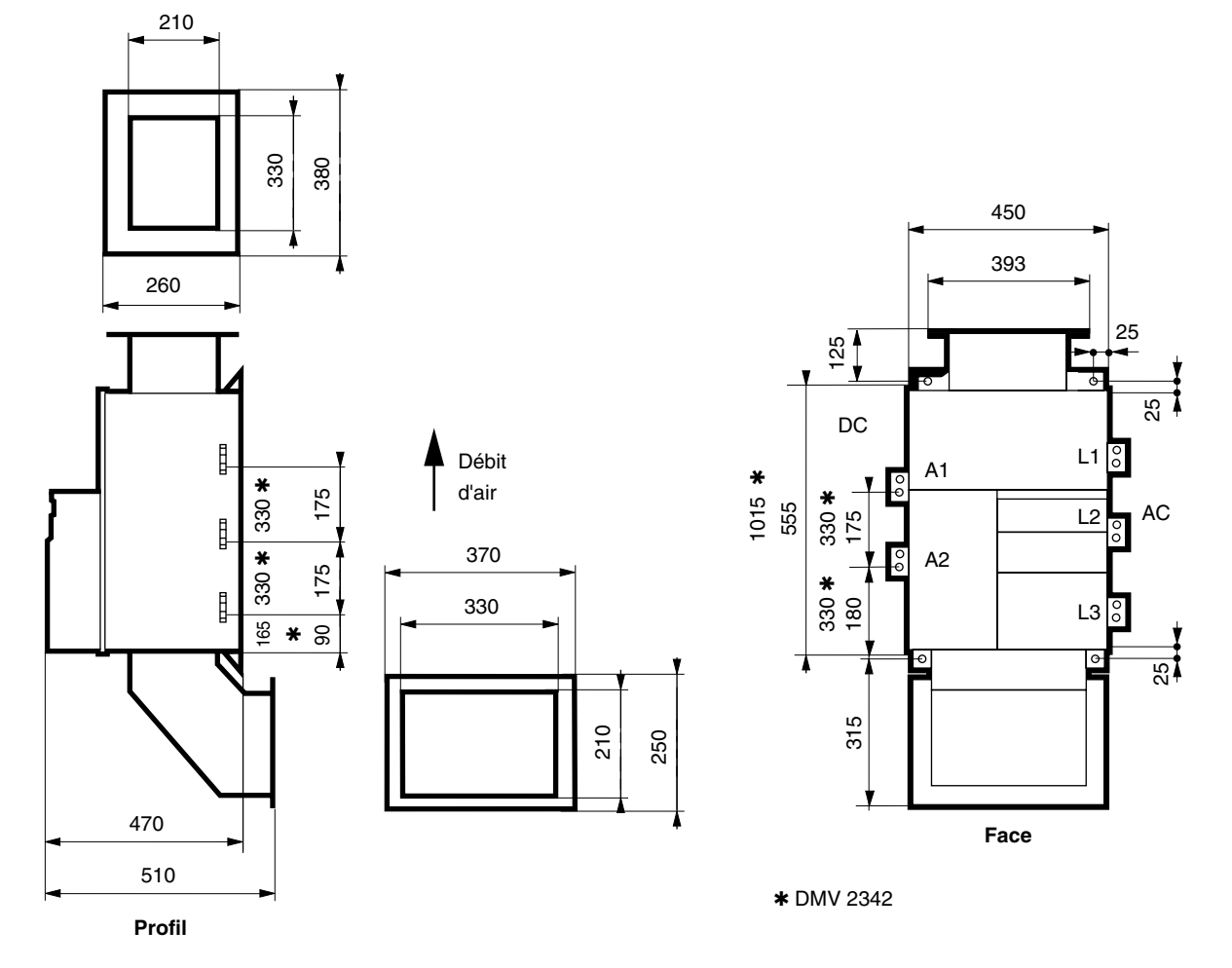

# **Ventilation forcée extérieure, des calibres 900 A à 1850 A.**

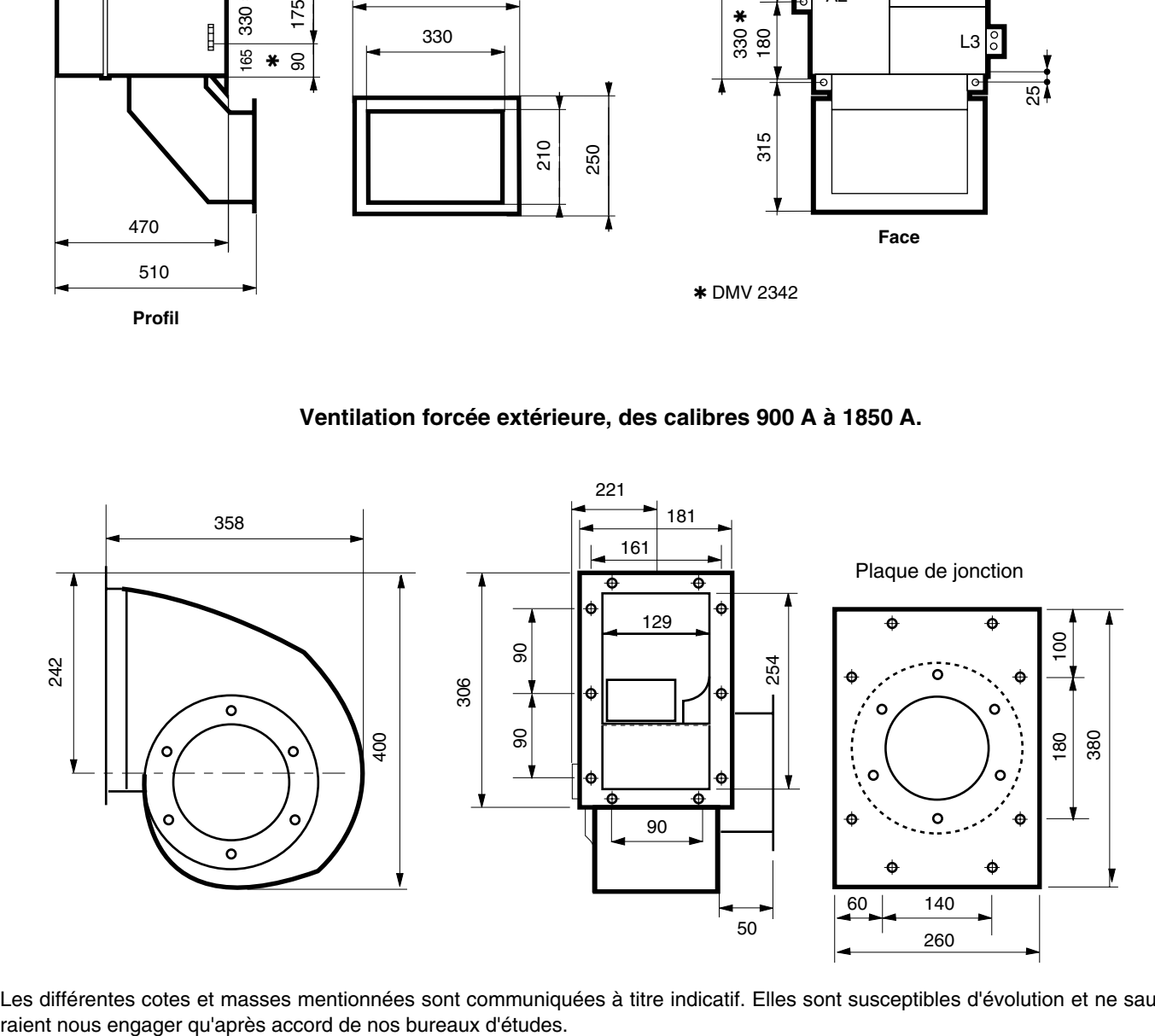

Les différentes cotes et masses mentionnées sont communiquées à titre indicatif. Elles sont susceptibles d'évolution et ne sau-

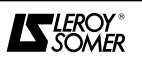

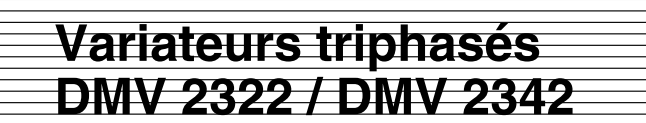

## **2 - INSTALLATION MECANIQUE**

**• Il est de la responsabilité du propriétaire ou de l'utilisateur de s'assurer que l'installation, l'exploitation, l'entretien du variateur et de ses options sont effectués dans le respect de la législation relative à la sécurité des personnes, des animaux et des biens et des réglementations en vigueur dans le pays ou il est utilisé.**

### **2.1 - Vérifications à la réception**

Avant de procéder à l'installation du variateur assurezvous que :

- le variateur n'a pas été endommagé durant le transport, - la plaque signalétique correspond avec le réseau et le moteur,

- le modèle reçu correspond bien à la version 2 quadrants ou 4 quadrants commandée.

### **2.2 - Précautions de montage**

Les variateurs **DMV 2322** et **DMV 2342** doivent être installés dans une atmosphère saine, à l'abri des poussières conductrices, des gaz corrosifs et des chutes d'eau. Il convient alors de prévoir leur installation dans un coffret ou une armoire. Se reférer au § 1.4.2 pour le dimensionnement des armoires.

Implanter le variateur verticalement en prévoyant un espace sur les côtés droit et gauche de 10cm et 15cm sur le dessus et le dessous.

Pour des problèmes thermiques fixer les variateurs côte à côte et non l'un au dessus de l'autre.

Ne jamais obstruer les ouïes de ventilation du variateur.

### **2.3 - Plans de montage**

Ceux-ci sont différents pour les calibres, mais sont identiques pour les types **DMV 2322** et **DMV 2342** (sauf pour les calibres 900 à 1850A).

#### • Calibres 25 à 75A

Fixation des 2 brides livrées séparement dans l'emballage du variateur.

Ces deux brides viennent s'encastrer en haut et en bas dans les rainures du refroidisseur aluminium. Fixation par 4 vis M6 sur les brides.

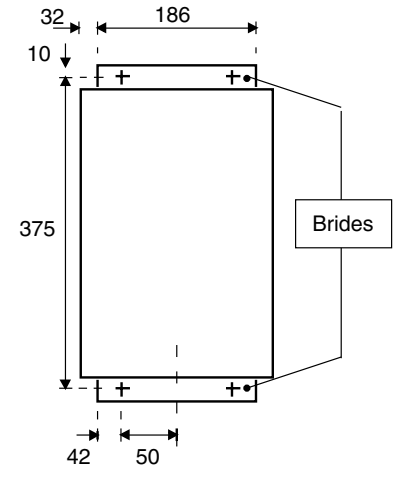

• Calibres 105 à 210A

Fixation des 2 brides livrées séparement dans l'emballage du variateur.

Ces deux brides viennent s'encastrer en haut et en bas dans les rainures du refroidisseur aluminium. Fixation par 4 vis M6 sur les brides.

**Nota :** Fixer la bride du bas sur le support, faire glisser la rainure du variateur sur la bride, mettre en place la bride du haut dans la rainure du variateur, fixer la bride du haut.

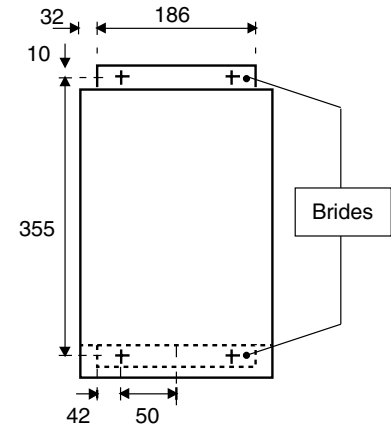

• Calibre 350 à 825A

Fixation par 4 vis M8 sur la face arrière.

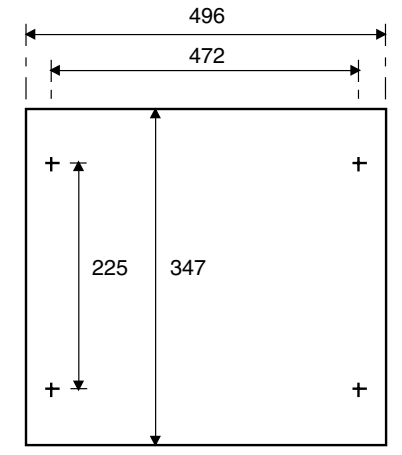

• Calibre 900 à 1850A

Fixation par 4 vis M10 sur la face arrière.

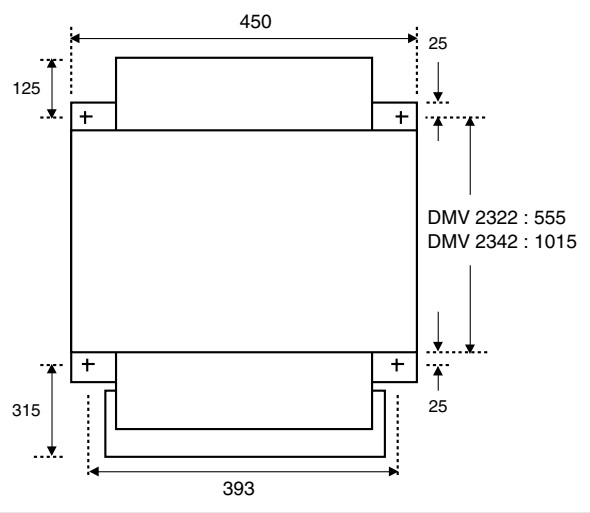

# **3 - RACCORDEMENTS**

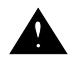

**• Les tensions présentes sur les borniers de puissance et les câbles qui y sont raccordés peuvent provoquer des chocs électriques mortels. La fonction arrêt du variateur ne protège pas des tensions élevées présentes. • Le variateur contient des condensateurs qui restent chargés à une tension mortelle après coupure de l'alimen-**

**tation.**

**• Après mise hors tension du variateur attendre 5mn (pour que les circuits internes déchargent les condensateurs) avant de retirer le capot de protection.** 

- **L'alimentation du variateur doit être protégée contre les surcharges et les court-circuits.**
- **Il est impératif de respecter les calibres des protections.**

Pour accéder aux borniers de commandes et de contrôle, ouvrir le couvercle inférieur en le faisant coulisser vers le bas. Pour accéder aux borniers de puissance :

- pour les calibres 25A à 210A, il est nécessaire d'ouvrir le couvercle supérieur maintenu par 2 vis, 1 vis à chaque angle supérieur et de faire pivoter le couvercle sur la base,

- à partir du calibre 350A, les borniers sont externes.

## **3.1 - Désignation et utilisation des borniers**

#### **3.1.1 - Caractéristiques mécaniques des bornier**

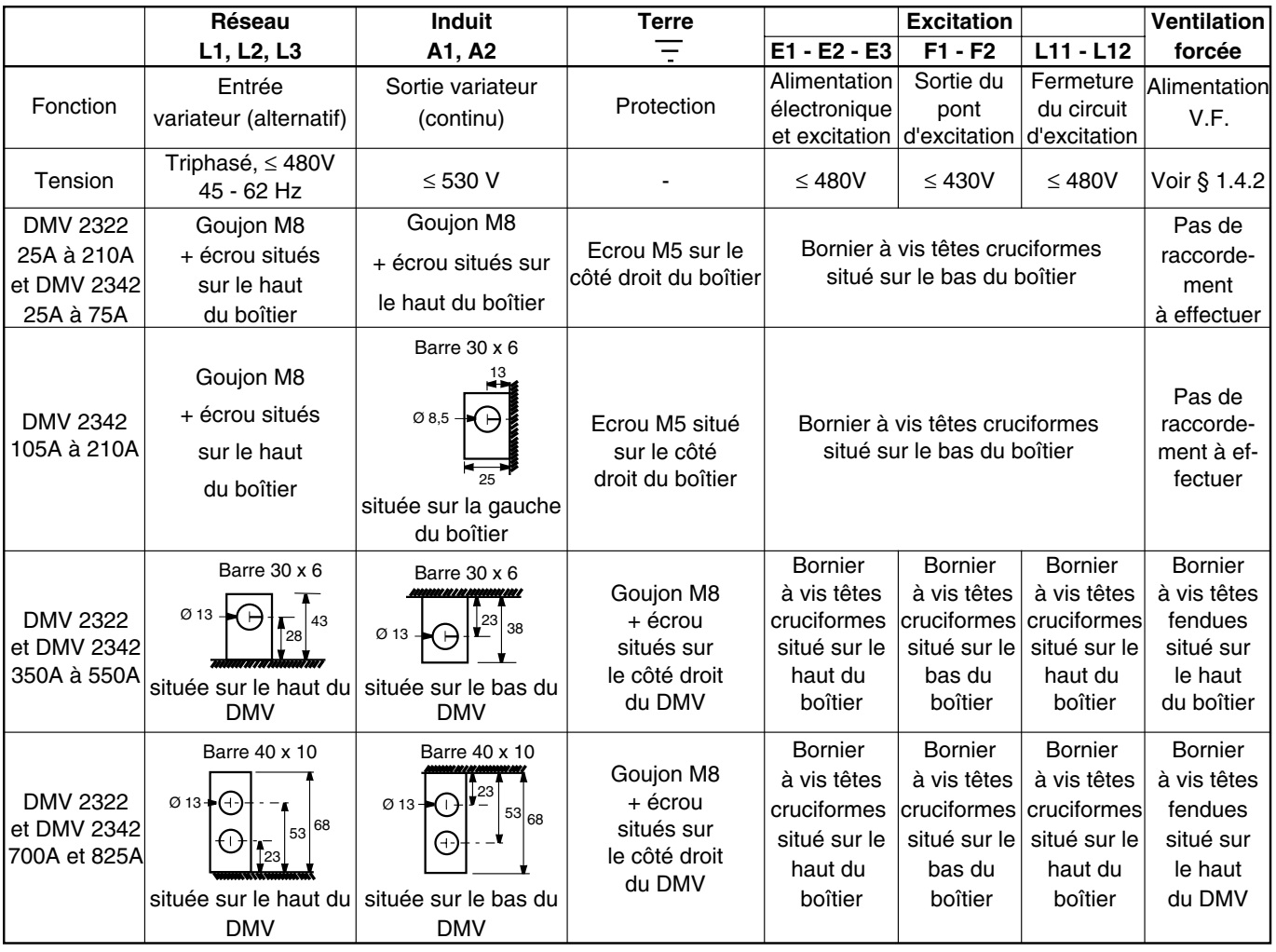

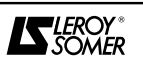

### **3.1.1 - Caractéristiques mécaniques des bornier (suite)**

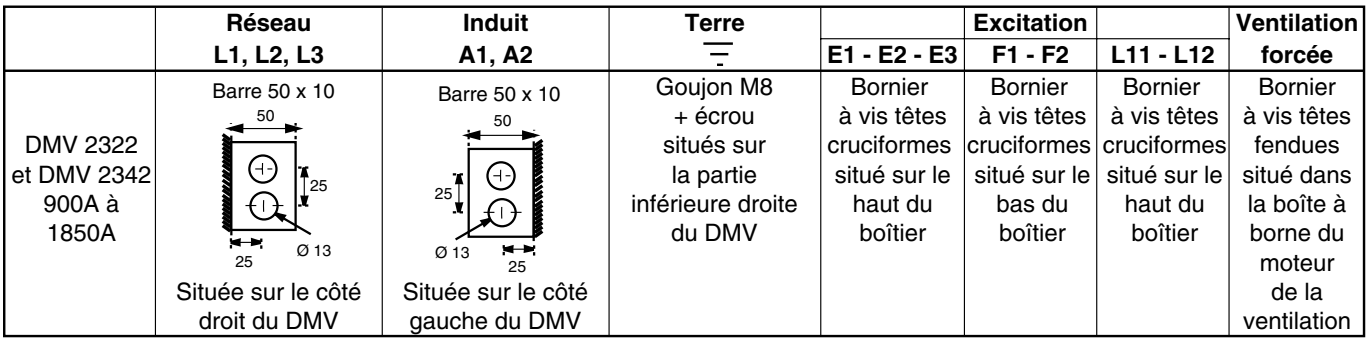

**Nota : Il est impératif de respecter l'ordre des phases entre l'alimentation de la puissance L1 - L2 - L3 et l'alimentation E1 - E2 - E3 de l'électronique.**

**Il doit y avoir concordance entre : E1 - L1, E2 - L2, E3 - L3.**

**Les DMV 2322 et 2342 25 à 210A étant équipés d'une excitation régulée interne, le raccordement de la borne E2 est facultatif.**

### **3.1.2 - Alimentation électronique et excitation 3.1.2.1 - Caractéristiques**

Selon le calibre des variateurs **DMV 2322** et **DMV 2342**, le circuit d'excitation est différent.

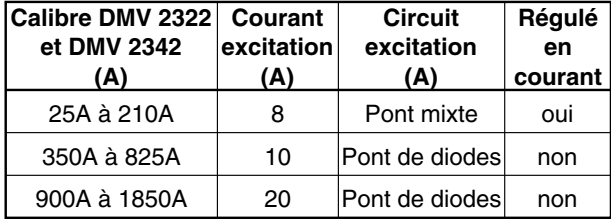

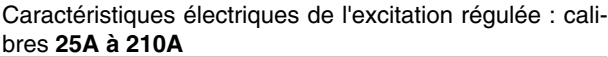

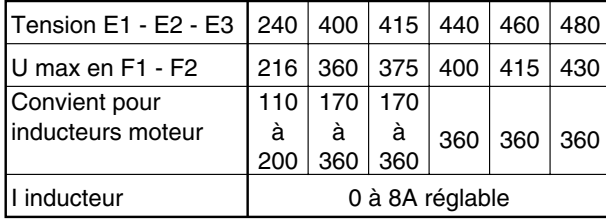

#### Caractéristiques électriques du circuit excitation avec diode (non régulée) : calibres **350A à 1850A**

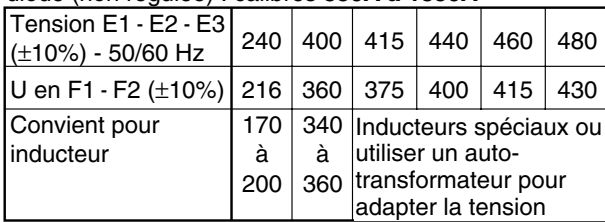

### **3.1.2.2 - Raccordement pour DMV 2322 et DMV 2342**

- Raccordement conseillé si la tension d'excitation du moteur est compatible avec celle du réseau d'alimentation.

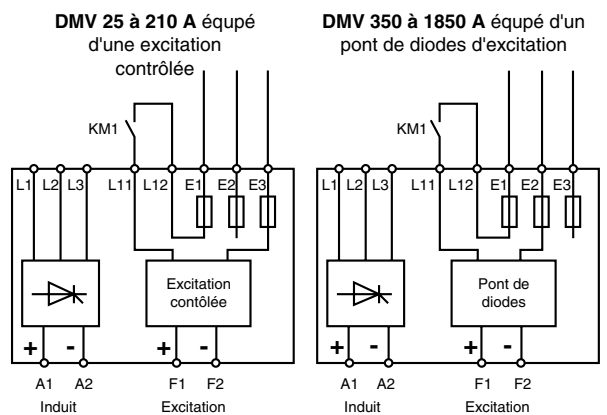

**Tension maximum d'excitation délivrée par le variateur :** tension d'alimentation x 0,9 = tension d'excitation.

- Raccordement conseillé si la tension d'excitation du moteur n'est pas compatible avec celle du réseau d'alimentation.

Prévoir un auto-transformateur permettant d'assurer la compatibilité entre les tensions réseau et excitation.

- Puissance de  $AT = 1.5$  x puissance consommée par l'inducteur.

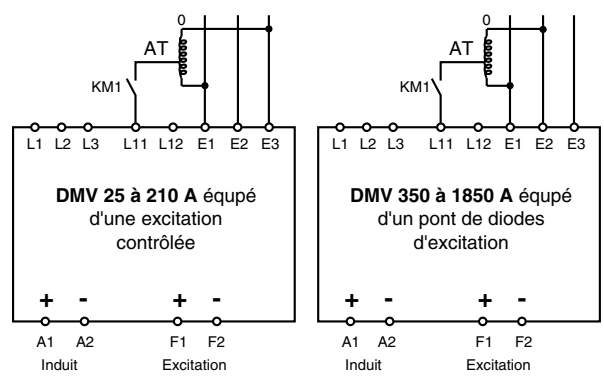

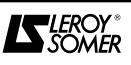

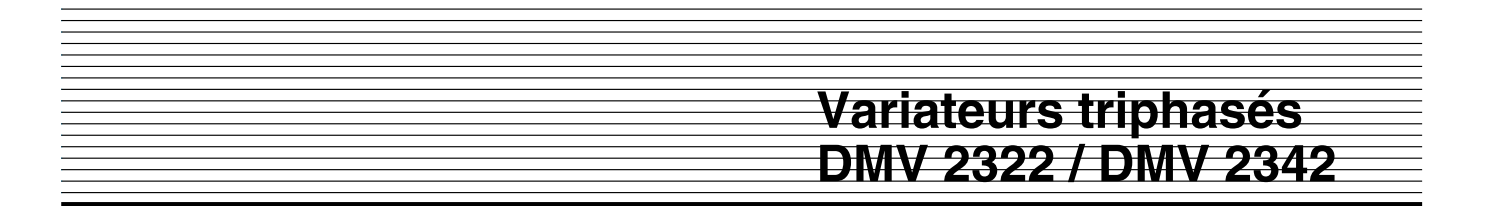

#### **3.1.3 - Borniers de contrôle**

**• Pour des raisons de sécurité relier une des bornes communes 0V à la terre ou isoler physiquement les connecteurs de contrôle.**

**• Associer un variateur configuré en logique négative à un automate fonctionnant en logique positive provoquera la mise en marche du variateur lors de sa mise sous tension.**

**• Lorsque le relais interrompt un circuit alternatif, raccorder directement le neutre borne Pôle et l'appareil borne NC ou NO.**

**• Ne pas utiliser le relais avec une source alternative supérieure à la catégorie II (suivant CEI 664-1).**

#### **3.1.3.1 - Configuration de la carte interface de contrôle MDA2B**

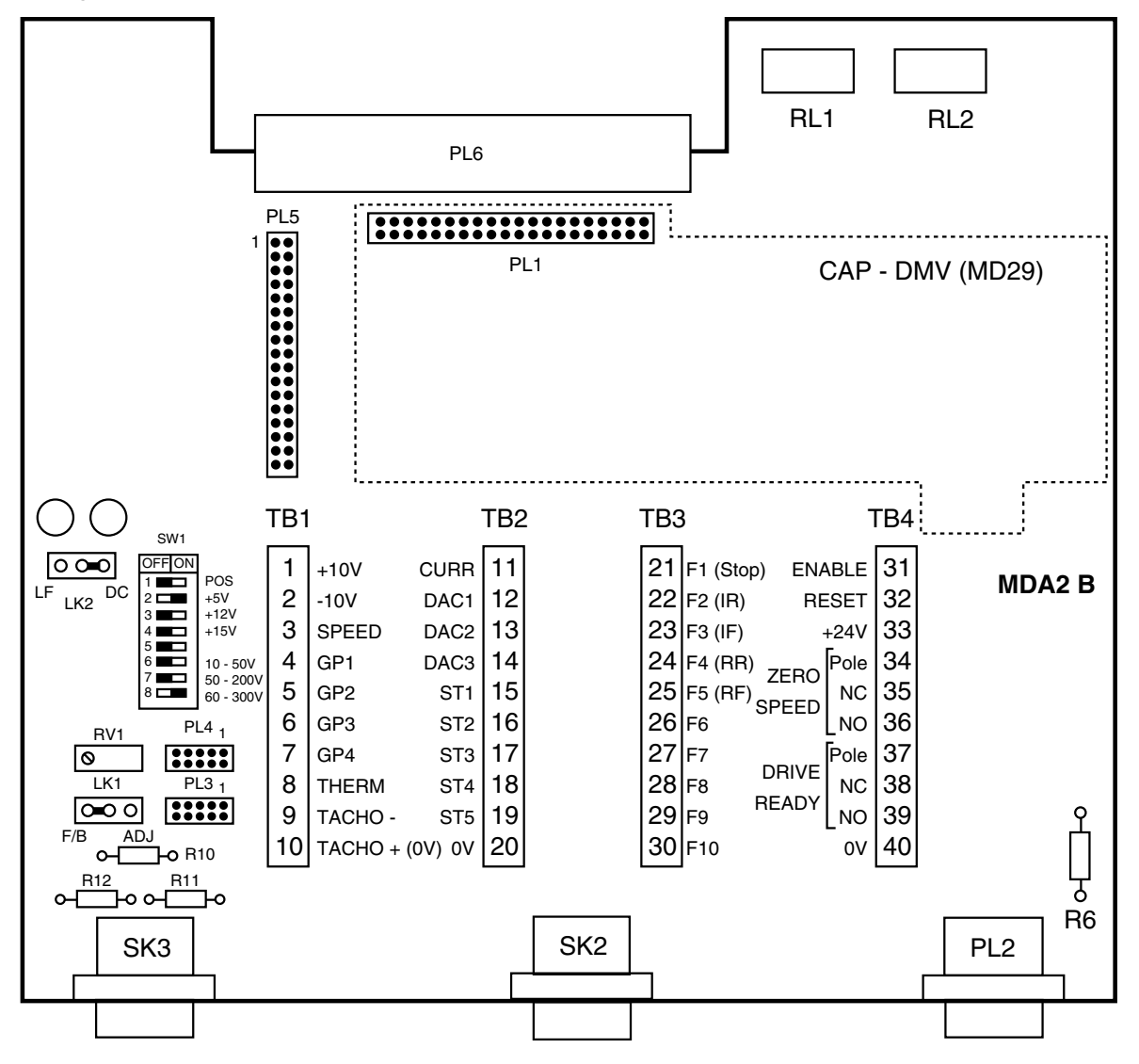

PL2 : sub.D 9 broches mâles --> liaison série RS 485 SK3 : sub.D 9 broches femelles --> retour vitesse codeur SK2 : sub.D 9 broches femelles --> connexion d'option PL3 : sortie image vitesse codeur (en parallèle avec

- SK3)
- PL4 : entrée référence par codeur
- PL5 : report d'informations
- PL6 : connecteur entre MDA1 et MDA2B
- RV1 : potentiomètre pour adaptation V maxi
- LK1 : ajustage de l'affichage D.T.
- LK2 : mise en service du filtre de D.T.

SW1 1 : choix de la logique : positive/négative

| SW1 2 :   |                                                          | $+5V$       |
|-----------|----------------------------------------------------------|-------------|
|           | SW1 3 : $\vdash$ choix alimentation codeur               | ⊦ +12V      |
| SW1 4 :   |                                                          | $+15V$      |
| SW1 6 :   |                                                          | $10 - 50V$  |
|           | SW1 7 : $\mathord{\vdash}$ choix de la tension retour DT | ⊢ 50 - 200V |
| SW1 8 : I |                                                          | $60 - 300V$ |
|           |                                                          |             |

**Nota :** Le connecteur PL3 est en parallèle avec SK3.

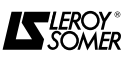

#### **3.1.3.2 - Bornier principal**

Situé sur la carte supérieure MDA2B, il est composé de 4 groupes de 10 bornes à vis.

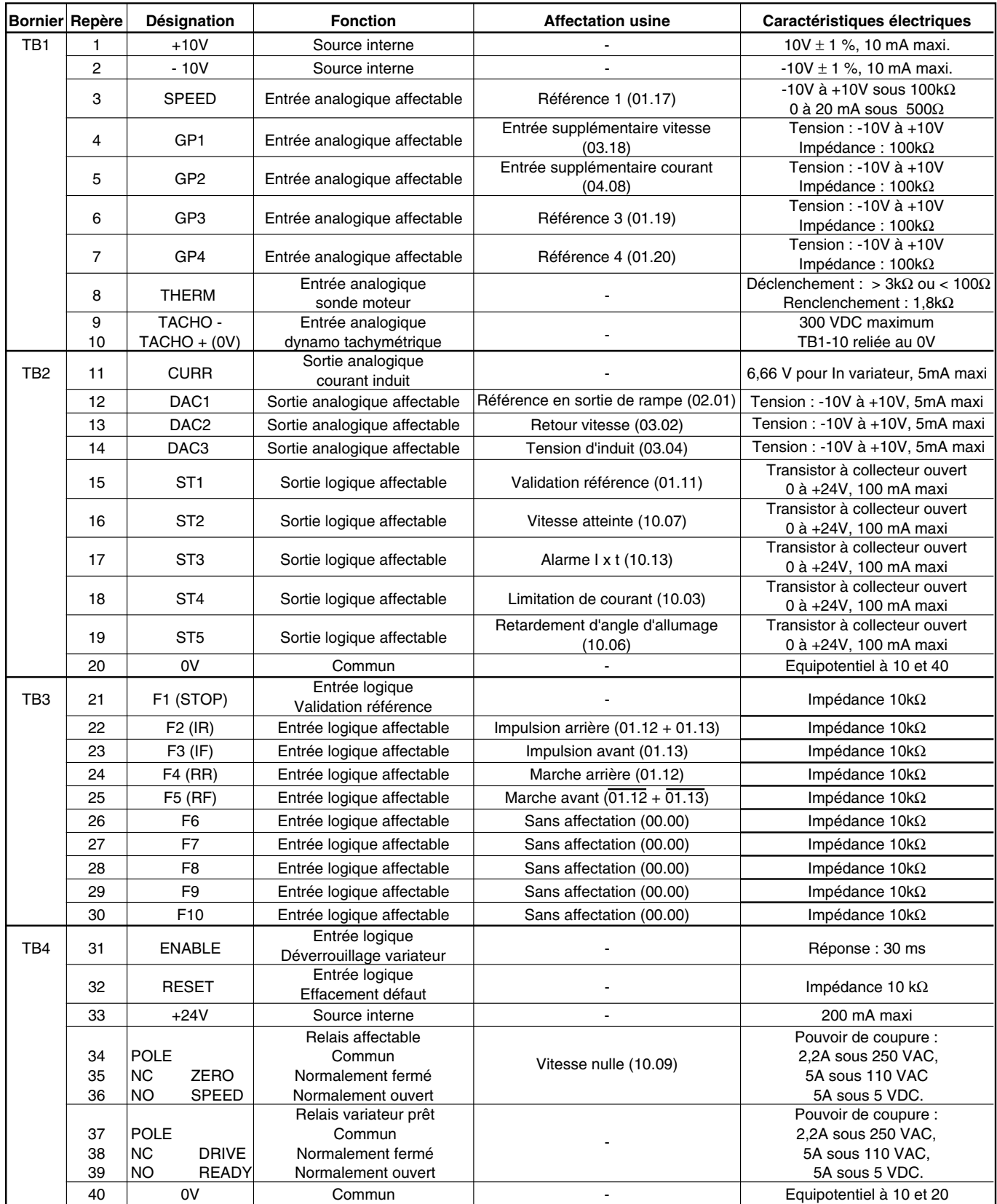

**Nota :** - Les contacts POLE/NC sont fermés variateur hors tension.

- Le contact 34/35 est fermé sur un défaut.

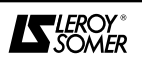

PL5 34 bornes (HE.10 mâle)

### **3.1.3.3 - Connecteurs auxiliaires**

Repèrage des broches.

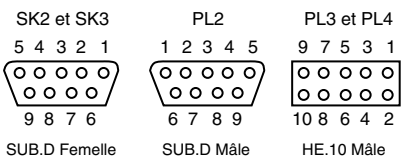

Câblage.

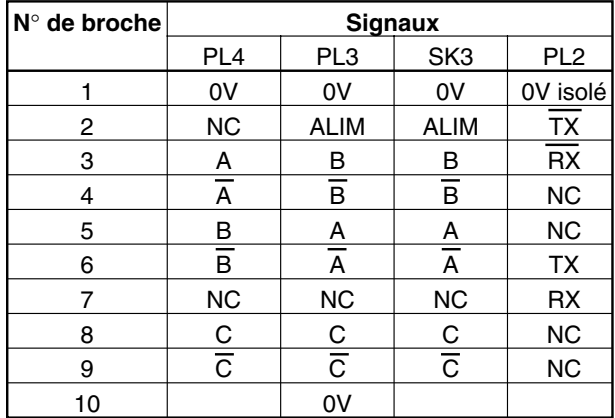

#### **Nota :**

- NC = non connecté.

- Les signaux correspondent à un sens horaire du moteur.

#### **3.2 - Définition des protections et câbles**

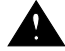

## **• Respecter les tailles des fusibles de protection.**

**• La définition des câbles peut varier suivant la législation en vigueur dans le pays, dans tous les cas, elle prévaut sur les tableaux ci-dessous.**

#### **• En aucun cas les tableaux ne se substituent aux normes en vigueur.**

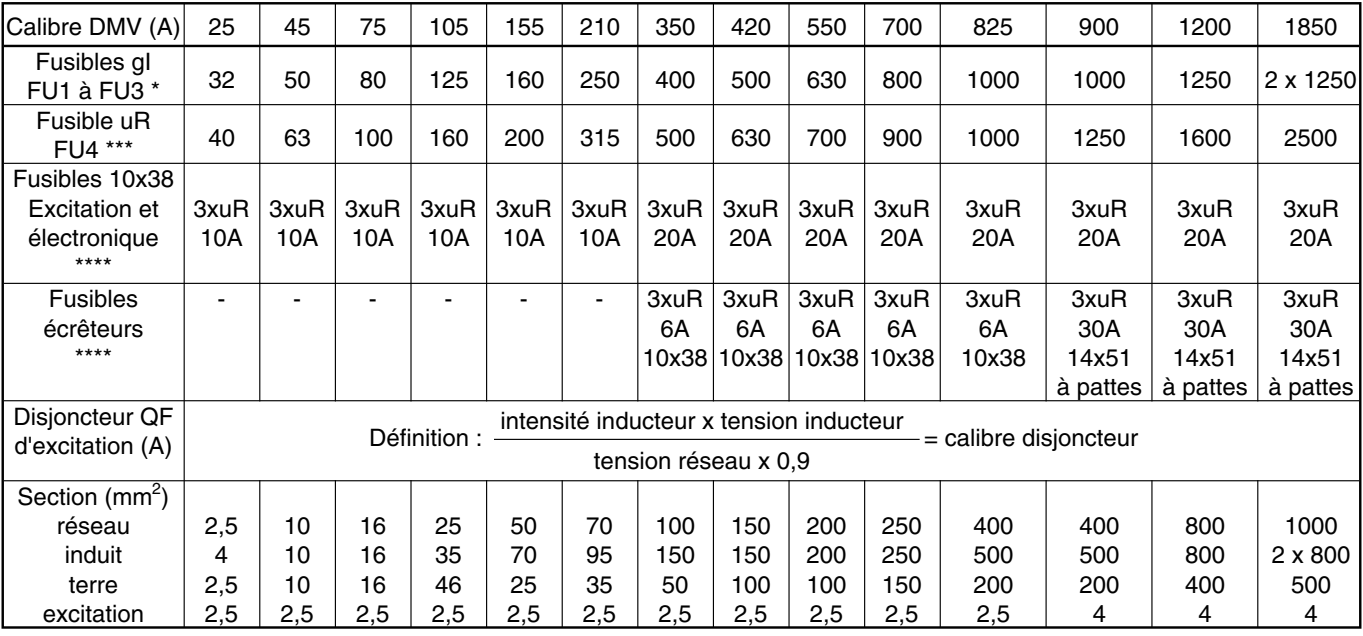

\* Prévoir fusible avec adaptateur et micro-contact (voir schéma § 3.6).

\*\*\* Uniquement pour DMV 2342.

\*\*\*\* Ces fusibles sont intégrés au produit et font partie de la fourniture LS.

**Ce tableau permet de déterminer la section minimale d'un câble (ou d'une barre pour calibres** ≥ **350A) pour un fonctionnement en régime permanent pour une longueur inférieure à 30 m.**

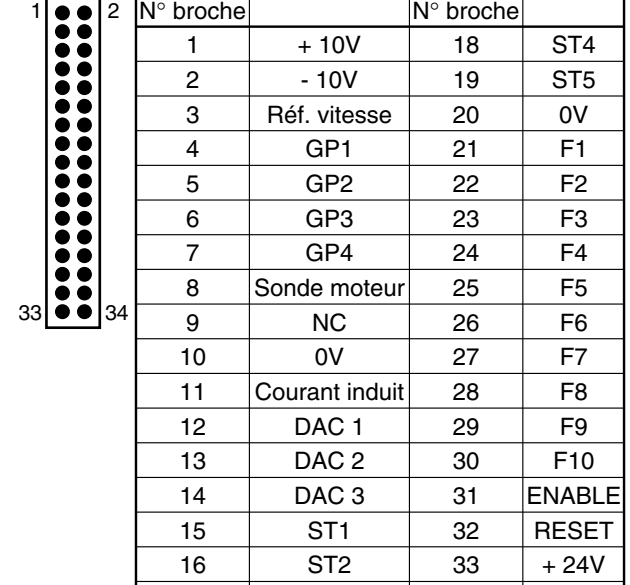

17 | ST3 | 34 | 0V

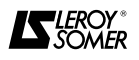

## **3.3 - Phénomènes électriques et électromagnétiques**

#### **3.3.1 - Généralités**

La structure de puissance des modulateurs de fréquence conduit à l'apparition de phénomènes de 2 ordres : - réinjection sur le réseau d'alimentation d'harmoniques basse-fréquence,

#### **3.3.2 - Harmoniques basse - fréquence 3.3.2.1 - Généralités**

Le pont de Graëtz à thyristors (6 ou 12 suivant réversibilité sur le réseau) en tête du variateur, redresse la tension réseau et génère un courant de ligne alternatif mais non sinusoïdal.

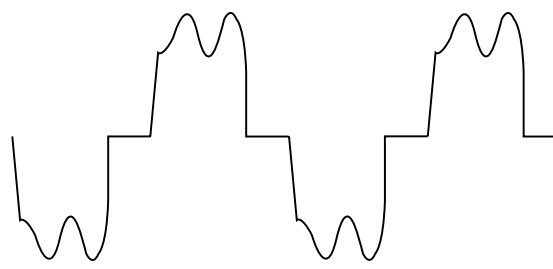

I ligne réseau consommé par un redresseur triphasé.

Ce courant est chargé d'harmoniques de rang  $6n \pm 1$ . Ces harmoniques sont d'autant plus importantes que leur rang est faible.

Les harmoniques 5, 7, 11, 13 respectivement 250 Hz, 350 Hz, 550 Hz, 650 Hz pour une fréquence réseau 50 Hz, sont les plus significatives.

Leurs amplitudes sont liées à l'impédance du réseau en amont du pont redresseur, et surtout à la structure du moteur à courant continu.

Elles sont pratiquement sans conséquence au niveau du consommateur d'énergie électrique. Les échauffements associés à ces harmoniques dans les transformateurs et les moteurs connectés en direct sur le réseau sont négligeables.

Elles peuvent géner le distributeur d'énergie à cause des résonances fluctuantes pouvant être présentes dans son réseau maillé, et des pertes supplémentaires dans les câbles d'alimentation. Toutefois il faut minimiser ces conséquences. Elles ne sont significatives que pour des puissances installées variateurs de quelques centaines de kVA et dans le cas où ces mêmes puissances sont supérieures au quart de la puissance totale installée sur un site.

#### **3.3.3 - Perturbations radio-fréquence : Immunité 3.3.3.1 - Généralités**

Le niveau d'immunité d'un appareil est défini par son aptitude à fonctionner dans une ambiance polluée par des éléments extérieurs ou par ses raccordements électriques.

- émission de signaux radio-fréquence (RFI).

**Ces phénomènes sont indépendants. Les conséquences sur l'environnement électrique sont différentes.**

**Les harmoniques de courant introduisent des harmoniques de tension qui déforment le réseau d'alimentation proportionnellement à l'impédance de la ligne caractérisée par son rapport de court-circuit en %.**

**Les variateurs DMV 2322 - DMV 2342 fonctionnent en toute sécurité pour une valeur de rapport de courtcircuit du réseau de 4 %.**

**Pour des valeurs supérieures consulter LEROY-SO-MER.**

**Ces harmoniques basse-fréquence ne peuvent que très rarement perturber des équipements sensibles.**

#### **3.3.2.2 - Normes**

**Il n'y a pas d'imposition sur les harmoniques de courant.**

Ces harmoniques de courant introduisent des harmoniques de tension sur le réseau, **dont l'amplitude dépend de l'impédance du réseau.**

Le distributeur d'énergie (EDF en France), qui est concerné par ces phénomènes dans le cas d'**installations de puissance importante,** a ses propres **recommandations** sur le niveau de chaque harmonique de tension :

- 0,6 % sur les rangs pairs,
- 1 % sur les rangs impairs,
- 1,6 % sur le taux global.

**Ceci s'applique au point de raccordement côté distributeur d'énérgie et non pas au niveau du générateur d'harmoniques.**

#### **3.3.2.3 - Réduction du niveau d'harmoniques réinjectées sur le réseau**

Le faible rapport de puissance entre le variateur et le réseau sur lequel il est installé entraîne un niveau d'harmoniques de tension généralement acceptable.

Toutefois, pour les rares cas où les caractéristiques du réseau et la puissance totale installée en variateurs ne permettraient pas de respecter les niveaux d'harmoniques que pourrait être amené a imposer le distributeur d'énergie, LEROY-SOMER se tient a la disposition de l'installateur pour lui communiquer les éléments nécessaires au calcul d'une self réseau additionnelle.

#### **3.3.3.2 - Normes**

Chaque appareil doit subir une série de tests normalisés (Normes Européennes) et répondre à un niveau minimum pour être déclaré conforme aux normes génériques industrielles (EN 50082-2) et domestiques (EN 50082-1).

### **3.3.3.3 - Recommandations**

**Une installation composée exclusivement d'appareils conformes aux normes liées à l'immunité, sera très peu exposée à des risques de perturbation.**

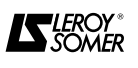

#### **3.3.4 - Perturbations radio-fréquence : Emission 3.3.4.1 - Généralités**

Les variateurs de vitesse utilisent des interrupteurs (semi-conducteurs) rapides qui commutent des tensions (550V environ) et des courants importants.

De ce fait ils génèrent des signaux radio-fréquence qui peuvent perturber le fonctionnement d'autres appareils ou les mesures effectuées par capteurs :

- à cause des courants de fuite haute-fréquence qui s'échappent vers la terre par la capacité de fuite du câble variateur/moteur et celle du moteur à travers les structures métalliques supportant le moteur.

- par conduction ou réinjection des signaux R.F. sur le câble d'alimentation : **émissions conduites,**

- par rayonnement direct à proximité du câble de puissance d'alimentation ou du câble variateur/moteur : **émissions rayonnées,**

Ces phénomènes intéressent directement l'utilisateur. La gamme de fréquence concernée (radio-fréquence) ne perturbe pas le distributeur d'énergie.

### **3.3.5 - Précautions élémentaires**

Elles sont à prendre en compte lors de la conception puis lors du câblage de l'armoire et des éléments extérieurs. Dans chaque paragraphe, elles sont classées dans l'ordre décroissant d'influence sur le bon fonctionnement de l'installation.

### **3.3.5.1 - Conception**

1) Choix du matériel

Choisir en priorité des composants dont le niveau d'immunité est conforme aux normes génériques d'immunité EN 50082-1 et EN 50082-2 et les implanter dans une armoire en acier.

2) Localisation du variateur

Privilégier son implantation au plus près du moteur pour réduire la longueur du câble.

#### **3.3.5.2 - Implantation du variateur et des composants annexes dans l'armoire**

1) Visser le variateur et les composants sur une grille métallique ou une plaque de fond non peinte ou épargnée aux points de fixation. Raccorder la borne de terre du variateur sur la grille ou la plaque au plus court (20cm maxi).

2) Fixer la plaque en plusieurs points épargnés au fond de l'armoire et la raccorder à la terre.

### **3.3.5.3 - Câblage à l'intérieur de l'armoire**

1) Ne pas faire cheminer dans les mêmes goulottes, les câbles de contrôle et les câbles de puissance (distance 0,5m minimum).

2) Pour les câbles de contrôle, utiliser un câble torsadé blindé avec tresse du blindage en cuivre à maillage très serré et relier le blindage à une seule extrémité côté variateur au 0V.

3) Equiper de RC les relais et contacteurs qui ont une liaison électrique avec le variateur.

#### **3.3.4.2 - Normes**

Le niveau d'émission maximum est fixé par les normes génériques industrielle (EN 50081-2) et domestique (EN 50081-1).

#### **3.3.4.3 - Recommandations**

**• L'expérience montre qu'il n'est pas obligatoire de respecter le niveau fixé par les normes EN 50081-1 et 50081-2 pour s'affranchir des phénomènes de perturbations.**

**• |e respect des précautions élémentaires du paragraphe suivant conduit généralement au bon fonctionnement de l'installation.**

### **3.3.5.4 - Câblage extérieur à l'armoire**

1) Isoler les câbles de puissance des câbles de contrôle.

- 2) Relier directement la borne de terre du moteur à celle
- du variateur par un câble de même section que l'induit.

3) Passer les câbles d'alimentation du moteur ainsi que le câble d'accompagnement qui relie la terre du moteur à celle du variateur dans une goulotte métallique. Relier mécaniquement cette goulotte à l'armoire et à la structure métallique supportant le moteur. Plaquer les conducteurs au fond de la goulotte.

4) Ne pas faire cheminer les câbles de contrôle (variateur et retours) le long des structures métalliques pouvant être communes avec le support moteur.

5) Isoler les éléments sensibles (sondes, capteurs…) des structures métalliques pouvant être communes avec le support moteur.

### **3.3.5.5 - Importance des plans de masse**

L'immunité et le niveau d'émission radio-fréquence sont directement liés à la qualité des liaisons de masses. Les masses métalliques doivent être reliées entre elles mécaniquement avec la plus grande surface de contact électrique possible. En aucun cas les liaisons de terre, destinées à assurer la protection des personnes en reliant les masses métalliques à la terre par un câble ne peuvent se substituer aux liaisons de masse.

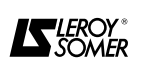

### **3.3.6 - Précautions supplémentaires**

Le respect des précautions élémentaires du paragraphe précédent conduit généralement au bon fonctionnement de l'installation. Toutefois, on pourra renforcer son immunité en prenant les précautions supplémentaires suivantes. Celles-ci sont listées par ordre d'influence.

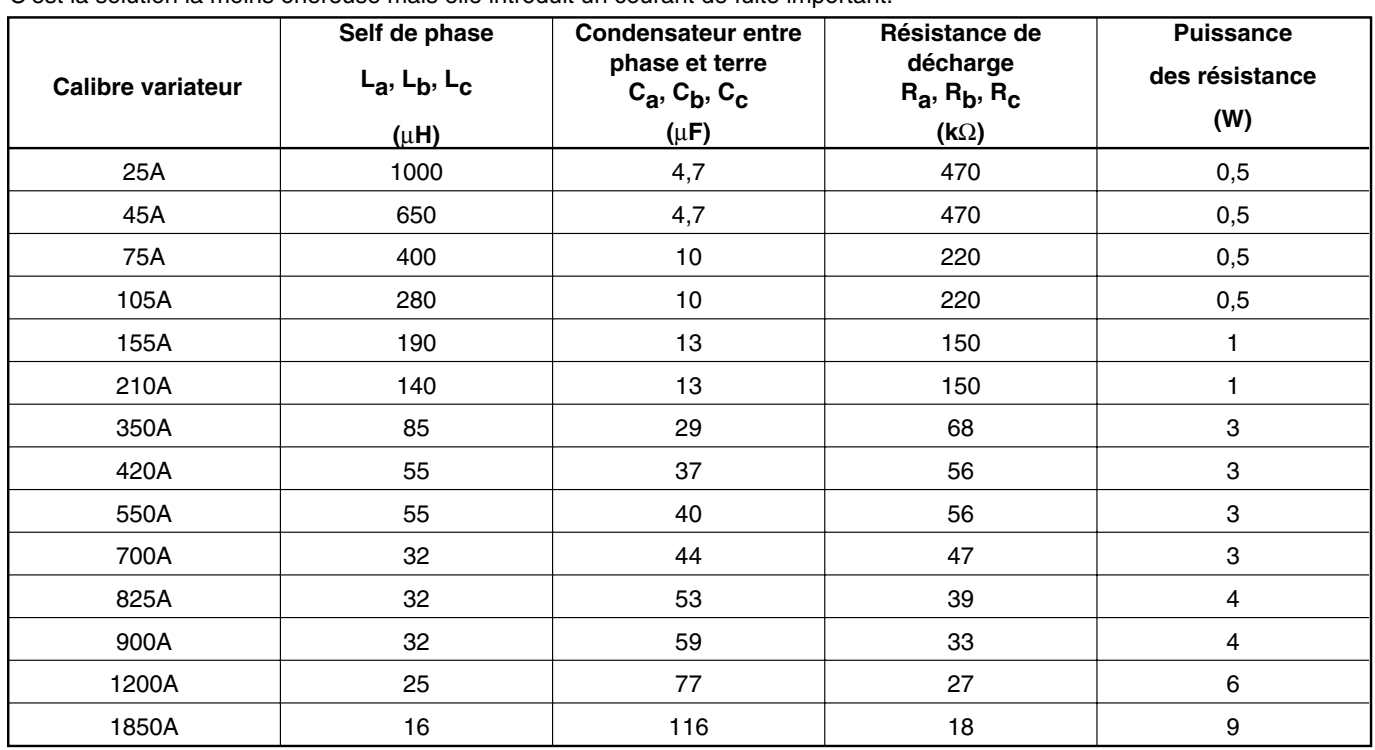

**3.3.6.1 - Implantation et câblage de self de phase et RC sur la puissance** C'est la solution la moins onéreuse mais elle introduit un courant de fuite important.

**Nota :** Le raccordement des condensateurs doit être le plus court possible.

### **3.3.6.2 - Implantation et câblage de self sur le circuit d'excitation**

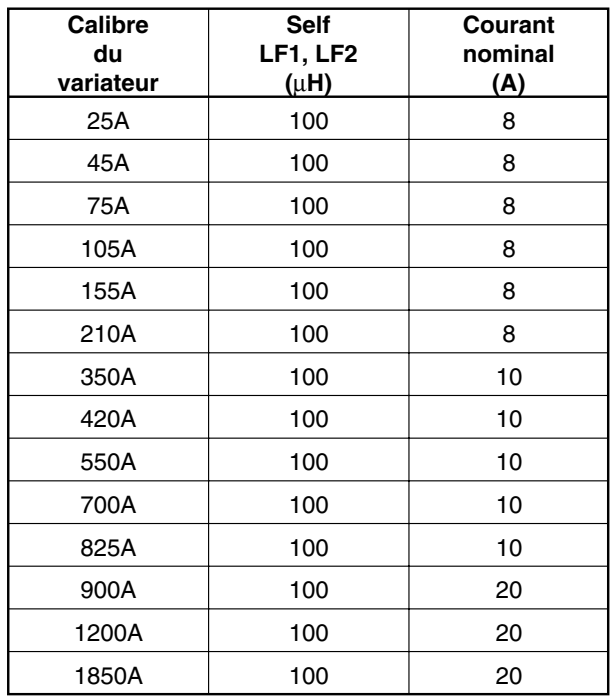

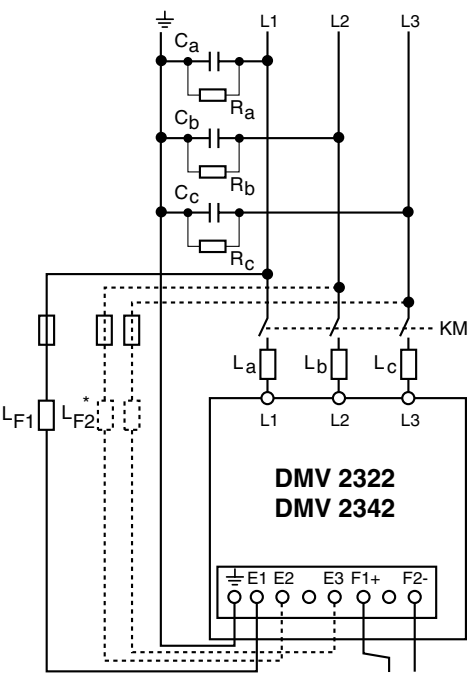

Entre L3 et E3 pour les calibres 25 à 210A. \*Entre L2 et E2 pour les calibres 350 à 1850A.

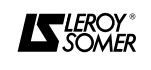

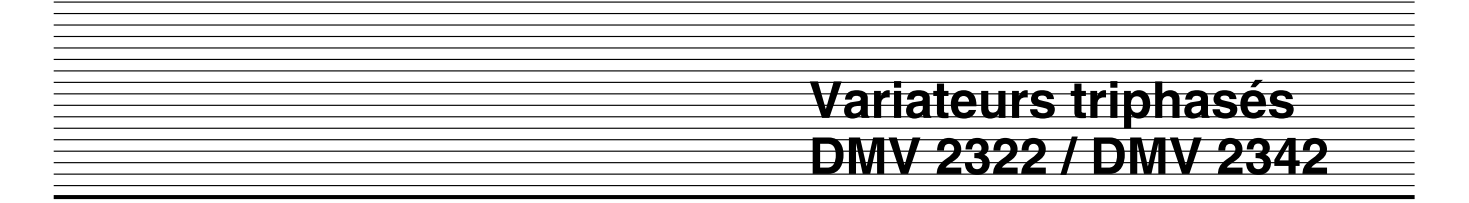

#### **3.3.6.3 - Filtre RFI et self de phase sur la puissance**

Le filtre RFI contribue a réduire le niveau d'émission des signaux radio-fréquence sur le câble d'alimentation, son rôle dans le traitement des phénomènes de perturbations est assez limité.

En fonction du variateur utilisé, installer le filtre RFI préconisé dans le tableau ci-dessous entre le réseau et l'entrée du variateur.

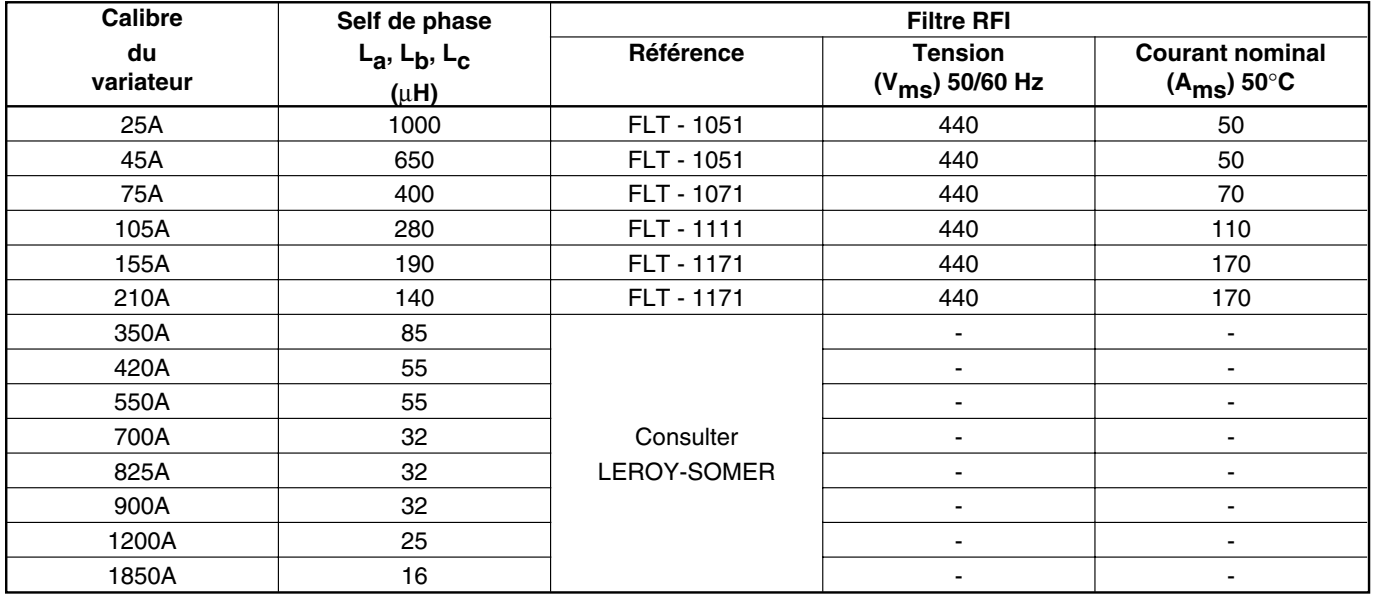

### **3.3.6.4 - Filtre RFI sur l'excitation**

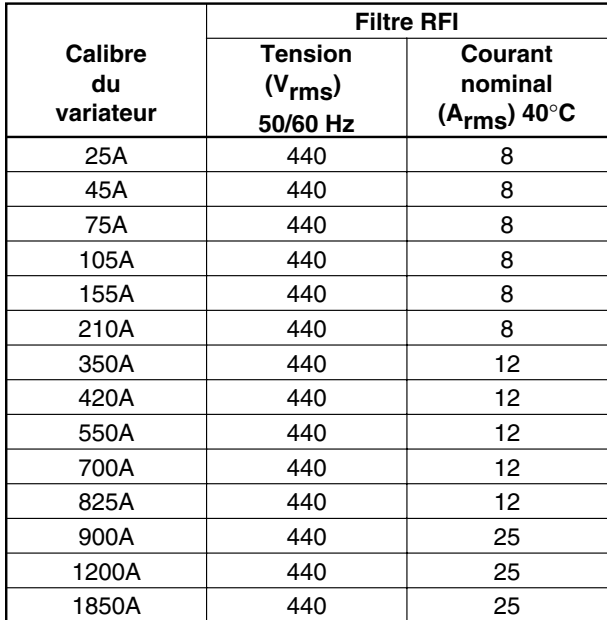

• Précautions de montage du filtre

- Implanter le filtre au plus près du variateur.

- Monter le filtre directement sur la même grille ou la même plaque de fond que le variateur.

• Précautions de câblage du filtre

- La longueur du câble vers le variateur sera la plus courte possible.

- Séparer les câbles réseau des câbles moteur.

- Câbler la terre : entrée à la terre générale de l'armoire, sortie à la terre du variateur.

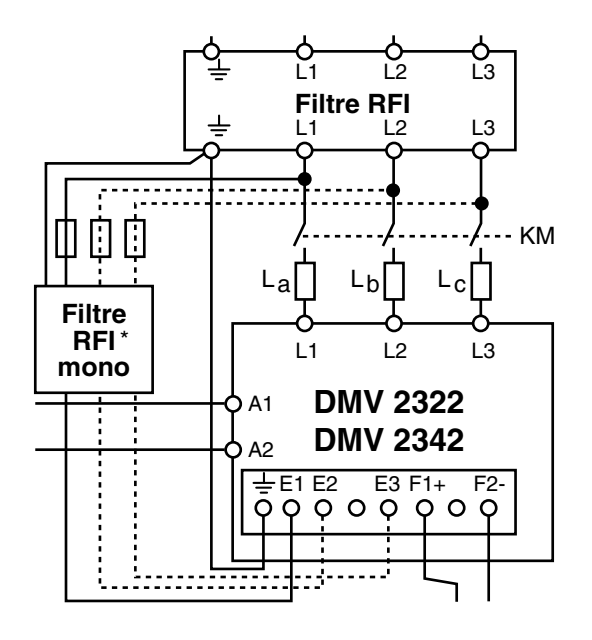

Entre L1 - E1 et L3 - E3 pour les calibres 25 à 210A. \* Entre L1 - E1 et L2 - E2 pour les calibres 350 à 1850A.

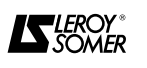

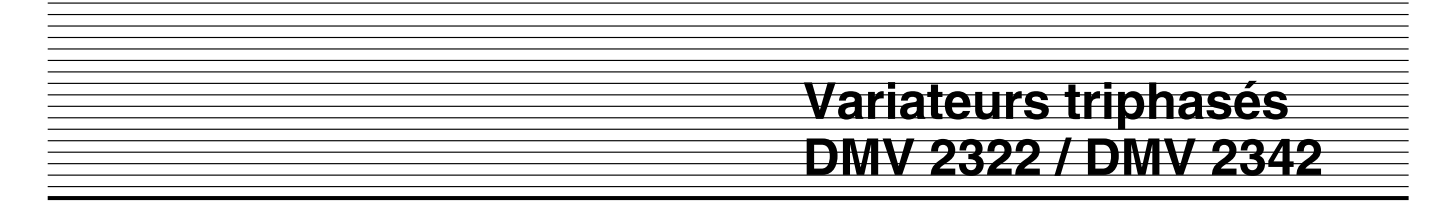

#### **3.3.6.5 - Câblage variateur-moteur**

Utiliser un câble blindé entre le variateur et le moteur.

• Caractéristiques du câble

Utiliser un câble 2 phases + terre blindé ou armé ayant une faible capacité de fuite entre les câbles et le blindage ou l'armature.

• Raccordement des blindages

- Raccorder le blindage aux deux extrémités : à la borne de terre du moteur et à celle du variateur (ou au bus de terre en sortie du filtre).

- Dénuder l'enveloppe du câble et plaquer le blindage sur la grille ou la plaque de fond de l'armoire à l'aide d'un cavalier métallique.

- Si possible raccorder le blindage à la masse de l'armoire au point de sortie du câble en utilisant par exemple des presse-étoupes laiton et en dénudant l'enveloppe du câble.

• Conseil pour la continuité des blindages

- Lorsque le moteur est raccordé à l'aide du bornier intermédiaire dans l'armoire raccorder les blindages à l'aide d'une borne non isolée de la grille ou plaque de fond. Si le bornier est situé à plus de 300 mm du bord de la grille plaquer le blindage à l'aide d'un cavalier métallique.

- Lorsqu'un organe de coupure est utilisé à proximité du moteur, utiliser une tresse de masse de longueur 100mm maximum pour assurer la continuité.

### **3.3.7 - Conformité aux normes**

Des essais effectués dans les conditions imposées par les normes montrent que les DMV 2322 - DMV 2342, s'ils sont installés et raccordés conformément aux instructions des paragraphes 3.3.5 et 3.3.6 sont conformes à la directive CEM 89/336/CEE modifiée 92/31/CEE.

### **3.3.7.1 - Immunité**

Les DMV 2322 - DMV 2342 sont conformes aux normes d'immunité internationales.

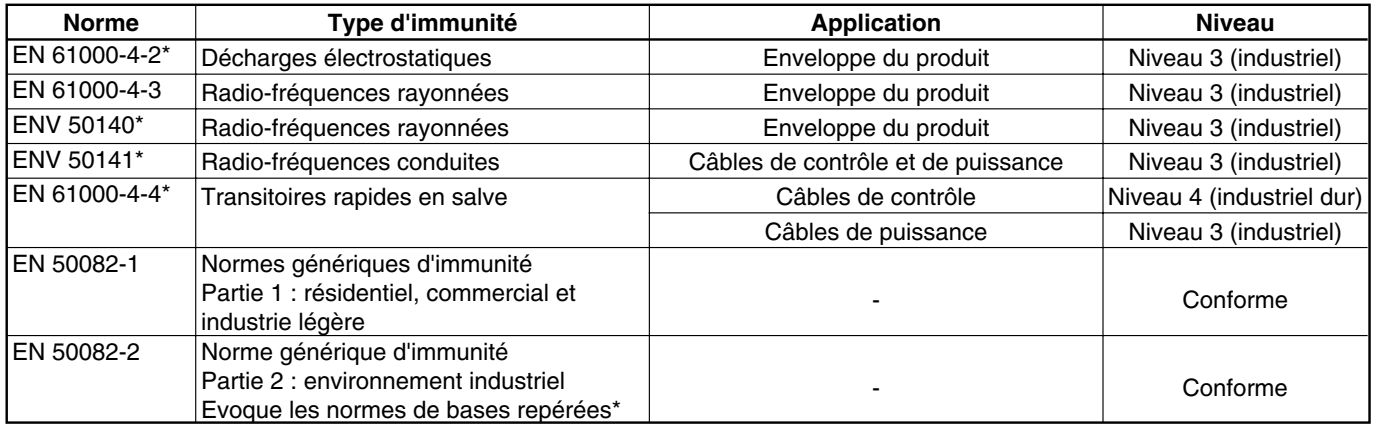

L'immunité est atteinte sans filtres ni autres éléments extérieurs.

### **3.3.7.2 - Emissions conduites**

Les variateurs DMV 2322 et DMV 2342 sont conformes à la norme générique pour l'environnement industriel EN 50081-2, s'ils sont équipés de filtres correspondants et d'un câble variateur-moteur blindé, de longueur inférieure à 300m.

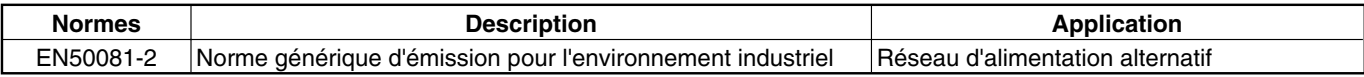

Les niveaux d'émissions conduites spécifiés dans la norme EN 50081-2 sont équivalents aux niveaux requis par les normes spécifiques suivantes :

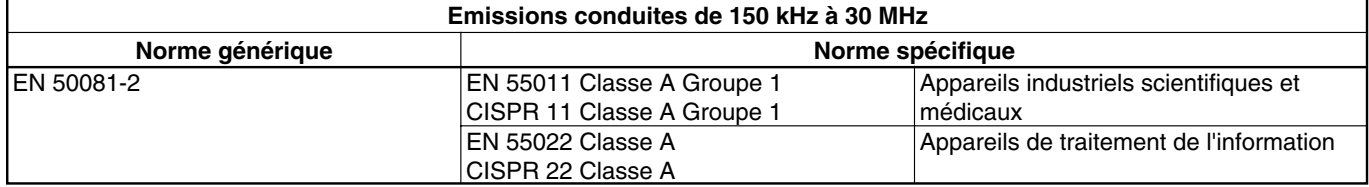

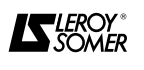

#### **3.3.7.3 - Emissions rayonnées**

Lorsque le variateur est installé dans une armoire en acier et lorsque les précautions de câblage sont respectées, il respecte les limites d'émissions rayonnées définies dans la norme générique d'émission partie environnement industriel EN 50081-2.

**Les essais ont êté effectués avec une armoire représentative des installations les plus courantes. Il se peut, sur un équipement dont les caractéristiques seraient différentes, que les niveaux d'émissions rayonnées ne soient pas identiques à ceux relevés lors des essais.**

Le tableau ci-contre résument les résultats des émissions rayonnées et indiquent les six mesures les plus défavorables entre 30 et 1000 MHz.

Variateur équipé de self réseau, câble variateur-moteur de longueur 3m non blindé.

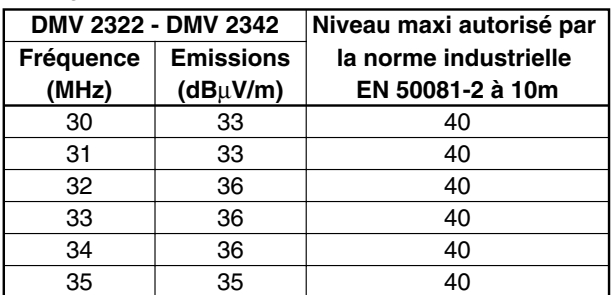

**Remarque :** Les niveaux maximum relevés par rapport à la norme sont acceptables.

Les niveaux d'émissions rayonnées spécifiés dans les normes EN 50081-1 et 50081-2 sont équivalents aux niveaux requis par les normes spécifiques suivantes :

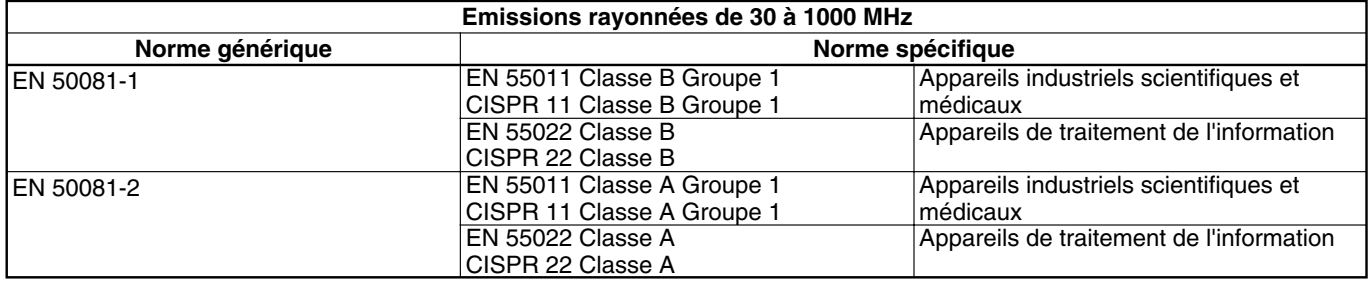

#### **3.3.8 - Recommandations en cas de phénomènes de perturbations**

Malgré le respect rigoureux des précautions élémentaires du paragraphe 3.3.5, il se peut, dans de rares cas, que certains appareils de l'installation soient perturbés. Généralement ce sont des sondes de mesure sensible qui sont les plus concernées.

L'expérience montre que ce ne sont pas les solutions les plus onéreuses qui sont les plus efficaces et que dans la plupart des cas, des remèdes très simples conduisent aux meilleurs résultats.

L'ensemble des actions suivantes n'est pas à exécuter systématiquement, on s'arrêtera dès la disparition du phénomène.

• Vérifier que les précautions élémentaires du paragraphe 3.3.5 aient été respectées.

• Montage de sondes : isolation par rapport à la structure métallique commune au moteur.

• Anti-parasitage des sondes.

Des sondes de mesure sont des éléments sensibles qui peuvent être perturbés.

La plupart des problèmes peut être résolue en mettant des petits condensateurs de découplage (0,1 à 0,5 µF) sur les signaux de retour des sondes. Cette solution n'est possible que pour les signaux de tension continue (12, 24 ou 48V) ou de tension alternative 50 Hz jusqu'à 220V.

#### **3.3.9 - Informations complémentaires**

LEROY-SOMER se tient à la disposition de l'intégrateur, de l'installateur ou de l'utilisateur pour fournir toute information complémentaire qui ne figurerait pas dans cette documentation ainsi que pour toute assistance technique destinée à résoudre un problème particulier.

• Protection des appareils sensibles.

Si le variateur a une puissance très supérieure à celle d'appareils sensibles connectés sur le même réseau, il est plus économique de mettre un filtre RFI sur l'alimentation des appareils de faible puissance que d'installer un filtre RFI sur l'entrée du variateur. Les précautions d'installation sont les mêmes : filtre près de l'appareil, mise à la terre de l'appareil par liaison courte, séparer les fils d'entrée et de sortie du filtre.

• Câble d'accompagement des blindages de l'électronique de contrôle.

Dans le cas de passage de ces liaisons dans des zones fortement perturbées, on pourra être amené à doubler leur blindage par un câble d'accompagnement raccordé aux 2 extrémités comme le blindage. Les courants de circulation sont ainsi concentrés dans ce câble et non dans le blindage des liaisons bas niveau.

#### • Self de phase

Implanter et câbler les selfs de phase au plus près du variateur.

• Filtre RFI

Implanter et câbler un filtre RFI (réseau) comme indiqué au § 3.3.6.2.

• Câble blindé moteur

Entre le moteur et le variateur, utiliser un câble blindé en suivant les recommandations du § 3.3.6.3.

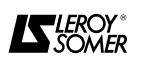

### **3.4 - Relevage de cos Ø**

Le cos Ø du courant absorbé par des variateurs à thyristors, du type 6 ou 12 thyristors est sensiblement de 0,8 à la vitesse nominale du moteur, et décroît proportionnellement à la vitesse du moteur.

Le cos Ø est pratiquement indépendant du niveau du courant dans le moteur.

La mise en place de condensateurs de relevage du cos Ø doit tenir compte de ces deux aspects :

- commutation de plusieurs valeurs de capacité pour compenser les variations du cos Ø en cas de fonctionnement prolongé à des vitesses très différentes de la vitesse nominale,

- protection des condensateurs contre les effets des harmoniques de courant par des filtres adaptés à la valeur des condensateurs et à l'impédance du réseau d'alimentation. Ces filtres doivent être déterminés par le fournisseur des condensateurs.

La mise en place de condensateurs sans organe de protection peut entraîner une destruction des condensateurs ainsi qu'un mauvais fonctionnement des variateurs. Les selfs réseau optionnelles n'assurent pas de protection contre ces phénomènes.

#### **3.5 - Réalisation des schémas du § 3.6 3.5.1 - Avertissement**

• Il est impératif de placer en parallèle sur les bobines des relais et contacteurs un circuit RC adapté.

• Voir § 3.2 pour les protections et sections préconisées.

#### **3.5.2 - Abréviations utilisées**

QS : sectionneur fusibles.

KM1 : contacteur de puissance.

KM2 : contacteur de V.F.

QM : disjoncteur V.F.

QF : disjoncteur de l'alimentation électronique et excitation.

SB1 : bouton poussoir Marche.

SB2 : bouton poussoir Arrêt.

SB3 : inverseur Avant/Arrière.

AU : arrêt d'urgence.

KA : contacteur auxiliaire.

Fu 1.2.3 : fusible gI.

Fu 4 : fusible uR obligatoire pour DMV 2342.

RP : potentiomètre vitesse 2,2 à 10 kΩ.

Options self, filtre ou RC : voir § 3.3.6.

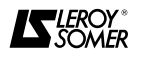

## **3.6 - Schémathèque**

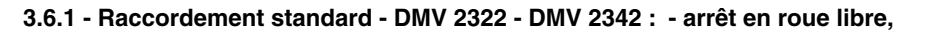

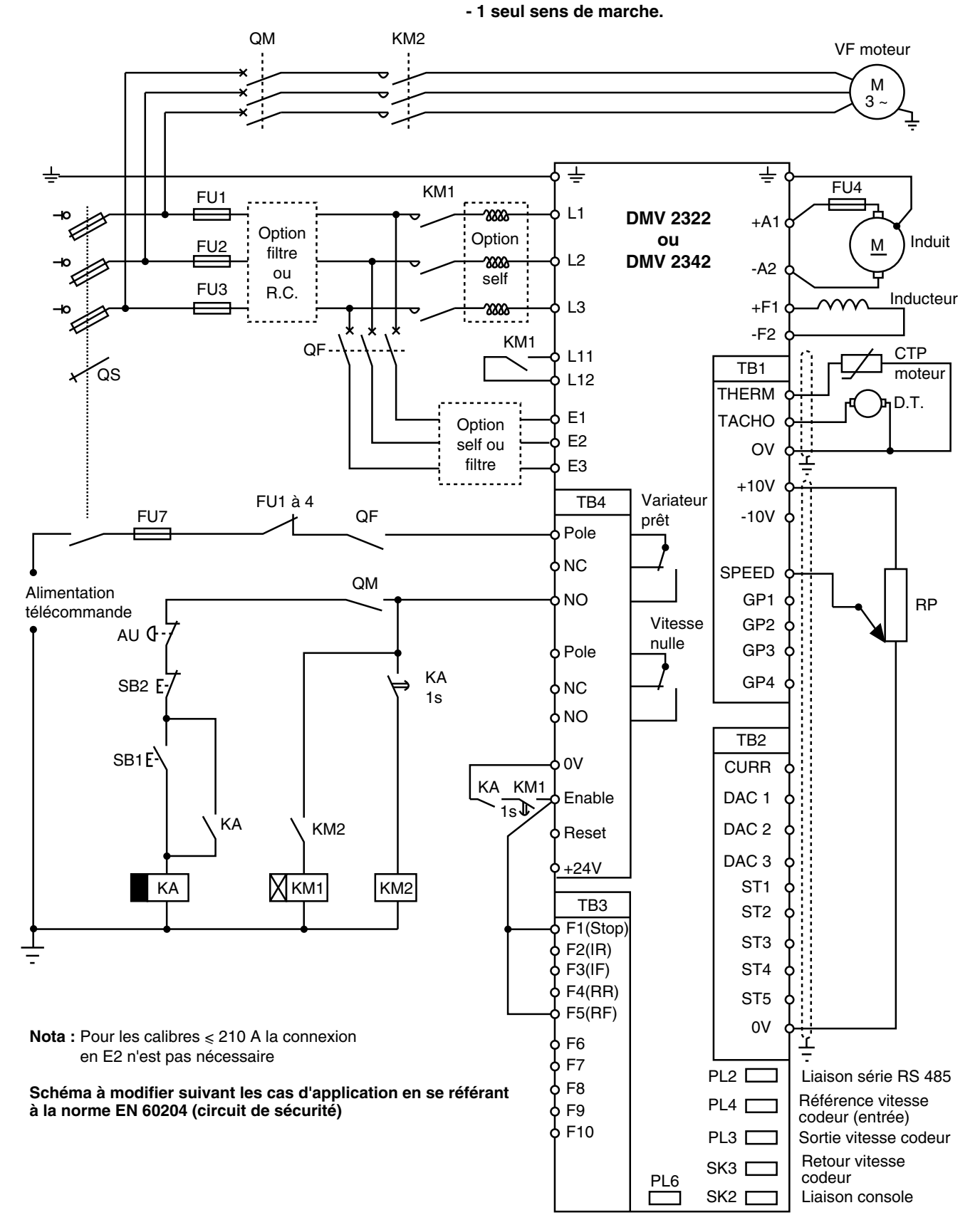

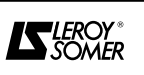

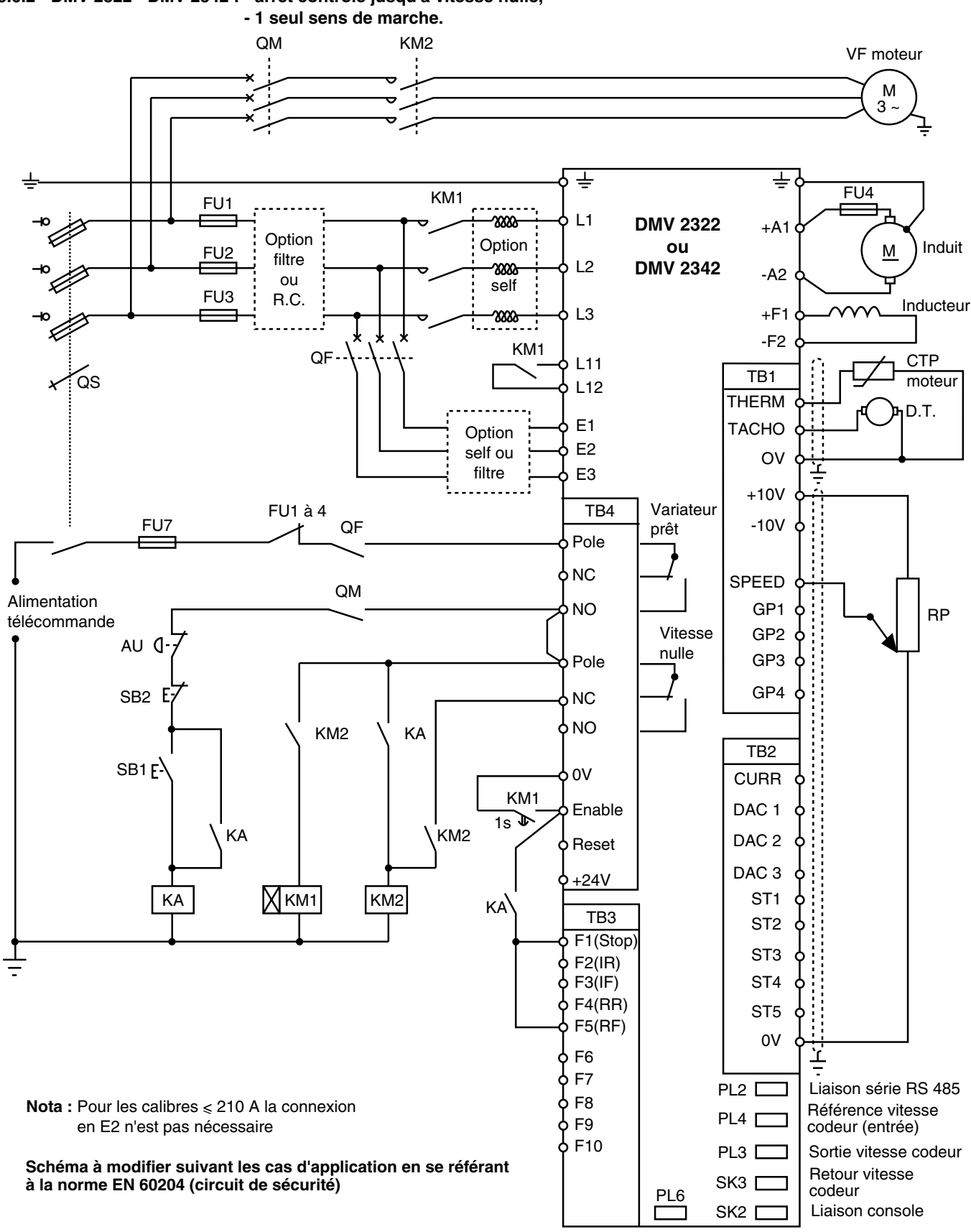

**3.6.2 - DMV 2322 - DMV 2342 : - arrêt contrôlé jusqu'à vitesse nulle,**

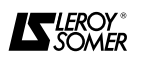

**Variateurs triphasés DMV 2322 / DMV 2342**

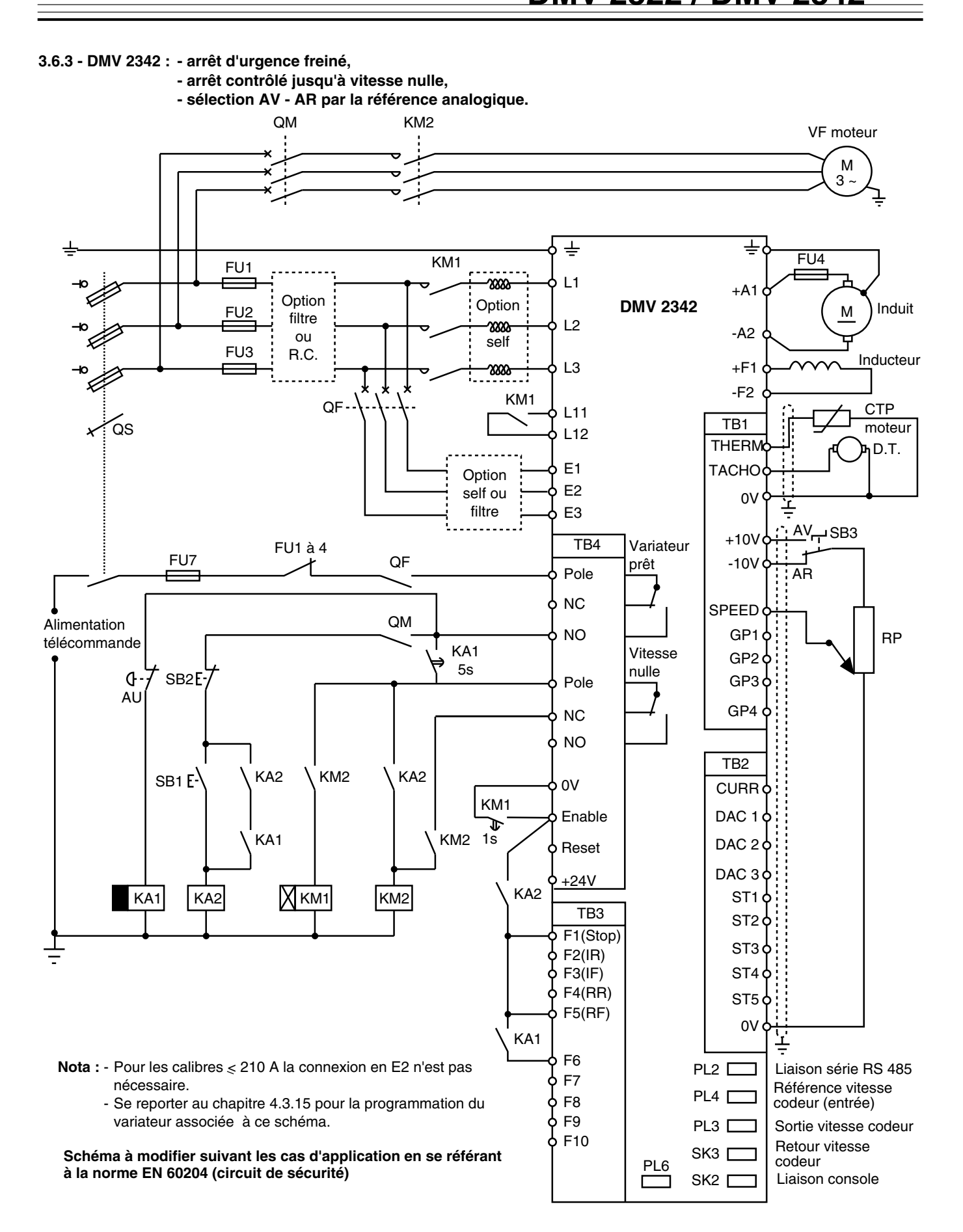

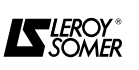

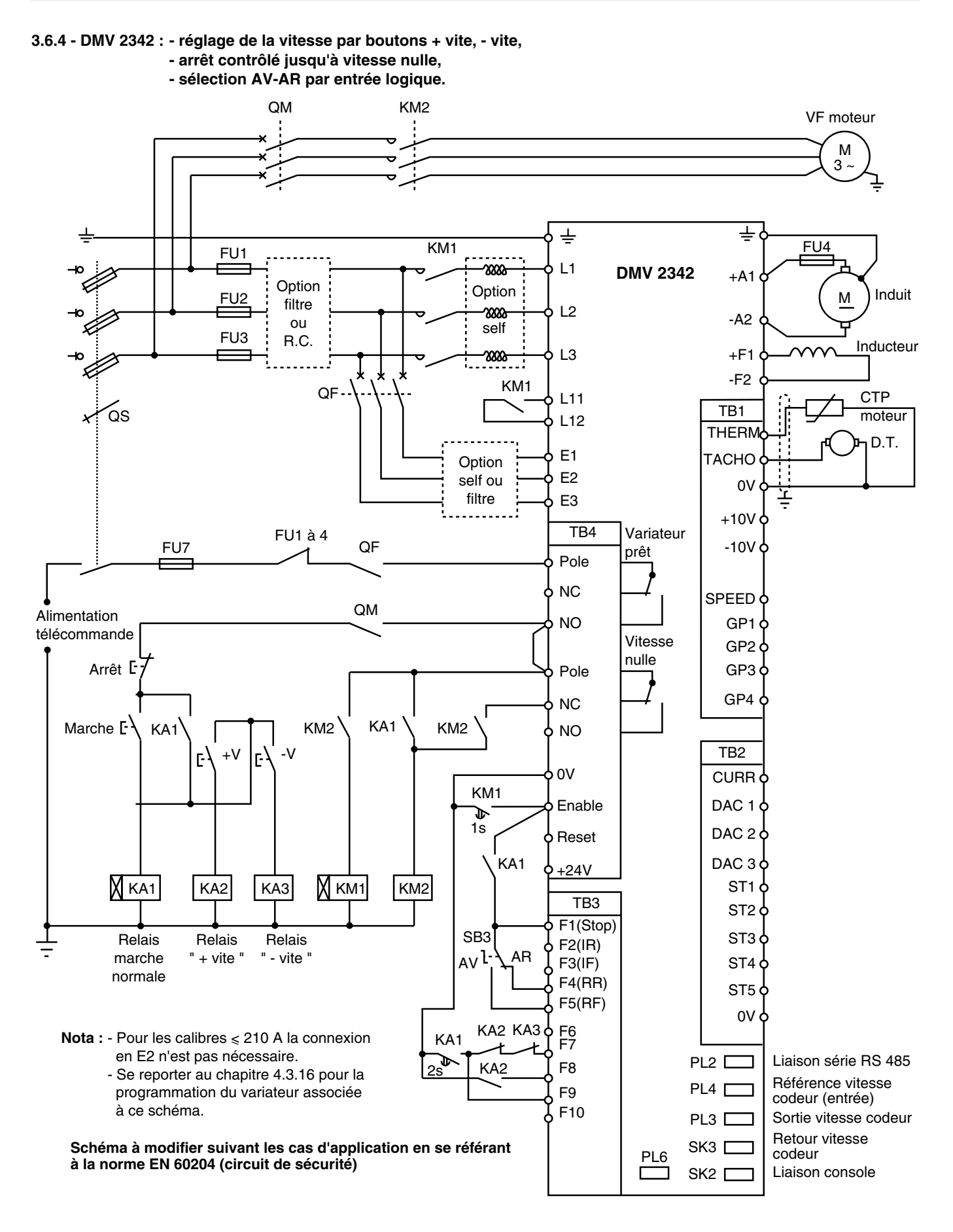

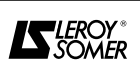

### **4 - MISE EN SERVICE**

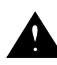

**• Les variateurs utilisent un logiciel qui est ajusté par des paramètres.**

**• Le niveau de performances atteint dépend du paramétrage.**

**• Des réglages incorrects peuvent avoir des conséquences graves.**

**• La programmation des variateurs doit uniquement être effectuée par du personnel qualifié et habilité.**

#### **Ce chapitre comporte 5 parties :**

• Procédure d'utilisation du clavier.

Il est indispensable de savoir manipuler le clavier avant la mise en œuvre du variateur. Il y est défini la structure et le mode d'accès aux menus et paramètres, ainsi que la modification de ceux-ci.

• Mise en service du motovariateur.

C'est une mise en service simplifiée et suffisante pour toutes applications n'exigeant du variateur que la fonction " variateur de vitesse " sans faire appel aux fonctions d'automatismes qu'il est capable d'exécuter.

Tous les cas de référence vitesse : tension/courant/codeur ; de retour vitesse : induit, DT, codeur y sont traités.

• Fonctions particulières.

Des fonctions et astuces de programmation y sont explicitées.

• Liste des menus et paramètres. Les paramètres, menu par menu y sont expliqués.

• Liste des logigrammes.

Pour la plupart des menus, un logigramme permet de visualiser les relations entre paramètres.

### **4.1 - Procédure d'utilisation du clavier**

Ce clavier est identique pour les variateurs **DMV 2322** et les variateurs **DMV 2342**, hormis la sérigraphie liée à la dénomination des 2 types.

#### **4.1.1 - Présentation du clavier**

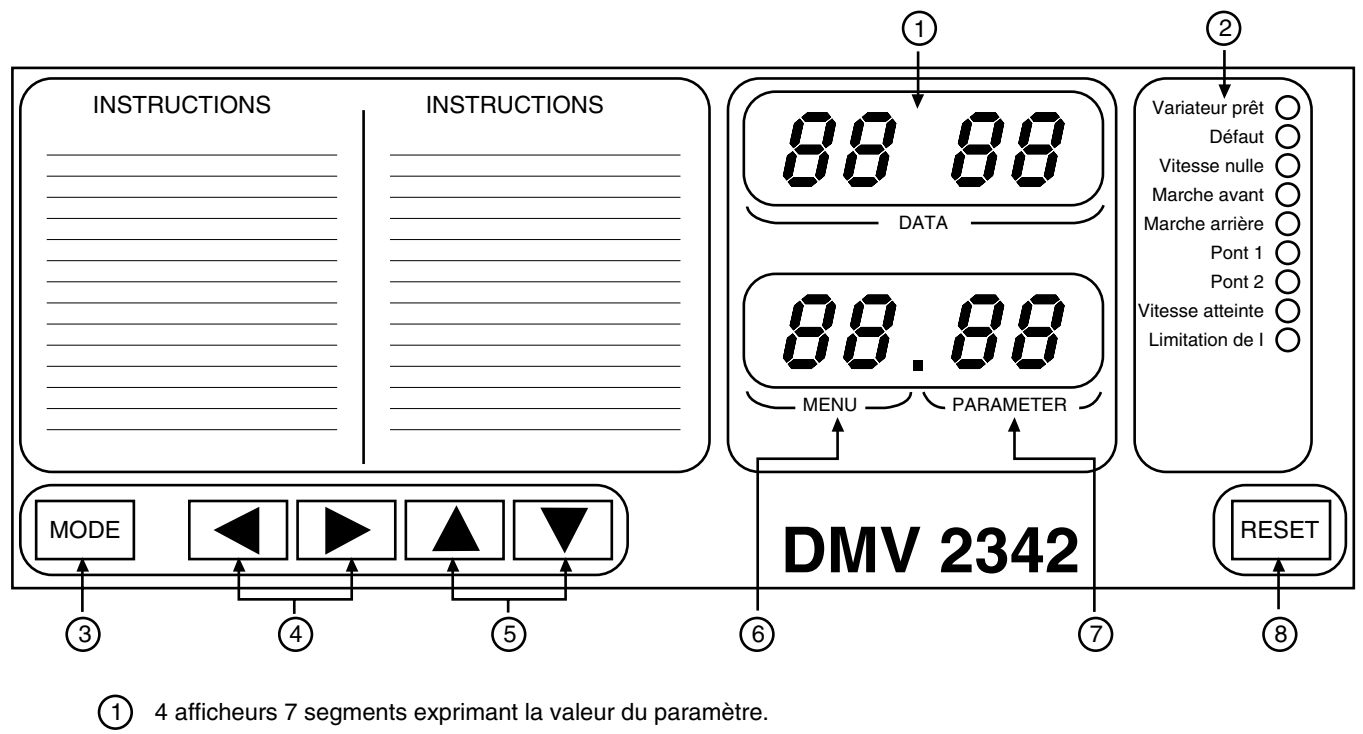

- 9 LEDs de signalisation. 2
- Permet de passer du mode LECTURE au mode REGLAGE. 3
- Défilement des menus. 4
- Défilement des paramètres et modification de leur valeur. 5
- 2 afficheurs 7 segments pour le numéro du menu. 6
- 2 afficheurs 7 segments pour le numéro du paramètre dans le menu. 7
- Mémorisation des réglages ou annulation des défauts éventuels. 8

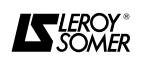

#### **4.1.2 - Organisation de la programmation 4.1.2.1 - Généralités**

La configuration du motovariateur pour une application donnée se fait par la programmation de paramètres.

Pour faciliter la programmation et l'accès aux paramètres, ceux-ci sont organisés en 16 menus. Chaque menu correspond à un groupe de paramètres liés par une fonction.

Les paramètres numériques (valeur : 000 à 225, 000 à +1999 ou 000 à  $\pm$  1000) ou binaires (valeur 0 ou 1) sont accessibles :

- soit en " LECTURE SEULE " : LS, par exemple : image de la vitesse moteur, courant moteur …

- soit en " LECTURE ECRITURE " : LE, par exemple : rampe d'accélération n°1.

De manière à verrouiller certaines fonctions, l'accès à l'ensemble des paramètres se fait suivant 3 niveaux. Les paramètres sont détaillés au § 4.4.

## **4.1.2.2 - Différents niveaux de protection pour l'accès des paramètres**

• Niveau 0.

Dès la première mise sous tension, 262 paramètres sont accessibles en LECTURE mais seulement 35 peuvent être modifés sans avoir besoin d'insérer un code d'accès particulier : accessibilité en Lecture - Ecriture (L-E).

Ceux-ci sont les 35 paramètres usuels de fonctionnement.

Ils sont repérés " 0 " dans le § 4.4.

• Niveau 1.

Ce niveau permet d'accéder en " LECTURE/ECRITURE ", à tous les paramètres modifiables parmi les 262, disponibles dès la mise sous tension.

On programmera le code 149 dans le paramètre 00 de n'importe quel menu pour atteindre le niveau 1.

Les paramètres sont repérés " 1 " dans le § 4.4.

• Niveau 2.

Il donne l'accès libre à la totalité des paramètres en

" LECTURE/ECRITURE ". On programmera le code 200 dans le paramètre 00 de n'importe quel menu.

• Protection par code

Il est possible de programmer un code de sécurité qui interdit l'accès à tous les paramètres.

#### **4.1.2.3 - Liste des menus**

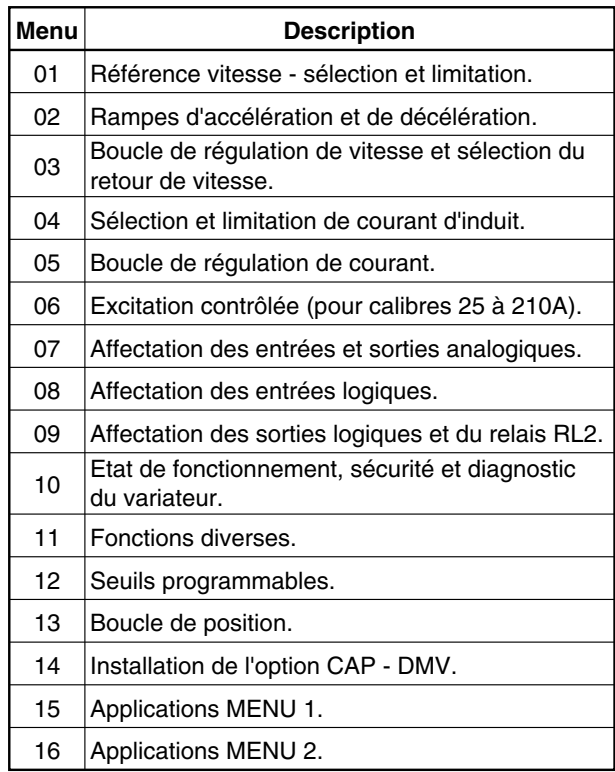

**Nota :** Les menus 14 à 16 sont réservés aux applications de l'option CAP - DMV.

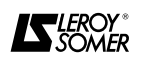

#### **4.1.3 - Exemple de manipulations 4.1.3.1 - Modification d'un paramètre**

Ex : Régler Accélération 1 Avant (02.04) à 200.

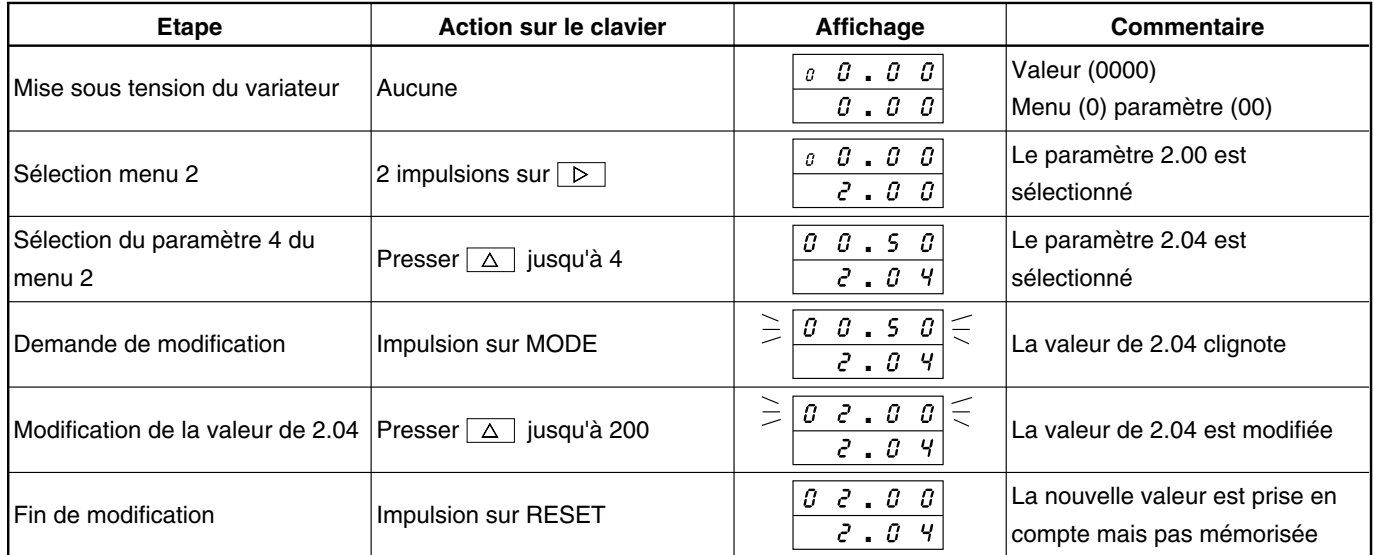

### **4.1.3.2 - Mémorisation d'un paramètre (puissance hors tension)**

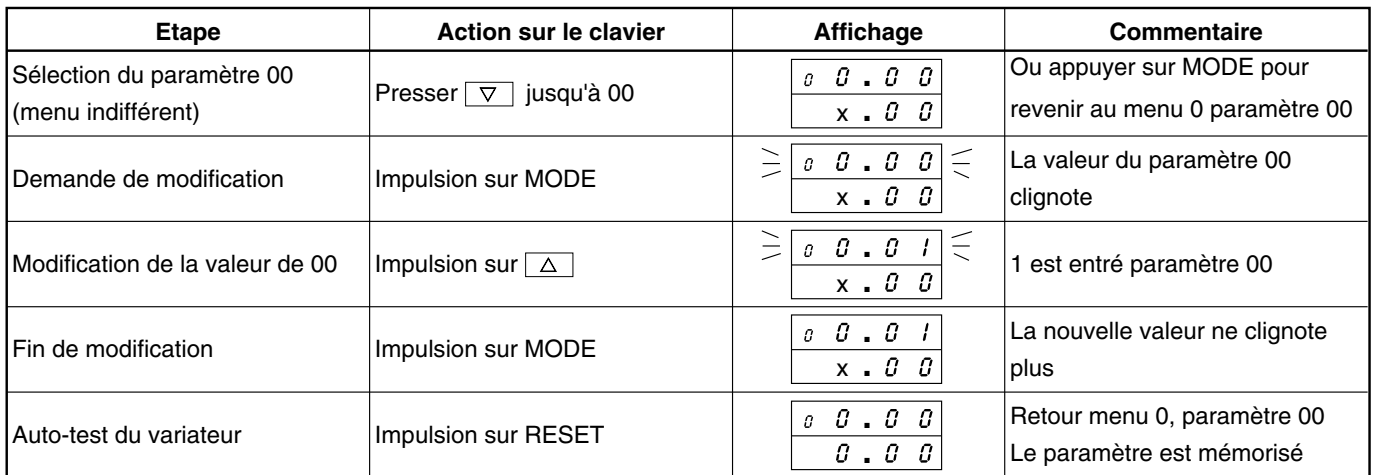

# **4.1.3.3 - Validation de l'accès à tous les paramètres**

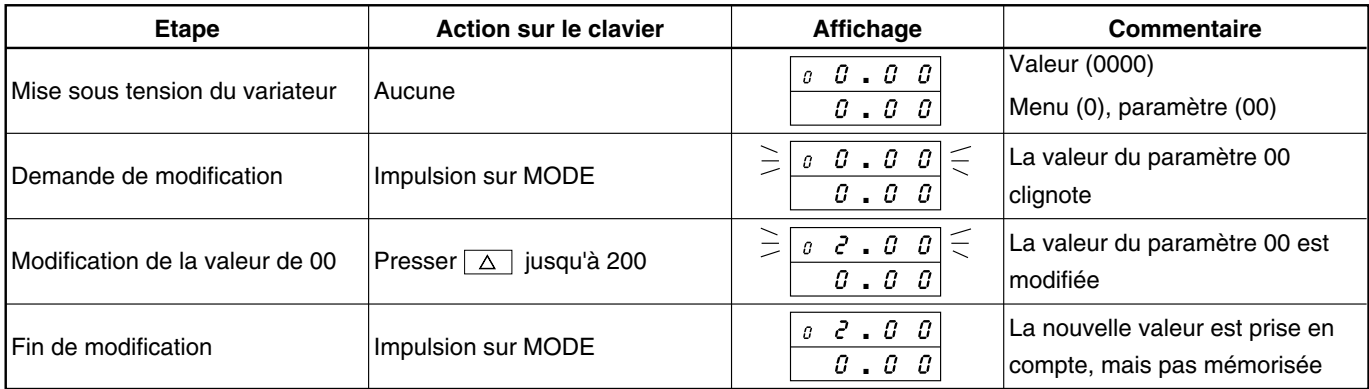

### **Nota :**

- 200 peut être entrée dans 00 de n'importe quel menu.

- Tous les paramètres sont accessibles dans tous les menus.

- Pour que l'accès soit permanent, effectuer une mémorisation (voir 4.1.3.2).

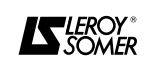

### **4.1.3.4 - Entrée d'un code de sécurité**

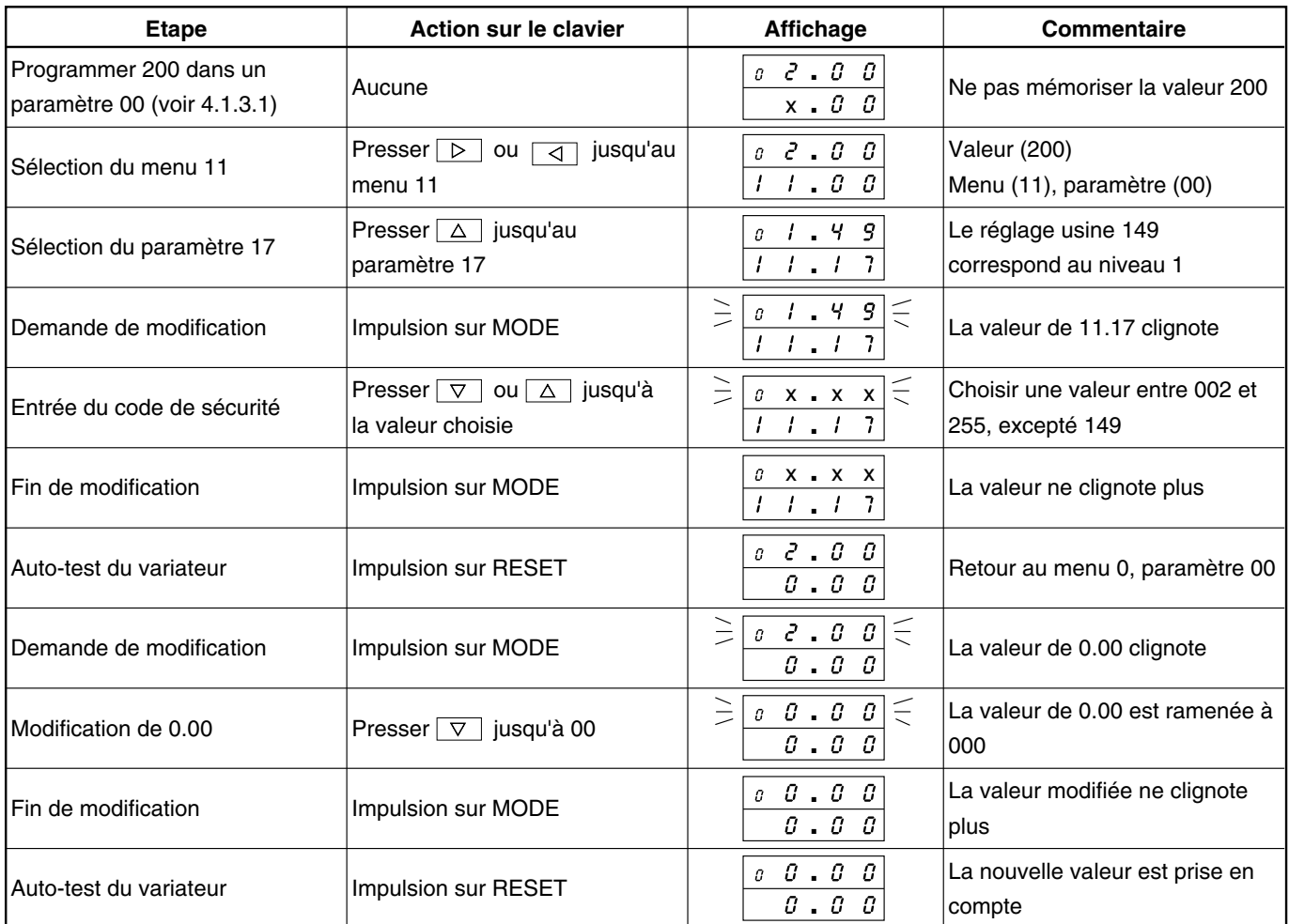

#### **Nota :**

- Effectuer une mémorisation suivant la procédure § 4.1.3.2.

- Les paramètres sont uniquement accessibles en lecture.

- Il est impératif de programmer le code dans un paramètre 00 pour avoir accès aux paramètres en écriture.

### **4.1.3.5 - Retour aux réglages usine**

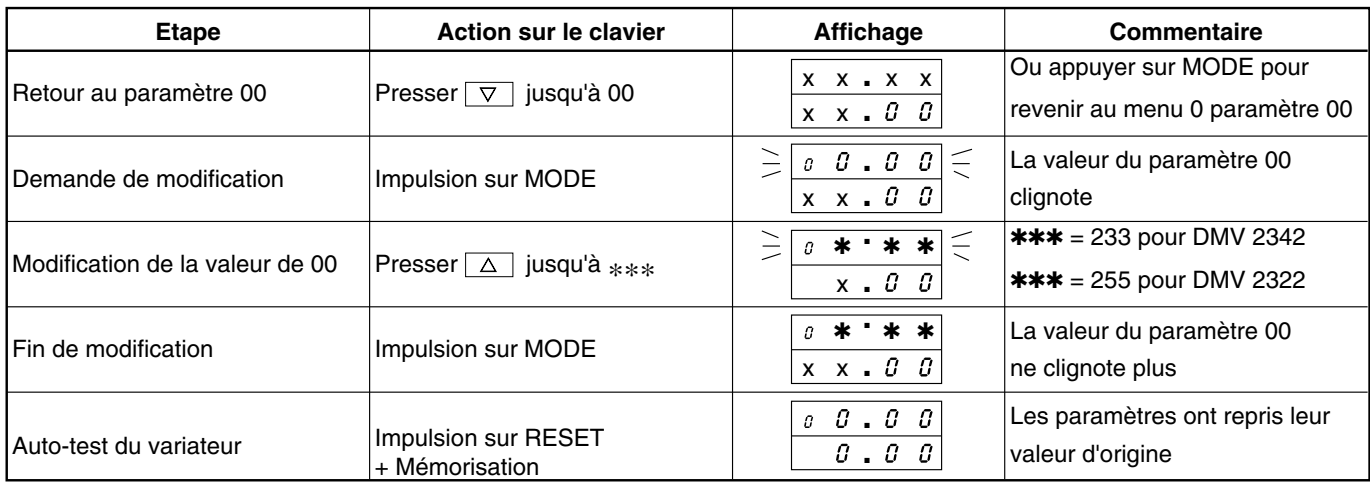

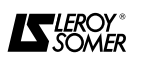

#### **4.2 - Mise en service du moto-variateur**

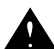

**• Avant la mise sous tension du variateur,** 

**vérifier que les raccordements de puissance sont corrects, que le raccordement du moteur est correct, que la clavette du moteur n'est pas accessible et ne risque pas d'être projetée.**

Cette procédure de mise en service s'adresse au **DMV 2322** et **DMV 2342**.

Elle fait référence au câblage du § 3.6.

La mise en service demande de configurer la carte interface MDA2B pour le réglage du potentiomètre RV1 et la sélection du commutateur SW1.

Il vous sera nécessaire de paramètrer le variateur en utilisant la procédure d'utilisation du clavier définie au chapitre 4.1.

Les opérations suivantes devront être **exécutées impérativement dans l'ordre de cette procédure**.

### **4.2.1 - Véfification du câblage (hors tension)**

a) Contrôle visuel.

b) Ouvrir le disjoncteur QF.

c) A l'aide d'un multimètre, mesurer la résistance entre les points indiqués dans le tableau ci-après.

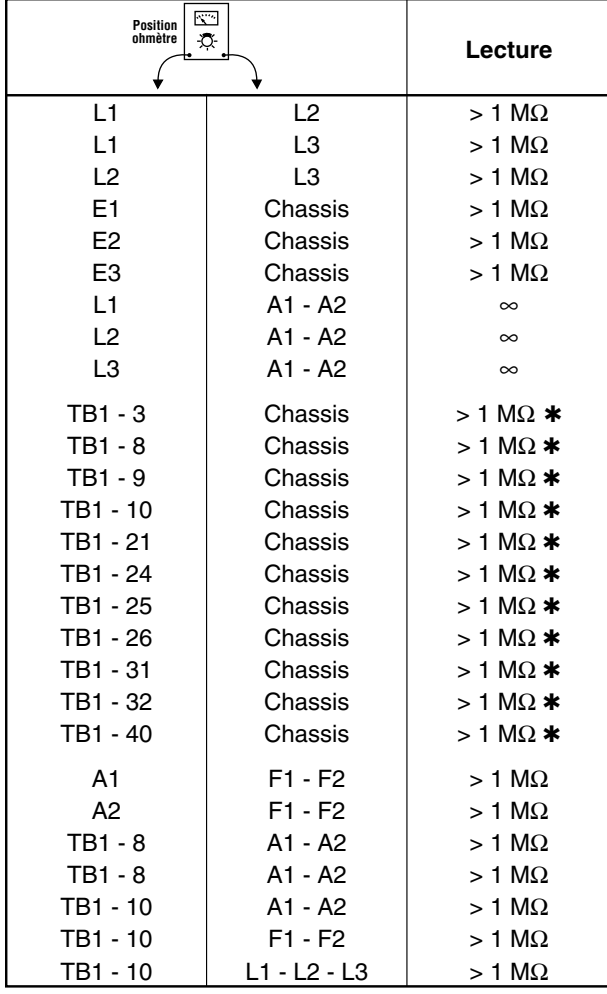

✱ A condition que le 0V (TB1 - 10, TB1 - 20, TB1 - 40) ne soit pas relié à la terre.

### Dans le cas contraire, on mesurera 0Ω.

### **4.2.2 - Mise sous tension du variateur**

Débrancher TB4 - 31 (ENABLE).

Débrancher L11 (excitation).

Mettre sous tension E1 - E2 - E3 en fermant QF, l'électronique est sous tension et les voyants de la face avant clignotent en formant un chenillard pendant 2 s.

**Ne pas ouvrir QF si ce n'est pas indiqué dans la procédure.**

Sinon recommencer toute la procédure de mise en service à partir de ce chapitre.

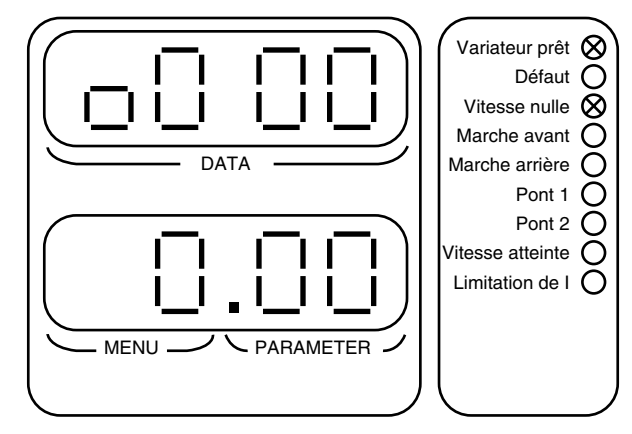

**Nota :** pendant la mise en service et les réglages du variateur, ce dernier peut signaler un défaut comme suit. Exemple :

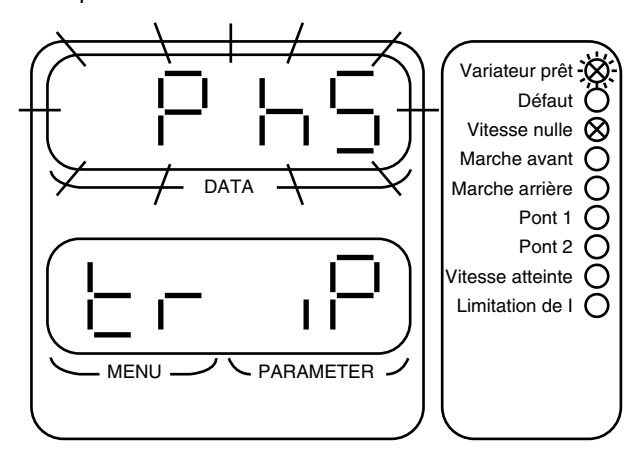

Le code du défaut, ici **Ph S**, clignote.

Pour identifier ce défaut et y remédier, il est nécessaire de ce reporter au chapitre 5 " Diagnostic - Maintenance ".

**Attention :**

**Le voyant " Variateur prêt " indique, lorsqu'il clignote un défaut.**

**Le voyant " Défaut " indique une alarme : surcharge.**

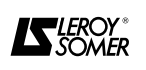
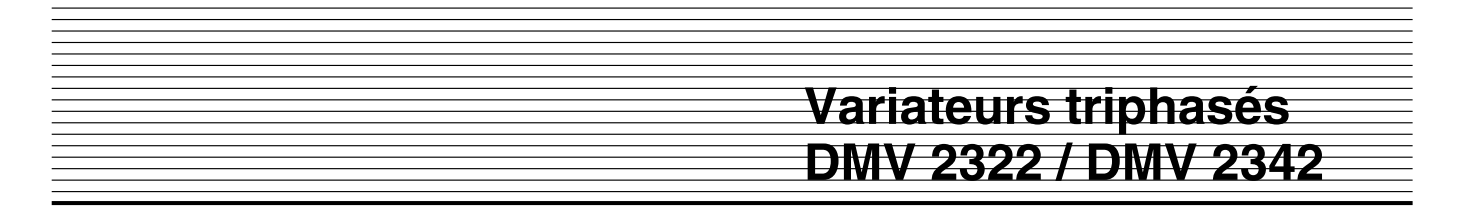

#### **4.2.3 - Choix de la polarité de commande des entrées logiques.**

Sélectionner la position 1 du commutateur SW1 en fonction des télécommandes suivantes :

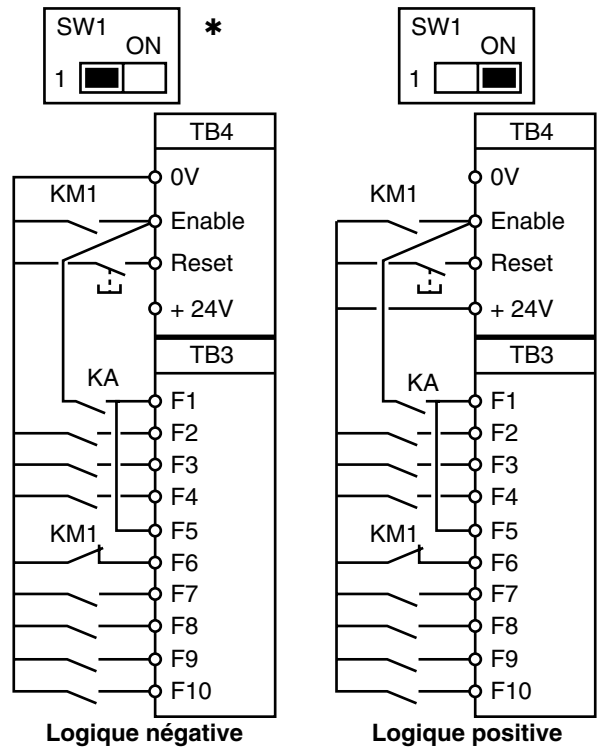

✱ Cette position sera utilisée avec les schémas de principe conseillés dans cette notice.

### **4.2.5 - Choix de la référence**

**4.2.5.1 - Commande par le clavier numérique** Ne pas raccorder le potentiomètre en TB1.3/SPEED.

Comment utiliser le clavier pour faire évoluer la vitesse :

#### **4.2.4 - Surveillance température moteur**

- Connecter la sonde CTP du moteur au bornier TB1.

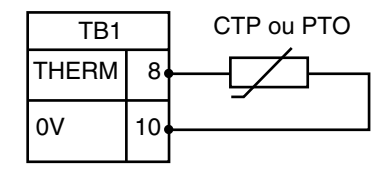

- Fonctionnement de la détection.

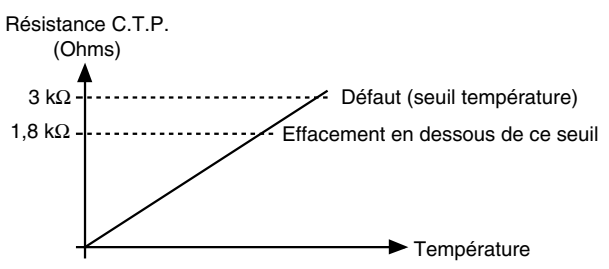

- Programmation à effectuer pour sélectionner la surveillance.

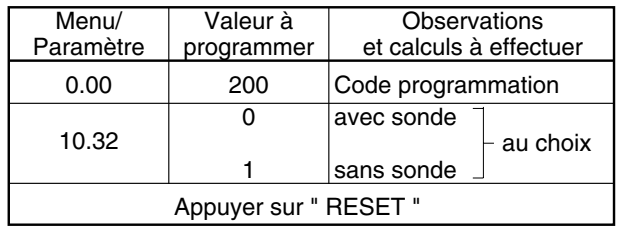

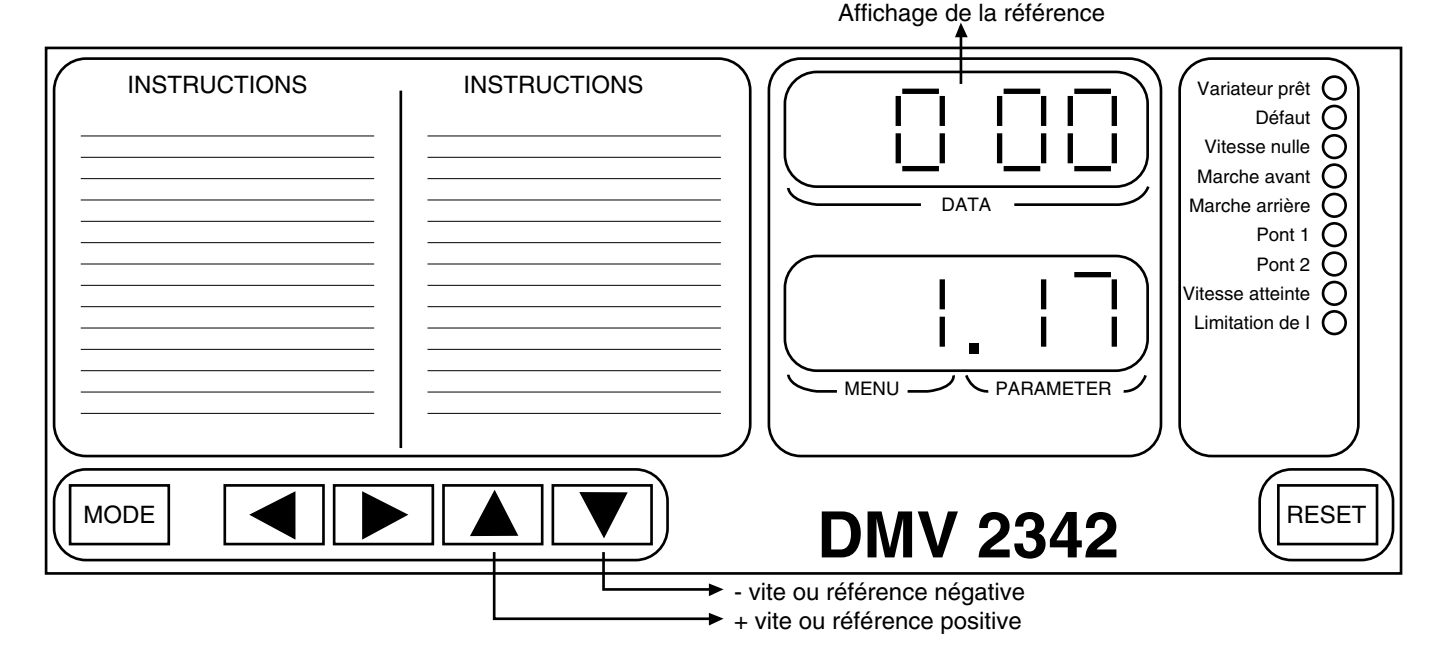

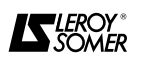

1.17 : paramètre à sélectionner pour faire évoluer la référence par le clavier.

Programmation à effectuer :

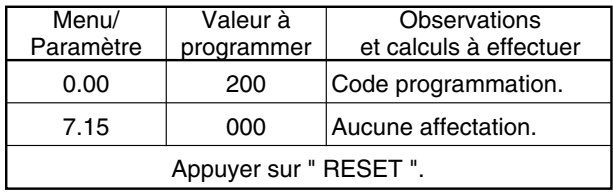

#### **4.2.5.2 - Référence par potentiomètre ou par signal extérieur en tension**

La référence vitesse entre sur la borne TB1 - 3/SPEED. Programmation à effectuer :

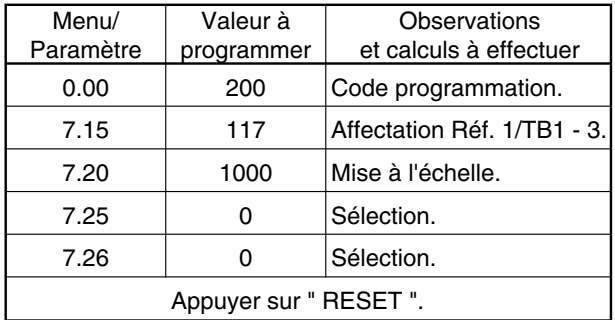

### **4.2.5.3 - Référence par signal extérieur en courant** Le signal entre sur la borne TB1 - 3/SPEED.

Programmation à effectuer :

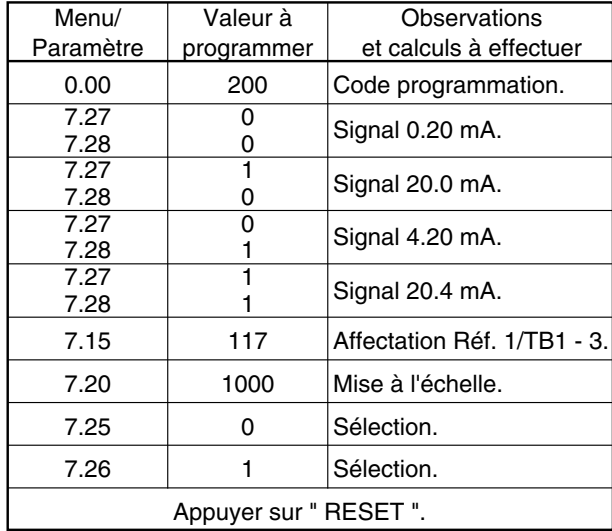

#### **4.2.5.4 - Référence issue d'un codeur**

Le codeur référence est raccordé à la prise PL4. La prise PL4 n'alimente pas le codeur. Ce codeur peut être alimenté par une source extérieure. L'entrée TB1 - 3/SPEED n'est plus utilisée. Programmation à effectuer :

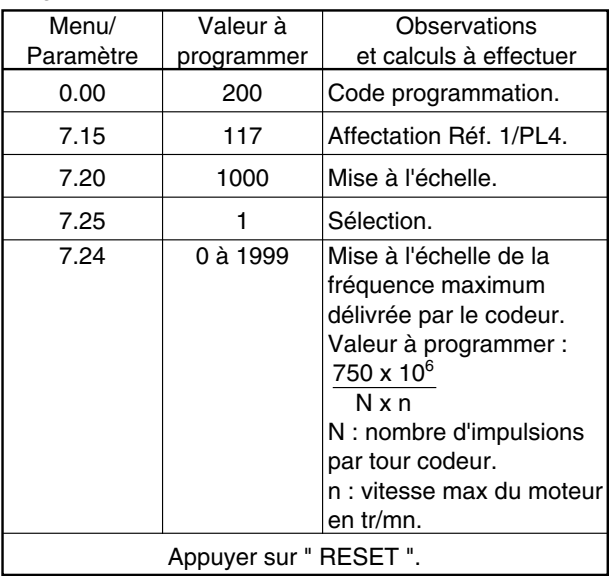

#### **4.2.6 - Choix du retour image vitesse 4.2.6.1 - Sans dynamo tachymétrique ATTENTION :**

#### **Utilisation interdite avec désexcitation.**

C'est la tension d'induit qui est régulée (aucun raccordement n'est nécessaire).

Programmation à effectuer :

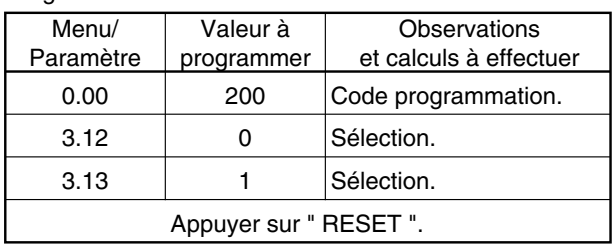

#### **4.2.6.2 - Avec dynamo tachymétrique**

La dynamo est raccordée sur les bornes TB1 - 9 et TB1 - 10.

Mettre LK1 de la carte MDA2 sur F/B.

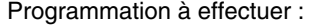

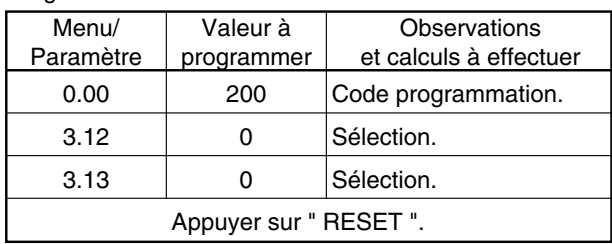

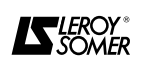

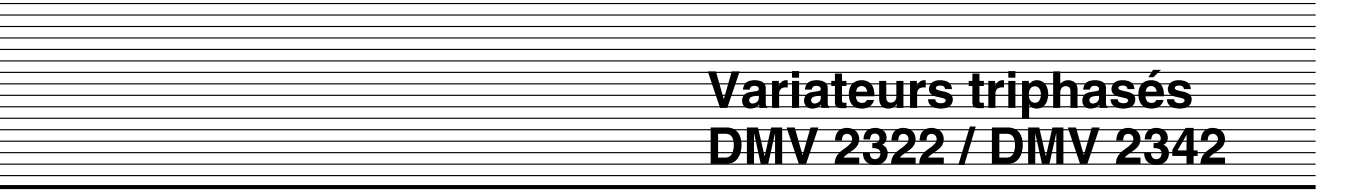

#### **4.2.6.3 - Avec codeur (régulation absolue de la vitesse)**

Raccorder le codeur à la prise SK3.

Sélectionner par le commutateur SW1 de la carte MDA2, la tension d'alimentation du codeur (n'effectuer aucune sélection si le variateur n'alimente pas le codeur).

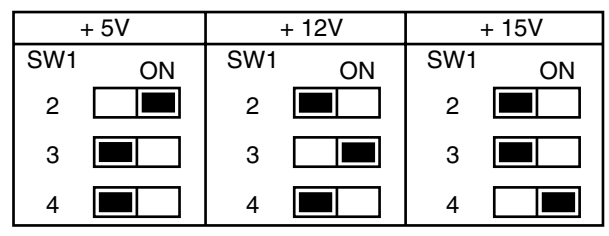

Ajuster les résistances R10 - R11 - R12.

Ne rien câbler pour une alimentation codeur = 5V. Câbler R10 = R11 = R12 = 4,7k $\Omega$  pour une alimentation codeur de 10 à 30V si la longueur de la liaison série excède 10m.

Programmation à effectuer :

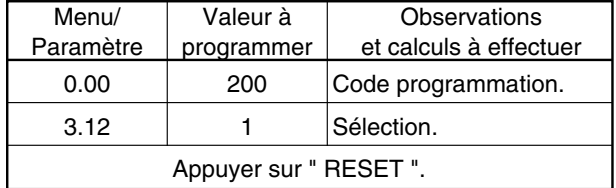

#### **4.2.7 - Réglage du courant d'induit et excitation 4.2.7.1 - Réglage du courant d'induit**

- Relever l'intensité de sortie sur la plaque signalétique du variateur.

- Relever l'intensité d'induit sur la plaque signalétique du moteur.

Programmation à effectuer :

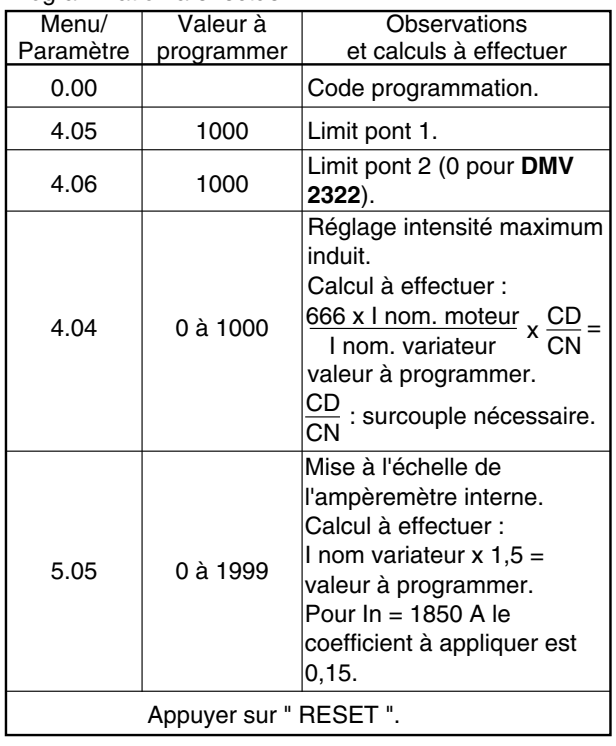

#### **4.2.7.2 - Réglage du courant d'excitation**

a) **Pour DMV 2322/DMV 2342 de 25 à 210A avec excitation régulée sans désexcitation**

- Relever l'intensité et la tension des inducteurs plaquées sur le moteur et vérifier au § 3.1.2 que le circuit d'excitation du variateur est compatible.

- Placer le cavalier J1 de la carte EXC - DMV 8 sur 8A.

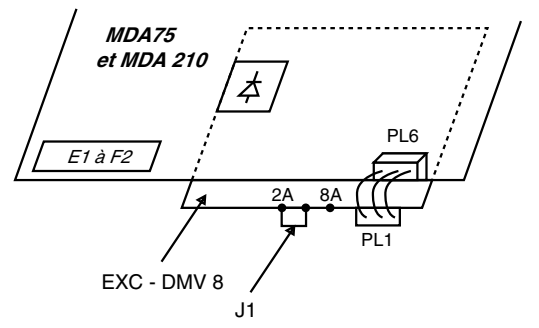

Programmation à effectuer :

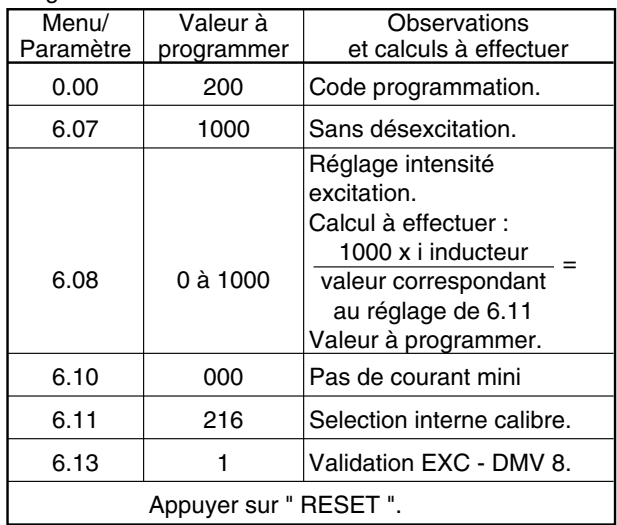

#### b) **Pour DMV 2322/DMV 2342 de 25 à 210A avec excitation régulée et désexcitation contrôlée**

La désexcitation d'un moteur permet d'obtenir des vitesses supérieures à la vitesse nominale tout en conservant la tension d'induit constante.

#### **ATTENTION :**

**Le moteur doit obligatoirement être équipé d'une dynamo tachymétrique ou codeur, interdiction absolue d'utiliser la tension d'induit comme image de la vitesse. Risque de survitesse.**

#### **Procédure**

- Relever l'intensité et la tension des inducteurs plaquées sur le moteur. S'assurer que la tension est compatible avec le réseau (voir caractéristiques § 3.1.2).

- Placer le cavalier J1 de la carte EXC DMV 8 sur :
- position 2A pour inducteur ≤ à 2A,
- position 8A pour inducteur ≤ à 8A.

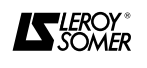

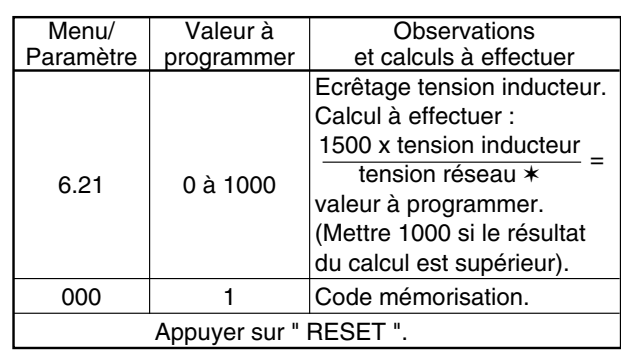

✶ Ou tension entre L11 et E1 si auto-transfo.

### **4.2.7.3 - Protection du pont de puissance**

Cette protection n'est possible que pour les calibres > 210A.

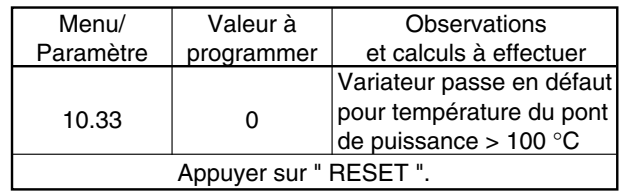

#### **4.2.8 - Réglage de la vitesse maximum et de la tension d'induit.**

**4.2.8.1 - Sans dynamo tachymétrique ou codeur** La vitesse dépend de la tension d'induit réglée dans le paramètre 3.15.

Programmation à effectuer.

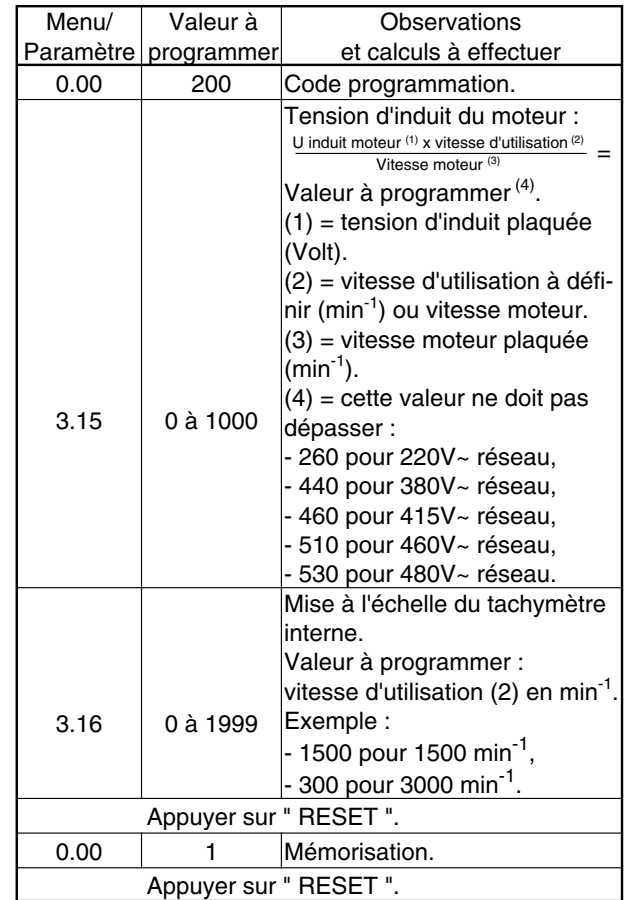

Programmation à effectuer :

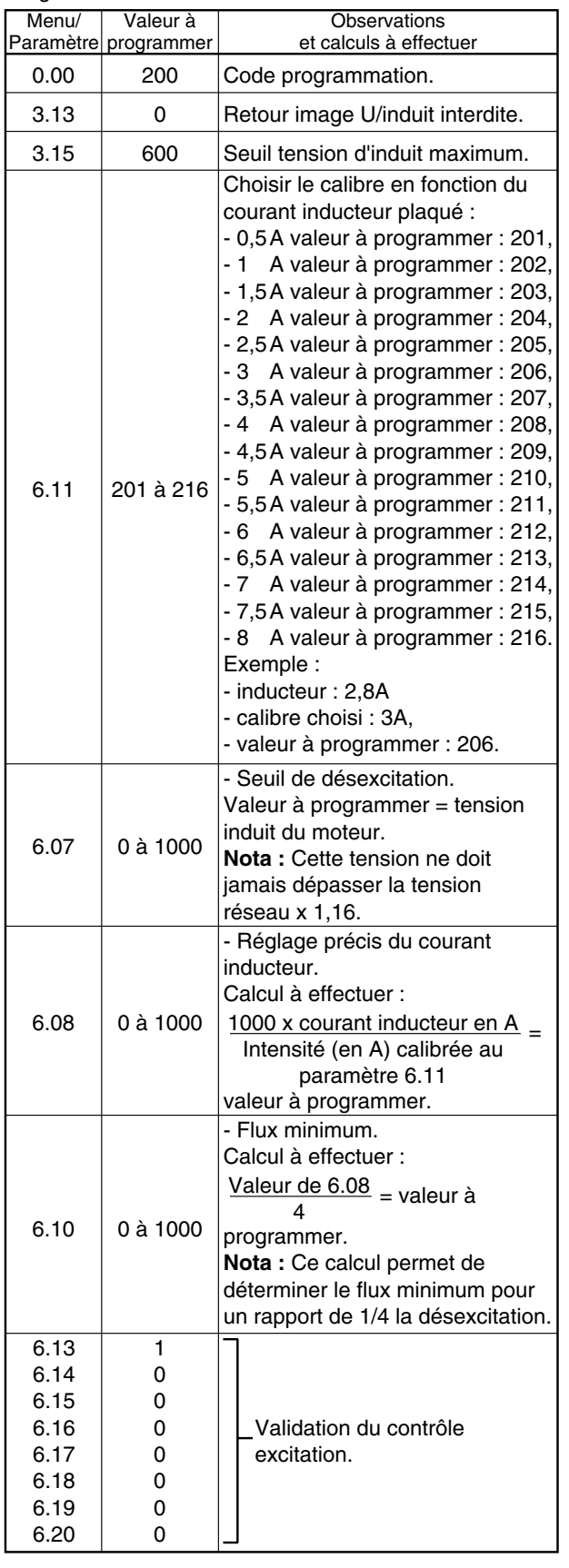

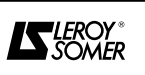

#### **4.2.8.2 - Avec dynamo tachymétrique**

- Calculer la tension délivrée par la DT à la vitesse d'utilisation (ou vitesse maximum) :

Vitesse moteur  $x \cup min^{-1} DT =$  tension DT.

Vitesse moteur : en min<sup>-1</sup>

U min<sup>-1</sup> DT : 0,06V/min<sup>-1</sup> (voir plaque signalétique de la DT).

- Positionner le commutateur SW1 de la carte MDA2B pour sélectionner la plage correspondant à la tension DT.

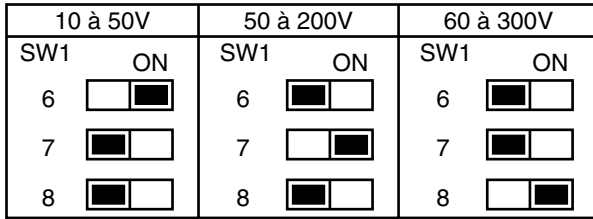

#### - Programmation à effectuer et prodécure.

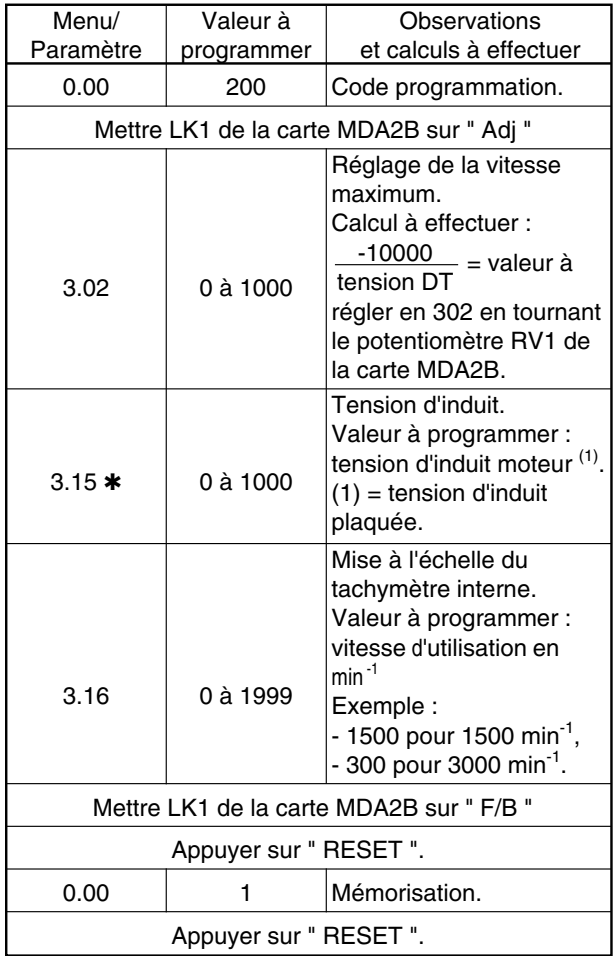

✱ : si le moteur est désexcité (voir § 4.2.7), la valeur programmée en 3.15 est 600.

## **4.2.8.3 - Avec codeur**

Programmation à effectuer.

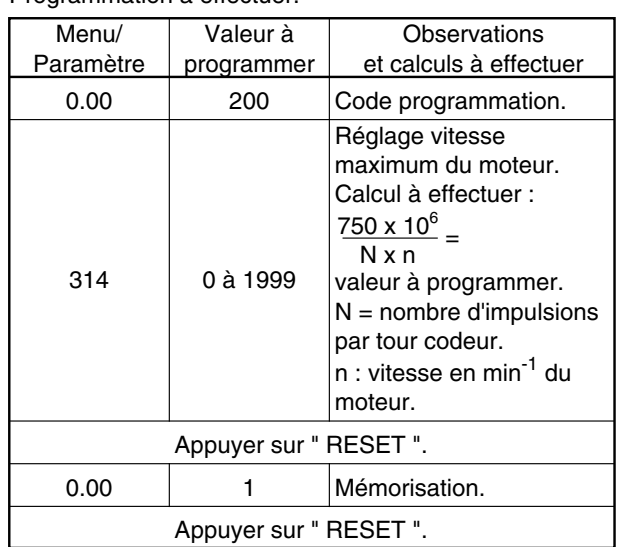

#### **4.2.9 - Programmations spécifiques**

Si vous utiliser des fonctions ou des modes de commande particuliers, reportez-vous au § 4.3.

#### **4.2.10 - Réglage automatique de la stabilité du courant d'induit**

L11 toujours débranché.

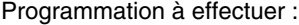

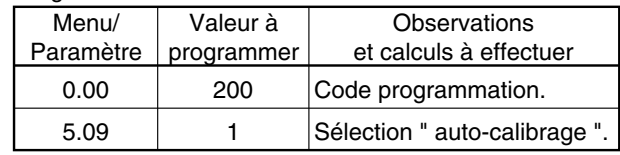

- faire marche (le moteur reste à l'arrêt).

#### **2 situations possibles**

1) Le variateur indique le défaut suivant :

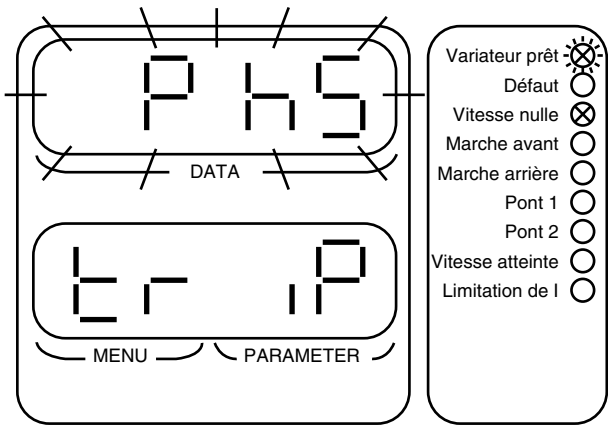

- Il y a erreur de câblage, la concordance des phases entre E1 - L1, E2 - L2, E3 - L3 n'est pas correcte, - ouvrir QF,

- voir schéma de principe § 3.6 et rebrancher

correctement les phases E1 - E2 - E3,

- recommencer la procédure : § 4.2.10.

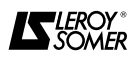

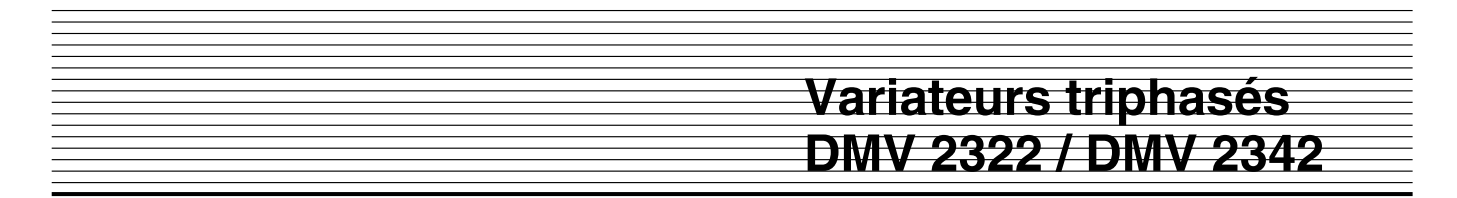

2) Aucun défaut n'est signalé :

- le variateur est en cours de réglage automatique de la boucle de courant (durée 1 s maximum),

- l'arrêt est automatique.

**Nota :** Si le défaut " FdI " apparaît, ne pas en tenir compte, appuyer sur " RESET ".

- ouvrir QF,
- rebrancher L11 (ou l'excitation),
- fermer QF.

**- A la fin de la manipulation, vérifiez que la valeur de 5.12, 5.13, 5.14 et 5.15 est inférieure à 150. Sinon reprogrammez les réglages usine ou consultez LE-ROY-SOMER car vous disposez d'un moteur spécial ou décalibré par rapport au variateur.**

#### **4.2.11 - Démarrage du moteur**

- Sélectionner le paramètre 3.03, lecture vitesse en min<sup>-1</sup>. - Faire marche et augmenter progressivement la référence (jusqu'au maximum).

- L'afficheur " Data " du variateur indique en min<sup>-1</sup> la vitesse du moteur.

- Pour modifier la vitesse, il faut augmenter ou diminuer la tension d'induit, ou reprendre le réglage vitesse fait en RV1 ou la programmation codeur. Pour cela suivre la procédure du § 4.2.8.

#### **4.2.12 - Réglage de la stabilité en vitesse**

Le gain de la boucle de vitesse est déjà préréglé, cependant il peut être retouché s'il y a instabilité de la vitesse. a) Action du gain proportionnel (sur transitoire de vitesse).

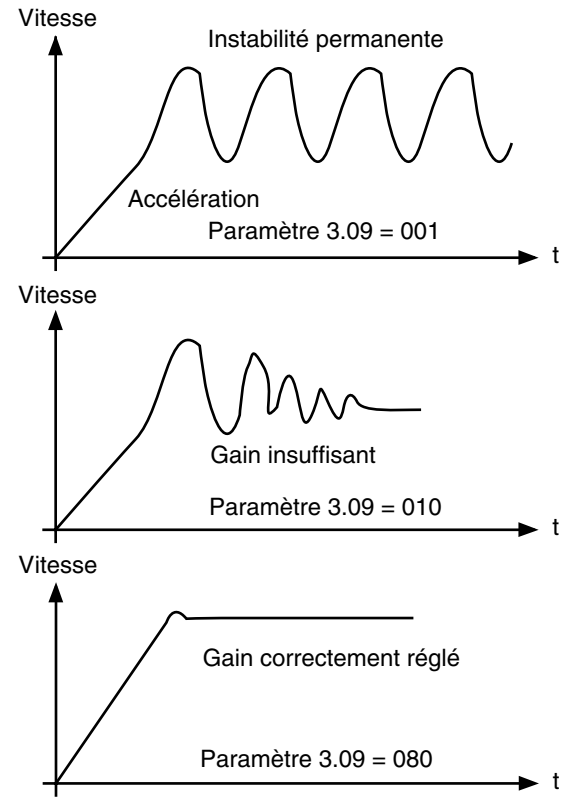

**Nota :** Si le gain P est trop élevé la vitesse peut devenir instable et les voyants " Pont 1 ", " Pont 2 " clignotent. Dans ce cas réduire la valeur du paramètre 3.09 jusqu'à ce que les voyants ne clignotent plus.

b) Action du gain intégral (précision de la vitesse sur transitoire de charge).

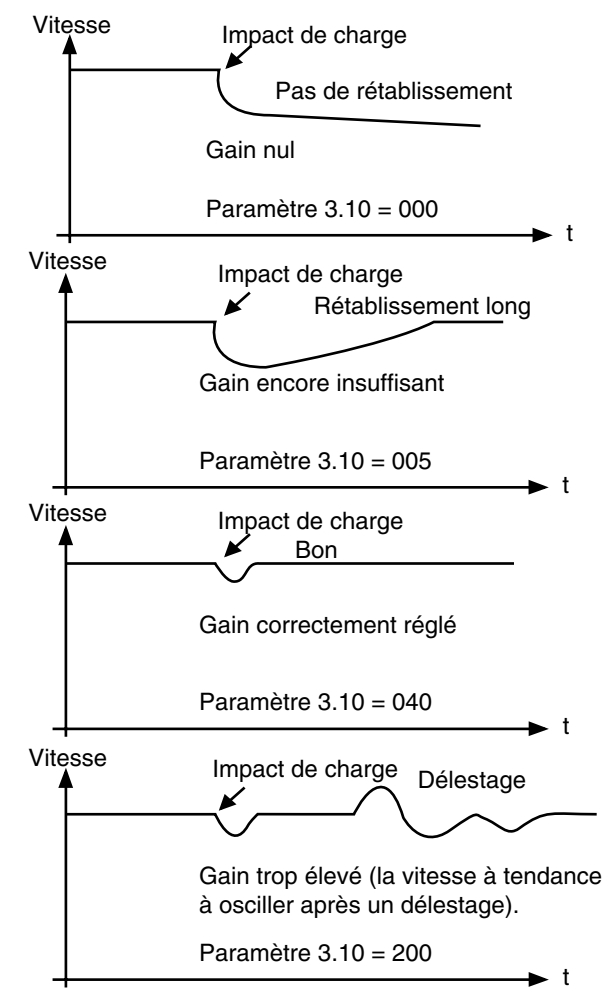

**Nota :** Le réglage du gain intégral sera nécessaire pour stabiliser la vitesse lorsque qu'il y a des variations de couple mécanique permanent.

#### Programmation à effectuer

Il est préférable d'observer les variations de vitesse à l'aide d'un oscilloscope mesurant la tension DT (base de temps 1 seconde).

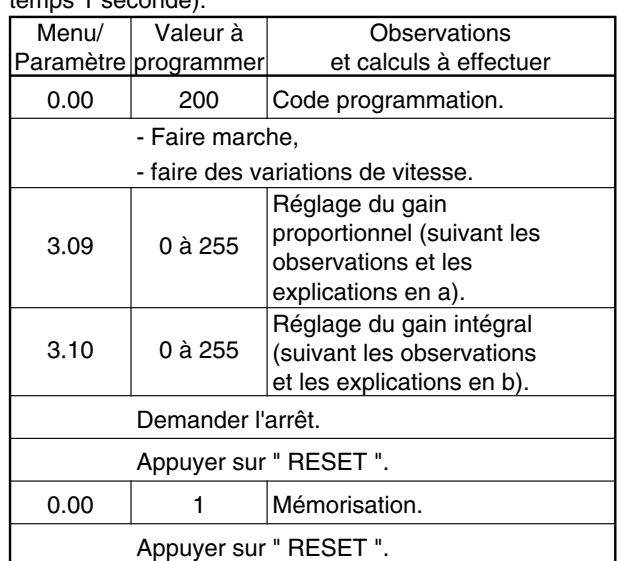

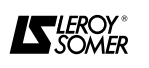

#### **4.2.13 - Sélection et réglage des rampes 1**

Les rampes 1 sont déjà préréglées à 5s, mais un réglage différent peut être effectué par la programmation suivante :

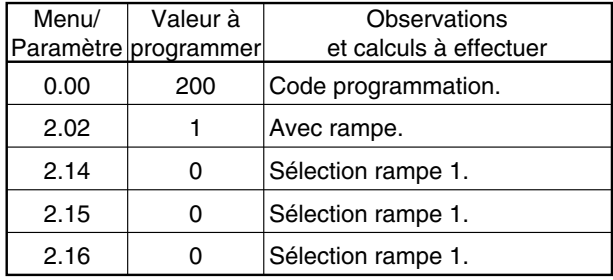

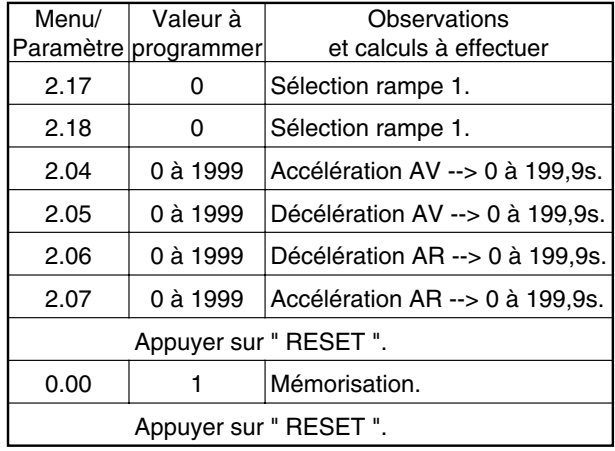

**Nota :** Pour un temps de rampe supérieur à 199,9s, programmer  $2.19 = 1$ .

#### **4.2.14 - Mesures**

Il vous est possible de vérifier si les caractéristiques principales du moto-variateur sont conformes à votre cahier des charges. C'est la dernière phase de cette mise en service simplifiée. Utiliser uniquement le clavier des DMV 2322 et DMV 2342, sans multimètre.

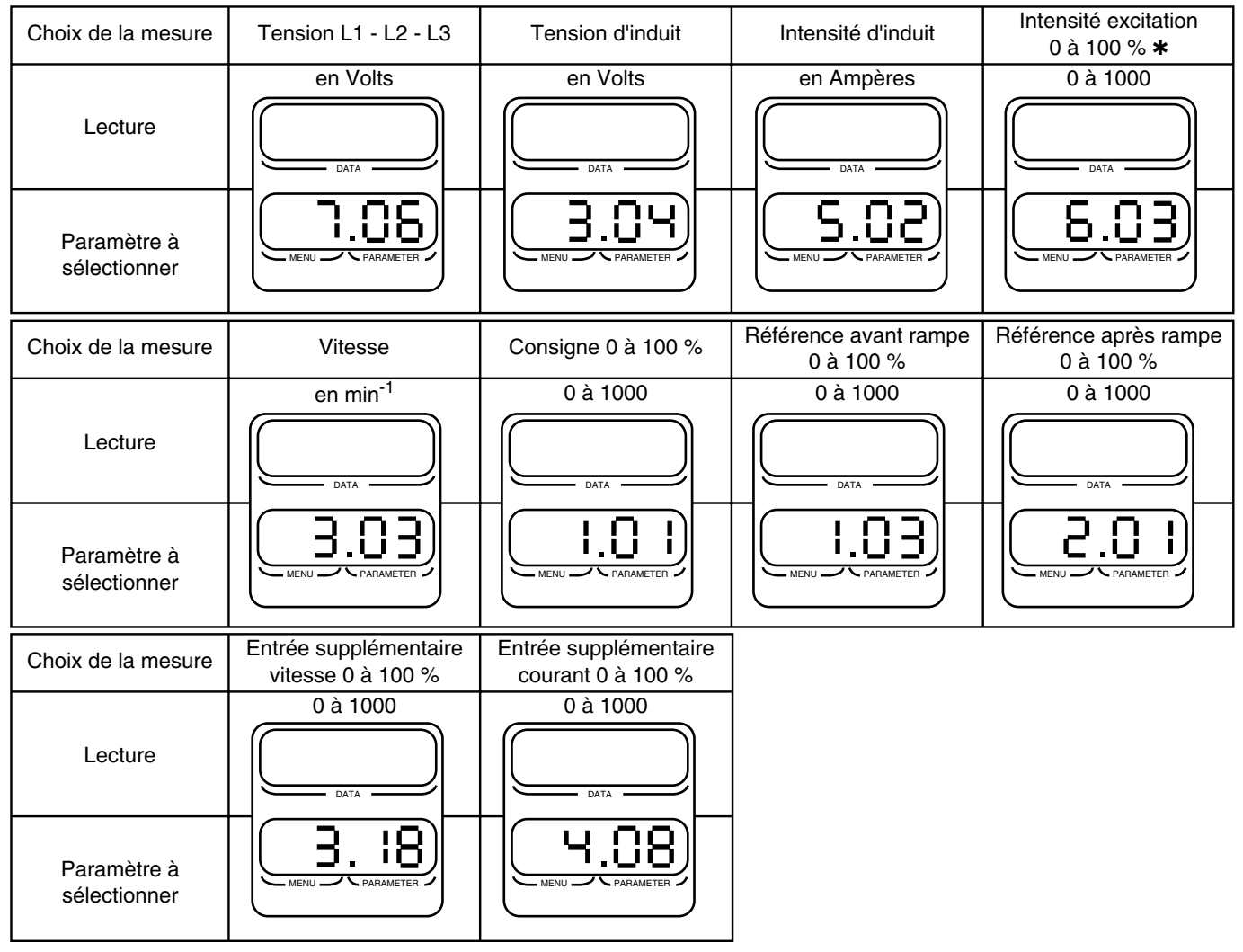

✱ Pour les calibres ≤ 210A.

La mise en service du moto-variateur est maintenant terminée.

Si votre application fait appel à des fonctions d'automatismes, il est indispensable de consulter la fin de ce chapitre : § 4.3.

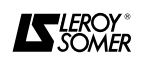

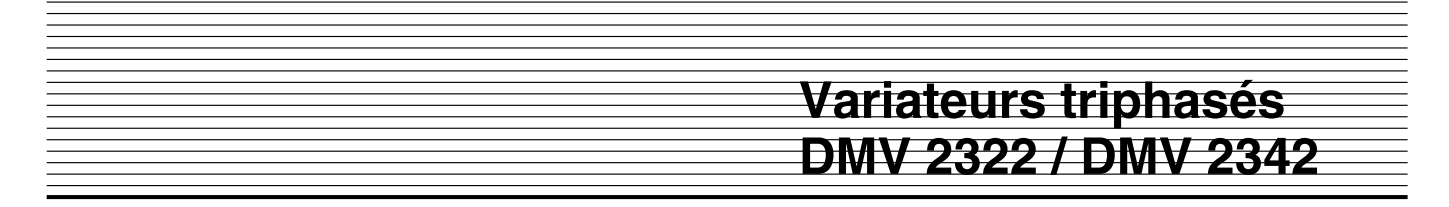

#### **4.3 - Fonctions particulières**

La mise en service du variateur est terminée, cependant des fonctions particulières sont réalisables avec les **DMV 2322** - **DMV 2342**.

Ces fonctions peuvent demander une programmation complémentaire et un câblage éventuel d'entrées/sorties supplémentaires.

Le câblage de base ne sera pas modifié.

#### **4.3.1 - Offset référence**

Cette fonction permet d'additionner une référence vitesse fixe dont la valeur est déterminée par programmation. Ce réglage sera utilisé pour avoir une vitesse minimum afin de positionner un pantin, par exemple.

Programmation à effectuer :

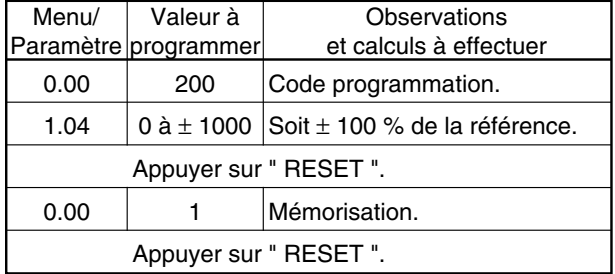

#### **4.3.2 - Vitesse minimum AV et AR**

Cette fonction permet de régler par programmation une vitesse minimum. Lorsque la référence vitesse est nulle, le moteur continue de tourner à cette vitesse préréglée. Seul, le schéma de principe 3.6.1 pour le **DMV 2322** permet l'utilisation de cette fonction.

Programmation à effectuer :

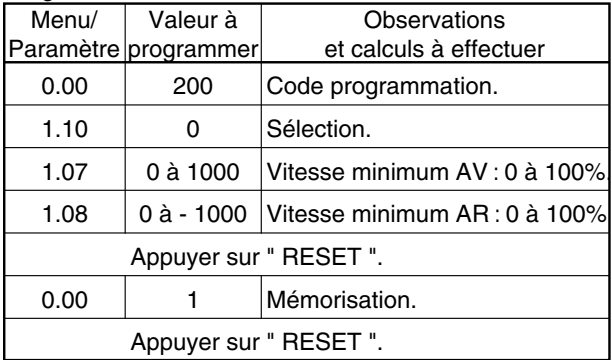

#### **4.3.3 - Talonnage de la vitesse maximum de sortie** Cette fonction limite la vitesse la plus élevée de fonctionnement.

Programmation à effectuer :

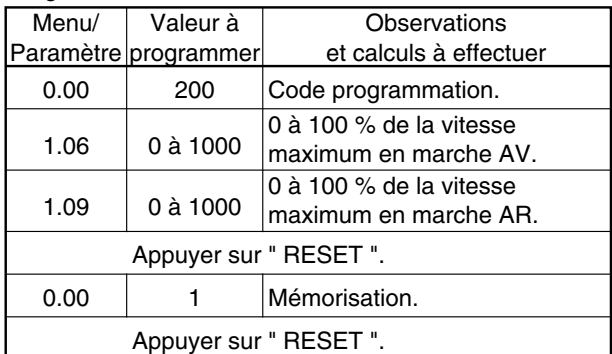

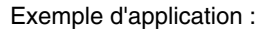

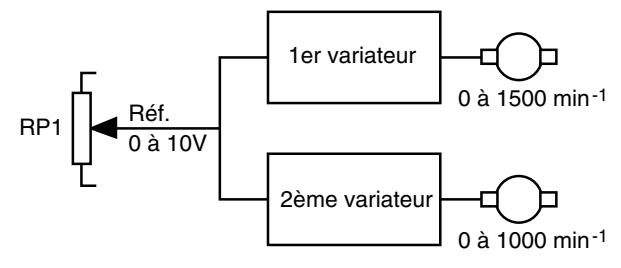

Evolution de la vitesse du premier variateur : 0 à 10V = 0 à 1500 min<sup>-1</sup> (réglage standard).

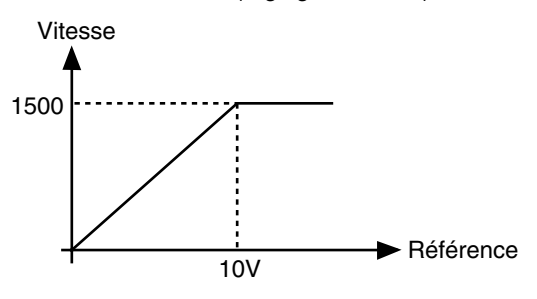

Evolution de la vitesse du deuxième variateur : 0 à 10V = 0 à 1000 min<sup>-1</sup>.

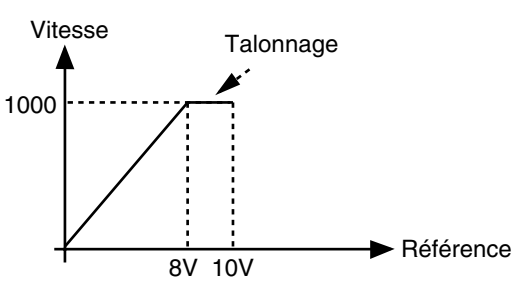

Le potentiomètre RP1 aura une plage morte entre 80 et 100 % pour le deuxième variateur.

Programmation à effectuer sur le deuxième variateur  $# 1.06 = 800.$ 

#### **4.3.4 - Sécurité d'anti-redémarrage automatique avec une référence**

Cette fonction interdit le démarrage du moteur lorsqu'une référence est présente sur l'entrée " SPEED " (ou autre entrée analogique affectée à une référence vitesse). Après avoir demandé un ordre de marche, il est nécessaire de ramener la référence à zéro et l'augmenter ensuite pour que le moteur tourne.

Programmation à effectuer :

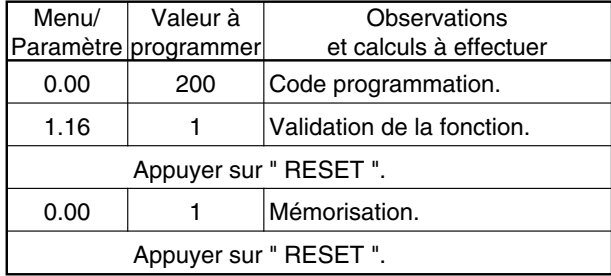

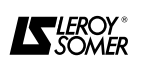

#### **4.3.5 - Suppression des rampes**

Cette fonction permet d'éliminer les rampes sans refaire la programmation du § 4.2.11. Le moteur démarre directement sur le limiteur de courant d'induit.

Programmation à effectuer :

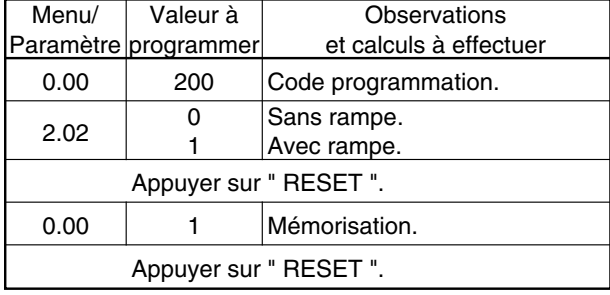

### **4.3.6 - Offset boucle de vitesse**

Ce réglage est nécessaire lorsque la " logique d'arrêt " n'est pas utilisée pour avoir une vitesse nulle à zéro de référence : se reporter au § 4.3.2.

Programmation à effectuer :

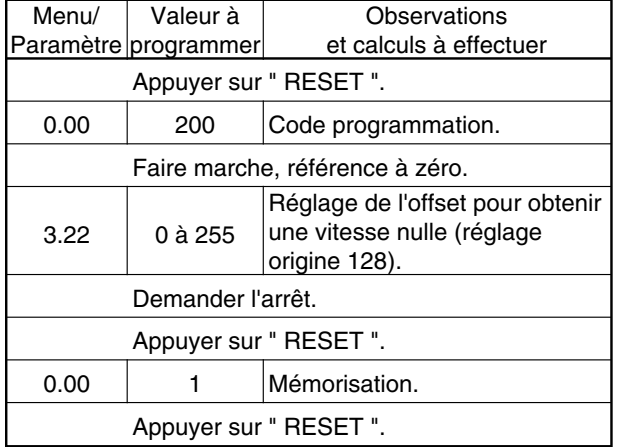

#### **4.3.7 - Filtrages**

#### **4.3.7.1 - Filtre de retour DT**

Le filtre analogique est mis en service en positionnant LK2 en LF sur la carte MDA2B.

La fréquence de coupure est de 25Hz et il atténue les ondulations de fréquence de 40 à 400Hz.

#### **4.3.7.2 - Filtre d'erreur vitesse**

Ce réglage est utilisé lorsque le signal DT est fortement ondulé : supérieur à 2V.

Calcul de la valeur à programmer 3.25 :

256

 $\frac{1}{6 \times F \times t}$  =

 $F =$  fréquence d'alimentation 50 ou 60 Hz,

t = constante de temps du filtre en seconde à déterminer.

Réglages possibles de la constante de temps t :

 $t = 1,17s \rightarrow 3.25 = 1$ ,

 $t = 0.0033s \rightarrow 3.25 = 255$ 

 $t = 0,0066s \rightarrow 3.25 = 128.$ 

Programmation à effectuer :

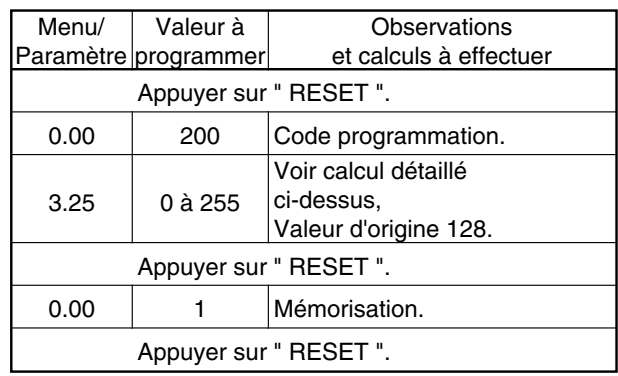

#### **4.3.8 - Seuil vitesse nulle (relais " ZERO SPEED ")**

Ce réglage agit sur le seuil de basculement du relais " ZERO SPEED ", seuil réglable de 0 à 25,5 % de la vitesse maximum.

Programmation à effectuer :

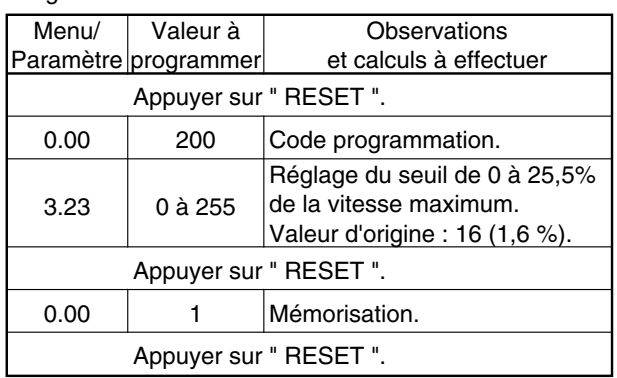

**Nota :** Le relais " ZERO SPEED " n'est plus commandé lorsque l'adresse 3.23 est à 0.

#### **4.3.9 - Compensation de RI**

Cette fonction permet de rattraper la chute de vitesse en charge lorsque le moteur n'est pas équipé de DT ou codeur.

On se reportera au catalogue moteur pour la valeur R de la résistance d'induit exprimée en Ω.

Programmation à effectuer (moteur à l'arrêt) :

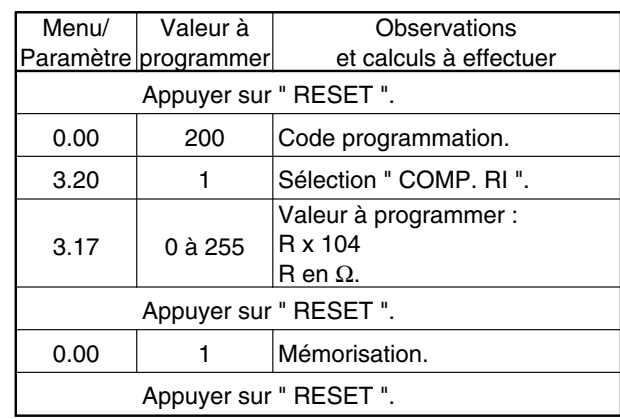

**Nota :** Si on observe une instabilité de la vitesse, il sera nécessaire de diminuer la valeur de l'adresse 3.17.

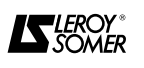

#### **4.3.10 - Statisme vitesse (sans DT ou codeur)**

Cette fonction permet de faire chuter la vitesse en fonction du courant d'induit.

Application typique : une presse équipée d'un volant d'inertie avec embrayage. Cette fonction permet au variateur de répartir l'énergie pendant toute la durée du cycle. En conséquence, la vitesse est plus stable au moment de l'impact de charge.

Programmation à effectuer :

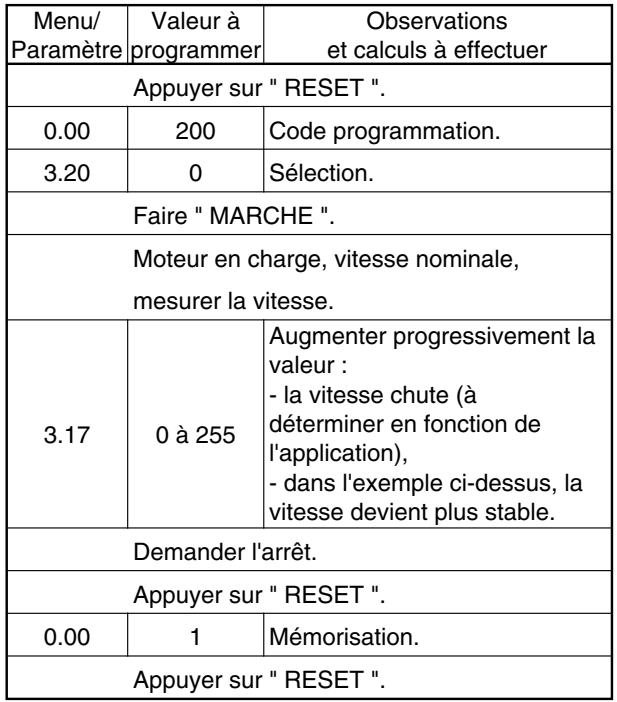

**Nota :** Pour I nominal variateur, la chute de tension est de 35V, non proportionnelle à la tension d'induit régulée.

#### **4.3.11 - Limitation de courant à 2 seuils**

Cette fonction permet de régler :

- une première limitation de courant d'induit pour le démarrage du moteur,

- une temporisation pendant laquelle ce courant est autorisé,

- une deuxième limitation de courant d'induit en marche normale (après temporisation).

Cette fonction est mise en service automatiquement après arrêt du moteur (arrêt ou référence à 0) et redémarrage.

Programmation à effectuer :

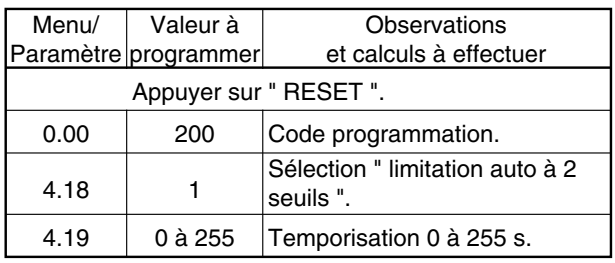

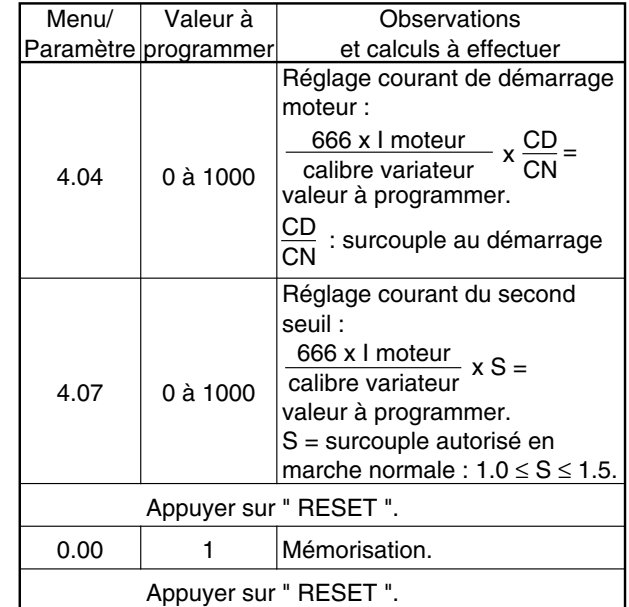

Allure de la limitation de courant

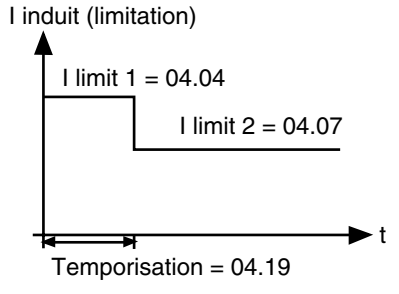

**Nota :** Le courant d'induit du deuxième seuil ne peut être supérieur au premier seuil.

#### **4.3.12 - Limitation du courant en fonction de la vitesse (I = f(n)) à une pente**

Cette fonction est utilisée lorsque le moteur a une commutation difficile à certaine vitesse (dans certains cas où le moteur est désexcité).

Allure de la limitation en fonction de la vitesse :

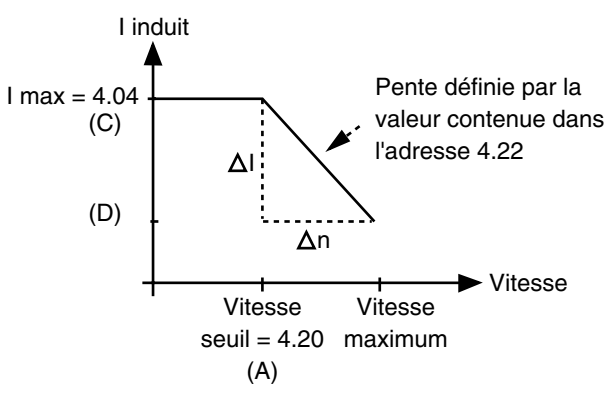

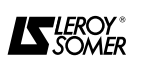

Calcul à effectuer :

 $A = \frac{1000 \times \text{vitesse seuil}}{1000 \times \text{vitesse.}}$ vitesse maximum

CD  $C = \frac{666 \times 1 \text{ meter}}{\text{calibre variance}} \times \frac{CD}{CN}$ calibre variateur

surcouple au démarrage = CD CN

$$
D = \frac{C \times A}{1000}
$$

 $\Delta I = C - D$ 

 $Δn = 1000 - A$ 

- vitesse en min<sup>-1</sup>

- I mot en Ampères

- calibre variateur en Ampères (plaque signalétique du variateur)

- Les calculs seront arrondis à l'unité supérieure.

Programmation à effectuer :

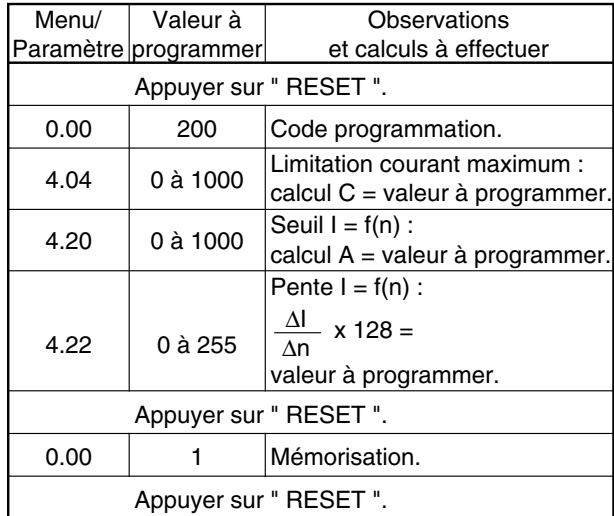

#### **4.3.13 - Limitation du courant en fonction de la vitesse I = f(n) à 2 pentes**

Cette fonction est utilisée lorsque le moteur à des caractéristiques spéciales dans une application exigeant des vitesses très élevées, dans un très grand rapport de désexcitation. Il est donc nécessaire de consulter **LEROY-SOMER** afin d'en déterminer les pentes.

Allure de la limitation en fonction de la vitesse :

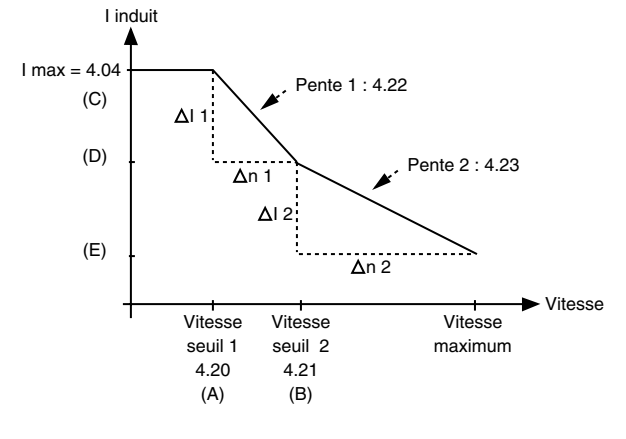

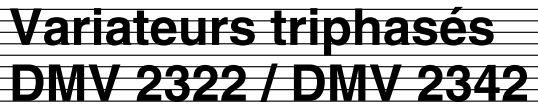

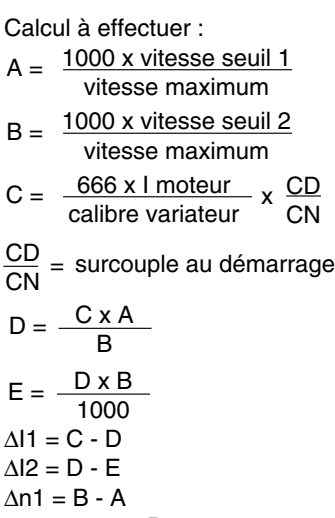

 $\Delta n2 = 1000 - B$ .

- vitesse en min-1

- I moteur en Ampères

- calibre variateur en Ampères (plaque signalétique du variateur)

- Calcul arrondi à l'unité supérieure (sans virgule).

Programmation à effectuer :

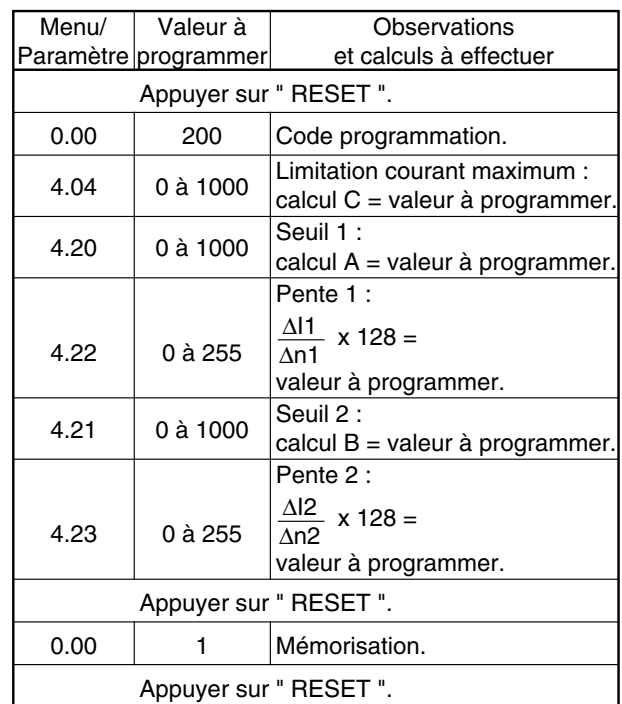

#### **4.3.14 - Limitation de courant à 2 seuils et I = f(n)**

Il est possible de cumuler ces fonctions et faire les programmations expliquées dans les § :

- 4.3.11 : limitation à 2 seuils,

- 4.3.12 ou 4.3.13 : limitation en fonction de la vitesse  $I = f(n)$ .

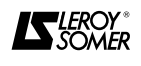

### **4.3.15 - Arrêt d'urgence freiné (voir § 3.6.3)** a) Sans rampe

Programmation à effectuer

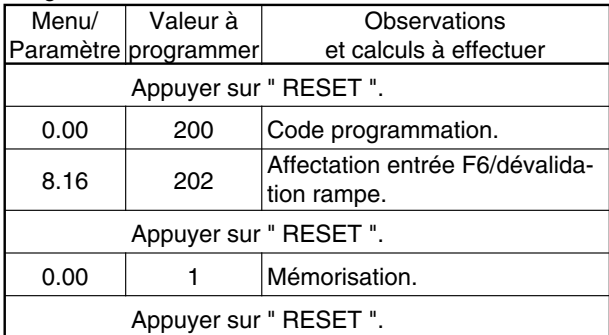

#### b) Avec rampe

Programmation à effectuer

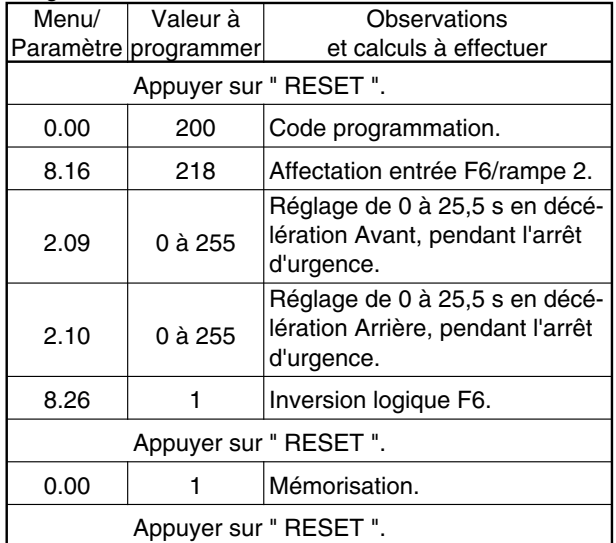

#### **4.3.16 - Utilisation de boutons poussoirs**

**" +vite/-vite " pour réglage de la vitesse (voir § 3.6.4)** Autrefois, cette fonction était effectuée à l'aide de potentiomètre motorisé dont l'accélération et la décélération (minimum) étaient définies par un nombre de min<sup>-1</sup> au niveau du potentiomètre.

Avec le **DMV 2322/2342**, ce sont les rampes qui définissent l'action plus ou moins rapide des boutons poussoirs. Une petite vitesse dès la mise sous tension peut être réglée.

Programmation à effectuer

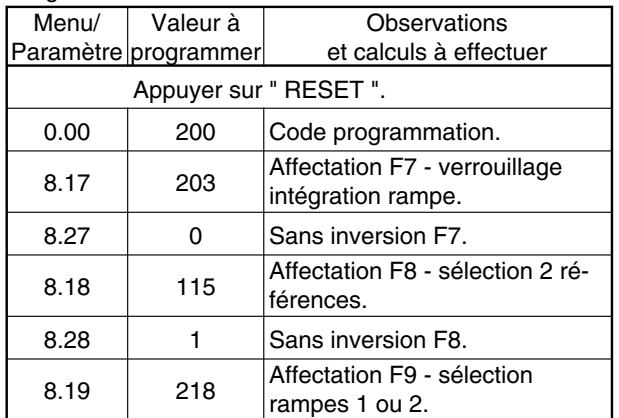

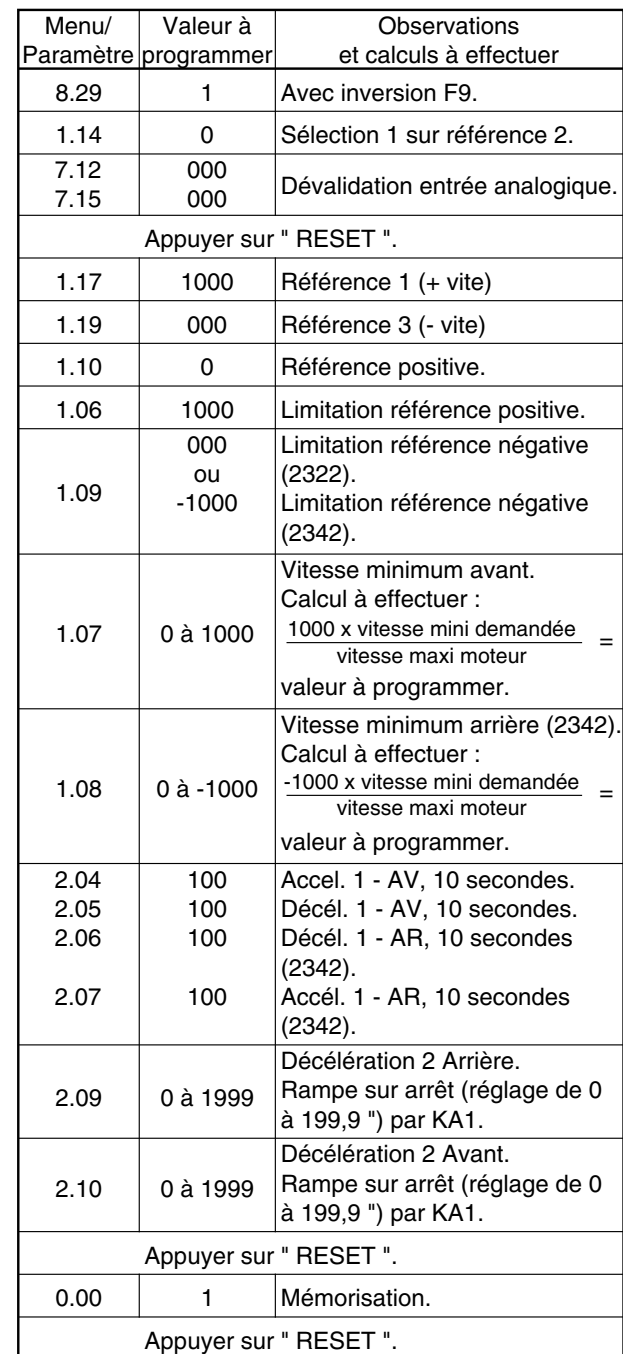

L'action plus ou moins rapide des boutons poussoirs est déterminée par le réglage des paramètres 2.04, 2.05, 2.06 et 2.07.

Le réglage des adresses 2.09 et 2.10 détermine le temps de rampe sur un arrêt manuel.

Autres possibilités : un potentiomètre détermine une vitesse maximum avec l'utilisation de bouton poussoir + vite/- vite, pour le réglage intermédiaire de la vitesse.

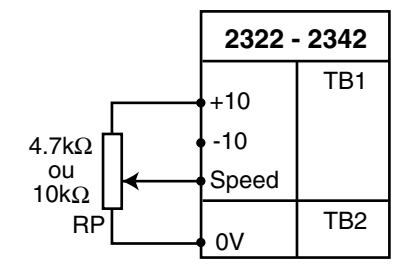

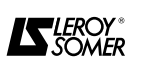

#### **4.4 - Liste des menus et paramètres**

**• Associer un variateur configuré en logique négative à un automate fonctionnant en logique positive provoquera la mise en marche du variateur lors de sa mise sous tension.**

**• Avant d'effectuer un retour aux réglages usine, vérifier que la sécurité du système n'est pas remise en cause.**

#### **4.4.1 - Menu 01 : Référence vitesse - sélection et limitations 4.4.1.1 - Liste des paramètres du menu 01**

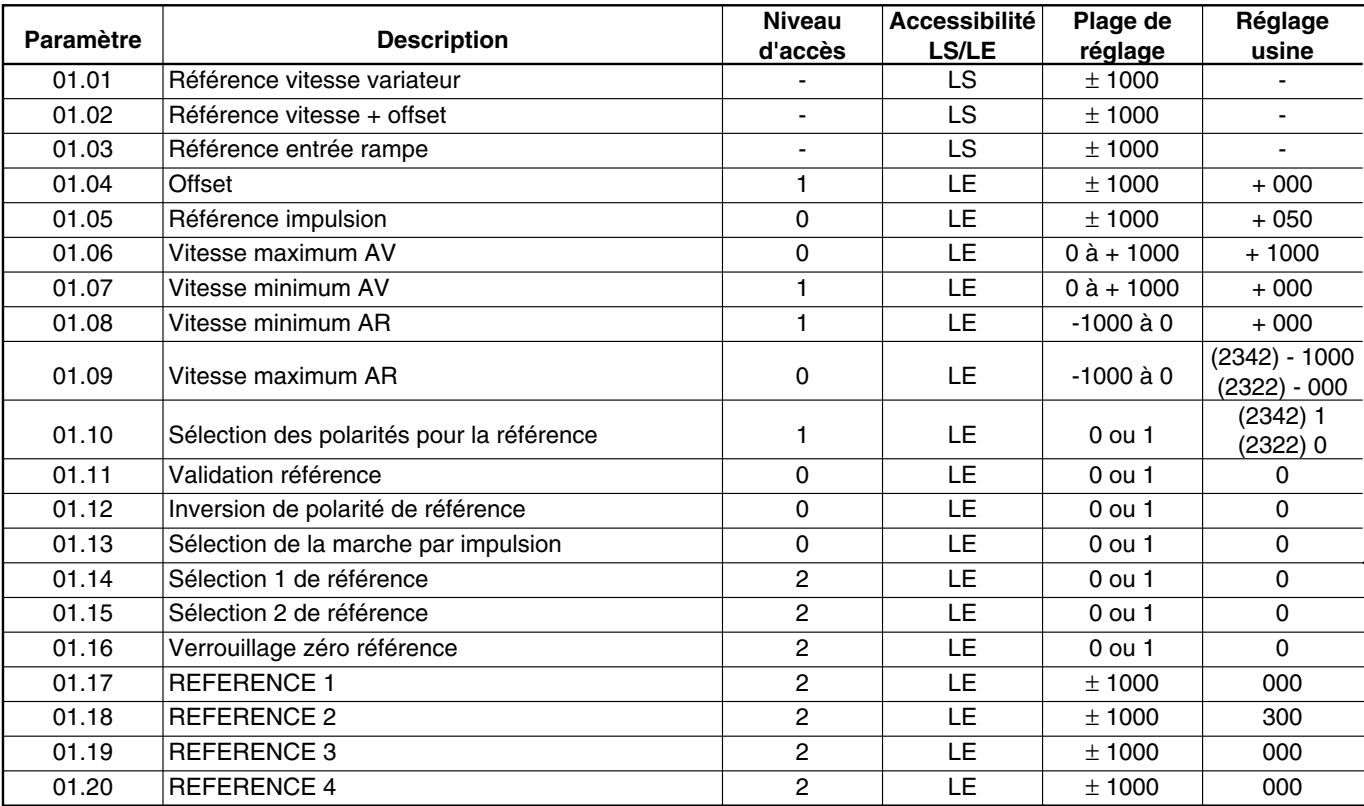

#### **4.4.1.2 - Les paramètres de menu 01**

#### **: Référence vitesse variateur 01.01**

Plage  $= \pm 1000$ . Lecture de la référence vitesse.

## $\overline{\text{01.02}}$   $\overline{\text{}}$  : Référence vitesse + offset

Plage  $= \pm 1000$ . Lecture de la référence vitesse + offset (01.04).

### **: Référence entrée rampe 01.03**

Plage  $= \pm 1000$ . Lecture de la référence vitesse finale avant la rampe.

## **: Offset 01.04**

Plage  $= \pm 1000$ . Réglage usine  $= +000$ . Valeur programmable qui s'ajoute à la valeur de référence vitesse 01.01.

Il peut être utilisé dans une application enroulage/ déroulage, pour donner une référence de traction.

## $\overline{{\mathsf{01}}.{\mathsf{05}}}$  : Référence impulsion

Plage  $= \pm 1000$ . Réglage usine  $= +050$ . Valeur de référence " impulsion ". La marche par impulsion est sélectionnée par 01.13 (via bornes TB3-22 et TB3-23 en réglages usines).

### **: Vitesse maximum AV 01.06**

Plage =  $0$  à + 1000. Réglage usine =  $+$  1000. Réglage de la limite supérieure de vitesse dans le sens de rotation avant.

#### $\textcolor{red}{\textbf{0}}$ 1.07  $\textcolor{red}{\textbf{|}}$  : Vitesse minimum AV

 $\overline{Page = 0}$  à + 1000. Réglage usine = 000. Réglage de la limite inférieure de vitesse dans le sens de rotation avant. 01.07 est inactif lorsque  $01.10 = 1$ (DMV 2342).

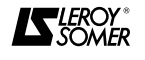

**Nota :** 

- Les synoptiques se rapportant à chaque menu sont situés § 4.5.

## **: Vitesse minimum AR 01.08**

 $PIage = -1000 \text{ à } 0.$  Réglage usine  $= +000.$ Réglage de la limite inférieure de vitesse dans le sens de rotation arrière. 01.08 est inactif lorsque 01.10 = 1 (DMV 2342).

## **: Vitesse maximum AR 01.09**

Plage =  $-1000$  à 0. Réglage usine = - DMV 2342 = - 1000,  $-$  DMV 2322 = 000.

Réglage de la limite supérieure de vitesse dans le sens de rotation arrière.

#### **: Sélection des polarités pour la référence 01.10**  $Plage = 0$  ou 1.

Réglage usine = - DMV 2342 = 1 (bidirectionnel), - DMV 2322 = 0 (unidirectionnel).

- Si 01.10 = 1, on autorise une référence positive ou négative.

- Si 01.10 = 0, on autorise une référence positive seulement. (Une référence négative est prise en compte comme une référence zéro).

## **: Validation référence 01.11**

 $Place = 0 \text{ ou } 1.$  Réglage usine  $= 0.$ 

01.11 = 1 : valide la référence vitesse.

Il valide aussi l'entrée supplémentaire vitesse (si utilisée).

01.11 passe à zéro si la borne TB3-21 (Marche/Arrêt) est dévalidée (déconnectée du 0V).

La validation de 01.11 est aussi effectuée par les bornes TB3-22, TB3-23, TB3-24 ou TB3-25 en réglage usine.

### **: Inversion de polarité de référence 01.12**

 $Place = 0 \text{ ou } 1.$  Réglage usine  $= 0.$ - Si 01.12 = 1, la polarité du signal référence vitesse est inversée.

La validation de 01.12 est effectuée par les bornesTB3- 22 ou TB3-24 en réglage usine.

#### **: Sélection de la marche par impulsions 01.13**

 $Place = 0$  ou 1. Réglage usine  $= 0$ . 01.13 = 1, sélectionne la marche par impulsion, 01.05 est la référence vitesse dans ce mode de fonctionnement.

La validation de 01.13 est effectuée par les bornesTB3- 22 ou TB3-23 en réglage usine.

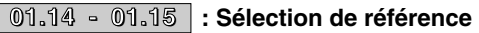

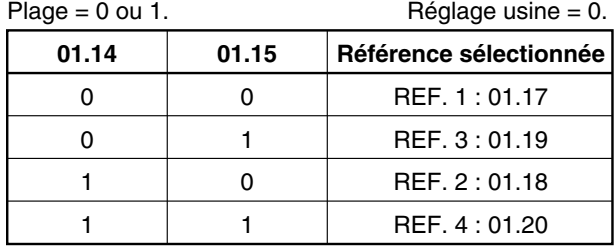

#### **: Verrouillage zéro référence 01.16**

 $P \leq 0$  ou 1. Réglage usine = 0.

 $01.16 = 0$ , pas de verrouillage.

01.16 = 1, verrouillage de la référence par l'intermédiaire de 01.11 (mise à 0 automatique si -16 < 01.01 < +16.

### **: REFERENCE 1 01.17**

 $Plage = ± 1000.$  Réglage usine = 000. La référence - REF. 1, 01.17, est affectable à une entrée analogique ou peut être directement programmée au clavier. En réglage usine, 01.17 prend la valeur de TB1 - 03.

### **: REFERENCE 2 01.18**

Plage  $= \pm 1000$ . Réglage usine  $= +300$ . La référence - REF. 2, 01.18, est affectable à une entrée analogique ou peut être directement programmée au clavier.

#### **: REFERENCE 3 01.19**

Plage  $= \pm 1000$ . Réglage usine  $= 000$ . La référence - REF. 3, 01.19, est affectable à une entrée analogique ou peut être directement programmée au clavier. En réglage usine, 01.19 prend la valeur de TB1 - 06 (GP3).

### **: REFERENCE 4 01.20**

Plage  $= \pm 1000$ . Réglage usine = 000. La référence - REF 4, 01.20, est affectable à une entrée analogique ou peut être directement programmée au clavier. En réglage usine, 01.20 prend la valeur de TB1 - 07 (GP4).

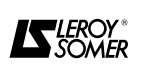

#### **4.4.2 - Menu 02 : Rampes d'accélération et de décélération 4.4.2.1 - Liste des paramètres du menu 02**

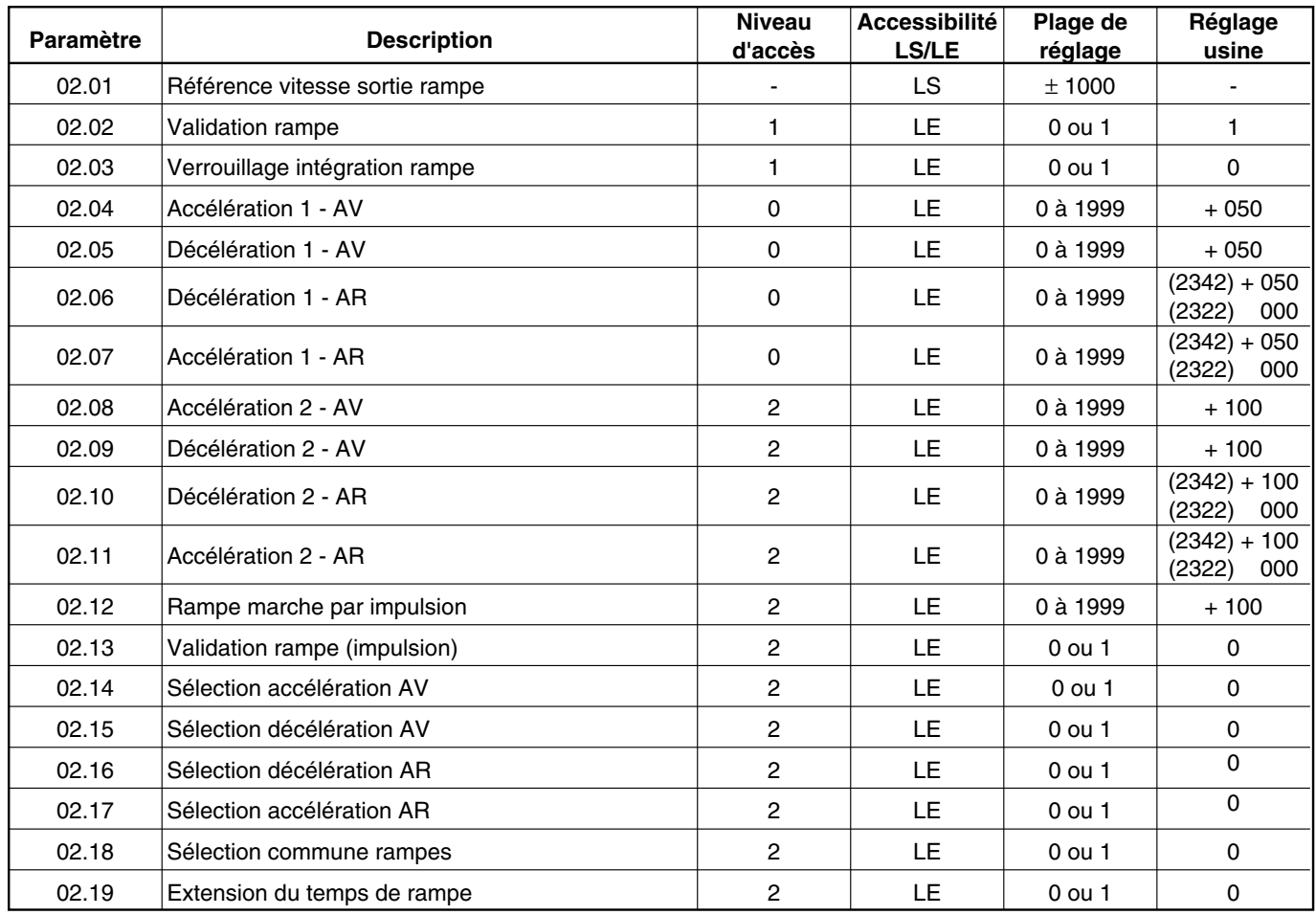

#### **4.4.2.2 - Les paramètres de menu 02**

#### **: Référence vitesse sortie rampe 02.01**

Plage  $= \pm 1000$ .

Lecture de la valeur de référence vitesse en sortie de la rampe.

### **: Validation rampe 02.02**

Plage =  $0$  ou 1. Réglage usine =  $1$ . 02.02 = 0, la référence en sortie de la rampe (02.01) est égale à la référence vitesse en entrée de la rampe.

#### **: Verrouillage intégration rampe 02.03**

 $Place = 0$  ou 1. Réglage usine  $= 0$ . 02.03 = 1, Stoppe l'intégration de la rampe et fige la valeur de référence vitesse en sortie de la rampe. Peut être utilisé pour réaliser une commande en " plus vite " et " moins vite ".

### $\underline{\textcircled{\textcircled{\textcirc}}}$  : Accélération 1 AV

Plage =  $0$  à 1999 (0,1s). Réglage usine =  $+$  050.

 $\overline{{\bf 02.05}}$   $\overline{\bf 5}$  : Décélération 1 AV

Plage = 0 à 1999 (0,1s). Réglége usine =  $+$  050.

### $\overline{{\bf 02.06}}$   $\overline{\bf 0}$  : Décélération 1 AR

Plage = 0 à 1999 (0,1s).

Réglage usine =  $DMV$  2322 = 000, DMV 2342 =  $+050$ .

### $\fbox{02.07}\phantom{0}$  : Accélération 1 AR

Plage = 0 à 1999 (01s). Réglage usine =  $DMV$  2322 = 000, DMV 2342 =  $+050$ .

C'est le temps de rampe désiré pour accélérer de zéro à la vitesse maximum ou décélérer de la vitesse maximum à zéro.

### $\overline{{\bf 02.08}}$   $\overline{}$  : Accélération 2 AV

Plage =  $0$  à 1999 (0,1s). Réglage usine =  $+$  100.

 $\overline{{\bf 02.09}}$   $\overline{}$  : Décélération 2 AV Plage =  $0$  à 1999 (0,1s). Réglage usine =  $+$  100.

### **: Décélération 2 AR 02.10**

Plage = 0 à 1999 (0,1s). Réglage usine : DMV 2322 = 000, DMV  $2342 = + 100$ .

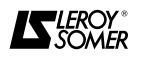

### **: Accélération 2 AR 02.11**

Plage = 0 à 1999 (0,1s). Réglage usine =  $DMV 2322 = 000$ , DMV  $2342 = +100$ .

**: Rampe marche par impulsions 02.12**

 $PIage = 0$  à 1999 (0,1s). Réglage usine = + 100. C'est le temps d'accélération et de décélération désiré en mode marche par impulsion.

**: Validation rampe marche par impulsions 02.13**  $Place = 0$  ou 1. Réglage usine  $= 0$ .  $02.13 = 1$  (ET 01.13 = 1), sélectionne le temps de rampe spécifique programmé en 02.12.

 $02.13 = 0$ , le temps de rampe en mode marche par impulsion est celui programmé en 02.04 à 02.11.

**: Sélection accélération 1 ou 2 AV 02.14**

 $Place = 0$  ou 1. Réglage usine  $= 0$ . 02.14 = 0 : accélération 1 AV (02.04). 02.14 = 1 : accélération 2 AV (02.08).

## $\overline{{}^{02.15}}$   $\,$  : Sélection décélération 1 ou 2 AV

 $Place = 0$  ou 1. Réglage usine  $= 0$ . 02.15 = 0 : décélération 1 AV (02.05). 02.15 = 1 : décélération 2 AV (02.09).

### **: Sélection décélération 1 ou 2 AR 02.16**

 $Place = 0$  ou 1. Réglage usine  $= 0$ . 02.16 = 0 : décélération 1 AR (02.06). 02.16 = 1 : décélération 2 AR (02.10).

#### **: Sélection accélération 1 ou 2 AR 02.17**

 $Place = 0$  ou 1. Réglage usine  $= 0$ . 02.17 = 0 : accélération 1 AR (02.07). 02.17 = 1 : accélération 2 AR (02.11).

#### **: Sélection commune rampes 1 ou 2 02.18**

 $P \leq P \leq 0$  ou 1. Réglage usine = 0. 02.18 = 0, les rampes utilisées sont celles sélectionnées en 02.14 à 02.17. 02.18 = 1, les rampes utilisées sont les rampes du GROUPE 2 (02.08 à 02.11).

### **: Extension de temps de rampe 02.19**

 $Place = 0$  ou 1. Réglage usine  $= 0$ . 02.19 = 1 : le temps des rampes 02.04 à 02.12 est multiplié par 10. La lecture est alors directe en secondes.

#### **4.4.3 - Menu 03 : Boucle de régulation de vitesse et sélection du retour de vitesse 4.4.3.1 - Liste des paramètres du menu 03**

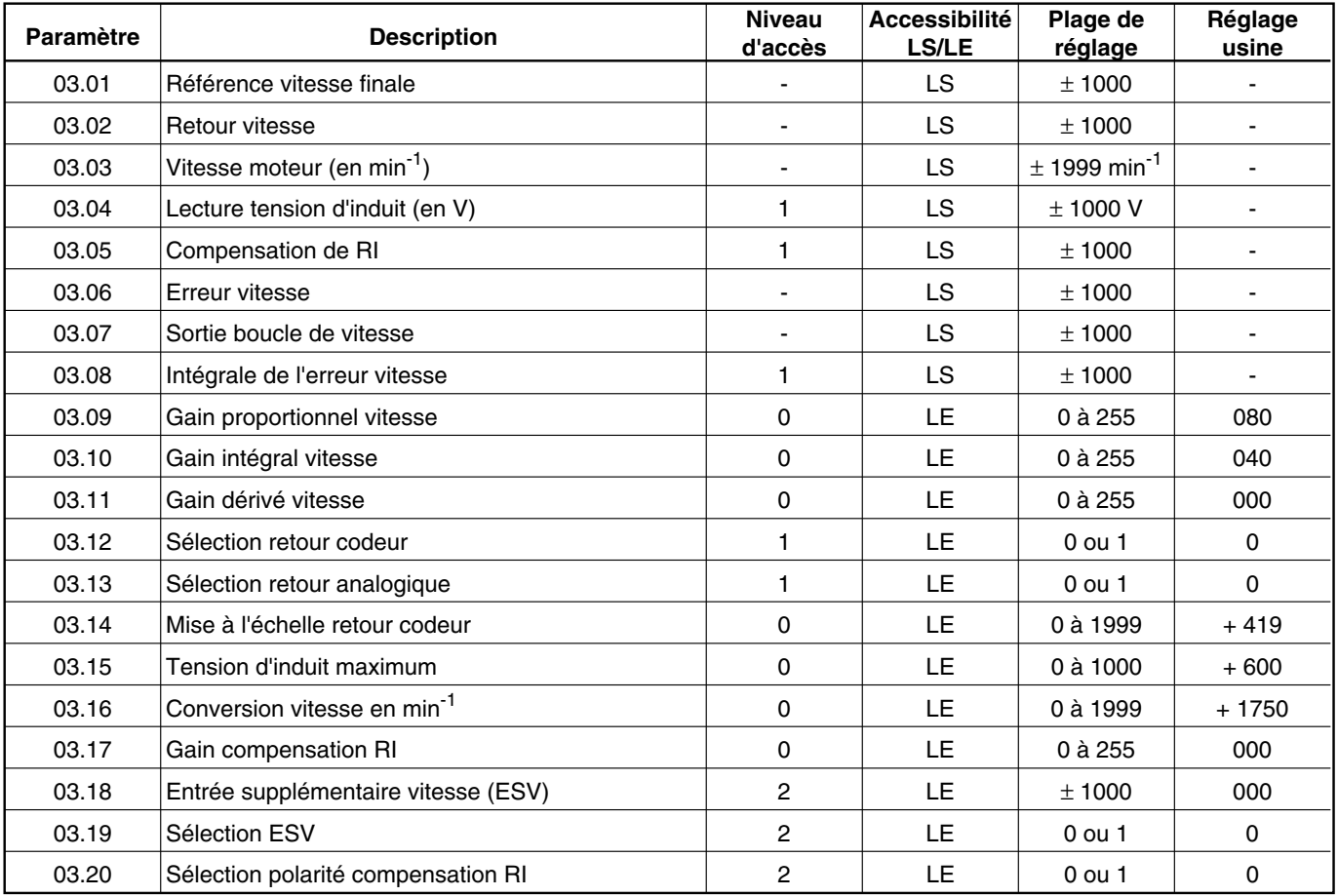

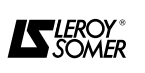

#### **4.4.3.1 - Liste des paramètres du menu 03 (suite)**

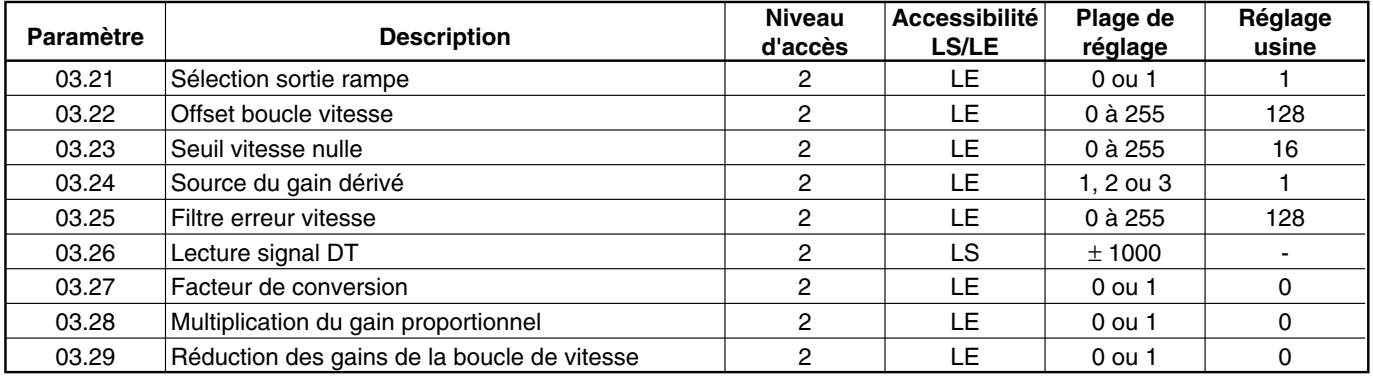

#### **4.4.3.2 - Les paramètres de menu 03**

### $\overline{{\bf 03.01}}$  : Référence vitesse finale.

Plage  $= \pm 1000$ .

Lecture de la valeur de référence vitesse après avoir été modifiée par les rampes (ou non) et/ou par l'entrée supplémentaire vitesse (03.18) et l'offset vitesse (03.22).

### $\overline{\phantom{0}^{03.02}}\phantom{0}$  : Retour vitesse

Plage  $= \pm 1000$ .

Lecture du retour vitesse provenant de la tension d'induit ou de la dynamo tachymétrique ou du codeur. Il est utilisé pour l'indication de la vitesse nulle et l'image de la vitesse.

### $\overline{{\bf 03.03}}$   $\,$  : Vitesse moteur

Plage =  $\pm$  1999 (min<sup>-1</sup>).

Indique la vitesse moteur. Sa valeur vient de 03.02 mise à l'échelle par 03.16.

### $\overline{{\bf 03.04}}$   $\overline{\phantom{a} {\bf 03.04}}$  : Lecture tension d'induit

Plage =  $\pm$  1000 (V). Mesure de la valeur réelle de tension d'induit.

### $\overline{\phantom{0}03.05}$   $\phantom{0}$  : Compensation de RI

Plage  $= \pm 1000$ .

C'est la valeur qui est ajoutée ou soustraite au retour d'induit pour tenir compte des pertes.

 $03.05 = \frac{03.08 \times 03.17}{0}$ 2048

### **: Erreur vitesse 03.06**

Plage  $= \pm 1000$ .

Lecture de la valeur de l'erreur vitesse. Elle est la différence numérique entre la référence et le retour.

#### $\overline{{\bf 0}{\bf 3}.{\bf 0}{\bf 7}}$   $\overline{\phantom{x}}$  : Sortie boucle de vitesse

#### Plage  $= \pm 1000$ .

Le résultat de l'erreur vitesse modifiée par les paramètres de gain. Utilisée normalement comme source pour la référence courant.

#### $\overline{{\bf 03.08}}$   $\overline{\phantom{a}}$  : Intégrale de l'erreur vitesse

Plage  $= \pm 1000$ .

Lecture de l'erreur vitesse après avoir été modifiée par le gain intégral de la bouple vitesse. Cette valeur est utilisée comme entrée pour calculer les compensation RI 03.05 et 06.05.

### $\overline{{\bf 03.09}}$   $\overline{\phantom{a}}$  : Gain proportionnel boucle vitesse

Plage =  $0$  à 255. Réglage usine =  $080$ .

Facteur =  $\frac{\text{Value of (03.09)}}{\text{Value of (03.09)}}$ R

L'erreur vitesse est multipliée par ce facteur pour donner le coefficient de correction. Il agit sur l'amortissement.

### $\overline{{}^{03.10}}\,$  : Gain intégral boucle vitesse

Plage =  $0$  à 255.

Facteur =  $\frac{6f x (03.10)}{256}$ 

f = fréquence réseau.

L'erreur vitesse est multipliée par ce facteur pour donner le coefficient de correction. Il agit sur le temps de rétablissement.

#### $\overline{{}^{03.11}}\,$  : Gain dérivé boucle vitesse

 $Place = 0$  à 255. Réglage usine  $= 0$ . Le facteur par lequel la source de dérivé est multipliée pour donner le coefficient de correction.

Il y a trois sources possibles pour ce coefficient : 03.01, 03.02 ou 03.06, sélectionnées par 03.24.

### $\overline{{}^{03.12}}\,$  : Sélection retour codeur

 $Place = 0$  ou 1. Réglage usine  $= 0$ . 03.12 = 1 sélectionne un retour vitesse par codeur. 03.12 = 0 sélectionne un retour vitesse soit par tension d'induit, soit par dynamo tachymétrique suivant 03.13.

#### $\boxed{03.13}$   $\,$  : Sélection retour analogique vitesse

 $Place = 0$  ou 1. Réglage usine  $= 0$ . 03.13 détermine le type de retour analogique vitesse lorsque  $03.12 = 0$ .

03.13 = 1 : retour de tension d'induit.

03.13 = 0 : retour par dynamo tachymétrique câblée aux bornes TB1.09, TB1.10.

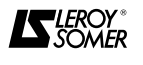

#### **: Mise à l'échelle retour codeur 03.14**

Plage =  $0$  à 1999. Réglage usine =  $+419$ . La valeur de 03.14 doit être réglée suivant la formule valeur (03.14) =  $\frac{750 \times 10^6}{N \times n}$ 

N = nombre de lignes par tour codeur.

 $n =$  vitesse maxi du moteur en min<sup>-1</sup>.

Le réglage usine est calculé en prenant: un codeur de 1024 lignes et une vitesse maxi moteur de 1750 min-1.

#### **: Tension d'induit maximum 03.15**

Plage = 0 à 1000. Réglage usine =  $+600$ . 03.15 est utilisée pour la mise à l'échelle de la mesure de tension induit : retour vitesse pleine échelle, à tension maxi.

Si le retour vitesse provient d'une autre source, il y a un contrôle continu de la tension d'induit. Sa valeur ne peut pas dépasser le réglage effectué en 03.15.

#### $\overline{{\bf 0}{\bf 3}.{\bf 1}{\bf 6}}$   $\overline{\phantom{x}}$  : Conversion vitesse en min<sup>-1</sup>

Plage = 0 à 1999. Réglage usine =  $+ 1750$ . 03.16 est utilisé pour la mise à l'échelle de la lecture de vitesse pour que la valeur en 03.03 soit la vitesse moteur en min-1.

La valeur de 03.16 doit être réglée à la vitesse maximum du moteur (divisée par dix si la vitesse maxi est supérieure à 1999 min $^{-1}$ ).

#### $\boxed{03.17}$  : Gain compensation RI

Plage  $= 0$  à 255. Réglage usine  $= 000$ . La valeur de 03.17 est utilisée pour calculer la compensation de résistance d'induit.

L'intégrale erreur vitesse est utilisée comme source pour la compensation RI plutôt que le retour courant parce qu'elle est la plus lisse des variables.

Nota : La compensation RI peut provoquer des instabilités si le gain est trop élevé.

#### **: Entrée supplémentaire vitesse (ESV) 03.18**

Plage  $= \pm 1000$ . Réglage usine  $= 000$ . Cette valeur est une entrée directe (ne passe pas par la rampe) de la boucle vitesse lorsque 03.19 et 01.11 sont validés. En réglage usine, elle provient de TB1 - 04.

#### $\boxed{03.19}$  : Sélection de l'ESV

 $Place = 0$  ou 1. Réglage usine  $= 0$ . 03.19 = 1 : si 01.11 = 1 l'ESV (03.18) est utilisée.

### **: Sélection polarité de compensation RI 03.20**

 $Place = 0$  ou 1. Réglage usine  $= 0$ . 03.20 = 0 : la compensation de RI est soustraite au retour d'induit.

03.20 = 1 : la compensation de RI est ajoutée au retour d'induit.

Nota : pour certaines applications, il est souhaitable de faire chuter la vitesse moteur quand la charge augmente pour empêcher que le courant n'augmente trop. Cela se fait en programmant  $03.20 = 1$ .

#### $\overline{{\bf 03.21}}$   $\overline{\phantom{a} {\bf 1}}$  : Sélection de la sortie rampe

 $Place = 0$  ou 1. Réglage usine = 1. 03.21 = 1 : la référence vitesse en sortie de la rampe

(02.01) est ajoutée à l'offset (03.22) et l'ESV (03.18, si sélectionnée) pour donner la référence vitesse finale (03.01).

03.21 = 0 : la référence vitesse en sortie de la rampe (02.01) n'entre pas dans la référence vitesse finale (03.01).

### $\overline{{}^{03.22}}\,$  : Offset boucle vitesse

Plage =  $0$  à 255. Réglage usine =  $128$ . 03.22 est utilisé comme réglage fin du signal référence vitesse pour corriger, ou introduire un léger décalage.

Valueur = 
$$
\frac{(03.22) - 128}{16}
$$

**Nota :** Le réglage usine, 128, donne une correction d'offset nulle.

#### $\overline{{}^{03.23}}\,$  : Seuil vitesse nulle

Plage =  $0$  à 255. Réglage usine =  $16$ . Le seuil peut être réglé de zéro jusqu'à 25,5 % de la vitesse maxi et fixe le niveau de basculement de l'information logique 10.09.

#### $\overline{{}^{03.24}}\,$  : Source du gain dérivé

Plage = 1, 2 ou 3. Réglage usine = 1. Il y a trois sources possible pour la fonction dérivée des gains PID de la boucle vitesse.

 $1 =$  Erreur vitesse (03.06).

Amortit le signal référence + retour vitesse.

2 = Référence vitesse (03.01).

Anticipe sur la montée en vitesse.

 $3 =$  Retour vitesse  $(03.02)$ .

Amortit le signal retour vitesse uniquement.

#### $\overline{{}^{03.25}}\,$  : Filtre erreur vitesse

Plage =  $0$  à 255. Réglage usine = 128.

Constante de temps filtre =  $\frac{256}{65 \times (03.25)}$ 

f = fréquence réseau.

C'est un filtre " passe - bas " pour réduire les perturbations sur le signal erreur vitesse ex. bruit sur la D.T.

#### $\overline{{}^{03.26}}\,$  : Lecture signal D.T.

Plage  $= \pm 1000$ . Mesure du signal d'entrée D.T. La mise à l'échelle du signal retour vitesse s'effectue par le potentiomètre, Rv (carte MDA2) telque 03.26 = 1000 pour la vitesse maxi du moteur.

### $\overline{{\bf 03.27}}$   $\overline{\bf 3}$  : Facteur de conversion

 $Page = 0$  ou 1. Réglage usine  $= 0$ . 03.27 = 0 : 03.16 est multiplié par 1. 03.27 = 1 : 03.16 est divisé par 10.

#### $\overline{{\bf 0} {\bf 3}.28}$   $\overline{\phantom{x}}$  : Multiplication du gain proportionnel

 $Place = 0$  ou 1. Réglage usine  $= 0$ .  $03.28 = 0$  : le gain proportionnel de la boucle de vitesse (03.09) est inchangé.

 $03.28 = 1$ : le gain proportionnel de la boucle de vitesse (03.09) est multiplié par 4.

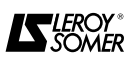

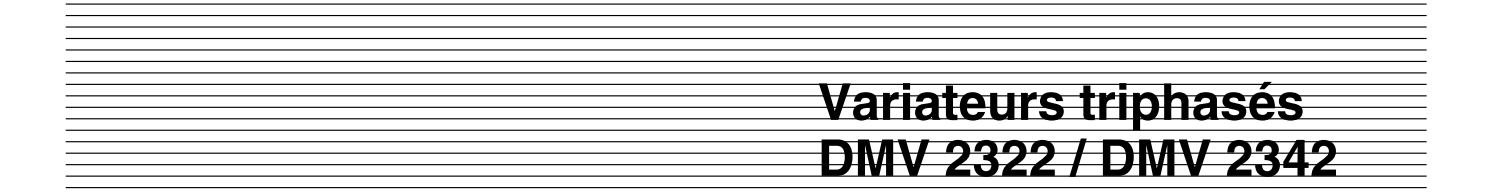

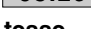

## **: Réduction des gains de la boucle de vi-03.29**

**tesse** Réglage usine : 0 Pour une application avec faible inertie ou avec une inertie variable, la plage de gains P et I de la boucle de vitesse peut être réduite.

 $03.29 = 0$ : pas de modification (réglage usine)

 $03.29 = 1$ : réduction des gains dans un rapport de 8

On a alors : gain proportionnel = 
$$
\frac{3.09}{64}
$$

: gain integral 
$$
= \frac{3.10 \times F \times G}{2048}
$$

Si 03.28 est validé pour les fortes inerties, le paramètre 03.29 est automatiquement bloqué à 0.

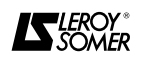

#### **4.4.4 - Menu 04 : Sélection et limitations de courant d'induit 4.4.4.1 - Liste des paramètres du menu 04**

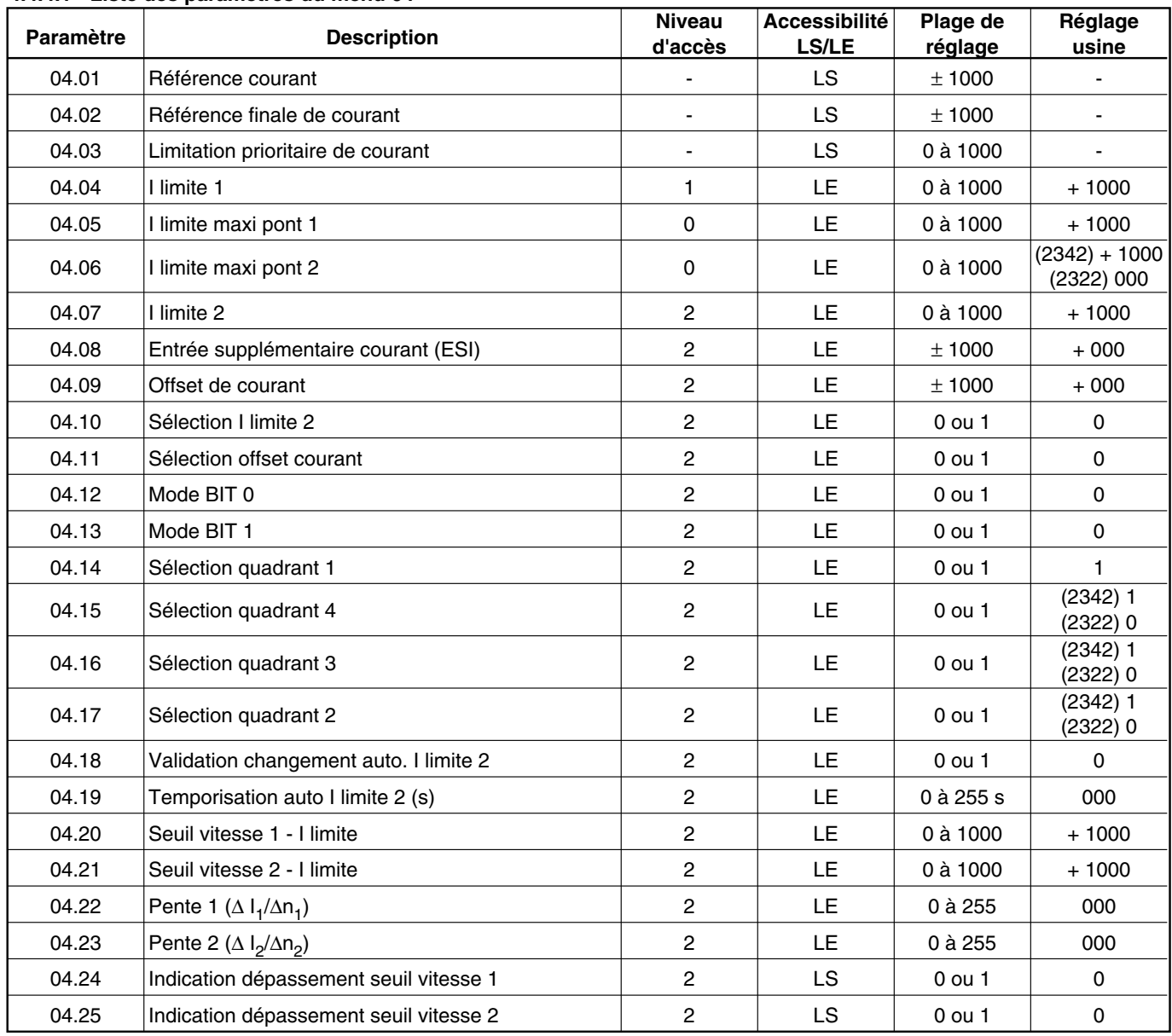

#### **4.4.4.2 - Les paramètres de menu 04**

#### $\overline{{\bf 0}}$ 4.01  $\overline{\bf 0}$  : Référence courant

Plage  $= \pm 1000$ .

Le signal référence courant est l'entrée principale de la boucle de courant.

#### **: Référence finale de courant 04.02**

Plage  $= \pm 1000$ .

C'est l'entrée de la boucle de courant (menu 05). Elle est issue de la référence courant (04.01) modifiée par l'offset courant et les limitations (04.05 et 04.06).

#### **: Niveau de limitation prioritaire de courant 04.03** Plage =  $0$  à 1000.

Lecture de la limitation de référence courant la plus basse : soit le résultat du calcul limitation de courant en fonction de la vitesse, soit I limite 2 (si sélectionnée). Voir aussi paramètres 04.20 à 04.23.

**: I limite 1 04.04**

Plage =  $0$  à 1000. Réglage usine =  $+$  1000.

04.04 donne une limitation de courant symétrique pour les ponts 1 et 2 et est le seuil à partir duquel la fonction limitation de courant en fonction de la vitesse commence à agir. Voir aussi paramètres 04.20 à 04.23.

### $\overline{{\bf 0}}$ 4.05  $\overline{\phantom{x}}$  : I limite maxi pont 1

Plage =  $0$  à 1000. Réglage usine =  $+$  1000. 04.05 donne la limite maxi de référence courant lorsque pont 1 conduit.

### **: I limite maxi pont 2 04.06**

Plage =  $0$  à 1000. Réglage usine =  $+$  1000. 04.06 donne la limite maxi de référence courant lorsque pont 2 conduit.

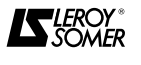

## **: I limite 2 04.07**

Plage =  $0$  à 1000. Réglage usine =  $+$  1000. C'est une limitation de courant supplémentaire qui s'applique aux deux ponts. Le variateur peut être programmé, si désiré, pour sélectionner 04.07 automatiquement avec une temporisation programmable après la commande de Marche (RUN). (Voir paramètres 04.10, 04.18 et 04.19).  $\mathbf{A}$   $\mathbf{A}$ 

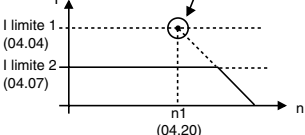

#### **: Entrée supplémentaire courant (ESI) 04.08**

Plage  $= \pm 1000$ . Réglage usine  $= +000$ . Cette valeur est une entrée de la boucle de courant et peut être sélectionnée pour les applications où il faut piloter directement le courant moteur.

#### $\textcolor{red}{\textbf{04.09}}\textcolor{white}{\bullet}$  : Offset courant

 $P \leq \pm 1000$ . Réglage usine = + 000. 04.09 applique un décalage à la référence courant 04.01  $si$  04.11 = 1.

#### **: Sélection I limite 2 04.10**

 $Plaqes = 0$  ou 1. Réglage usine  $= 0$ .

04.10 = 1 valide I limite 2 (04.07). Il est possible de sélectionner I limite 2 automatiquement. Voir 04.18 et 04.19.

#### **: Sélection offset de courant 04.11**

Plages =  $0$  ou  $1$ . Réglage usine =  $0$ .  $04.11 = 1$ : sélectionne l'offset de courant.

#### **: Mode BIT 0 - Mode BIT 1 04.12 - 04.13**

 $Plaqes = 0$  ou 1. Réglage usine = 0. La combinaison binaire des deux paramètres définit le mode de fonctionnement suivant le tableau ci-dessous :

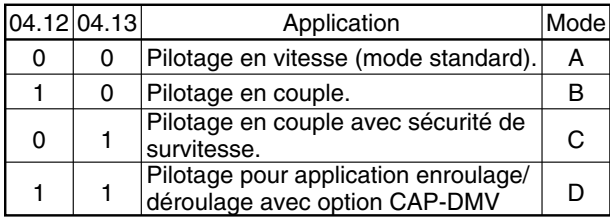

#### Mode A

L'entrée à la boucle de courant est la référence en sortie de la boucle de vitesse modifiée par l'offset et les limitations.

#### Mode B

L'entrée à la boucle de courant est l'entrée supplémentaire courant (04.08) modifiée par l'offset et les limitations 04.03 et 04.05.

#### Mode C

Le variateur est piloté en couple jusqu'à ce que la vitesse atteigne 03.01, alors la référence couple 04.08 passe à zéro. Suivant le quadrant de fonctionnement, c'est le signe de l'erreur de vitesse 03.06 qui est la source de détection vitesse.

#### Mode D

Ce mode permet d'appliquer un couple dans l'un ou l'autre des sens et d'éviter l'emballement du moteur ou

l'inversion du sens de rotation à charge nulle.

#### **: Sélection quadrant 1 04.14**

 $Place = 0$  ou 1. Réglage usine  $= 1$ .

 $04.14 = 1$ : quadrant 1 est validé.

**Nota :** quadrant 1 = l'entraînement de la charge dans le sens avant (vitesse et couple positifs).

#### **: Sélection quadrant 4 04.15**

Plage = 0 ou 1. Réglages usines =  $DMV$  2322 = 0,  $DMV 2342 = 1.$ 

 $04.15 = 1$ : quadrant 4 est validé.

**Nota :** quadrant 4 = l'entraînement du moteur par la charge (réstitution/freinage) dans le sens arrière (vitesse négative, couple positif).

#### $\textcircled{\tiny{16}}$   $\textcircled{\tiny{16}}$  : Sélection quadrant 3

 $P \leq P \leq 0$  ou 1. Réglages usines = DMV 2322 = 0,  $DMV 2342 = 1.$ 

 $04.16 = 1$ : quadrant 3 est validé.

**Nota :** quadrant 3 = l'entraînement de la charge dans le sens arrière (vitesse et couple négatifs).

#### **: Sélection quadrant 2 04.17**

 $PIage = 0$  ou 1. Réglages usines = DMV 2322 = 0,  $DMV 2342 = 1.$ 

 $04.17 = 1$ : quadrant 2 est validé.

**Nota :** quadrant 2 = l'entraînement du moteur par la charge (restitution/freinage) dans le sens avant (vitesse positive, couple négatif).

### **: Validation changement auto. I limite 2 04.18**

 $Place = 0$  ou 1. Réglage usine  $= 0$ . 04.18 = 1 : 04.10 passe à 1 après le temps programmé en 04.19, le courant est alors limité à I limite 2 (04.07). La temporisation démarre au moment de la commande de marche.

 $04.18 = 0$ : le passage à I limite 2 par  $04.10 = 1$ .

#### $\overline{{\mathbb{Q}}4.1\mathbb{9}}$   $\overline{\phantom{a}}$  : Temporisation auto I limite 2

Plage  $= 0$  à 255s. Réglage usine  $= 000$ . 04.19 règle le temps (en secondes) après lequel I limite 2 sera appliqué (si  $04.18 = 1$ ) à la suite d'une commande de marche.

#### **: Seuil vitesse 1 - Limitation courant 04.20**

Plage = 0 à 1000. Réglage usine =  $+$  1000. 04.20 règle le seuil de vitesse au dela duquel le courant induit est réduit en fonction de la vitesse suivant la pente définie par 04.22 (voir 04.21, 04.22, 04.23).

#### **: Seuil vitesse 2 - Limitation courant 04.21**

Plage = 0 à 1000. Réglage usine =  $+$  1000. 04.21 règle le seuil de vitesse au dela duquel le courant induit est réduit en fonction de la vitesse suivant la pente définie par 04.23 (voir 04.20, 04.22, 04.23).

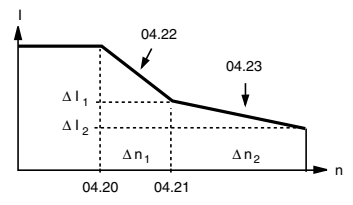

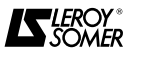

#### **: Pente 1 (**∆**I1/**∆**n1) 04.22**

 $P \leq P \leq 0$  à 255. Réglage usine = 000. Réglage du gradient de la réduction de courant en fonction de la vitesse, dans les deux sens de rotation, au delà du seuil vitesse 1 (04.20).

 $04.22 = 128 \times \frac{\Delta 11}{\Delta n1}$  (Voir 04.20, 04.21, 04.23).

#### **: Pente 2 (**∆**I2/**∆**n2) 04.23**

 $P \leq P \leq 0$  à 255. Réglage usine = 000. Réglage du gradient de la réduction de courant en fonction de la vitesse dans les deux sens de rotation, au delà du seuil vitesse 2 (04.21).

$$
04.23 = 128 \times \frac{\Delta l2}{\Delta n2}
$$
 (Voir 04.20, 04.21, 04.22).

#### **4.4.5 - Menu 05 : Boucle de régulation de courant 4.4.5.1 - Liste des paramètres du menu 05**

#### **: Indication de dépassement - Seuil vitesse 04.24 1**

Plage  $= 0$  ou 1.

04.24 passe à 1 lorsque le seuil de vitesse, réglé par 04.20 est dépassé.

#### **: Indication de dépassement - Seuil vitesse 2**

 $Place = 0$  ou 1.

04.25 passe à 1 lorsque le seuil de vitesse, réglé par 04.21, est dépassé.

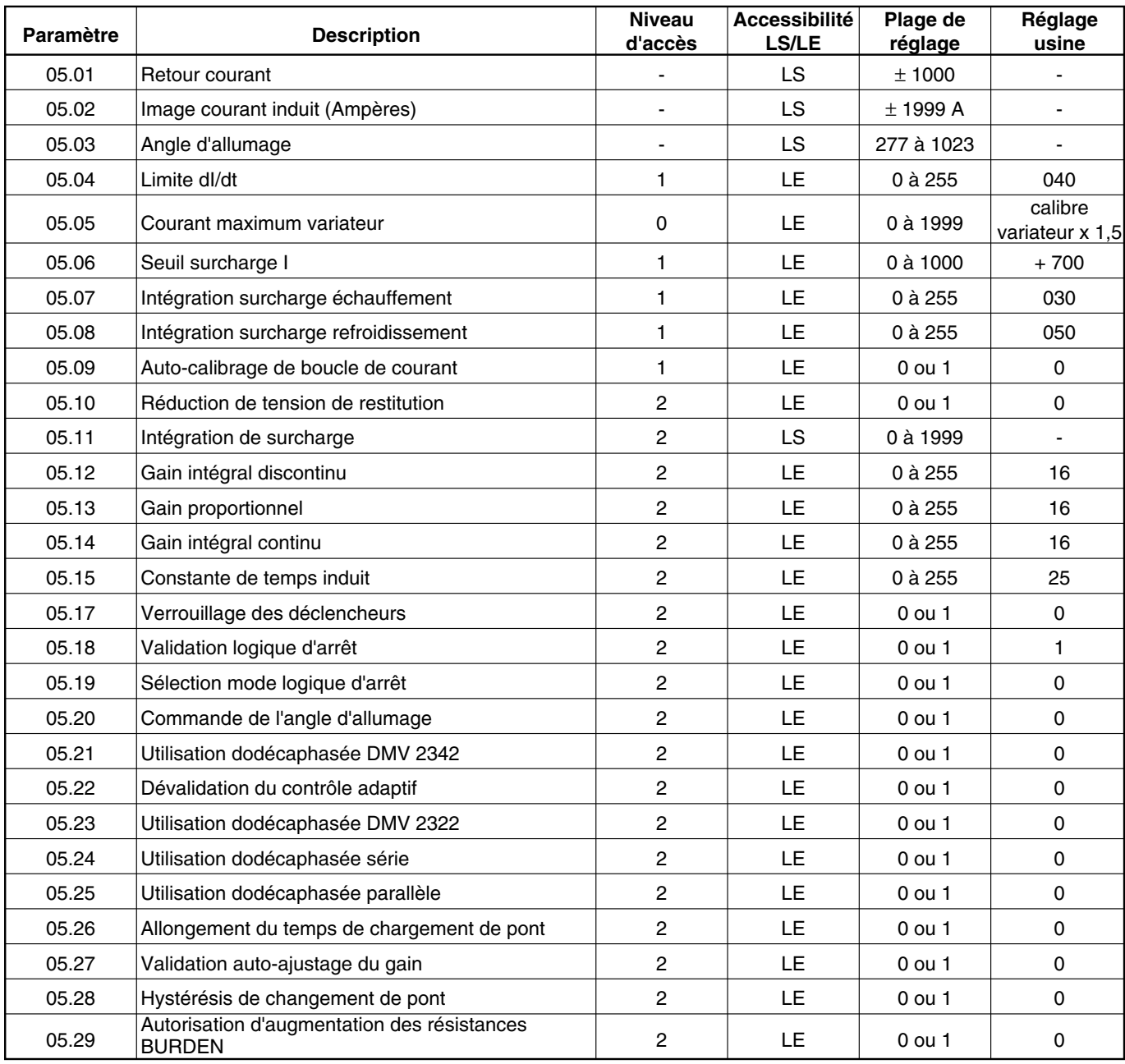

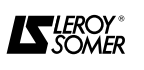

### **4.4.5.2 - Les paramètres de menu 05**

### 05.01 |: Retour courant

Plage  $= \pm 1000$ .

Indication signal retour courant provenant des transformateurs d'intensité internes. Il sert pour :

- la régulation courant en boucle fermée,

- la protection du moteur,

- la lecture du courant d'induit.

Nota : 05.01 = 666 correspond au courant nominal du variateur.

## **: Image courant induit (Ampères) 05.02**

Plage  $=\pm$  1999.

Après la mise à l'échelle par (05.05) du retour courant (05.01) on obtient la lecture du courant d'induit en ampères.

## **: Angle d'allumage des thyristors 05.03**

Plage = 277 à 1023.

05.03 est la sortie de la boucle de courant et la référence d'entrée au circuit intégré (ASIC) qui produit les impulsions de commande de base. 05.03 = 1023 indique que l'angle d'ouverture est maximum.

## **: Limite dI/dt 05.04**

Plage  $= 0$  à 255. Réglage usine  $= 040$ . 05.04 limite le temps de changement de demande de courant. Si le temps de changement de courant est trop élevé, certains moteurs (surtout à carcasse non feuilletée) peuvent avoir des problèmes de commutation.

 $\frac{dl}{dt} = I_{\text{max}} \times 6f$  x 05.04 256

- dI/dt = le temps de changement de demande de courant en Ampères s<sup>-1</sup>,

- f = fréquence de l'alimentation en Hz,

-  $I_{\text{max}}$  = courant maxi du variateur en Ampères.

## **: Courant maximum variateur 05.05**

Plage = 0 à 1999. Réglage usine = 1,5 In DMV 05.05 est le courant maximum du variateur (en Ampères), utilisé uniquement pour la mise à l'échelle de la lecture courant (05.02). Il ne limite pas physiquement le courant de sortie.

Exemples :

- DMV - 210A : 05.05 est réglé à 0210 x 1,5 = 0315,  $05.02 =$  xxxxA.

- DMV - 25A : 05.05 peut être réglé à 0250 x 1,5 = 0375,  $05.00$   $XXXA$ 

$$
05.02 = \frac{4000 \text{ m}}{10}
$$

## $\overline{{}^{05.06}}\,$  : Seuil surcharge I

Plage =  $0$  à 1000. Réglage usine =  $+700$ . 05.06 régle le seuil à partir duquel la protection surcharge I(t) commence à intégrer l'excès de courant d'induit (voir aussi paramètre 10.18, menu 10).

**Nota :** 05.06 = + 700 correspond au courant nominal du variateur (In) x 1,05.

## **: Intégration de surcharge, échauffement 05.07**

 $P \leq 0$  à 255. Réglage usine = 030. Temps d'intégration de la surcharge I, utilisé avec 05.06 et 05.08 (05.07 < 05.08).

Le variateur est en défaut après un temps t défini suivant la formule :

 $t = 05.07 \times \left( \frac{1000 - 05.06}{05.01 - 05.06} \right)$ 

Voir aussi paramètres 05.11 et 10.18.

### **: Intégration de surcharge refroidissement 05.08**

Plage  $= 0$  à 255. Réglage usine  $= 050$ . Temps d'intégration de la surcharge I, utilisé avec 05.06 et 05.07 (05.08 > 05.07).

Voir aussi paramètres 05.11 et 10.18.

## **: Auto-calibrage de boucle de courant 05.09**

 $Page = 0$  ou 1. Réglage usine  $= 0$ . Cette fonction permet l'adaptation automatique du variateur au moteur en optimisant les paramètres 05.12 à 05.15. Voir § 4.2.10 mise en service.

## **: Réduction de tension de restitution 05.10**

 $Page = 0$  ou 1. Réglage usine  $= 0$ . Pendant la phase de restitution 05.10 permet de réduire la tension d'induit lorsque la puissance d'alimentation est " faible ".

 $05.10 = 0 : U$  Induit = U réseau x 1,16.

 $05.10 = 1 : U$  Induit = U réseau x 1,05.

#### **: Intégration de surcharge 05.11** Plage = 0 à 1999.

Lecture de la valeur de l'intégration de la surcharge I (t). Lorsque la valeur atteint le point de déclenchement, déterminé par 05.06, 05.07 et 05.08, le variateur passe en défaut surcharge.

## **: Gain intégral discontinu 05.12**

 $P \leq P \leq 0$  à 255. Réglage usine = 16. La valeur de 05.12 est réglée automatiquement par le paramètre auto-calibrage de la boucle courant 05.09, pendant la mise en service.

Si la constante de temps induit (05.15) est bien réglée, 05.12 n'agit pas beaucoup sur la réponse de la boucle de courant, mais si elle est trop élevée, des instabilités peuvent se produire.

Gain =  $\frac{\text{Value of } 05.12}{\text{Value of } 05.12}$ 128

## **: Gain proportionnel continu 05.13**

Plage  $= 0$  à 255. Réglage usine  $= 16$ . La valeur de 05.13 est réglée automatiquement par l'auto-calibrage de la boucle de courant, pendant la mise en service.

05.13 permet à la boucle de courant de bien suivre un changement rapide de courant :

- si il est trop élevé, il y aura un dépassement,

- si il n'est pas assez élevé, la nouvelle valeur de courant sera atteinte trop lentement.

Gain =  $\frac{\text{Value of } 05.13}{\text{Value of } 05.13}$ 256

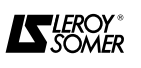

#### **: Gain intégral continu 05.14**

Plae =  $0$  à 255. Réglage usine =  $16$ . La valeur de 05.14 est réglée automatiquement par l'auto-calibrage de la boucle de courant, pendant la mise en service.

Sa valeur dépend de la constante de temps induit. L'augmentation de la valeur de 05.14 améliore la réponse de la boucle de courant mais peut provoquer des instabilités.

Gain =  $\frac{\text{Value of } (05.14)}{\text{Value of } (05.14)}$  $\overline{512}$ 

#### **: Constante de temps induit 05.15**

Plage  $= 0$  à 255. Réglage usine  $= 25$ . La valeur de 05.15 est réglée automatiquement par l'auto-calibrage de la boucle de courant, pendant la mise en service.

05.15 met à l'échelle la demande de courant pour que le contrôle de boucle puisse bien calculer l'angle d'amorçage des thyristors lorsque le courant est discontinu.

$$
05.15 = \frac{16\,384}{1}
$$

UCOTE = 1 <sub>cont</sub><br>I cont = le niveau de courant au point où la conduction devient continue.

#### **: Verrouillage manuel des déclencheurs 05.17**

 $Place = 0$  ou 1. Réglage usine  $= 0$ . 05.17 = 1 : verrouille l'allumage des deux ponts de thyristors et remet à zéro les rampes d'accélération et de décélération.

#### **: Validation logique d'arrêt 05.18**

 $Place = 0$  ou 1. Réglage usine  $= 1$ . 05.18 = 1 : quand le variateur reçoit une commande d'arrêt ou lorsque la référence vitesse est inférieure à 0,8 % de la vitesse maximum \*, l'angle d'amorçage des thyristors est retardé au maximum. Après une temporisation, les thyristors sont verrouillés.

Cette fonction est utilisée dans les applications où il n'y a pas besoin de couple à l'arrêt. \* Voir aussi 05.19.

#### **: Sélection mode logique d'arrêt 05.19**

 $Place = 0 \text{ ou } 1.$  Réglage usine  $= 0.$ 05.19 = 0 : la logique d'arrêt est validée après une commande d'arrêt ou zéro référence.

05.19 = 1 : la logique d'arrêt est validée uniquement après une commande d'arrêt.

05.19 = 1 ne permet pas la validation de logique d'arrêt (05.18) lorsque le signal d'arrêt est la référence vitesse seule. Cette condition permet donc les " petites " vitesses et l'orientation du bout d'arbre autour de zéro vitesse, mais empêche que le moteur tourne à basse vitesse après une commande d'arrêt.

### **: Commande directe de l'angle d'allumage 05.20**

 $Place = 0$  ou 1. Réglage usine  $= 0$ . 05.20 = 1, l'angle d'allumage des thyristors est piloté directement par la valeur de la référence vitesse en sortie de la rampe 02.01.

Ce mode de fonctionnement permet au variateur de fonctionner sans l'influence de soit la boucle de vitesse, soit la boucle de courant.

Elle est utile pour le diagnostic, surtout s'il y a des instabilités dans le système.

**Nota :** ce mode de fonctionnement doit s'effectuer prudemment. Il n'y a pas de protection contre l'accélération excessive, la surtension, la surintensité, sauf le défaut surintensité instantanée.

## **ATTENTION :**

**Remettre 05.20 = 0 après les essais.**

#### **: Utilisation dodécaphasée parallèle DMV 05.21 2342**

 $Page = 0$  ou 1. Réglage usine  $= 0$ . Lorsqu'on utilise deux DMV 2342 pour une application dodécaphasée parallèle, programmer impérativement 05.21 = 1 pour avoir interverrouillage des variateurs.

#### **: Dévalidation du contrôle d'adaptation 05.22**

 $Place = 0$  ou 1. Réglage usine  $= 0$ . 05.22 = 1 : la fonction est dévalidée.

C'est un système d'auto-adaptation de la boucle de courant qui applique un gain élevé lorsque le courant est discontinu. Dans certaines applications, ex. : charge sans moteur, cette fonction devra être dévalidée.

#### **: Utilisation dodécaphasée série DMV 2322 05.23**

 $Place = 0$  ou 1. Réglage usine  $= 0$ . 05.23 = 1 : déverrouillage possible si 04.16 et 04.17 sont verrouillés.

#### **: Utilisation dodécaphasée série 05.24**

 $P$ lage = 0 ou 1. Réglage usine = 0. 05.24 = 1 : déverrouillage du fonctionnement dodécaphasé série. Le sens de rotation des phases L1, L2, L3 doit être direct  $(10.11 = 1)$ .

#### **: Utilisation dodécaphasée parallèle 05.25**

 $Place = 0$  ou 1. Réglage usine  $= 0$ . 05.25 = 1 : déverrouillage du variateur.

Pour DMV 2342 programmer  $05.21 = 1$  et F10 de chaque variateur doit être relié à ST5 de l'autre, les bornes 0V doivent aussi être reliées.

#### **: Allongement du temps de changement de 05.26 pont**

 $Place = 0$  ou 1. Réglage usine  $= 0$ . 05.26 = 1 : est utilisé pour des charges très inductives.

### **: Validation auto-ajustage du gain 05.27**

Plage =  $0$  ou 1. Réglage usine =  $0$ .

05.27 = 1 : pour les moteurs de faible inductance d'excitation lorsqu'ils ne sont pas saturés. Les gains sont ajustés en permanence (sauf 05.14).

La procédure d'auto-calibrage (§ 4.2.10) doit toujours être effectuée pour 05.14.

#### $\overline{{}^{05.28}}$   $\overline{\phantom{a}}$  : Hystérésis de changement de pont

 $Place = 0$  ou 1. Réglage usine  $= 0$ . 05.28 = 0 : l'hystérésis est égal à 1,6 % du courant maxi variateur (pour application standard).

08.28 = 1 : l'hystérésis est égal à 0,2 % du courant maxi variateur (pour application à régulation fine).

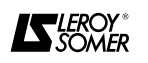

#### **: Autorisation de l'augmentation des résis-05.29tances BURDEN**

Plage : 0 ou 1 Réglage usine : 0 05.29 = 1 donne l'autorisation de modifier la valeur initiale des résistances de BURDEN et de mettre des valeurs multipliées par 1,6.

Cette modification ne doit se faire que si l'ondulation mesurée sur la borne 11 (sortie analogique image courant) n'est pas au minimum de 0,6 V à vitesse nulle (soit une valeur de 61 dans 05.01).

Si 05.29 = 1 et que les résistances de BURDEN sont augmentées, la valeur de 05.01 = 38 indique une ondulation correcte.

(la validation de 05.29 modifie aussi la plage de 05.15). L'auto calibrage ajuste 05.15 si  $05.29 = 1$ .

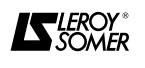

#### **4.4.6 - Menu 06 : Contrôle d'excitation et désexcitation 4.4.6.1 - Liste des paramètres du menu 06**

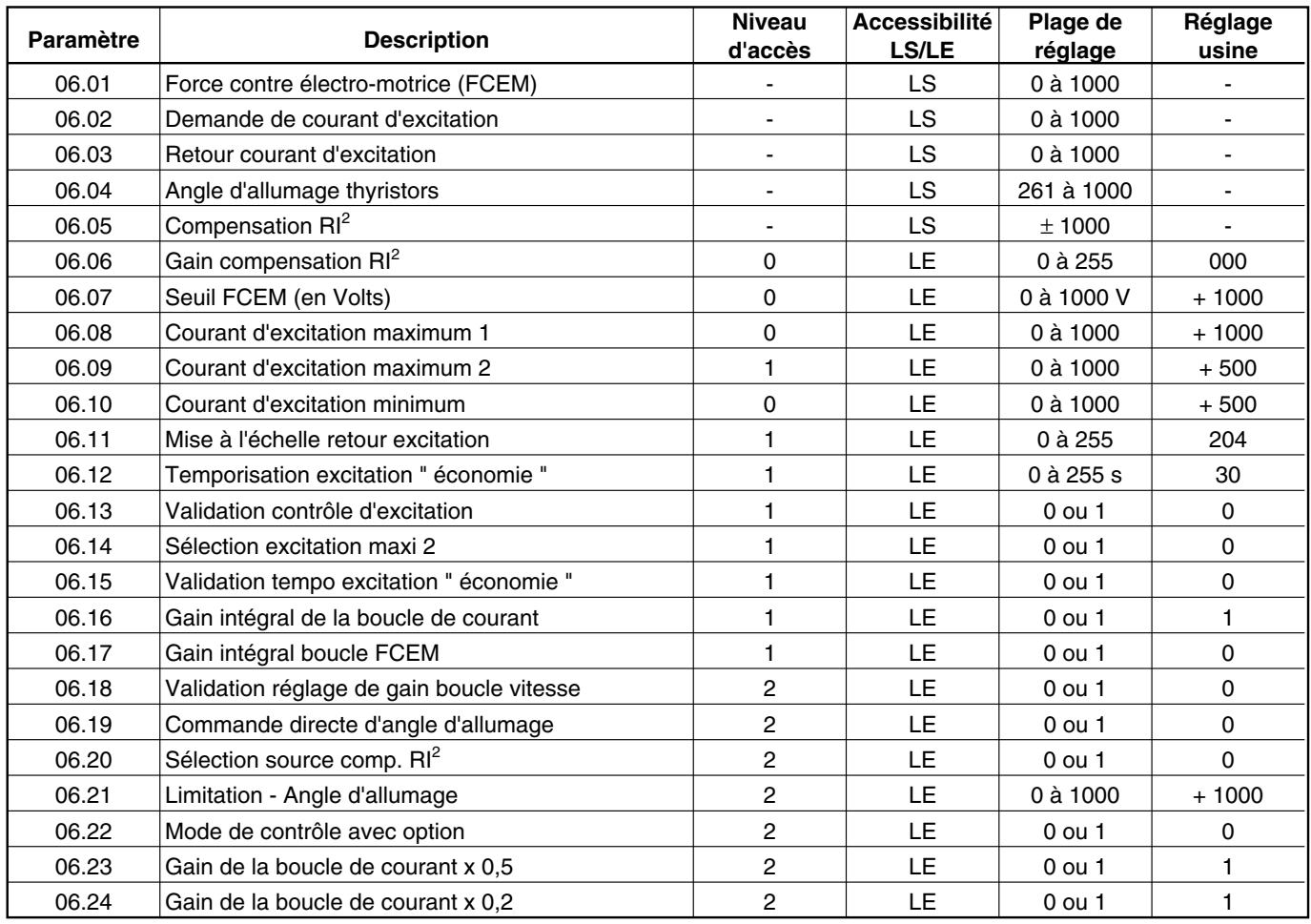

#### **4.4.6.2 - Les paramètres de menu 06**

#### **: Force contre électro-motrice (FCEM) 06.01** Plage =  $0$  à 1000.

C'est la FCEM moteur calculée (03.04 - 06.05). Elle est utilisée comme retour de la boucle FCEM en mode désexcitation.

## **: Demande de courant d'excitation 06.02**

Plage = 0 à 1000.

C'est la demande de courant qui vient de la boucle FCEM, modifiée par des limitations maxi et mini (06.08, 06.09 et 06.10).

**: Retour courant d'excitation 06.03** Plage =  $0$  à 1000.

 $\textcolor{red}{\textcircled{\textcirc}}$   $\textcircled{\textcircled{\textcirc}}$  : Angle d'allumage des thyristors Plage = 261 à 1000.

## $\textcolor{red}{\textcircled{\text{}}\textcircled{\text{}}\textcircled{\text{}}\textcircled{\text{}}}\text{ :}\mathsf{Compersation\;} \mathsf{RI}^2$

Plage =  $\pm$  1000.

Sa valeur vient de, soit l'erreur vitesse intégrale 03.08, modifiée par le gain compensation RI<sup>2</sup> (06.06), soit la REFERENCE 4 (01.20) si la boucle de vitesse n'est pas utilisée.

## $\overline{{\bf 06.06}}$   $\,$  : Gain compensation RI<sup>2</sup>

Plage de réglage =  $0$  à 255. Réglage usine = 000. C'est le gain de compensation  $\mathbb{R}^2$  programmable qui détermine la chute de RI $^2$  induit (06.05).

Si 06.06 = 0, référence 4 (01.20), est utilisée comme compensation  $\mathsf{RI}^2$ .

## $\textcolor{red}{06.07}\textcolor{white}{\bullet}$  : Seuil FCEM

Plage = 0 à 1000 (V). Réglage usine =  $+$  1000. C'est la valeur programmable de la FCEM en volts à partir de laquelle le moteur commence à être désexcité. Définit la tension à laquelle la vitesse nominale du moteur est atteinte.

### **: Courant d'excitation maximum 1 06.08**

Plage =  $0$  à 1000. Réglage usine =  $+1000$ . - Si on utilise le contrôle fixe de la boucle de courant d'excitation, 06.08 est la demande de courant d'excitation (06.02), dans ce cas 06.07 sera programmé à sa valeur maximum.

- Si on utilise le mode désexcitation, 06.08 réglera le courant maximum d'excitation.

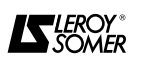

#### **: Courant d'excitation maximum 2 06.09**

Plage =  $0$  à 1000. Réglage usine =  $+500$ . Une alternative à 06.08, peut être utilisée comme un réglage " économie ". Voir 06.12, 06.14 et 06.15.

#### **: Courant d'excitation minimum 06.10**

Plage =  $0$  à 1000. Réglage usine =  $+500$ . C'est la valeur minimum de demande de courant qui empêche une désexcitation excessive.

#### **: Mise à l'échelle retour excitation 06.11**

 $P \leq P \leq 0$  à 255. Réglage usine = 204. C'est le facteur de mise à l'échelle qui agit sur le retour pour calibrer le courant d'excitation 06.03.

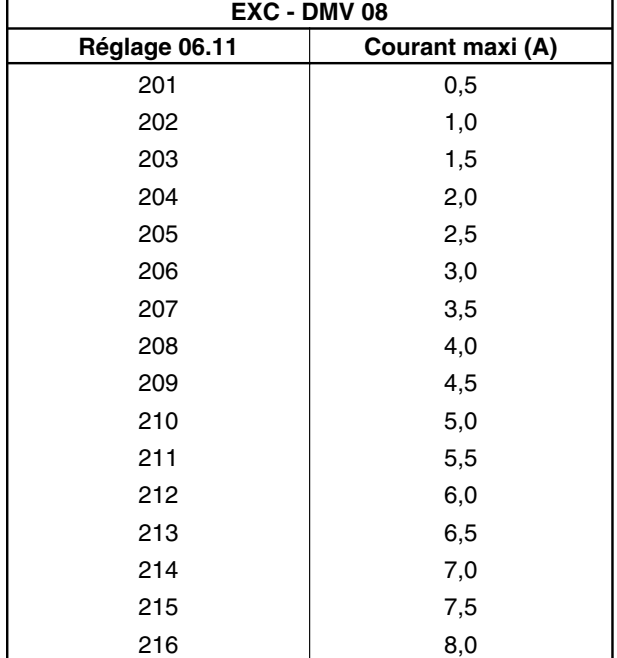

**: Temporisation excitation " économie " 06.12**

Plage  $= 0$  à 255s. Réglage usine  $= 030$ . Après une commande de verrouillage du variateur, 06.12 est le temps en secondes au bout duquel le courant d'excitation sera automatiquement réduit à la valeur fixée par 06.09, si la fonction est validée par  $06.15 = 1$ .

**: Validation contrôle d'excitation 06.13**

 $Place = 0 \text{ ou } 1.$  Réglage usine  $= 0.$ 06.13 = 1 si le variateur est utilisé avec une alimentation d'excitation contrôlée.

**: Sélection courant d'excitation maximum 2 06.14**  $Place = 0$  ou 1. Réglage usine  $= 0$ . 06.14 = 1 sélectionne le courant d'excitation maximum 2 (06.09).

**: Validation temporisation excitation "éco-06.15 nomie "**

 $Place = 0$  ou 1. Réglage usine  $= 0$ . 06.15 = 1 : le paramètre 06.14 est contrôlé automatiquement après une commande de verrouillage. Quand la temporisation est dévalidée, le paramètre 06.14 peut être modifié par l'utilisateur.

**Nota :** Les paramètres 06.12 et 06.15 sont utilisés pour éviter l'échauffement du moteur lors d'utilisations cycliques et la formation de condensation.

#### **: Gain intégral de la boucle de courant 06.16**

 $Place = 0$  ou 1. Réglage usine  $= 1$ . Ce paramètre modifie le ratio entre le gain proportionnel et le gain intégral pour permettre une meilleure réponse en courant d'excitation mais peut entraîner une instabilité, surtout si 06.23 ou 06.24 ont été validés. En général, laisser 06.16 à 1.

## $\overline{{}^{06.17}}\,$  : Gain intégral - Boucle de FCEM

 $Place = 0$  ou 1. Réglage usine  $= 0$ .  $06.17 = 1$  : double le gain pour supprimer les dépassements.

## **: Validation réglage de gain - Boucle de vi-06.18 tesse**<br>Plage = 0 ou 1.

 $R$ églage usine = 0.

06.18 = 1 : réglage de gain validé.

Ce paramètre permet le réglage des gains de la boucle de vitesse (menu 03) pour compenser la désexcitation et que la réponse couple puisse rester à peu près constante sur toute la plage de vitesse. Le facteur de réglage de gain de la boucle de vitesse,

 $G = \frac{06.08}{1}$ 06.02

### **: Commande directe d'angle d'allumage 06.19**

 $Place = 0$  ou 1. Réglage usine  $= 0$ . 06.19 = 1 : l'angle d'allumage des thyristors du pont d'excitation est réglé par la valeur du paramètre 06.09.

 $\overline{{}^{06.20}}\,$  : Sélection de la source compensation RI<sup>2</sup>

 $Place = 0 \text{ ou } 1.$  Réglage usine  $= 0.$ 

06.20 = 0 : compensation  $\mathsf{RI}^2$  est l'erreur vitesse intégrale (03.08), modifiée par un gain (06.06).

06.20 = 1 : compensation RI<sup>2</sup> est la valeur du paramètre 04.02 Référence finale de courant modifiée par un gain (06.06).Utilisé quand la boucle de vitesse (donc 03.08), n'est pas utilisée, ex. commande du variateur en couple.

#### **: Limitation d'avancement d'angle 06.21 d'allumage**

Plage =  $0$  à 1000. Réglage usine =  $+$  1000. Utilisé pour protéger l'excitation contre les surtensions.

### **: Mode de contrôle avec option 06.22**

 $Place = 0$  ou 1. Réglage usine  $= 0$ . Non utilisé.

#### $\boxed{06.23}$   $\,$  : Gain de la boucle de courant x 0,5

 $Place = 0$  ou 1. Réglage usine  $= 1$ . 06.23 = 0 : les gains de la boucle de courant sont multipliés par 0,5. Voir 06.16 et 06.23.

#### $\boxed{06.24}$   $\,$  : Gain de la boucle de courant x 0,25

 $Place = 0$  ou 1. Réglage usine  $= 1$ . 06.24 = 0 : les gains de la boucle de courant sont multipliés par 0,25. Voir 06.16 et 06.23. Lorsque  $06.23 = 1$  et que  $06.24 = 1$  le gain est multiplié par 0,125.

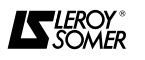

#### **4.4.7 - Menu 07 : Affectation des entrées et sorties analogiques 4.4.7.1 - Liste des paramètres du menu 07**

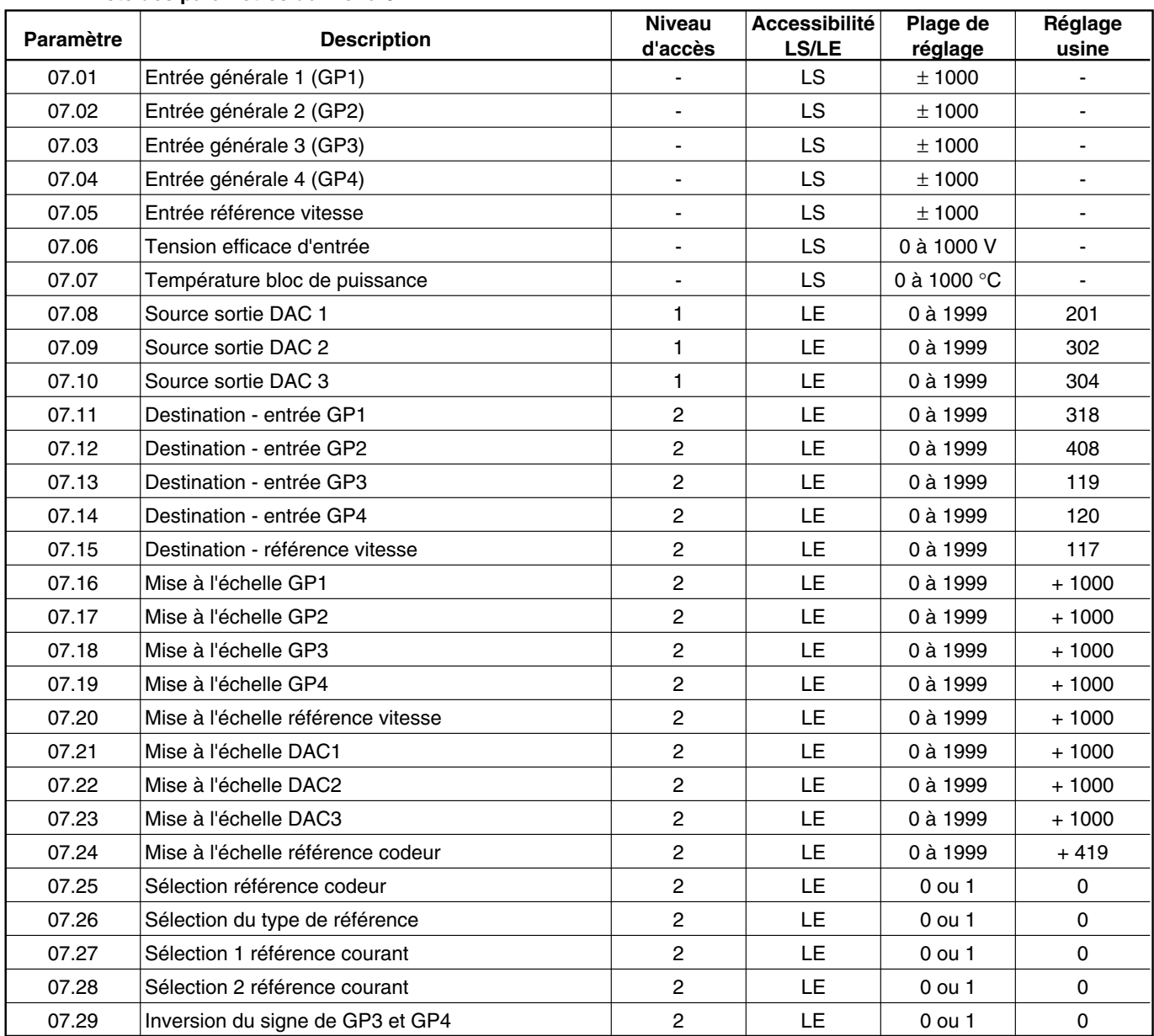

### **4.4.7.2 - Les paramètres de menu 07**

**: Entrée générale 1 (GP1) 07.01** Plage  $= \pm 1000$ . Lecture de la valeur du signal appliqué à la borne TB1 - 04. Cette entrée est affectable par 07.11.

## **: Entrée générale 2 (GP2) 07.02**

Plage  $= \pm 1000$ .

Lecture de la valeur du signal appliqué à la borne TB1- 05. Cette entrée est affectable par 07.12.

## **: Entrée générale 3 (GP3) 07.03**

Plage  $=$   $\pm$  1000.

Lecture de la valeur du signal appliqué à la borne TB1- 06. Cette entrée est affectable par 07.13.

## **: Entrée générale 4 (GP4) 07.04**

Plage =  $\pm$  1000.

Lecture de la valeur du signal appliqué à la borne TB1- 07. Cette entrée est affectable par 07.14.

## **: Entrée référence vitesse 07.05**

Plage  $= \pm 1000$ .

Lecture de la valeur de la référence de vitesse analogique borne TB1-03 ou la référence du codeur maître via PL4 (mise à l'échelle par 07.24) sélection par 07.25.

## **: Tension efficace d'entrée 07.06**

Plage = 0 à 1000 V.

Lecture de la valeur en volts de la tension appliquée aux bornes d'entrée réseau L1, L2, L3.

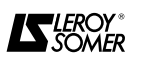

## **: Température bloc de puissance 07.07 07.16**

Plage =  $0$  à 1000 °C.

Lecture de la température du bloc de puissance pour les calibres des variateurs supérieurs ou égaux à 350 A.

### $07.08$   $\mid$  : Source sortie DAC 1

Plage =  $0$  à 1999. Réglage usine =  $201$ . Sélectionne la source de la sortie analogique 1 (borne TB2-12).

Réglage usine 201 = 02.01 (sortie de la rampe).

### $07.09$   $\mid$  : Source sortie DAC 2

 $P \leq P \leq 0$  à 1999. Réglage usine = 302. Sélectionne la source de la sortie analogique 2 (borne TB2-13).

Réglage usine  $302 = 03.02$  (retour vitesse).

## $\fbox{07.10}\ \Big|$  : Source sortie DAC 3

Plage =  $0$  à 1999. Réglage usine =  $304$ . Sélectionne la source de la sortie analogique 3 (borne TB2-14).

Réglage usine  $304 = 03.04$  (tension d'induit).

### **: Destination entrée générale GP1 07.11**

Plage =  $0$  à 1999. Réglage usine =  $318$ . Sélectionne la destination de l'entrée analogique 1 (borne TB1-04).

Réglage usine 318 = 03.18 (entrée supplémentaire vitesse).

## **: Destination entrée générale GP2 07.12**

Plage =  $0$  à 1999. Réglage usine =  $408$ . Sélectionne la destination de l'entrée analogique 2 (borne TB1-05).

Réglage usine 408 = 04.08 (entrée supplémentaire courant).

Réglage usine 119 = 01.19 (REFERENCE 3 vitesse).

## **: Destination entrée générale GP3 07.13**

Plage =  $0$  à 1999. Réglage usine = 119. Sélectionne la destination de l'entrée analogique 3 (bor ne TB1-06).

Réglage usine 119 = 01.19 (REFERENCE 3 vitesse).

## **: Destination entrée générale GP4 07.14**

Plage =  $0$  à 1999. Réglage usine = 120. Sélectionne la destination de l'entrée analogique 4 (borne TB1-07).

Réglage usine 120 = 01.20 (REFERENCE 4 vitesse).

### **: Destination référence vitesse 07.15**

Plage = 0 à 1999. Réglage usine = 117. Sélectionne la destination de la référence vitesse 07.05. Réglage usine 117 = 01.17 (REFERENCE 1 vitesse). **Nota :** une valeur modifiée est prise en compte uniquement après avoir effectué un RAZ (bouton poussoir RE-SET).

## **107.16 : Mise à l'échelle - Entrée GP1**<br>Plage = 0 à 1999. Plage us

 $Réglage$  usine =  $+$  1000. Mise à l'échelle du signal de la source GP1 (borne TB1- 04).

Facteur de mise à l'échelle =  $\frac{07.16}{1000}$ 

#### **: Mise à l'échelle entrée GP2 07.17**

Plage =  $0$  à 1999. Réglage usine =  $+$  1000. Mise à l'échelle du signal de la source GP2 (borne TB1- 05).

Facteur de mise à l'échelle =  $\frac{07.17}{1000}$ 

#### **: Mise à l'échelle - Entrée GP3 07.18**

Plage = 0 à 1999. Réglage usine =  $+$  1000. Mise à l'échelle du signal de la source GP3 (borne TB1- 06).

Facteur de mise à l'échelle =  $\frac{07.18}{1000}$ 

#### **: Mise à léchelle - Entrée GP4 07.19**

Plage = 0 à 1999. Réglage usine =  $+1000$ . Mise à l'échelle du signal de la source GP4 (borne TB1- 07).

Facteur de mise à l'échelle =  $\frac{07.19}{1000}$ 

#### **: Mise à l'échelle - Référence vitesse 07.20**

Plage =  $0$  à 1999. Réglage usine =  $+1000$ . C'est le facteur par lequel 07.05 est multiplié pour donner la référence vitesse.

Facteur de mise à l'échelle =  $\frac{07.20}{1000}$ 

#### **: Mise à l'échelle - Sortie DAC 1 07.21**

Plage =  $0$  à 1999. Réglage usine =  $+1000$ . Mise à l'échelle des signaux de sorties de DAC 1(TB2- 12).

Facteur de mise à l'échelle =  $\frac{07.21}{1000}$ 

#### **: Mise à l'échelle - Sortie DAC 2 07.22**

Plage =  $0$  à 1999. Réglage usine =  $+$  1000. Mise à l'échelle des signaux de sorties de DAC 2(TB2- 13).

Facteur de mise à l'échelle =  $\frac{07.22}{1000}$ 

### **: Mise à l'échelle - Sortie DAC 3 07.23**

Plage =  $0$  à 1999. Réglage usine =  $+$  1000. Mise à l'échelle des signaux de sorties de DAC 3(TB2- 14).

Facteur de mise à l'échelle =  $\frac{07.23}{1000}$ 

#### **: Mise à l'échelle - Référence codeur 07.24**

Plage =  $0$  à 1999. Réglage usine =  $+419$ . Mise à l'échelle du signal de la référence codeur délivrée au connecteur PL4. (Voir aussi 03.14, mise à l'échelle du retour codeur).

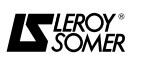

#### **: Sélection référence codeur 07.25 07.27 - 07.28**

 $Page = 0$  ou 1. Réglage usine  $= 0$ . 07.25 = 0 : le signal analogique de la borne TB1-03 est sélectionné.

07.25 = 1 : l'entrée codeur via PL4 est sélectionnée comme source de référence vitesse.

**: Sélection du type de référence principale 07.26**  $P \leq P \leq 0$  ou 1. Réglage usine = 0. 07.26 = 0 : la référence est une tension  $(\pm 10V)$  provenant de TB1-03.

07.26 = 1 : la référence est un courant provenant de TB1-03.

#### **: Sélection du signal référence courant**

 $Page = 0$  ou 1. Réglage usine  $= 0$ . La combinaison de 07.27 et 07.28 donne quatre possibilités de référence courant provenant de TB1-03.

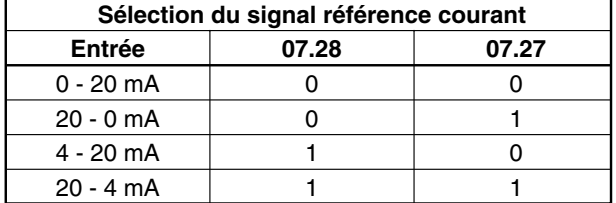

#### $\overline{{}^{\textcircled{\tiny{\textup{1}}}}}$   $\overline{{}^{\textcircled{\tiny{\tiny{\textup{1}}}}}}$  : Inversion du signe GP3 et GP4

 $Place = 0$  ou 1. Réglage usine  $= 0$ . 07.29 = 1 : le signe des entrées analogiques GP3 et GP4 est inversé après la mise à l'échelle.

#### **4.4.8 - Menu 08 : Affectation des entrées logiques 4.4.8.1 - Liste des paramètres du menu 08**

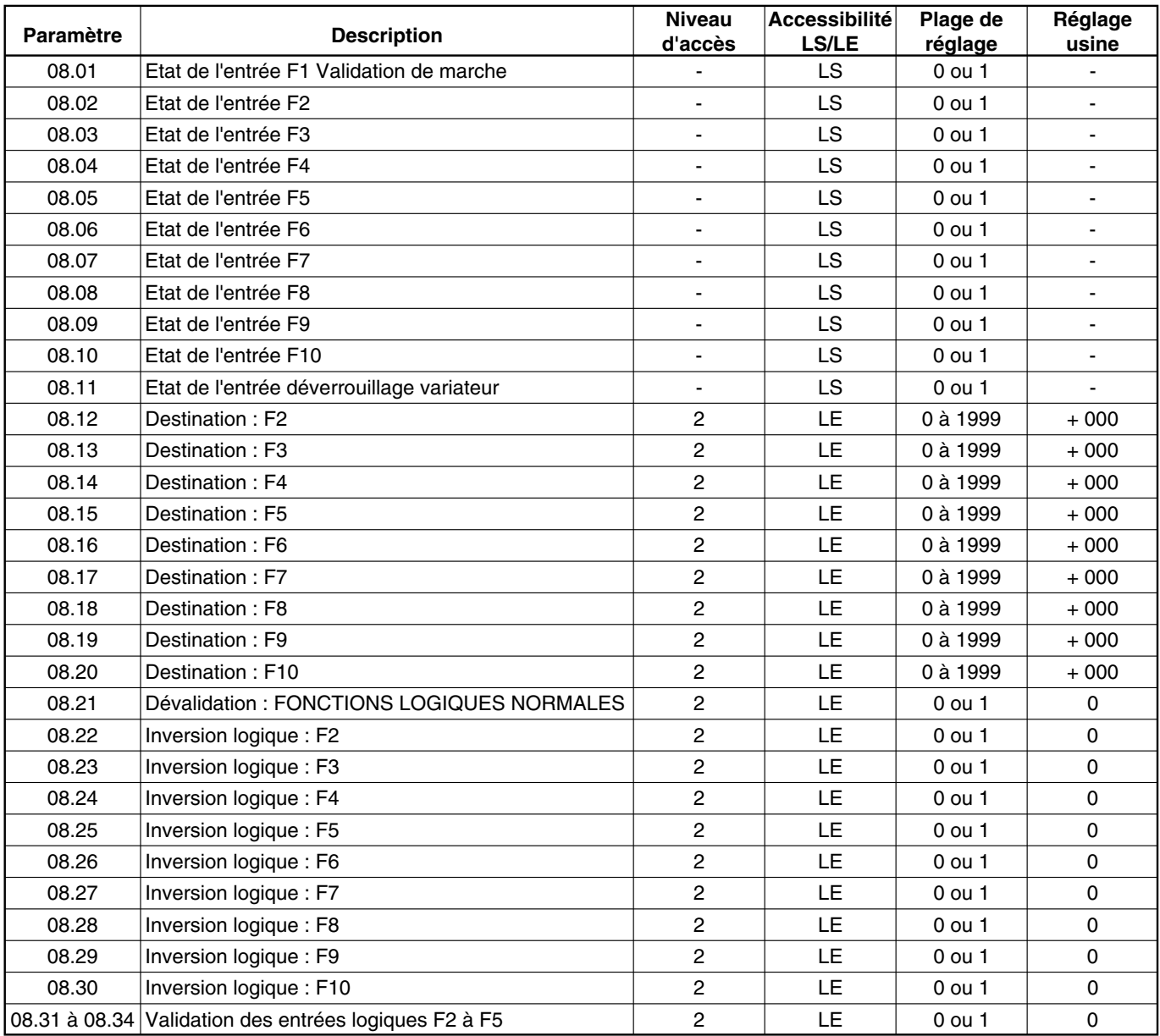

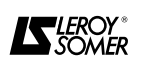

#### **4.4.8.2 - Les paramètres de menu 08**

**: L'état de l'entrée F1 - Validation de mar-08.01 che**

Plage  $= 0$  ou 1.

Lecture de l'état de l'entrée validation de marche provenant de la borne TB3-21.

08.01 = 0 : le variateur est dévalidé (par 01.11). La référence vitesse à l'entrée de la rampe passe à zéro. Le variateur s'arrête sauf si 02.03 (verrouillage intégration rampe) est validé.

08.01 = 1 : la référence est validée, le variateur peut fonctionner.

**Nota :** Ce paramètre est prioritaire sur toutes les autres entrées (ordres de marche).

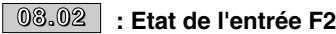

Plage  $= 0$  ou 1.

Lecture de l'état de l'entrée F2 (borne TB3-22).

Si 08.21 = 0 : F2 est la commande de marche par impulsion arrière (IR) en réglage usine.

F2 peut avoir une autre fonction affectable par 08.22 et 08.12.

#### **: Etat de l'entrée F3 08.03**

Plage  $= 0$  ou 1.

Lecture de l'état de l'entrée F3 (borne TB3-23). Si 08.21 = 0 : F3 est la commande de marche par impulsion avant (IF) en réglage usine.

F3 peut avoir une autre fonction affectable par 08.23 et 08.13.

#### **: Etat de l'entrée F4 08.04**

 $Place = 0$  ou 1.

Lecture de l'état de l'entrée F4 (borne TB3-24).

Si 08.21 = 0 : F4 est la commande de marche arrière (RR) en réglage usine.

F4 peut avoir une autre fonction affectable par 08.24 et 08.14.

**Nota :** F4 est une entrée mémorisée. 01.11 ne passera pas à zéro si l'ordre de marche est relâché.

#### $\textcolor{red}{08.05}\parallel$  : Etat de l'entrée F5

Plage  $= 0$  ou 1.

Lecture de l'état de l'entrée F5(borne TB3-25).

Si 08.21 = 0 : F5 est la commande de marche avant (RF) en réglage usine.

F5 peut avoir une autre fonction affectable par 08.25 et 08.15.

**Nota :** F5 est une entrée mémorisée. 01.11 ne passera pas à zéro si l'ordre de marche est relâché.

### $\overline{{\bf 0} {\bf 3}.{\bf 0} {\bf 6}}$  : Etat de l'entrée F6

Plage  $= 0$  ou 1.

Lecture de l'état de l'entrée F6 (borne TB3-26). La fonction de F6 est affectable par 08.26 et 08.16.

### **: Etat de l'entrée F7 08.07**

 $Place = 0$  ou 1.

Lecture de l'état de l'entrée F7 (borne TB3-27). La fonction de F7 est affectable par 08.27 et 08.17.

#### **: Etat de l'entrée F8 08.08**

Plage  $= 0$  ou 1.

Lecture de l'état de l'entrée F8 (borne TB3-28). La fonction de F8 est affectable par 08.28 et 08.18.

### **: Etat de l'entrée F9 08.09**

Plage  $= 0$  ou 1.

Lecture de l'état de l'entrée F9 (borne TB3-29). La fonction de F9 est affectable par 08.29 et 08.19.

### **: Etat de l'entrée F10 08.10**

Plage  $= 0$  ou 1.

Lecture de l'état de l'entrée F10 (borne TB3-30). La fonction de F10 est affectable par 08.30 et 08.20.

#### **: Etat de l'entrée déverrouillage variateur 08.11** Plage  $= 0$  ou 1.

Lecture de l'état de l'entrée déverrouillage variateur (borne TB4-31).

08.11 = 0 : le variateur est verrouillé. Les commandes des thyristors sont éteintes après une temporisation de 30 ms, les rampes sont remises à zéro et le moteur s'arrête en roue libre.

08.11 = 1 : le variateur est déverrouillé.

#### **: Destination - Entrées F2 à F10 08.12 à 08.20**

Plage =  $0$  à 1999. Réglage usine =  $+000$ . La valeur des paramètres 08.12 à 08.20 donne l'adresse de la destination des entrées logiques F2 à F10.

**Nota :** Cette valeur n'est prise en compte qu'après une remise à zéro.

#### **: Dévalidation " Fonctions logiques norma-08.21 les "**

 $Place = 0 \text{ ou } 1.$  Réglage usine  $= 0.$ 08.21 = 0 : les entrées logiques F2 à F5 sont affectées en réglage usine (fonctions normales) comme suit :

- F2 : marche par impulsion arrière (IR),
- F3 : marche par impulsion avant (IF),
- F4 : marche arrière (RR),
- F5 : marche avant (RF).

 $08.21 = 1$  : les fonctions logiques normales sont dévalidées.

**Nota :** Dans les deux cas, les entrées logiques F2 à F5 sont affectables par 08.12 à 08.15.

#### **: Inversion logique - F2 à F10 08.22 à 08.30**

 $Page = 0$  ou 1. Réglage usine  $= 0$ . 08.22 à 08.30 = 1 : l'état logique des entrées F2 à F10 est inversé.

### **: Validation des entrées F2 à F5 08.31 à 08.34**

 $Place = 0$  ou 1. Réglage usine  $= 0$ . Lorque  $08.21 = 1$  les paramètres  $08.31$  à  $08.34$  valident individuellement les entrées F2 à F5 (1 = validation).

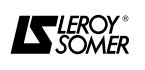

### **4.4.9 - Menu 09 : Affectation des sorties logiques et du relais RL2 4.4.9.1 - Liste des paramètres du menu 09**

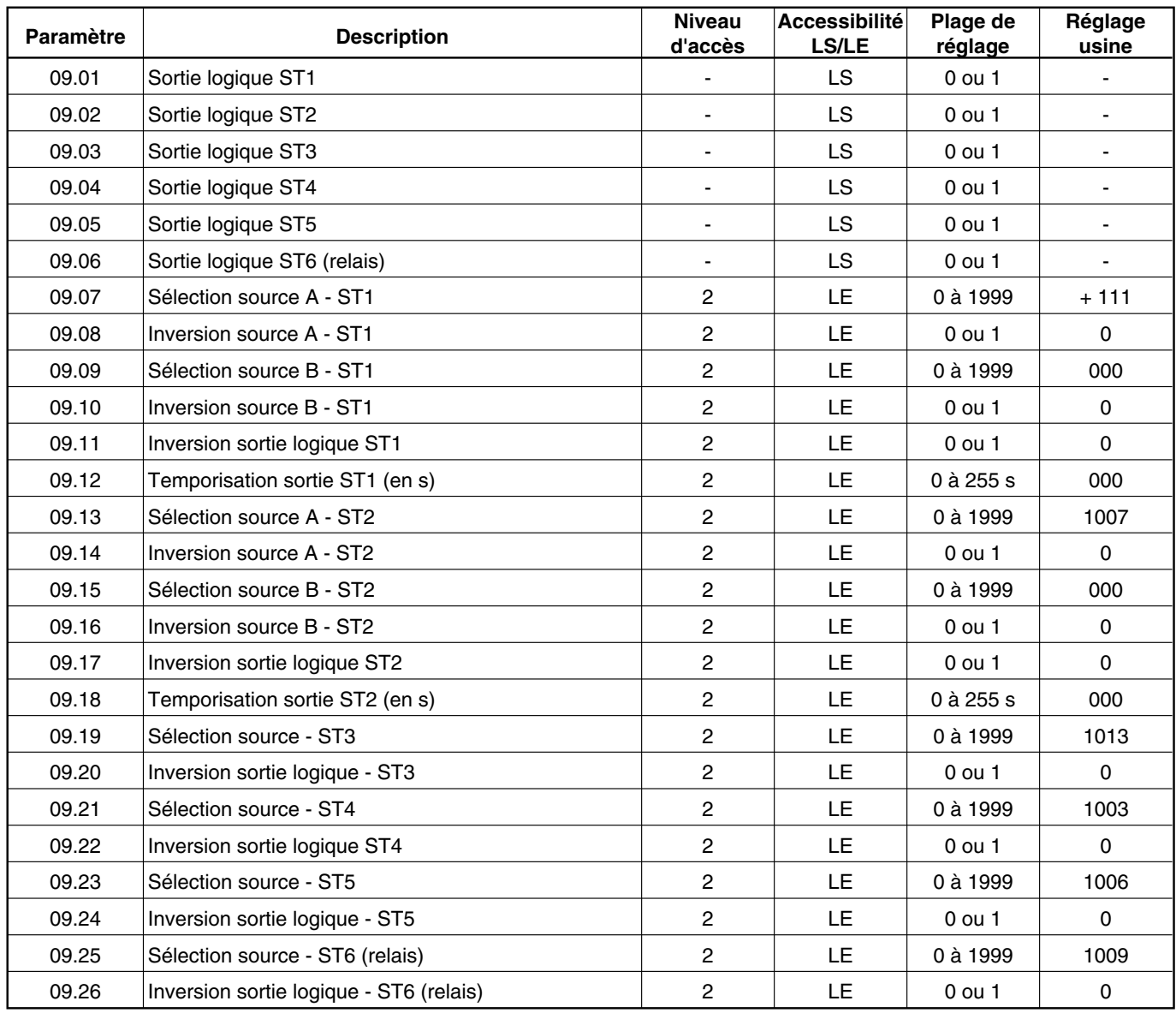

#### **4.4.9.2 - Les paramètres de menu 09**

### **: Sortie logique - ST1 09.01**

Plage  $= 0$  ou 1.

Lecture de l'état de la sortie logique sur TB2-15. L'état dépend d'une combinaison logique de ST1 A (09.07) et ST1 B (09.09).

### **: Sortie logique - ST2 09.02**

Plage  $= 0$  ou 1.

Lecture de l'état de la sortie logique sur TB2-16. L'état dépend d'une combinaison logique de ST2 A (09.13) et ST2 B (09.15).

### **: Sortie logique - ST3 09.03**

Plage  $= 0$  ou 1.

Lecture de l'état de la sortie logique sur TB2-17, venant de la source ST3 (09.19). L'état peut être inversé si désiré par 09.20.

## $\overline{{\bf 0}{\bf 9}.{\bf 0}{\bf 4}}$   $\overline{\phantom{a}}$  : Sortie logique - ST4

Plage  $= 0$  ou 1.

Lecture de l'état de la sortie logique sur TB2-18, venant de la source ST4 (09.21). L'état peut être inversé si désiré par 09.22.

### $\textcolor{red}{\textbf{0}\textcolor{blue}{\textbf{9}.0}\textcolor{blue}{\textbf{5}}}$   $\textcolor{red}{\textbf{1}}$  : Sortie logique - ST5

Plage  $= 0$  ou 1.

Lecture de l'état de la sortie logique sur TB2-19, venant de la source ST5 (09.23). L'état peut être inversé si désiré par 09.24.

#### $\textcolor{red}{\textbf{0}\textcolor{blue}{\textbf{0}.0}\textcolor{blue}{\textbf{0}}}$  : Sortie logique - ST6 (relais)  $Plage = 0$  ou 1.

Lecture de l'état du relais RL2, venant de la source ST6 (09.25). L'état peut être inversé si désiré par 09.26.

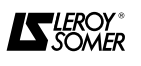

#### $\boxed{09.07}$  : Sélection source A - ST1

Plage = 0 ou 1999. Réglage usine =  $+ 111$ . La valeur de ce paramètre définit l'adresse de la source ST1 A.

Si  $09.07 = + 111$  ( = 01.11) ST1 A est le signal validation référence.

#### **: Inversion source A - ST1 09.08**

 $Place = 0$  ou 1. Réglage usine  $= 0$ . 09.08 = 1 : l'état de la source A - ST1 est inversé.

#### **: Sélection source B - ST1 09.09**

Plage =  $0$  à 1999. Réglage usine =  $000$ . La valeur de ce paramètre définit l'adresse de la source ST1 B.

#### **: Inversion source B - ST1 09.10**

 $Place = 0$  ou 1. Réglage usine  $= 0$ .  $09.11 = 1$ : l'état de la source B - ST1 est inversé.

#### **: Inversion sortie logique - ST1 09.11**

 $Place = 0$  ou 1. Réglage usine  $= 0$ . 09.11 = 1 : l'état de la sortie ST1 est inversé.

#### **: Temporisation sortie ST1 09.12**

 $Pla = 0$  à 255. Réglage usine = 0. C'est la valeur de la temporisation (en secondes) d'un passage de 0 à 1 de la sortie logique ST1. Un passage de 1 à 0 aura lieu immédiatement.

#### $\textcircled{\tiny{13}}$   $\textcircled{\tiny{13}}$  : Sélection source A - ST2

 $P$ lage = 0 à 1999. Réglage usine =  $+1007$ . La valeur de ce paramètre définit l'adresse de la source ST2 A.

Si 09.13 = + 1007 (= 10.07) : ST2 A est le signal vitesse atteinte.

#### $\overline{{\mathbb{Q}}{\mathbb{S}}}.{\mathbb{1}}$ 4 $\overline{{\mathbb{Q}}}$  : Inversion source A ST2

 $Place = 0$  ou 1. Réglage usine  $= 0$ . 09.14 = 1 : l'état de la source A - ST2 est inversé.

#### $\overline{\phantom{0}09.15\phantom{0}}$  : Sélection source B - ST2

Plage =  $0$  à 1999. Réglage usine =  $000$ . La valeur de ce paramètre définit l'adresse de la source ST2 B.

#### **: Inversion source B - ST2 09.16**

 $P \leq P \leq 0$  ou 1. Réglage usine = 0. 09.16 = 1 : l'état de la source 2 - ST2 est inversé.

#### **: Inversion sortie logique - ST2 09.17**

 $P \leq P \leq P$  ou 1. Réglage usine = 0. 09.17 = 1 : l'état de la sortie ST2 est inversé.

#### $\overline{{\bf 0}{\bf 9}.{\bf 1}{\bf 8}}$   $\overline{\phantom{x}}$  : Temporisation sortie ST2

Plage =  $0$  à 255 s. Réglage usine =  $0$ . C'est la valeur de la temporisation (en secondes) d'un passage de 0 à 1 de la sortie logique ST2. Un passage de 1 à 0 aura lieu immédiatement.

#### $\textcolor{red}{\textcircled{\textcirc}}\, 1 \textcircled{\textcircled{\textcirc}}}$  : Sélection source ST3

Plage =  $0$  à 1999. Réglage usine =  $+$  1013. La valeur de ce paramètre définit l'adresse de la source ST3.

Si  $09.15 = + 1013 (= 10.13)$ , ST3 est le signal alarme surcharge.

#### **: Inversion sortie logique ST3 09.20**

 $Place = 0$  ou 1. Réglage usine  $= 0$ . 09.20 = 1 : l'état de la sortie ST3 est inversé.

#### $\overline{{\bf 0}{\bf 9}.21}$   $\overline{}$  : Sélection source ST4

Plage =  $0$  à 1999. Réglage usine =  $+$  1003. La valeur de ce paramètre définit l'adresse de la source ST4.

Si  $09.21 = + 1003 (= 10.03)$ , ST4 est le signal limitation courant.

#### **: Inversion sortie logique ST4 09.22**

 $Pla = 0$ . Réglage usine = 0. 09.22 = 1 : l'état de la sortie ST4 est inversé.

#### **: Sélection source ST5 09.23**

 $PIaqe = 0$  à 1999. Réglage usine =  $+$  1006. La valeur de ce paramètre définit l'adresse de la source ST5.

Si  $09.23 = + 1006 (= 10.06)$ , ST5 est le signal retardement d'angle d'allumage (fonction logique d'arrêt validée).

#### **: Inversion sortie logique ST5 09.24**

 $Pla = 0$  ou 1. Réglage usine = 0. 09.24 = 1 : l'état de la sortie ST5 est inversé.

#### $\textcircled{\scriptsize{13.25}}$   $\textcircled{\scriptsize{1}}$  : Sélection source ST6 (relais)

 $P$ lage = 0 à 1999. Réglage usine = + 1009. La valeur de ce paramètre définit l'adresse de la source ST6.

Si  $09.25 = + 1009$  (= 10.09), ST6 est le signal vitesse nulle.

#### **: Inversion sortie logique ST6 (relais) 09.26**

 $Place = 0$  ou 1. Réglage usine  $= 0$ . 09.26 = 1 : l'état de la sortie ST6 est inversé.

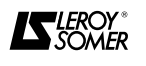

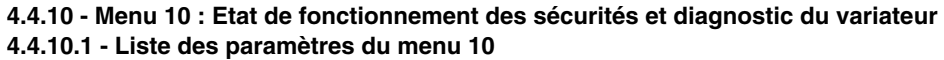

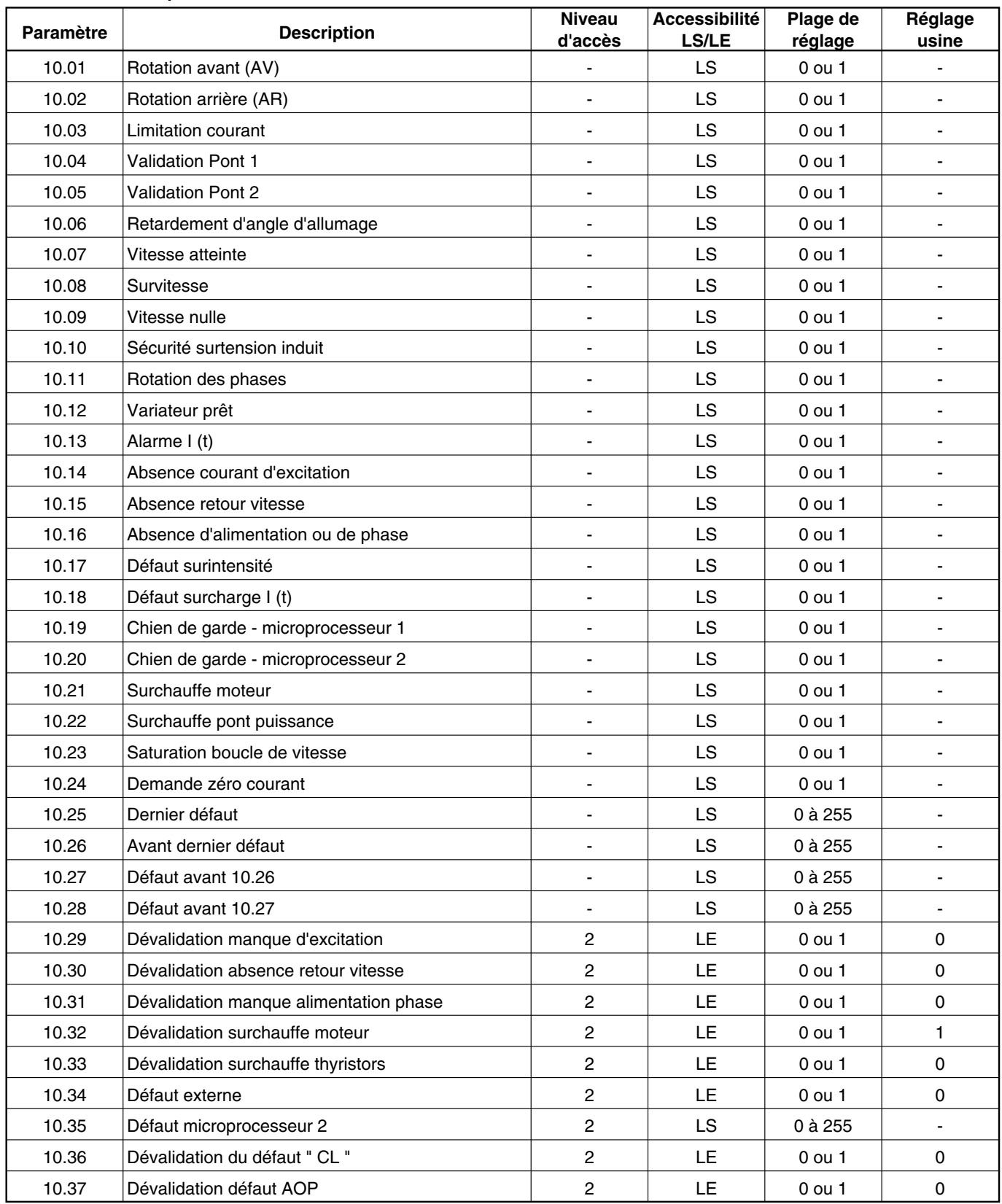

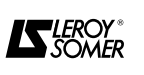

#### **4.4.10.2 - Les paramètres de menu 10**

#### $\overline{10.01}$  : Rotation avant (AV)

 $Place = 0$  ou 1.

10.01 = 0 : le moteur est à l'arrêt ou est en rotation arrière.

10.01 = 1 : le moteur est en rotation avant à une vitesse supérieure au seuil de vitesse nulle.

**Nota :** Rotation avant est définie par l'induit de moteur tournant en sens horaire vu du bout d'arbre.

#### **: Rotation arrière (AR) 10.02**

Plage  $= 0$  ou 1.

10.02 = 0 : le moteur est à l'arrêt on est en rotation avant.

10.02 = 1 : le moteur est en rotation arrière à une vitesse supérieure au seuil de vitesse nulle.

**Nota :** Si 10.01 = 10.02 = 0, le moteur est soit à l'arrêt, soit à une vitesse inférieure au seuil de vitesse nulle. Dans cette condition, 10.09 = 1 et le LED " vitesse nulle " s'allume (le relais RL2 est activé en réglage usine).

#### **: Limitation courant 10.03**

Plage  $= 0$  ou 1.

10.03 = 1 : signale que la somme de la référence courant, (04.01) et de l'offset (04.09) est réduite par la limitation prioritaire du courant (04.03) ou par une des limitations pont (04.05, 04.06).

#### **: Validation pont 1 10.04**

Plage  $= 0$  ou 1.

 $10.04 = 1$ : signale que le pont de thyristors 1 (pont positif/sens avant) est commandé, mais pas forcément qu'il conduit.

#### $\overline{10.05}$  : Validation pont 2

 $Place = 0$  ou 1.

10.05 = 1 : signale que le pont de thyristor 2 (pont négatif/sens arrière) est commandé, mais pas forcément qu'il conduit.

#### **: Retardement de l'angle d'allumage 10.06**

Plage  $= 0$  ou 1.

10.06 = 1 : signale que l'angle d'amorçage des thyristors est retardé au maximum par l'action de la fonction logique d'arrêt (05.18 et 05.19).

#### **: Vitesse atteinte 10.07**

 $Place = 0$  ou 1.

10.07 = 1 : signale que le variateur a atteint la vitesse désirée. C'est à dire que l'erreur vitesse (03.06) est inférieure à 1,5 % de la vitesse maximum.

En réglage usine, l'information est sortie sur la borne TB2-16 (ST2).

#### **: Survitesse 10.08**

Plage  $= 0$  ou 1.

10.08 = 1 : signale que la vitesse est en dehors de sa plage normale. Le retour vitesse 03.02 est supérieur à ± 1000.

**Nota :** Cette fonction est pour lecture seulement et ne provoquera pas un défaut variateur.

#### **: Vitesse nulle 10.09**

Plage  $= 0$  ou 1.

10.09 = 1 : si le retour vitesse 03.02 est inférieur au seuil vitesse nulle 03.23. Voir aussi 10.01 et 10.02.

#### **: Sécurité surtension induit 10.10**

Plage  $= 0$  ou 1.

10.10 = 1 : lorsque le contrôle continu de la tension d'induit est actif. L'angle d'allumage ne peut plus augmenter, voir 03.15.

#### **: Rotation des phases 10.11**

Plage  $= 0$  ou 1.  $10.11 = 1$ : le sens de rotation est direct (L1, L2, L3). **Nota :** Les connexions à E1, E2 et E3 doivent être en phase avec L1, L2 et L3.

#### **: Variateur prêt 10.12**

Plage : 0 ou 1. 10.12 = 0 : le variateur est sous tension et n'est pas en défaut.

#### **: Alarme I (t) 10.13**

 $P$ lage = 0 ou 1.

 $10.13 = 1$ : signale que le variateur est en surcharge I (t) et passera en défaut surcharge (10.18), si cette condition est maintenue. Le variateur passe en défaut après un temps déterminé par 05.06, 05.07 et 05.08.

En réglages usines, si 10.13 = 1, la LED " défaut " clignote et l'indication est transmise à la borne TB2-17 (ST3).

#### **: Absence courant d'excitation 10.14**

#### Plage  $= 0$  ou 1.

10.14 = 1 : signale qu'il n'y a pas de débit de courant de l'alimentation d'excitation.

#### **: Absence retour vitesse 10.15**

#### Plage  $= 0$  ou 1.

 $10.15 = 1$ : Signale qu'il n'y a pas de signal de retour DT ou codeur ou que le sens du signal est inversé.

L'absence du retour est détectée dès que la tension d'induit atteind 0,35 fois la tension d'alimentation du pont de puissance. Dans cette condition, le variateur passe en défaut, sauf si  $(10.30) = 1$ .

#### **: Absence d'alimentation ou de phase 10.16** Plage  $= 0$  ou 1.

 $10.16 = 1$ : signale qu'il y a un manque d'une ou plusieurs phases raccordées en L1, L2, L3. Possibilité de dévalider cette protection par le paramètre 10.31.

### **: Défaut surintensité 10.17**

 $Place = 0$  ou 1.

 $10.17 = 1$ : signale qu'il y a eu une pointe de courant supérieure à 2 fois le courant maxi. Les commandes des thyristors sont supprimées immédiatement, le variateur est verrouillé.

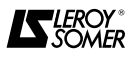

#### **: Défaut surcharge I (t) 10.18 10.25**

Plage  $= 0$  ou 1.

10.18 = 1 : signale que le retour courant 05.01 a dépassé le seuil de surcharge 05.06 pendant un temps déterminé par les valeurs de 05.07 et 05.08, intégré avec la valeur de la surcharge.

Lorsque le courant dépasse le seuil de surcharge, l'excès est intégré en fonction du temps et la valeur de l'intégrale de surcharge (05.11) augmente.

Si le courant chute en dessous du seuil pendant l'intégration, la valeur de 05.11 chute vers zéro. Le taux d'intégration est réglé par 05.07 lorsque le courant est supérieur au seuil, et par 05.08 lorsque le courant est inférieur au seuil.

Le taux d'intégration est le temps de défaut avec une surcharge maximum (05.01 = 1000). Cette fonction simule l'action d'un relais thermique.

#### **: Chien de garde - microprocesseur 1 10.19**  $\overline{Plage} = 0$  ou 1.

Pendant le fonctionnement normal, le compteur du chien de garde est remis à zéro périodiquement par le processeur 1 pour vérifier que le processeur et le programme variateur fonctionnent bien. Si une remise à zéro n'a pas lieu avant la période spécifiée par le compteur, soit il y a un défaut processeur, soit il y a un problème de programme interne. Le variateur se verrouille immédiatement son contrôle et 10.19 passe à 1.

### **: Chien de garde - microprocesseur 2 10.20**

 $Place = 0$  ou 1.

10.20 = 1 : idem 10.19, pour les options CAP - DMV.

#### **: Surchauffe moteur 10.21**

Plage  $= 0$  ou 1.

10.21 = 1 : signale qu'un défaut a été détecté sur la borne de l'entrée THERM (TB1 - 8).

• Seuil de déclenchement : 3 kΩ.

• Seuil d'effacement : 1,8 kΩ.

## **: Surchauffe pont puissance thyristors 10.22**

 $Place = 0$  ou 1.

10.22 = 1 : signale que la température du pont de puissance dépasse 100 °C (uniquement sur les variateurs de calibre  $\geq$  210 A).

#### **: Saturation boucle de vitesse 10.23**

 $Plaae = 0 ou 1.$ 

 $10.23 = 1$ : signale que la sortie de la boucle de vitesse, d'où la référence finale de courant (04.02) est issue, est hors limite. La limitation de courant est active. Ex. : le moteur est calé mécaniquement.

### **: Demande zéro courant 10.24**

#### Plage  $= 0$  ou 1.

10.24 = 1 : indique que le signal de demande de courant est limité à zéro. Peut être dû à une perte soudaine de la charge en mode régulation couple avec limitation de la vitesse. La vitesse atteindra le seuil réglé qui force la boucle vitesse à baisser la demande de courant a zéro, (voir 04.12 et 04.13).

#### **10.25 : Dernier défaut**

Plage =  $0$  à 255. Enregistrement du dernier défaut sous forme d'un code. (Voir § 5).

#### **: Avant dernier défaut 10.26**

Plage  $= 0$  à 255. Enregistrement du défaut qui a eu lieu avant le défaut mémorisé dans le paramètre 10.25.

#### **: Défaut avant 10.26 10.27**

Plage =  $0$  à 255.

Enregistrement du défaut qui a eu lieu avant le défaut mémorisé dans le paramètre 10.26.

#### **: Défaut avant 10.27 10.28** Plage =  $\overline{0}$  à 255.

Enregistrement du défaut qui a eu lieu avant le défaut mémorisé dans le paramètre 10.27.

**Nota :** Les quatre paramètres 10.25 à 10.28 donnent une lecture chronologique permanente des quatre derniers défauts. A l'apparition d'un nouveau défaut le code qui était contenu en 10.25 se retrouvera en 10.26 et ainsi de suite. Le code qui était contenu en 10.28 sera perdu.

**: Dévalidation défaut - Manque d'excitation 10.29**

 $Page = 0$  ou 1. Réglage usine  $= 0$ . 10.29 = 1 : le variateur ne passe pas en défaut si un manque d'excitation (10.14) est détecté.

#### **: Dévalidation défaut - Absence retour vi-10.30 tesse**

 $Page = 0$  ou 1. Réglage usine  $= 0$ .  $10.30 = 1$  : le variateur ne passe pas en défaut si une absence retour vitesse (10.15) est détectée.

#### **: Dévalidation défaut - Manque d'alimenta-10.31 tion ou de phase**

 $Place = 0$  ou 1. Réglage usine  $= 0$ . 10.31 = 1 : le variateur ne passe pas en défaut si un manque d'alimentation ou de phase (10.16) est détecté, pendant un temps inférieur à environ 30 ms.

#### **: Dévalidation défaut - Surchauffe moteur 10.32**

 $Place = 0 \text{ ou } 1.$  Réglage usine  $= 1.$  $10.32 = 1$  : le variateur ne passe pas en défaut si une surchauffe moteur à lieu (10.21 sera une indication d'alarme au lieu de défaut).

#### **: Dévalidation défaut - Surchauffe pont de 10.33puissance**

Plage = 0 ou 1. Réglage usine : 0. 10.33 = 1 : le variateur ne passe pas en défaut si la sonde température pont de puissance détecte une température supérieure à 100 °C (10.22 ne sera qu'une indication d'alarme).

•Pour les calibres 25A à 210A il faut passer 10.33 à 1 pour déverrouiller le variateur.

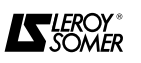
#### **: Défaut externe 10.34**

 $P \leq P \leq 0$  ou 1. Réglage usine = 0. 10.34 = 1 : le variateur passe en défaut. Le paramètre peut être piloté par : des entrées logiques (voir menu 08), le logiciel d'application ou la liaison série.

#### **: Défaut processeur 2 10.35**

Plage =  $\overline{0}$  à 255.

10.35 = 0 : le variateur n'est pas en défaut.

Si 10.35 est mis à une valeur qui n'est pas zéro par la liaison série ou le logiciel de processeur 2, le variateur passe immédiatement en défaut.

 $(Si 10.35 = 255, RAZ).$ 

#### **: Dévalidation du défaut " CL " 10.36**

 $P \leq 0$  ou 1. Réglage usine : 0. 10.36 = 1 : le défaut perte de référence 4 - 20 mA (" CL ") n'est pas pris en compte.

#### **: Dévalidation du défaut " AOP " 10.37**

 $Page = 0$  ou 1. Réglage usine : 0.  $10.37 = 1$ : le défaut circuit d'induit ouvert ("AOP") n'est pas pris en compte.

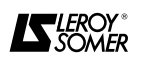

#### **4.4.11 - Menu 11 : Fonctions diverses 4.4.11.1 - Liste des paramètres du menu 11**

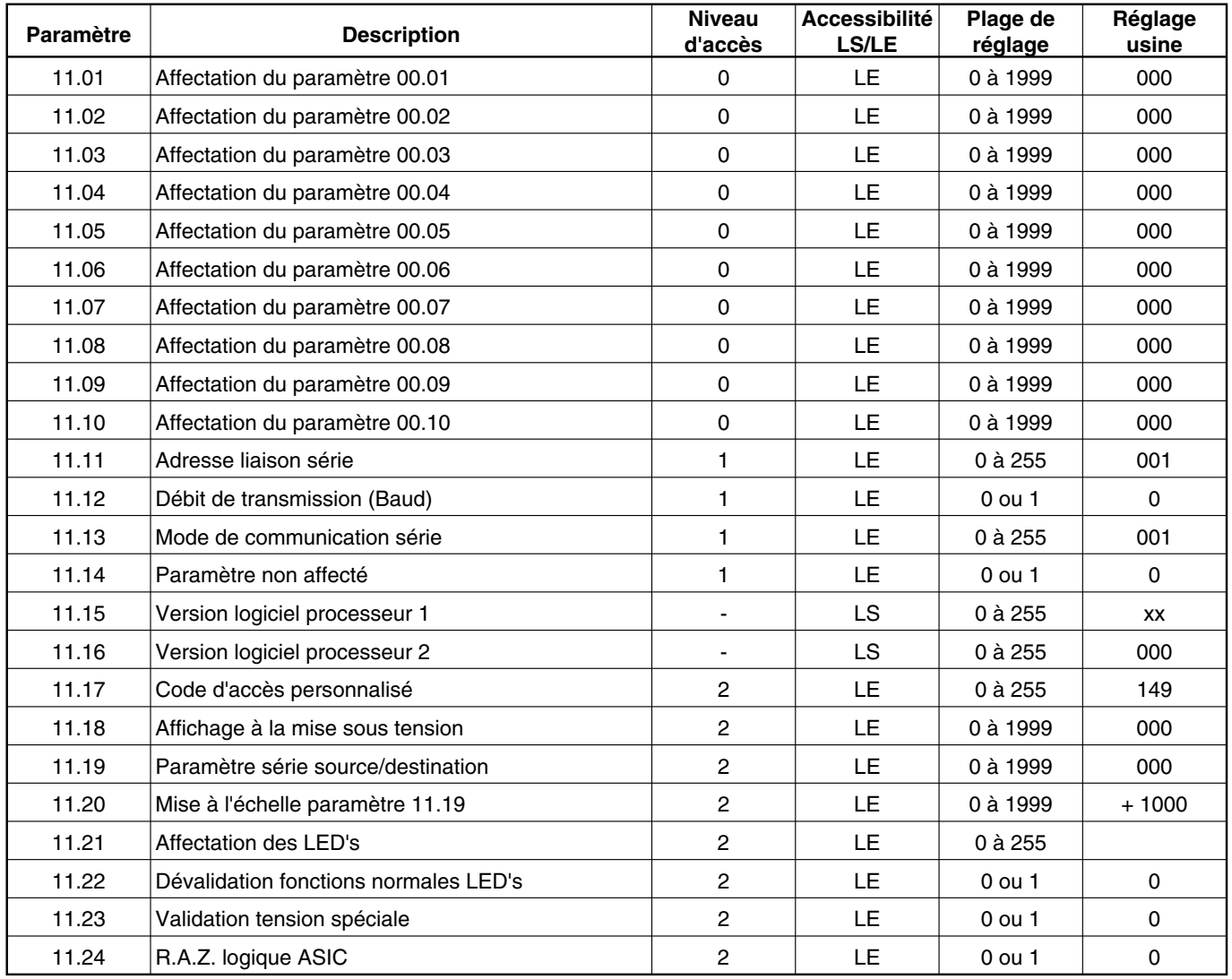

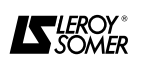

#### **4.4.11.2 - Les paramètres de menu 11**

#### **: Affectation des paramètres 00.01 11.01 à 11.10 à 00.10**

Plage = 0 ou 1999. Réglage usine = 0. Les valeurs de 11.01 à 11.10 définissent les adresses des paramètres qui sont affectés en 00.01 à 00.10 respectivement.

#### **: Adresse - liaison série 11.11**

 $PIage = 0$  ou 255. Réglage usine = 001. Si plusieurs variateurs sont connecté sur une liaison série, 11.11 définit l'adresse unique de chaque variateur. **Nota :** Si 11.11 est réglé ≥ 100, le variateur prend en compte que des signaux envoyés à l'adresse 99.

#### **: Débit de transmission série ( Baud) 11.12**

 $Place = 0$  ou 1. Réglage usine  $= 0$ .

 $11.12 = 0$ : 4800 Baud.  $11.12 = 1$ : 9600 Baud.

#### **: Mode de communication série 11.13**

Plage =  $0$  à 255. Réglage usine =  $001$ . Il y a trois modes de communication série du variateur . 11.13 = 1 : protocole ANSI, pour communication entre le variateur et un autre dispositif série (terminal, automate, micro).

11.13 = 2 : paramètre de sortie défini par 11.19.

11.13 = 3 : paramètre d'entrée défini par 11.19.

Les modes 2 et 3 sont utilisés pour transférer rapidement des informations entre deux variateurs.

Ex. : la demande de courant peut être sortie d'un variateur en mode 2 et entrée comme la référence courant dans un autre variateur en mode 3. Voir aussi 11.19 et 11.20.

#### **: Paramètre non affecté 11.14**

 $Place = 0$  ou 1. Réglage usine  $= 0$ . Utilisé avec les options CAP-DMV.

#### **: Version logiciel processeur 1 11.15**

Plage =  $0$  à 255.

Lecture de la version de logiciel dans le processeur 1. Ex. :  $11.15 = 10$  = version 1.0.

#### **: Version logiciel processeur 2 11.16**

Plage =  $0$  à 255.

Lecture du type de logiciel, application dans le processeur 2 (carte option CAP - DMV).

#### **: Code d'accès personnalisé 11.17**

Plage  $= 0$  à 255. Réglage usine  $= 149$ . Si la valeur de 11.17 est modifiée et mémorisée, la nouvelle valeur doit être entrée en paramètre 00 pour autoriser la modification des paramètres type L/E.

Si 11.17 est réglé à zéro, tous les paramètres sont accessibles (sauf les paramètres normalement invisibles). Voir § 4.1 et 4.2.

#### **: Affichage à la mise sous tension 11.18**

 $P \leq P \leq 0$  à 1999. Réglage usine = 0000. 11.18 permet de choisir le paramètre qui s'affichera à la mise sous tension.

Exemple pour 11.18 = 02.04, le temps d'accélération 1 Avant sera affiché à la mise sous tension du variateur.

#### **: Paramètre série - Source/destination 11.19**

Plage =  $0$  à 1999. Réglages usine =  $+000$ . 11.19 définit un paramètre de sortie si 11.13 = 2 (mode 2) ou définit à quel paramètre la liaison série transmettra une donnée si 11.13 = 3 (mode 3).

#### **: Mise à l'échelle du paramètre 11.19 11.20**

Plage =  $0$  à 1999. Réglage usine =  $+1000$ . Si le variateur est en mode de communication série 3 (11.13 = 3), 11.20 met à l'échelle l'information série reçue d'un autre variateur.

#### **: Affectation des LEDs 11.21**

Plage =  $\overline{0}$  à 255.

La valeur de 11.21 est l'équivalent décimal de la valeur binaire des huit bits représentés par les LEDs. Normalement la fonction des LEDs est comme décrite ci-dessous.

- $(11.21 = 0.$  réglage usine).
- Bit 7 : défaut,
- bit 6 : vitesse nulle,
- bit 5 : marche avant,
- bit 4 : marche arrière,
- bit 3 : pont 1,
- bit 2 : pont 2,
- bit 1 : vitesse atteinte,
- bit 0 : limitation courant.

#### **: Dévalidation des fonctions normales 11.22 LEDs**

 $Place = 0$  ou 1. Réglage usine  $= 0$ . 11.22 = 1 : l'affectation des LEDs est programmable et donc l'indication des 8 LEDs (LED " variateur prêt " n'est pas affectable). Les LEDs affichent l'équivalent binaire de la valeur de 11.21 qui peut être programmée par la liaison série ou par le logiciel d'application de processeur 2 (option CAP - DMV).

#### **: Validation tension spéciale 11.23**

 $Place = 0 \text{ ou } 1.$  Réglage usine  $= 0.$ 11.23 = 1 : valide les circuits spécifiques montés pour des tensions non standards.

#### $\overline{11.24}$  : R.A.Z. logique ASIC

 $Place = 0$  ou 1. Réglage usine  $= 0$ . 11.24 = 1 : provoque l'extinction de l'afficheur et le verrouillage complet de la logique interne du DMV.

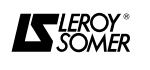

#### **4.4.12 - Menu 12 : Seuils programmables 4.4.12.1 - Liste des paramètres du menu 12**

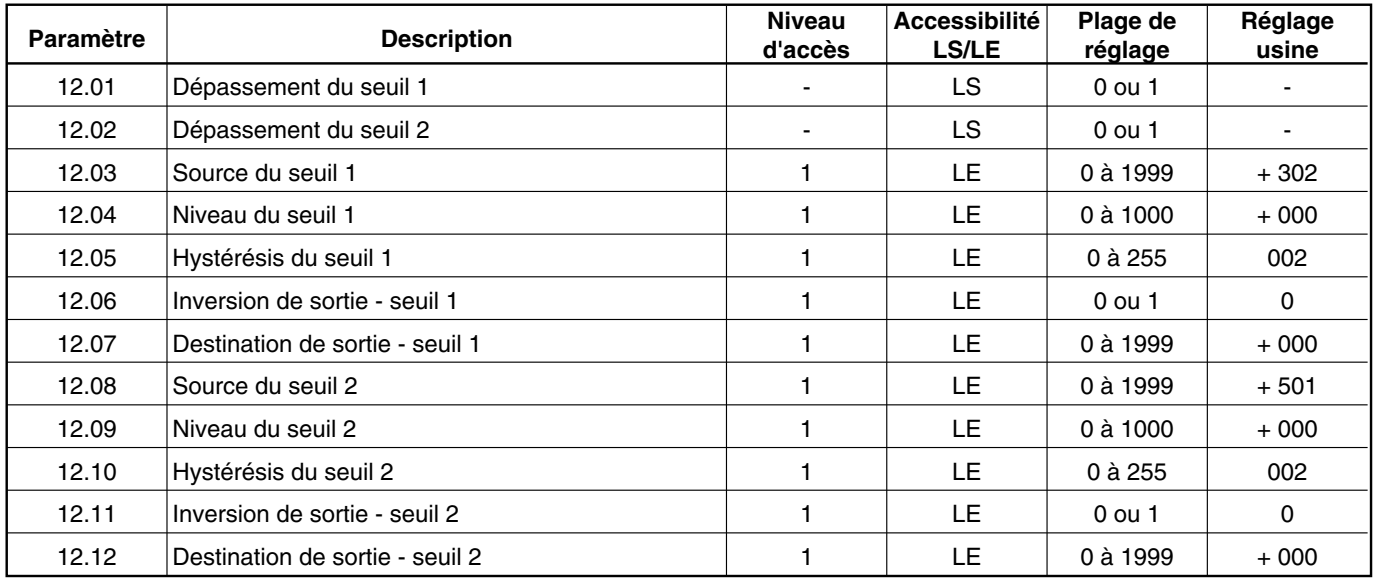

#### **4.4.12.2 - Les paramètres de menu 12**

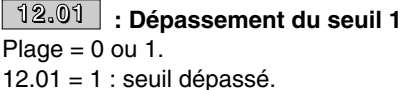

#### **: Dépassement du seuil 2 12.02**

 $Plaae = 0 ou 1.$ 

 $12.02 = 1$ : seuil dépassé.

#### $\sqrt{12.03}$  : Source du seuil 1

Plage =  $0$  à 1999. Réglage usine =  $+302$ . La valeur de 12.03 indique l'adresse du paramètre que l'on veut surveiller.

 $\overline{12.04}$  : Niveau du seuil 1  $P \leq P \leq 0$  à 1000. Réglage usine = + 000.

**: Hystérésis du seuil 1 12.05**  $P \leq P \leq 0$  à 255. Réglage usine = 002.

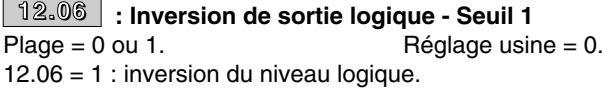

#### **4.4.13 - Menu 13**

Le menu 13 est dédié à des régulations de position. Il est traîté dans un document réservé aux applications spéciales avec **DMV 2322 / DMV 2342.**

#### **: Destination de sortie logique - Seuil 1 12.07** Plage = 0 à 1999. Réglage usine =  $+000$ . La valeur de 12.07 indique l'adresse du paramètre qui va recevoir l'information de dépassement du seuil 1.

#### $\overline{12.08}$   $\overline{\phantom{1}}$  : Source du seuil 2

Plage =  $0$  à 1999. Réglage usine =  $+501$ . La valeur de 12.08 indique l'adresse du paramètre que l'on veut surveiller.

 $\overline{12.09}$  : Niveau du seuil 2 Plage =  $0$  à 1000. Réglage usine =  $+000$ .

**: Hystérésis du seuil 2 12.10**

Plage  $= 0$  à 255. Réglage usine  $= 002$ .

**: Inversion de sortie logique - Seuil 2 12.11**  $Place = 0$  ou 1. Réglage usine  $= 0$ . 12.11 = 1 : inversion du niveau logique.

**: Destination de sortie logique - Seuil 2 12.12**Plage =  $0$  à 1999. Réglage usine =  $+000$ . La valeur de 12.07 indique l'adresse du paramètre qui va recevoir l'information de dépassement du seuil 2.

#### **4.4.14 - Menus 14 - 15 et 16**

Ces menus sont exclusivement réservés aux options CAP - DMV et sont traités dans les documents s'y référant.

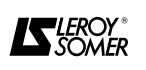

#### **4.5 - Synoptiques**

#### **Schéma de principe**

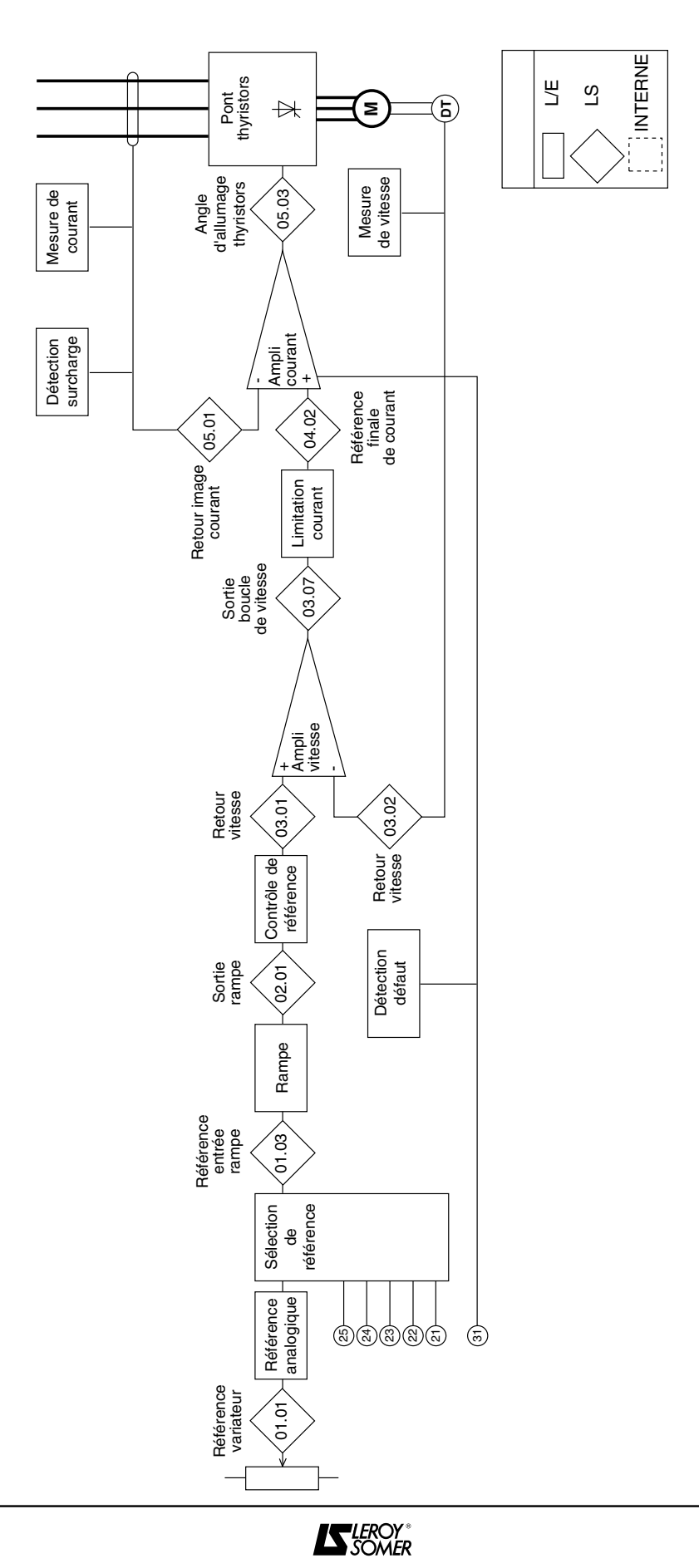

**Variateurs triphasés DMV 2322 / DMV 2342**

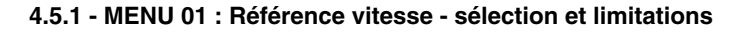

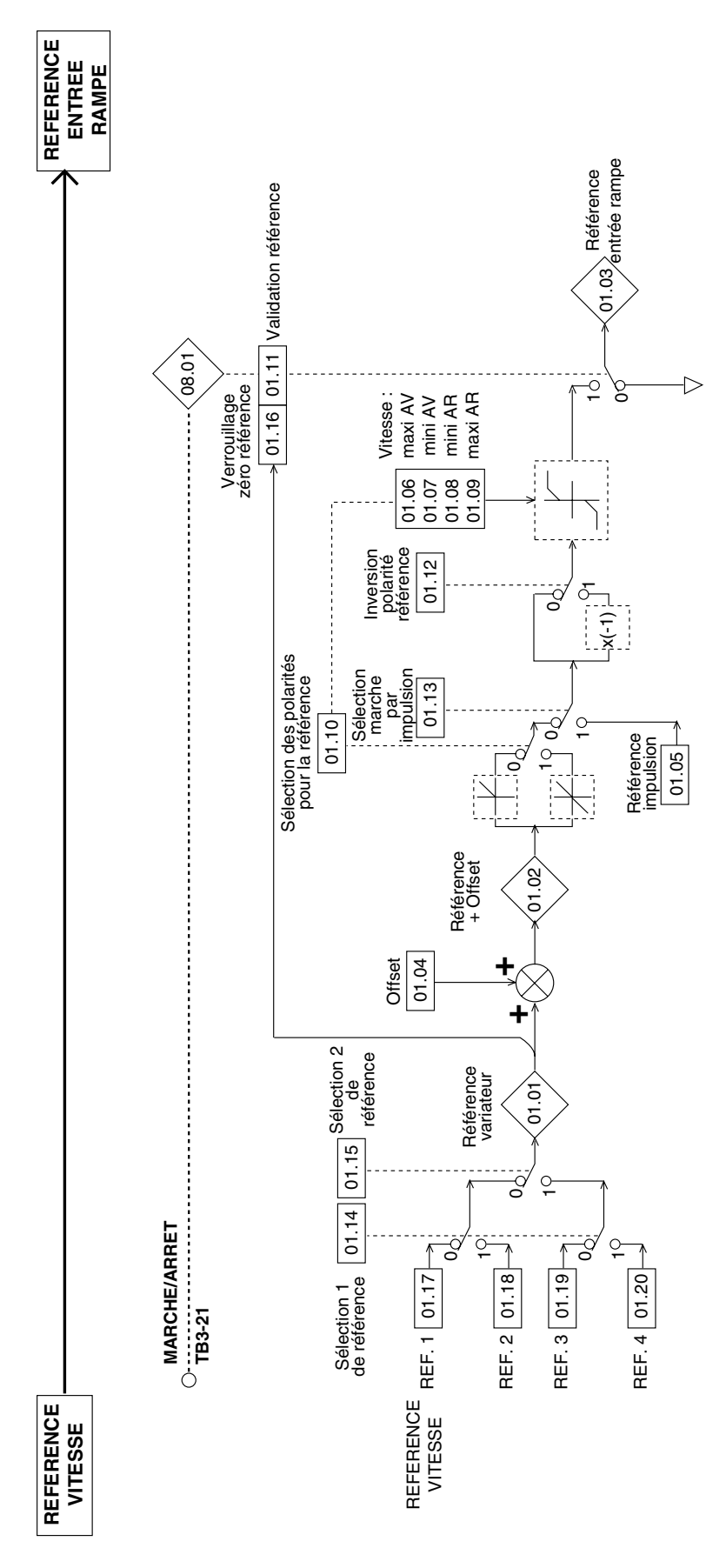

**IS** LEROY<sup>\*</sup>

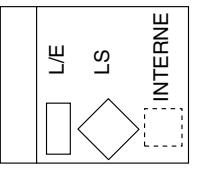

**Variateurs triphasés DMV 2322 / DMV 2342**

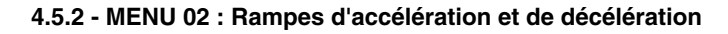

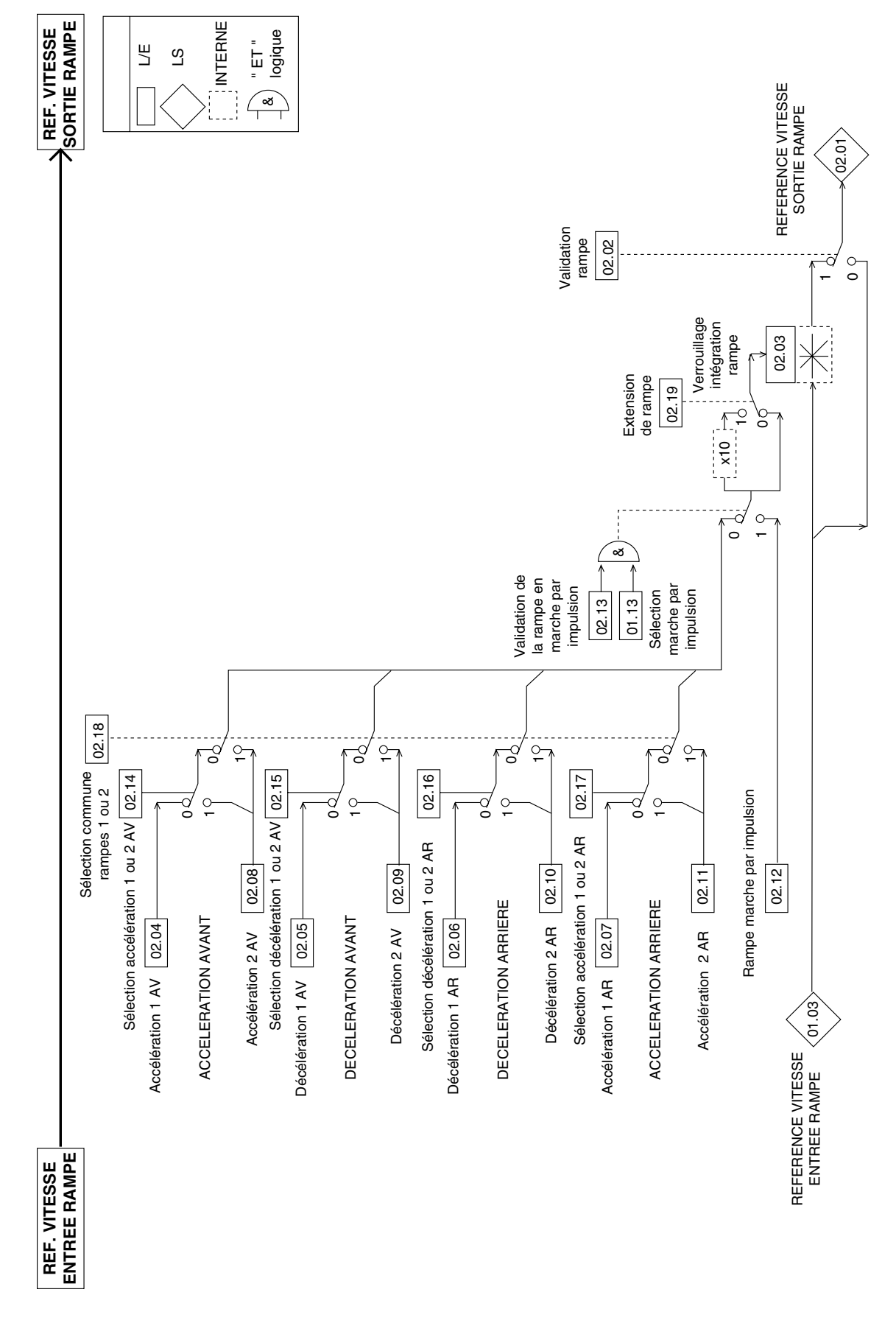

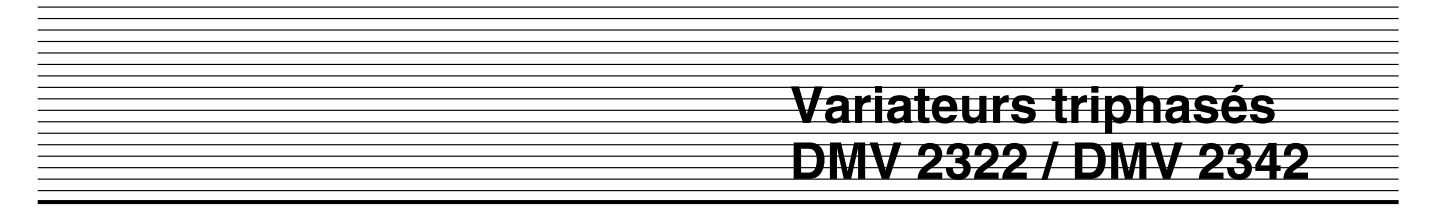

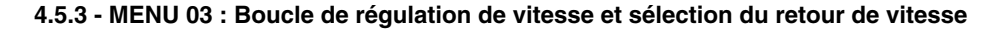

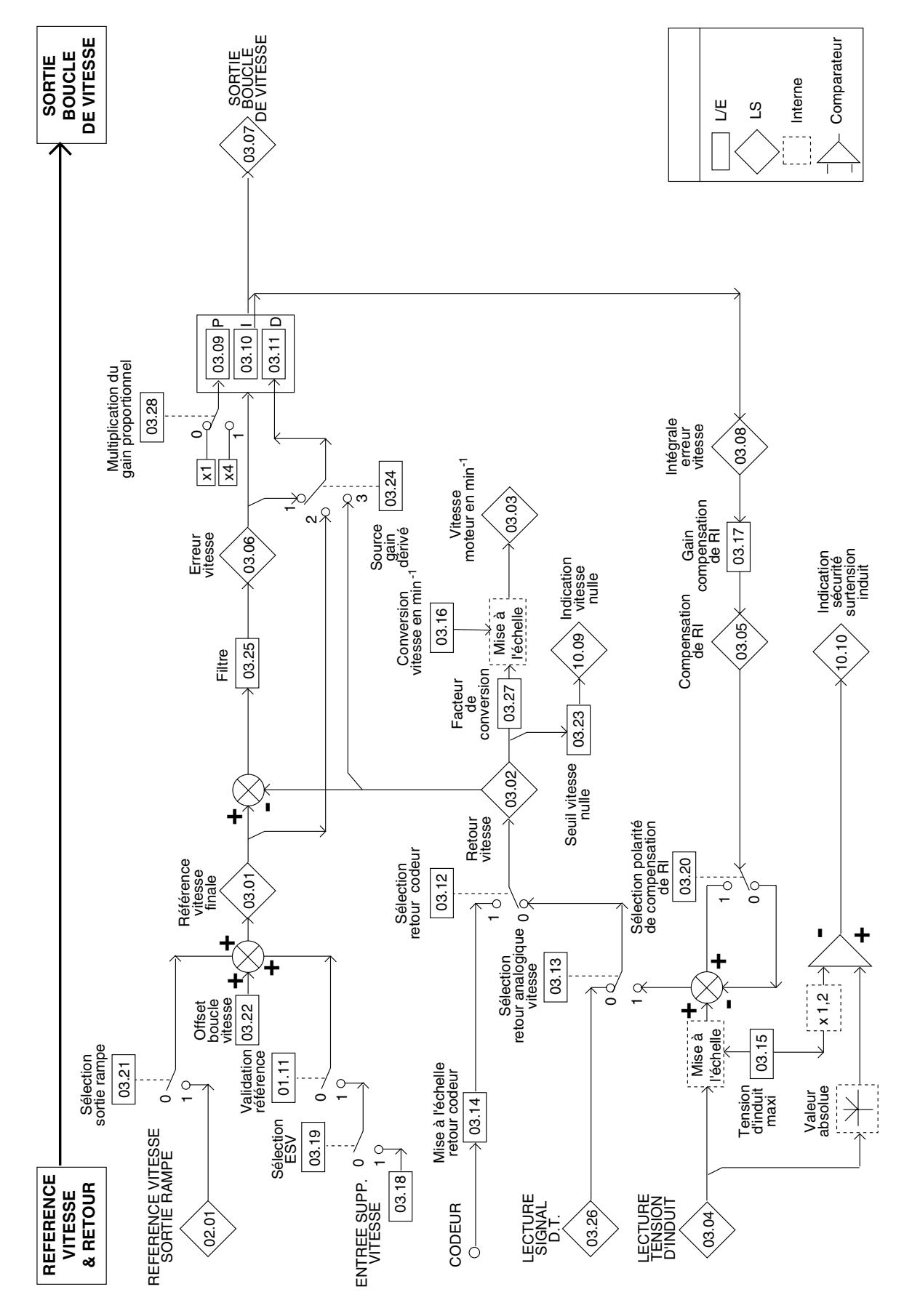

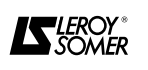

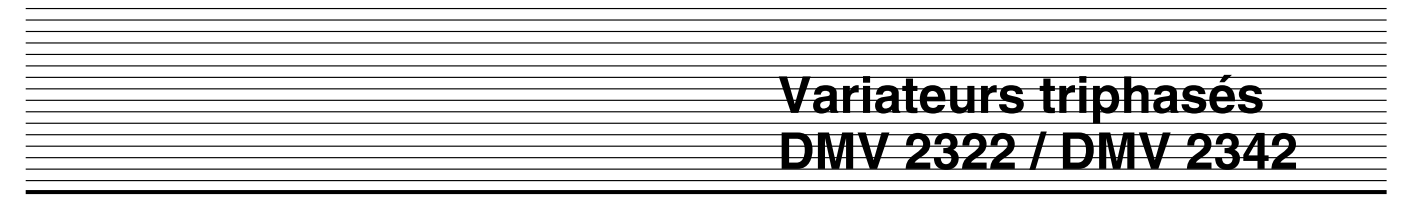

**4.5.4 - MENU 04 : Sélection et limitations de courant d'induit**

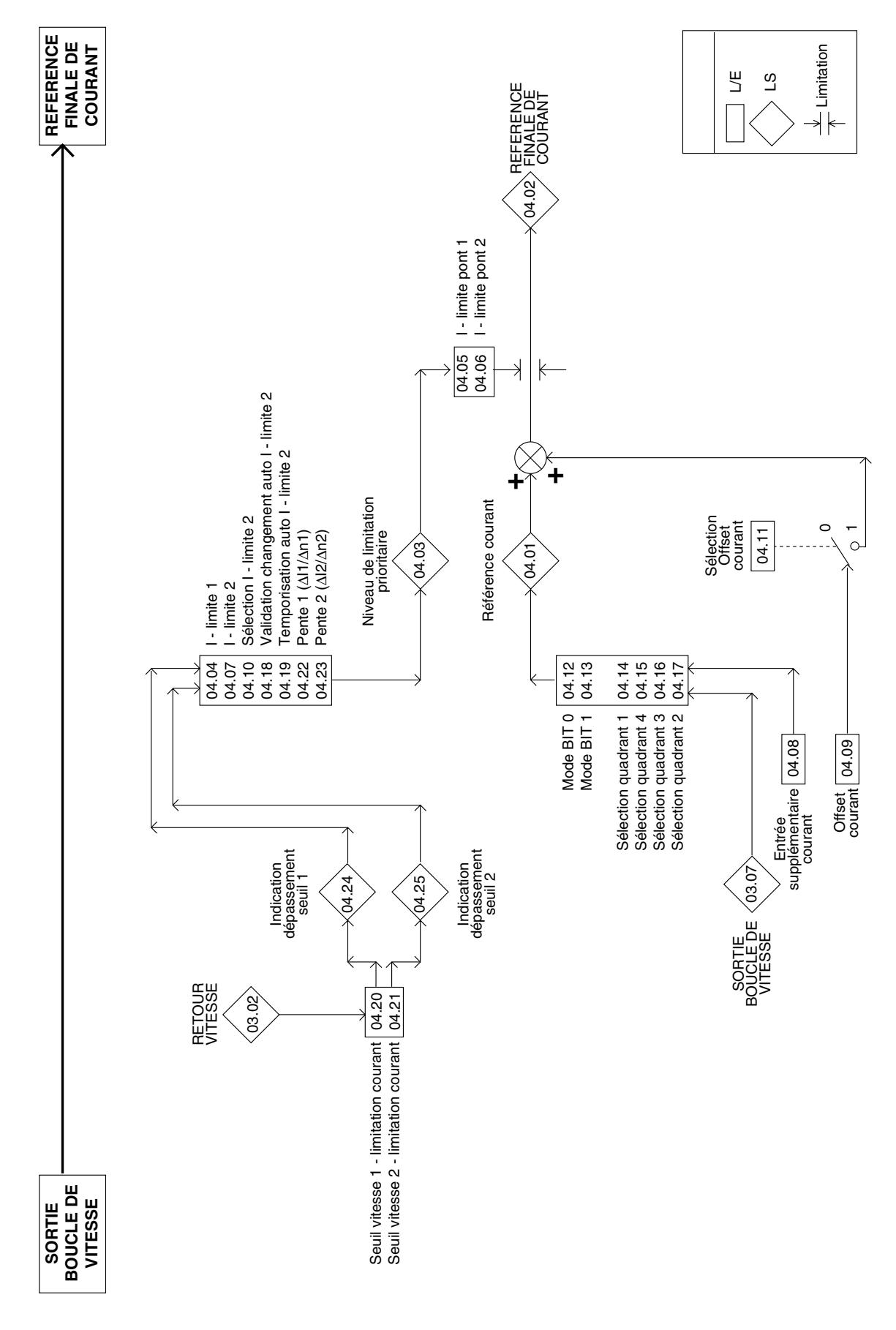

**IS** SOMER

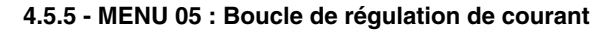

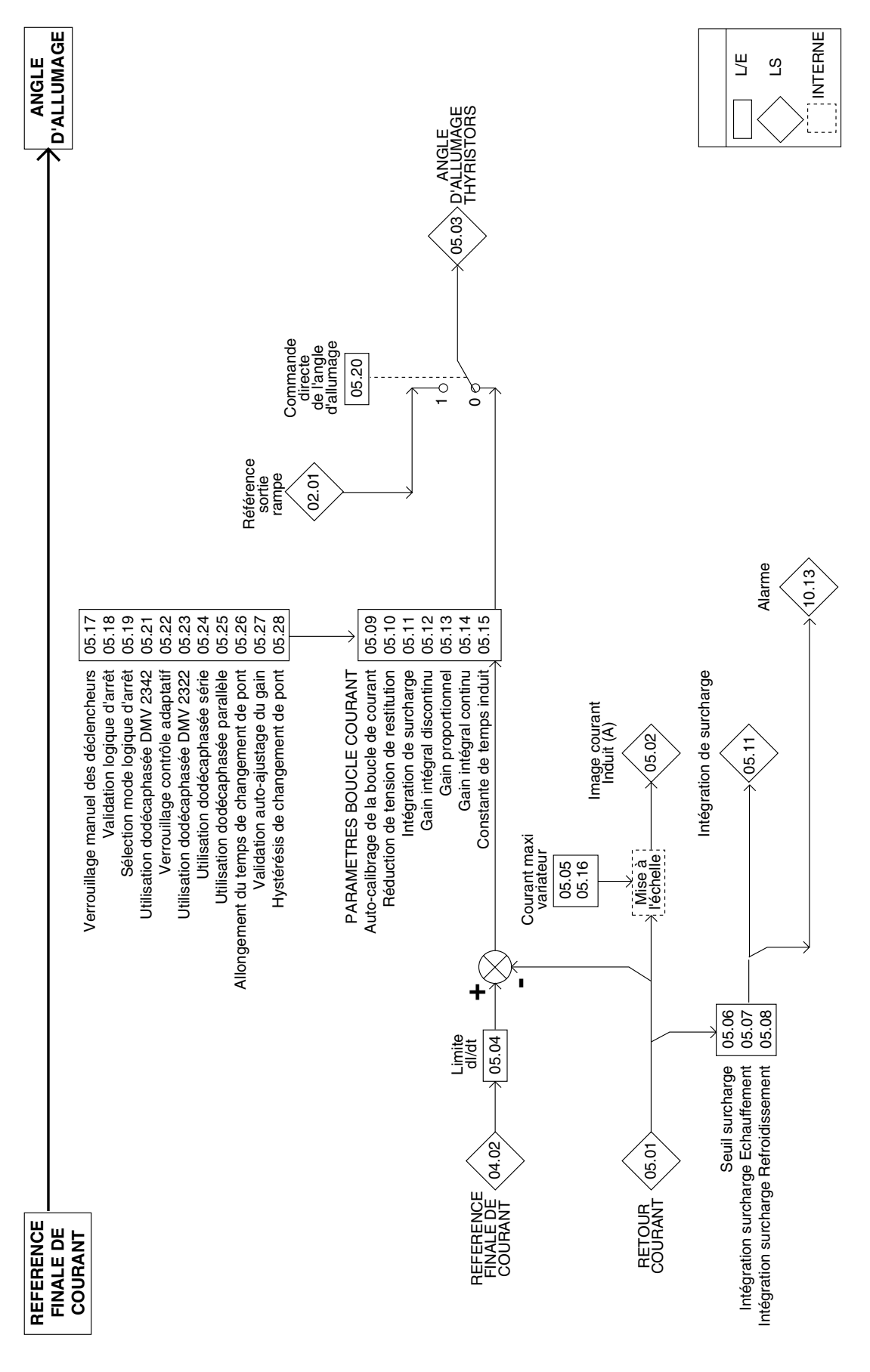

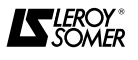

**Variateurs triphasés DMV 2322 / DMV 2342**

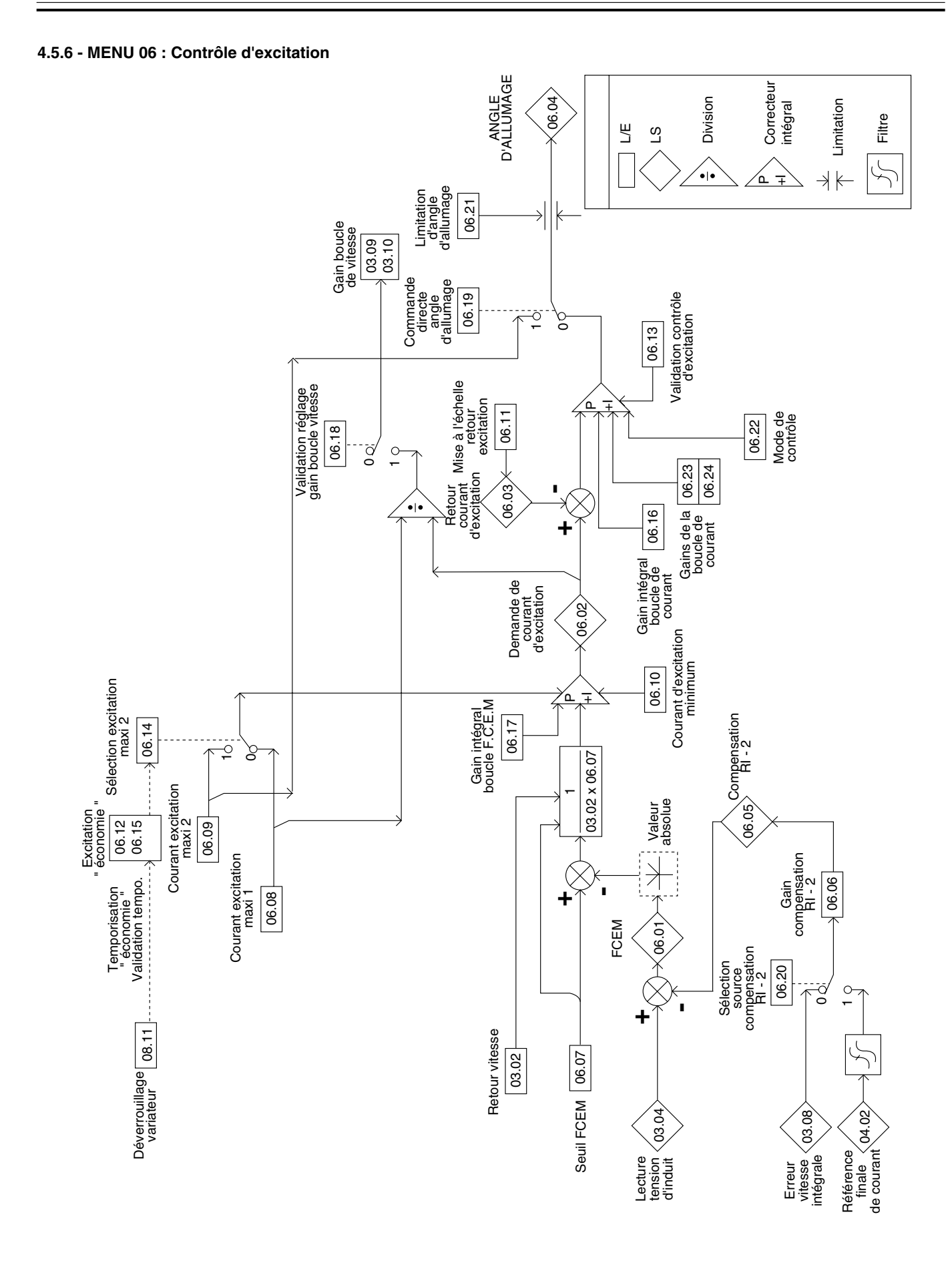

**IS** LEROY

**Variateurs triphasés DMV** 

#### Convertisseur Surchauffe Surchauffe **INTERNE** INTERNE moteur L/E 10.21 LS Dévalidation défaut Dévalidation défaut surchauffe moteur surchauffe moteur A D 10.32 0  $\mathbf -$ TB1.08 TB1.10  $\perp$ TB2-12 DAC2<br> $\varphi$ TB2-13 DAC1 5<br>0<br>0 个<br>12-14  $\mathcal{R}$ sonde thermique sonde thermique Entrée  $\mathbb T$ Mise à l'échelle Mise à<br>l'échelle<br>| 07.22 Mise à<br>l'échelle<br>| 07.23 07.21 Source 07.08 Source 07.09 Source 07.10 Destination<br>référence<br>principale  $\circ \circ \circ$ Destination référence 07.15  $008$  $008$  $008$ Q  $\circ$  $\circ$  $\circ$ Mise à l'échelle référence Sélection du signal courant Sélection du signal courant 07.27 07.20 vitesse 0 0  $\mathbf \mathbf -$ 07.28  $^{\circ}$ 0 $\mathbf \mathbf -$ Entrée<br>référence<br>vitesse 20-0mA 4-20mA 20-4mA Entrée  $07.05$  $-20m$ Mise à l'échelle de l'échelle de l'angle de l'échelle de l'angle de l'angle de l'angle de l'angle de l'angle de l'<br>Définition de la codeur de la codeur de la codeur de la codeur de la codeur de la codeur de la codeur de la Destination Destination Destination Destination  $\circ$  $\circ$   $\circ$  $\circ$ Destination  $\circ$  $\circ$ Destination  $\circ$  $\circ$  $\circ$  $\circ$  $\circ$ 07.13 07.14 Destination Destination  $\gamma$ p ለ 07.12 07.11 référence **Sélection** référence codeur 07.25  $\frac{1}{\sqrt{2}}$  $\frac{1}{1}$ Inversion de polarité 07.29 tension/fréquence tension/fréquence Convertisseur Convertisseur  $^{\circ}$  $\circ$  $\mathbf -$ 07.16 07.17 Mise à l'échelle Mise à l'échelle –<br>≫<br>∴ j J x (-1) x (-1)07.18 Mise à l'échelle 07.19 Sélection du signal référence courant Mise à l'échelle  $\hat{\mathcal{L}}$ 27<br>07.28<br>07.29 Mise à l'échelle<br>réf. codeur Entr ée générale  $07.24$ Entr ée générale Entr ée générale 07.03 Entr ée générale 07.01 07.04 07.02 Choix référence tension/courant Choix référence tension/courant principale  $\circ$ — 07.26 12 bits 10 bits 10 bits 10 bits A D A D A D A D A D Référence<br>codeur Référence

#### **4.5.7 - MENU 07 : Affectation des entrées et sorties analogiques**

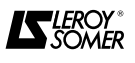

TB1-5 GP2

9

TB1-6 GP3

 $\frac{1}{\sqrt{2}}$ 

 $\frac{1}{\sqrt{2}}$ GP4

—

 $\circ$ 

10 bits

<u>모</u><br>연구 - 4

TB1-3

Entrée<br>référence<br>principale

PL4

 $\varphi$ 

**Variateurs triphasés DMV 2322 / DMV 2342**

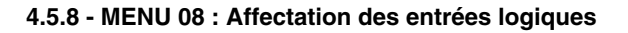

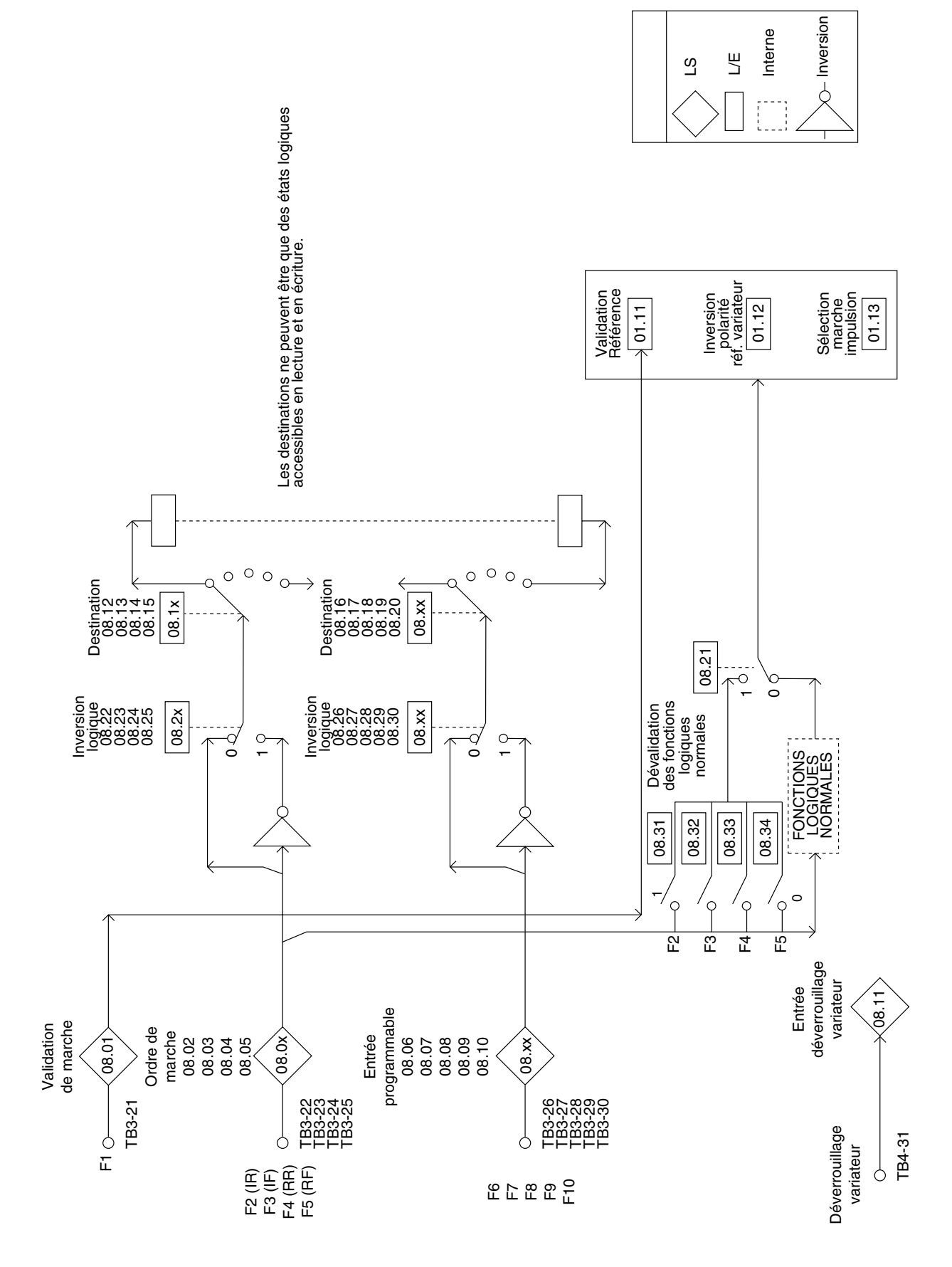

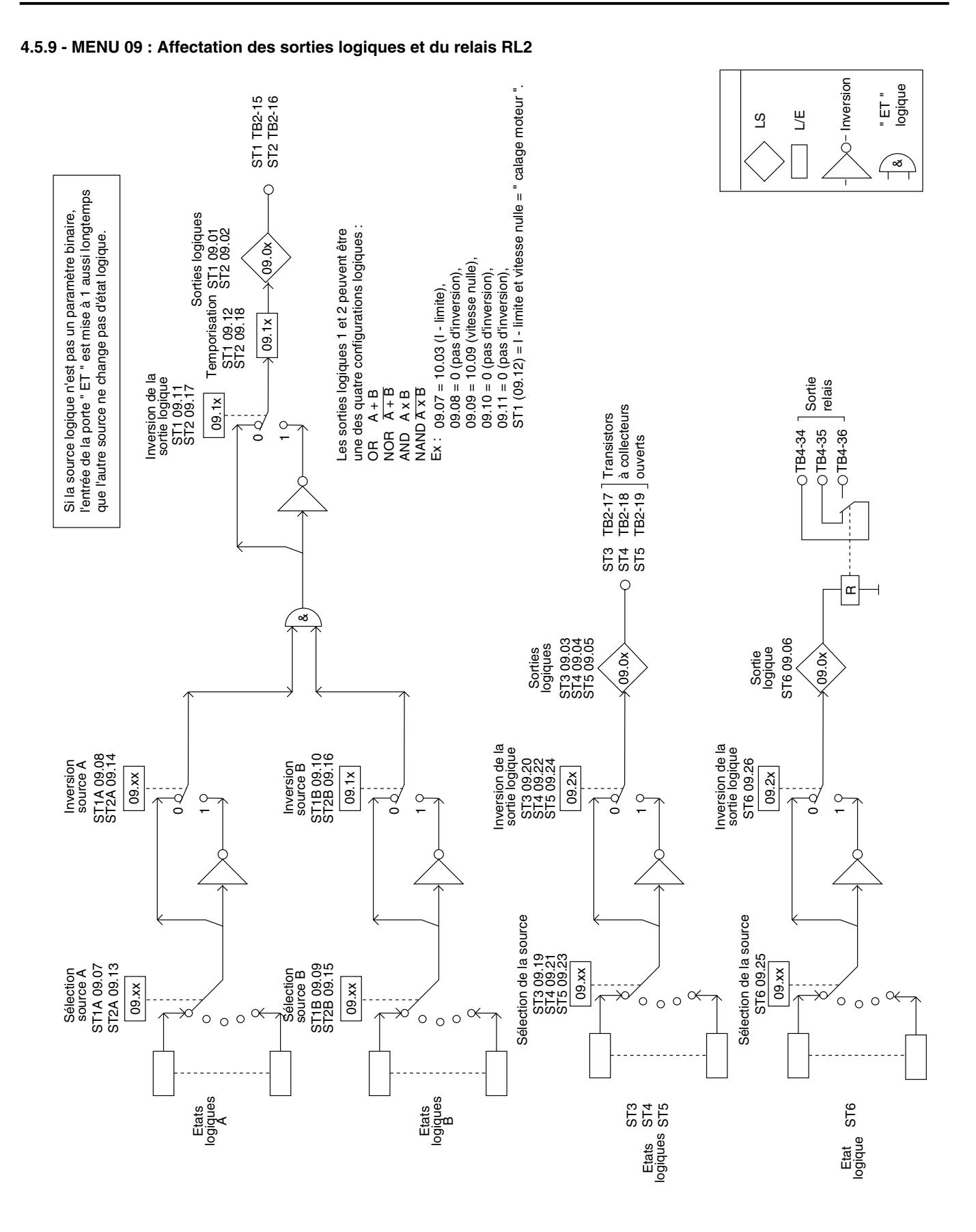

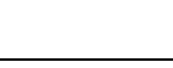

**IS** SOMER

**4.5.10 - MENU 12 : Seuils programmables**

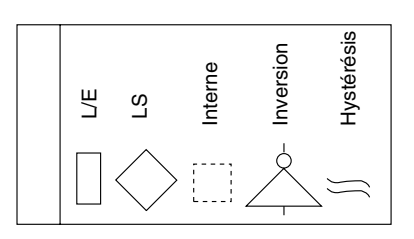

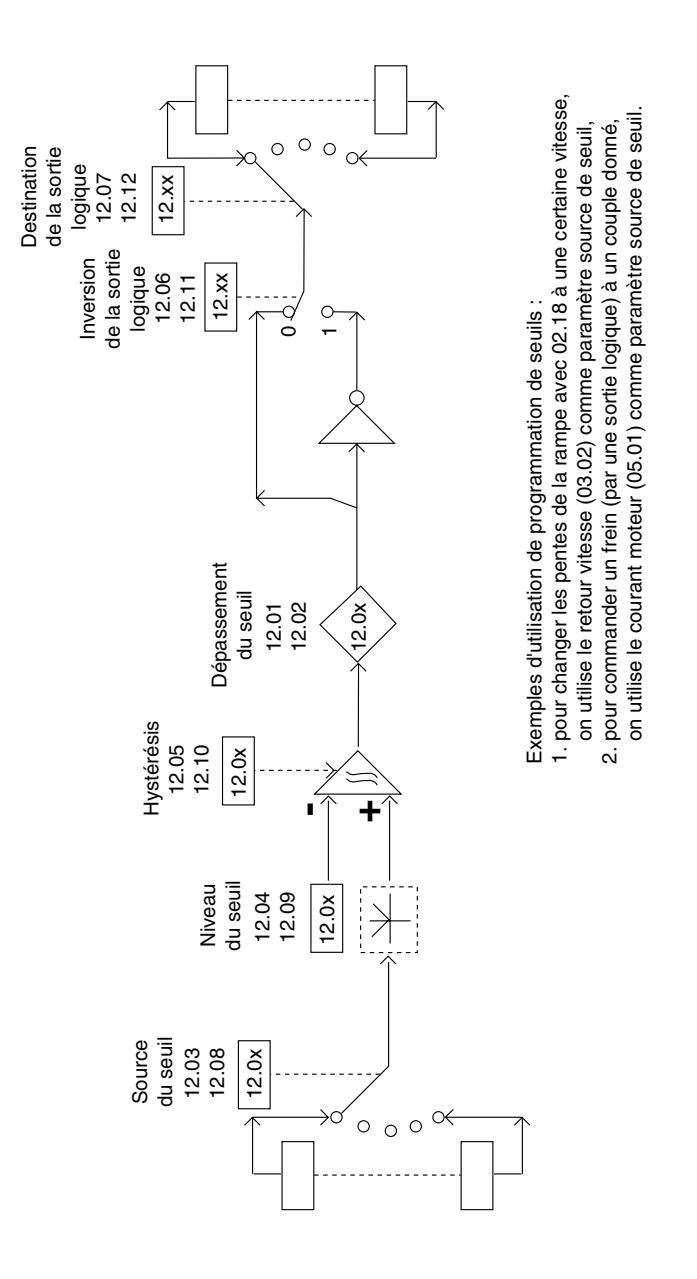

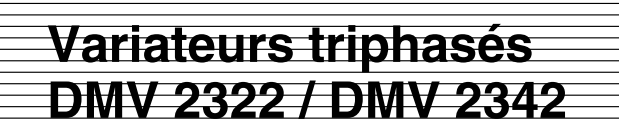

#### **5 - DEFAUTS - DIAGNOSTIC**

• Les informations relatives à l'état du variateur sont fournies par 9 LEDs (en réglages usines, 11.22 = 0).

• Les défauts sont indiqués sous forme mnemonique clignotant sur l'afficheur " DATA " et " trip " apparaît sur l'afficheur " MENU - PARAMETER ". A l'apparition d'un défaut les valeurs de tous les paramètres type LS sont figées pour aider au diagnostic.

Les quatres derniers défauts sont gardés en mémoire (même après une coupure du réseau) aux paramètres 10.25 à 10.28.

• En réglages usines certains états du variateur sont communiqués par les sorties logiques.

• Si un paramètre ne peut être modifié, assurez-vous qu'il n'est pas affecté.

#### **5.1 - Signalisation par LED**

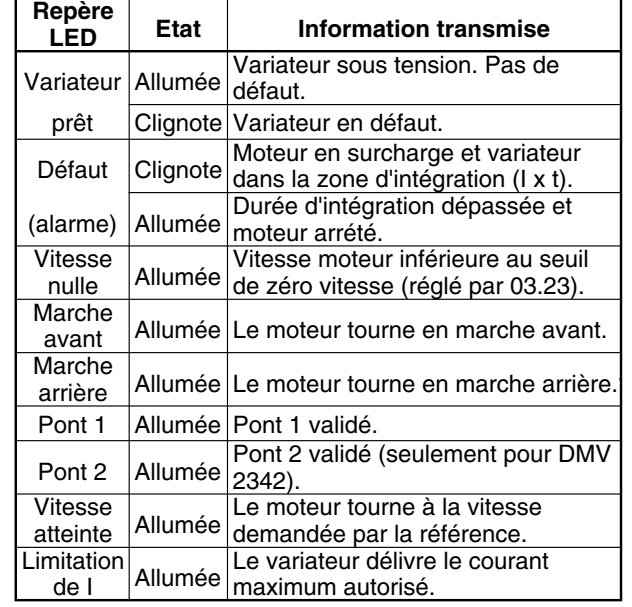

**Nota :** Le variateur sera verrouillé uniquement lors du clignotement de la LED " variateur prêt ". Le clignotement de la LED " défaut " n'est qu'un avertissement.

#### **5.2 - Signalisation par afficheur - messages d'erreur**

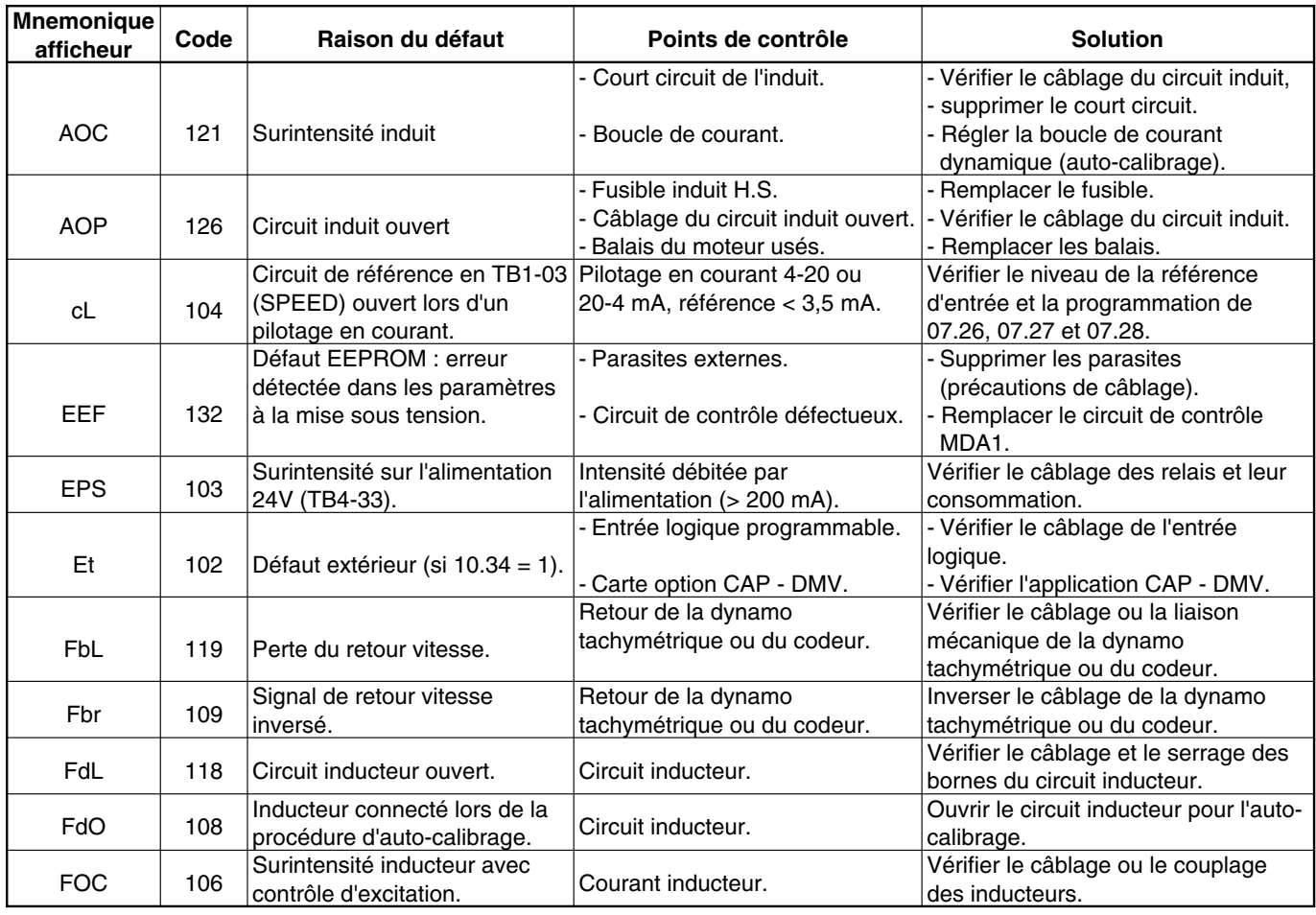

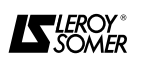

#### **5.2 - Signalisation par afficheur - messages d'erreur (suite).**

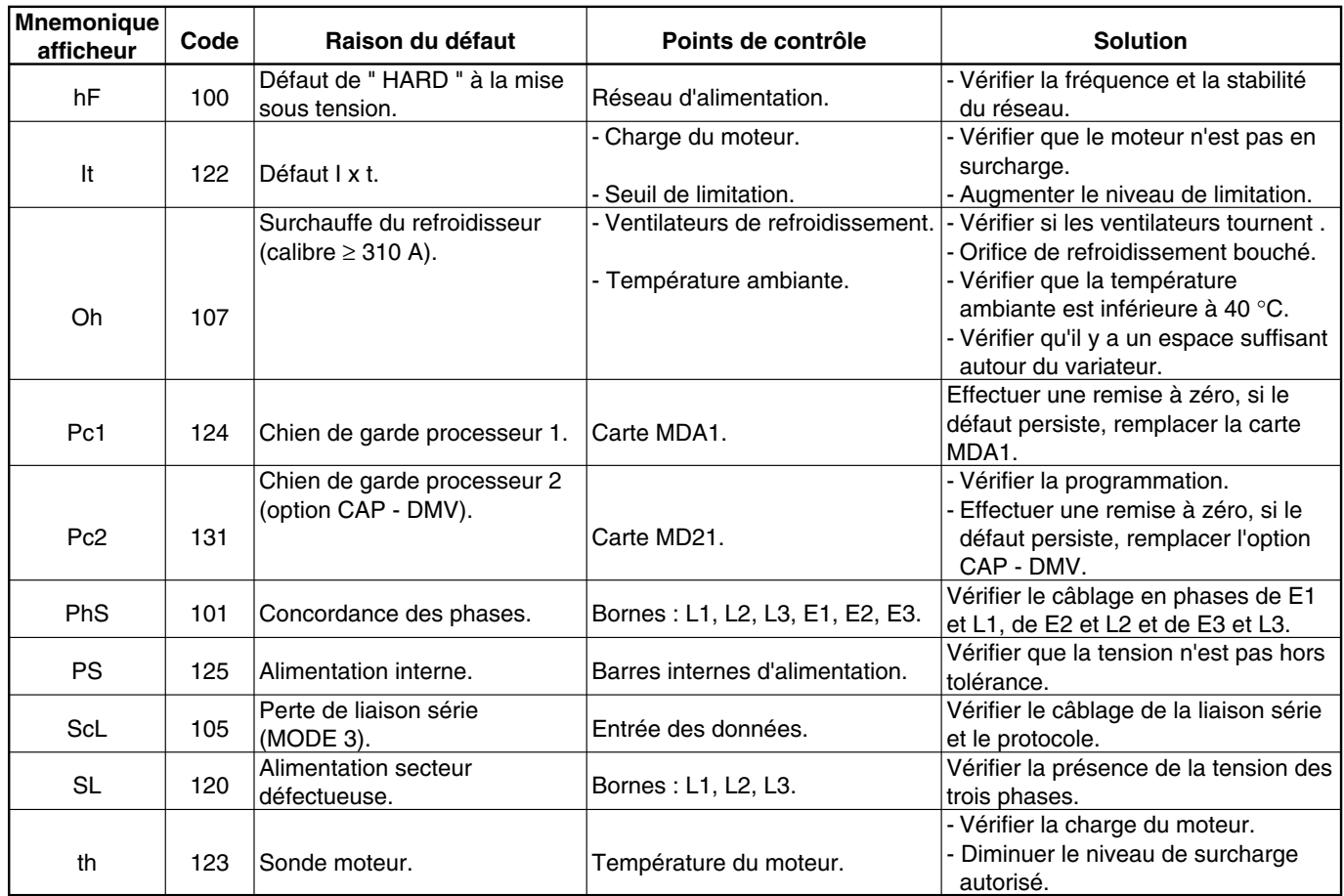

#### **Nota :**

• Les codes des défauts sont utilisés pour lire les quatre derniers défauts et lors de l'utilisation de la liaison série.

• Tous les paramètres LS représentés par un  $\diamondsuit$  dans les synoptiques du paragraphe 4.5 peuvent être considérés comme des " points tests " dans la recherche des défauts. Les défauts se trouvent dans le menu 10.

• Pour ajuster un paramètre lorsque le variateur est en mode défaut, appuyer sur une des 5 touches de programmation. Pour retourner en mode défaut, aller au menu 00 et appuyer sur la touche  $\boxed{\preceq}$ .

• Après avoir éliminé la cause du défaut, appuyer sur la touche " RESET " pour que le variateur soit prêt à fonctionner.

#### **5.3 - Signalisation par sorties logiques (en réglage usine)**

Elles sont délivrées aux borniers TB2 et TB4.

| <b>Borne</b>                       | Type de<br>sortie | Sortie fournie                    | <b>Paramètre</b> |
|------------------------------------|-------------------|-----------------------------------|------------------|
| ST <sub>3</sub>                    | $C.O.$ $*$        | Alarme surcharge.                 | 09.19            |
| (TB2-17)<br>ST <sub>4</sub>        |                   |                                   |                  |
| (TB2-18)                           | C.O.              | Limitation de courant.            | 09.21            |
| ST <sub>5</sub><br>(TB2-19)        | $C.O$ $*$         | Retardement d'angle<br>d'allumage | 10.06            |
| ST <sub>6</sub><br>(TB4-34 à<br>36 | $R$ * *           | Vitesse nulle.                    | 09.07            |

✱ Transistor à collecteur ouvert.

✱ ✱ Relais.

**Nota :** Les sorties logiques peuvent être affectées à d'autres paramètres plus critiques pour l'application.

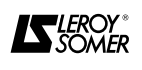

#### **6 - MAINTENANCE**

#### **6.1 - Introduction et avertissement**

**• Tous les travaux relatifs à l'installation, la mise en service et la maintenance doivent être effectués par du personnel qualifié et habilité.**

**• Ne procéder à aucune intervention sans avoir ouvert et verrouillé le circuit d'alimentation du variateur et attendu 5mn la décharge des condensateurs de l'alimentation de découpage.**

Les opérations de maintenance et de dépannage des variateurs DMV 2322/DMV 2342 à effectuer par l'utilisateur sont extrèmement réduites. On trouvera ci-dessous, les opérations d'entretien courant ainsi que des méthodes simples destinées à vérifier le bon fonctionnement du modulateur et à porter un premier diagnostic.

#### **6.2 - Entretien**

Pour le variateur, bien garder à l'esprit que tout appareil électronique peut connaître des problèmes à la suite d'une exposition à une température trop élevée, à l'humidité, l'huile, la poussière, ou après toute intrusion de matériaux d'origine externe.

Nettoyer périodiquement les orifices de ventilation du moteur et du variateur.

Les circuits imprimés et leurs composants ne demandent normalement aucune maintenance. Contacter votre vendeur ou la station service agréée la plus proche en cas de problème.

NE PAS DEMONTER LES CIRCUITS IMPRIMES PEN-DANT LA PERIODE DE GARANTIE. CELLE-CI DE-VIENDRAIT IMMEDIATEMENT CADUQUE.

Ne pas toucher les circuits intégrés ou le microprocesseur avec les doigts ou avec des matériels chargés ou sous tension. Reliez-vous à la terre, ainsi que le banc ou le fer à souder pour toute intervention sur les circuits.

Ne pas manipuler les circuits intégrés sur socle qui se trouvent sur le circuit imprimé de contrôle (risque de détérioration).

Vérifier que les connecteurs soient correctement branchés.

Il est recommandé de remplacer les ventilateurs de refroidissement tous les cinq ans (durée de vie normale de ces pièces).

Vérifier périodiquement le serrage des raccordements de puissance.

#### **6.3 - Mesure de la puissance d'entrée et de sortie du variateur**

Les puissances d'entrée et de sortie du variateur peuvent être mesurées en utilisant des appareils classiques ou numériques.

#### **6.4 - Tests des étages de puissance du variateur**

#### **Remarques préliminaires :**

Les tests exposés ci-dessous sont destinés à faire un test qualitatif de l'état des étages de puissance. Utiliser un ohmmètre placé sur l'échelle 1 Ω et faire les mesures après avoir mis le variateur hors tension.Chaque mesure doit durer au moins 10 secondes afin d'éviter les fausses lectures dues aux charges pouvant être encore présentes dans les circuits du variateur. En cas de doute sur les étages de puissance, vérifier visuellement l'état des modules de commandes qui peuvent avoir été endommagés à la suite de ceux-ci.

Il est possible de pratiquer deux niveaux de tests.

#### **6.4.1 - Test par l'intermédiaire du bornier**

Ce test est assez sommaire. Une réponse positive ne signifie pas nécessairement que les étages de puissance sont corrects. Cependant une réponse négative signifie généralement que ceux-ci sont endommagés.

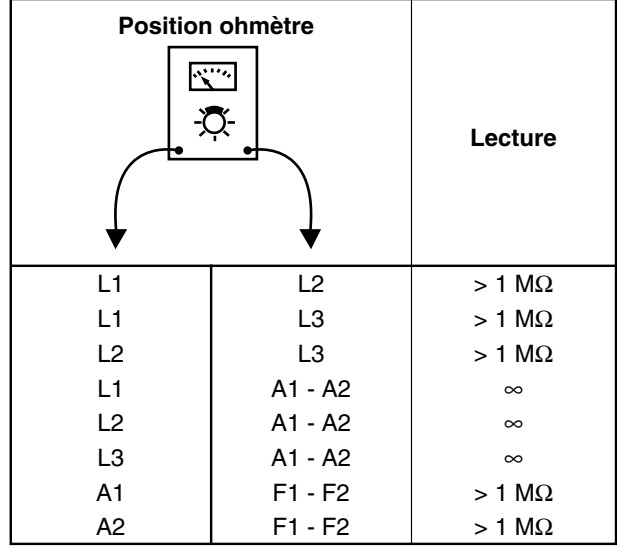

#### **6.4.2 - Test individuel des modules de puissance**

Ce test est beaucoup plus complet. Comme le précédent, il s'agit d'un test permettant de détecter un défaut, mais ne pouvant donner l'assurance que le matériel est correct.

#### **ATTENTION :**

**Ce test impose de démonter les circuits imprimés du variateur. Ne pas procéder à ce démontage pendant la période de garantie. Celle-ci deviendrait caduque de ce simple fait.**

Pour procéder au test, vérifier chacun des modules de puissance suivant le tableau ci-après.

Lors du remplacement d'un module de puissance, appliquer de la graisse siliconée pour la conduction thermique sur la surface de refroidissement du module.

La mesure sera effectuée à l'aide d'un multimètre numérique en position " test diode ".

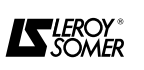

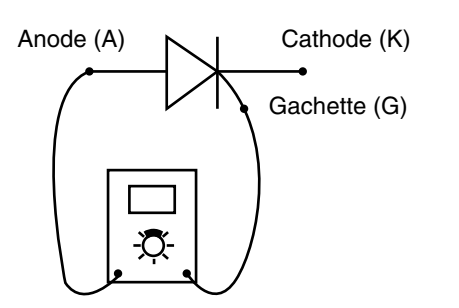

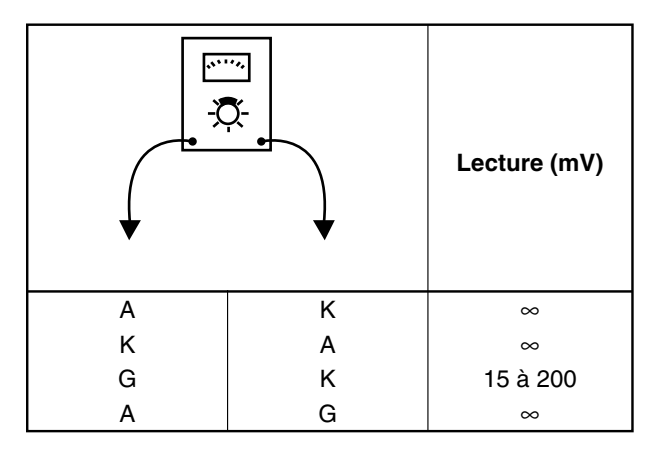

#### **6.5 - Tests d'isolement et de tenue en tension du variateur**

#### **6.5.1 - Introduction**

#### **ATTENTION :**

**Les tests décrits ci-dessous sont à conduire avec précautions. Une destruction des étages de puissance provenant d'une erreur de manipulation ou d'un mauvais respect des instructions entraînerait l'exclusion de la garantie.**

#### **6.6 - Liste des pièces de rechange 6.6.1 - Protections**

#### **6.5.2 - Test d'isolement du variateur**

Court-circuiter toutes les bornes du bornier de puissance, excepté la borne PE (terre), comme indiqué sur la figure ci-après. Utiliser un mégohmètre pour mesurer la résistance entre ces bornes et la terre. Cette résistance doit être au moins de 5 MΩ.

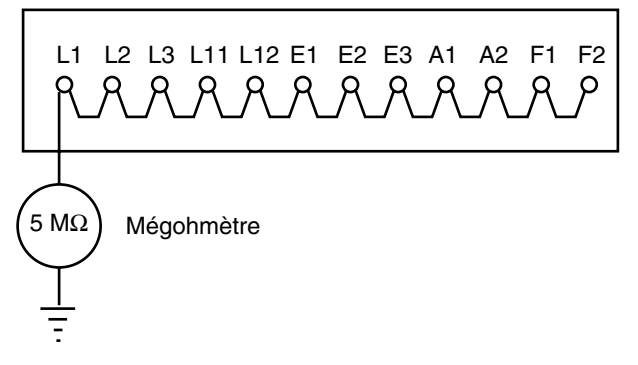

#### **NE PAS FAIRE DE TEST D'ISOLEMENT OU DE TE-NUE EN TENSION AVEC D'AUTRES BORNES QUE CELLES QUI SONT INDIQUEES CI-DESSUS.**

#### **6.5.3 - Test de tenue en tension du variateur**

Appliquer pendant une minute une tension alternative de 2500V entre la terre et le bornier de puissance court-circuité tel que décrit dans la figure paragraphe 6.5.2. **Vérifier que rien d'anormal ne se produit durant le**

#### **ATTENTION :**

**test.**

**Ne jamais effectuer de test de tenue en tension sur d'autres bornes que celles qui sont indiquées paragraphe 6.5.2. Une telle manœuvre endommagerait le variateur et suspendrait l'application de la garantie.**

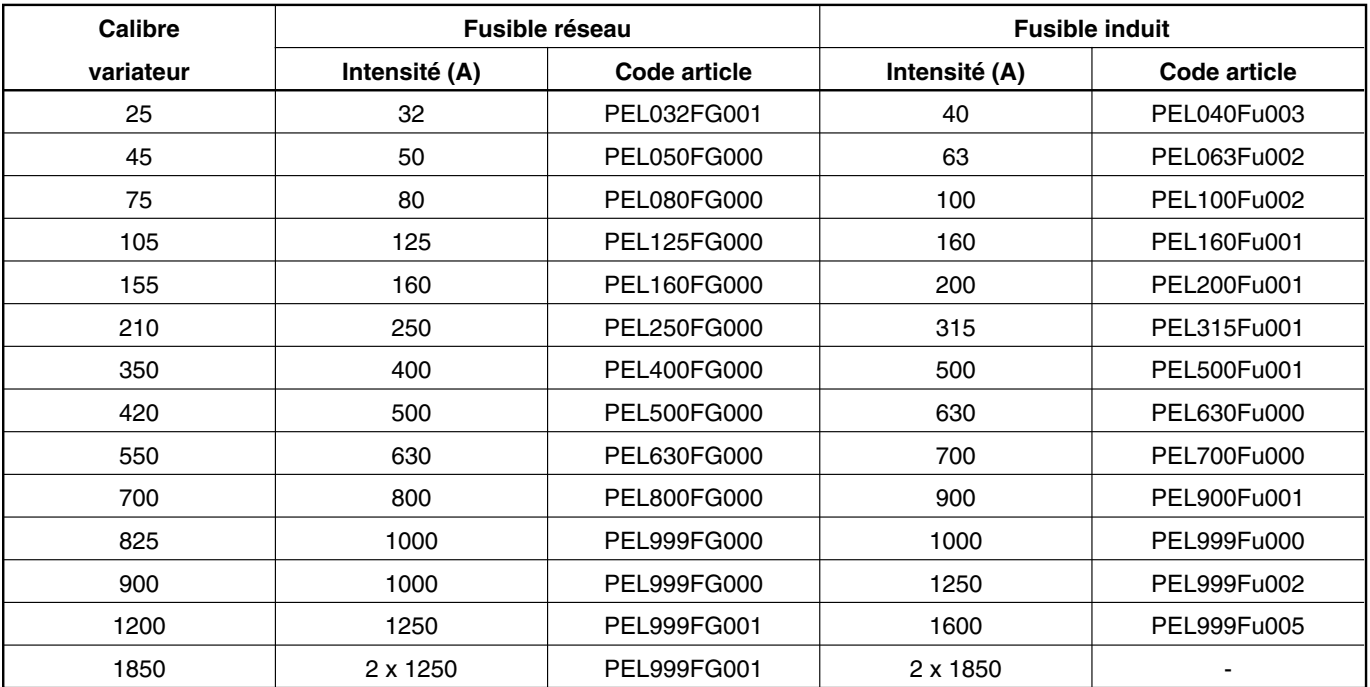

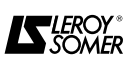

#### **6.6.2 - Pièces variateur type et référence**

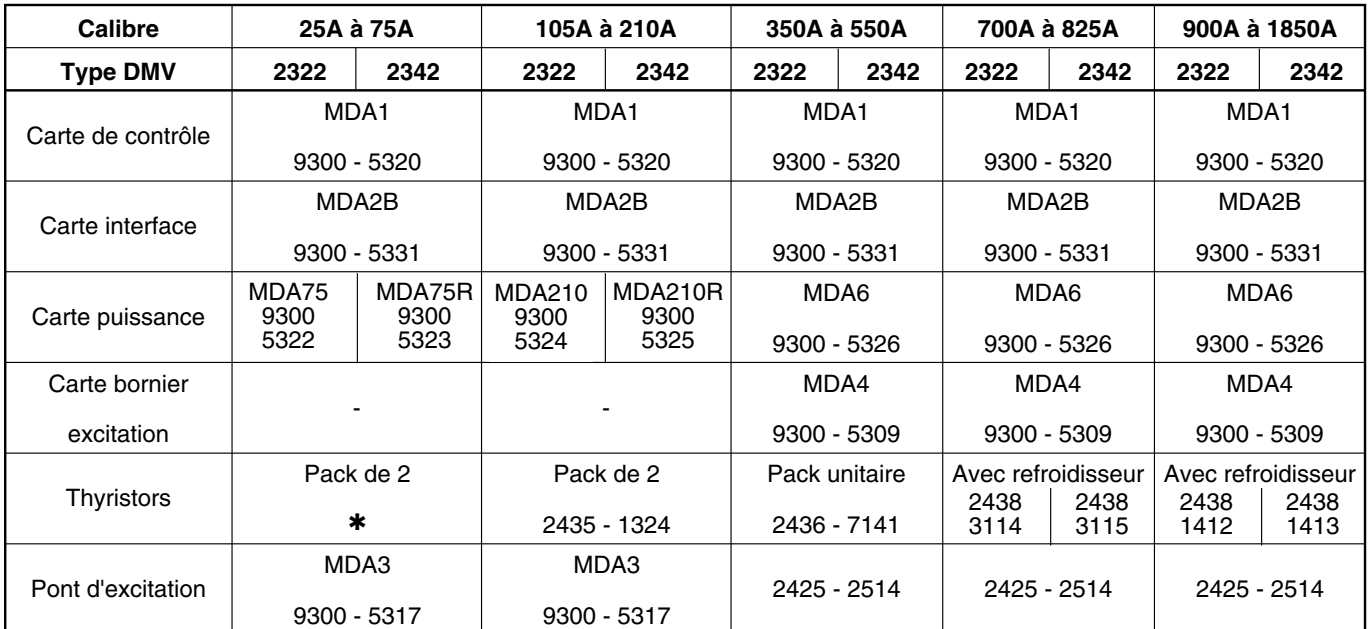

✱ : - 25A : 2435 - 2614,

- 45A : 2435 - 4114,

- 75A : 2435 - 9114.

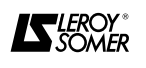

#### **7 - EXTENSIONS DE FONCTIONNEMENT**

#### **7.1 - Les selfs de réseau**

Elles sont indispensables chaque fois qu'il y a plusieurs DMV sur le même réseau.

#### **7.1.1 - Définition**

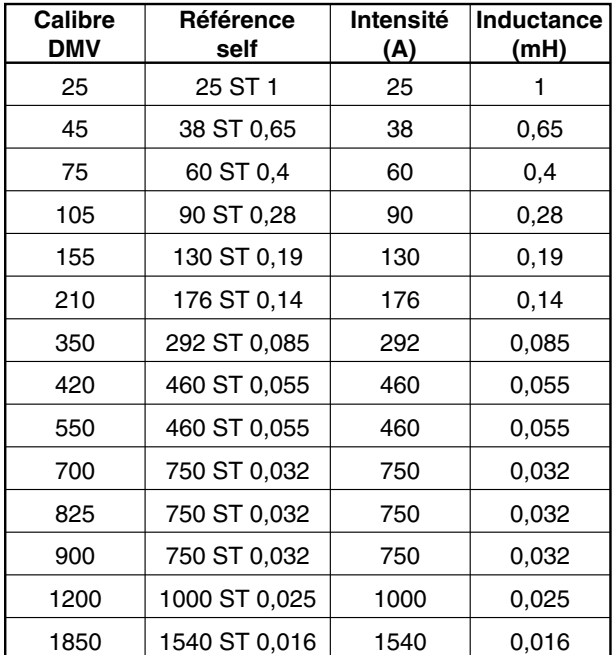

#### **7.1.2 - Encombrement et masse**

Ils sont données à titre indicatif et peuvent varier en fonction du fournisseur.

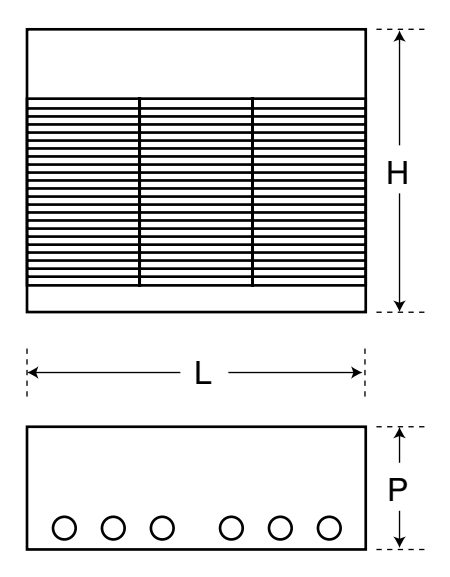

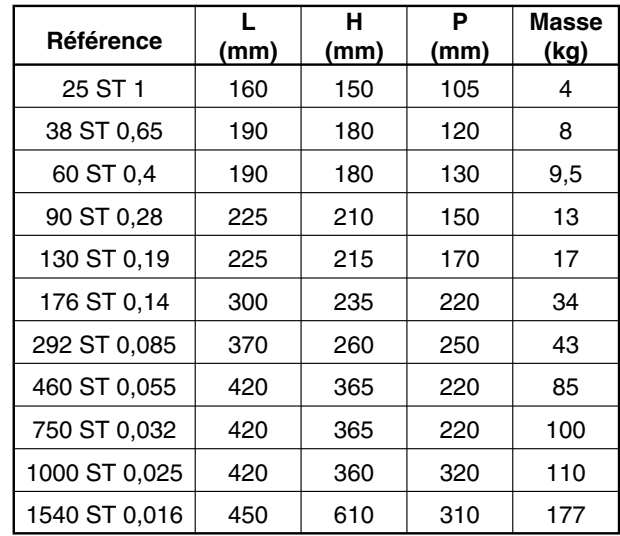

#### **7.2 - Les CAP - DMV**

Ce sont des options " intelligentes " qui s'implantent à l'intérieur du DMV et se programment par le clavier.

4 logiciels différents se montent sur le circuit de base : - rampe en S, utilisée pour démarrer et arrêter sans à-

coups,

- KW, utilisée pour mesurer les puissances,

- P.I.D., utilisée pour gérer un capteur (de débit, de pression, de température…),

- SYNCHRO, utilisée pour asservir 2 moteurs en position.

#### **7.3 - Module contrôle d'excitation**

Calibre 10A ou 20A

Ce module réf. EXC - DMV 20 / FXM5 permet :

- la régulation du courant d'excitation,

- la désexcitation du moteur pour obtenir des vitesses supérieures à la vitesse nominale tout en conservant la tension d'induit constante.

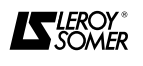

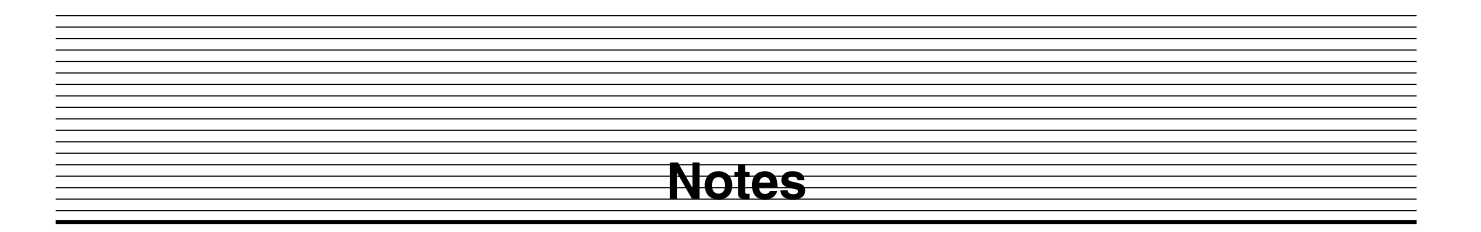

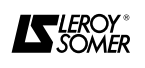

#### **8 - RECAPITULATIF DES REGLAGES**

 $\chi$ 

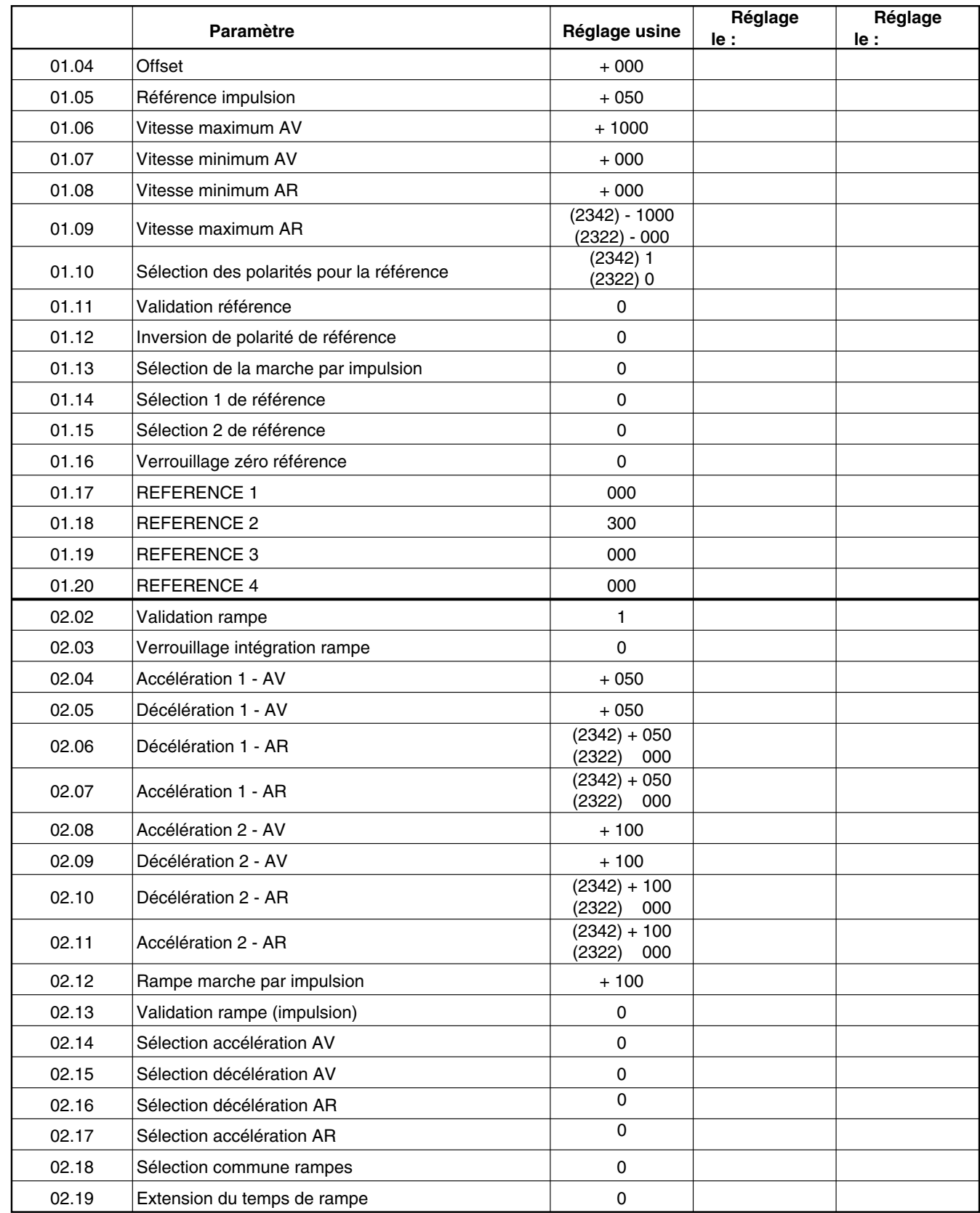

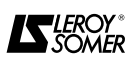

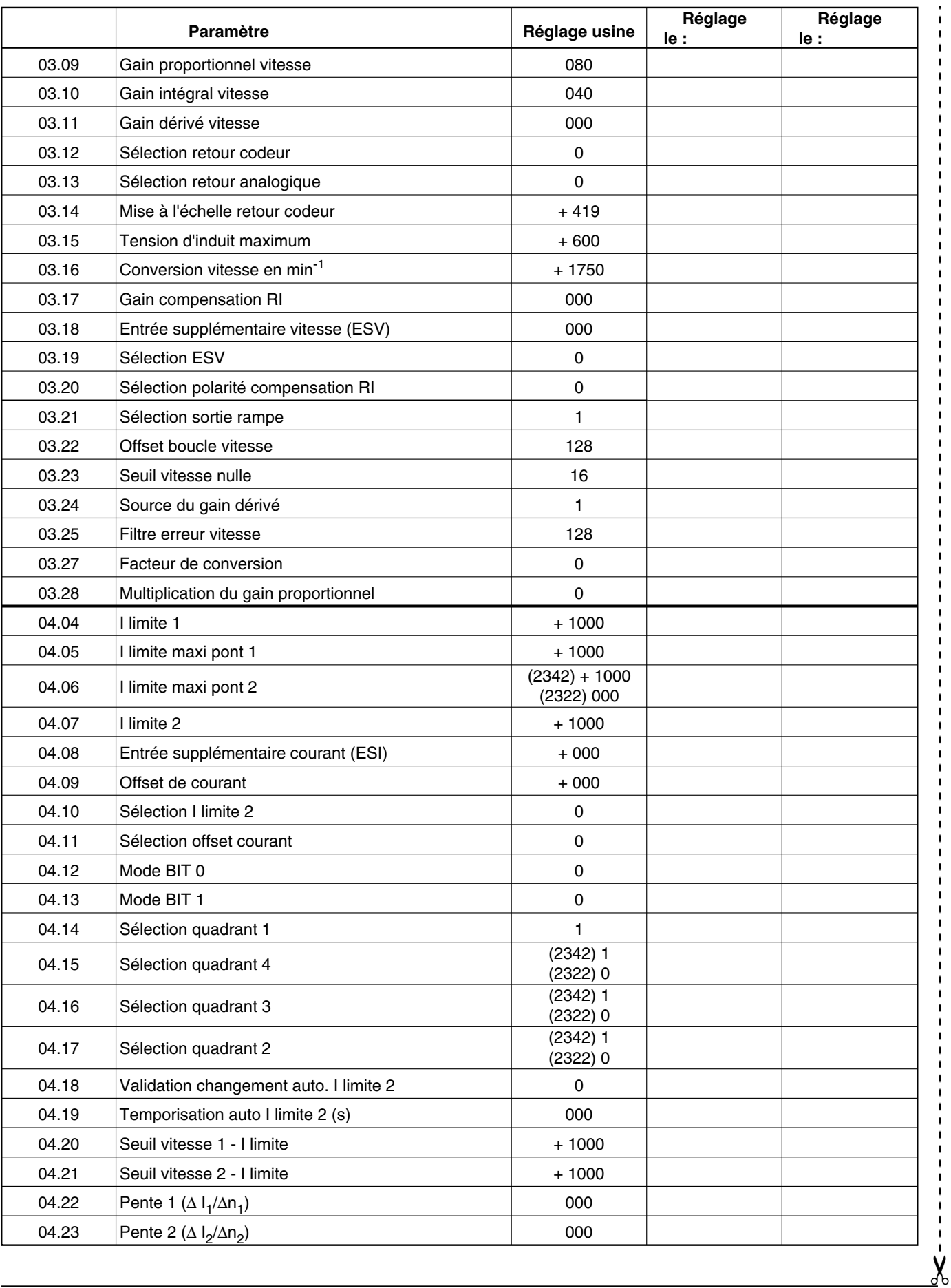

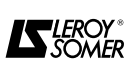

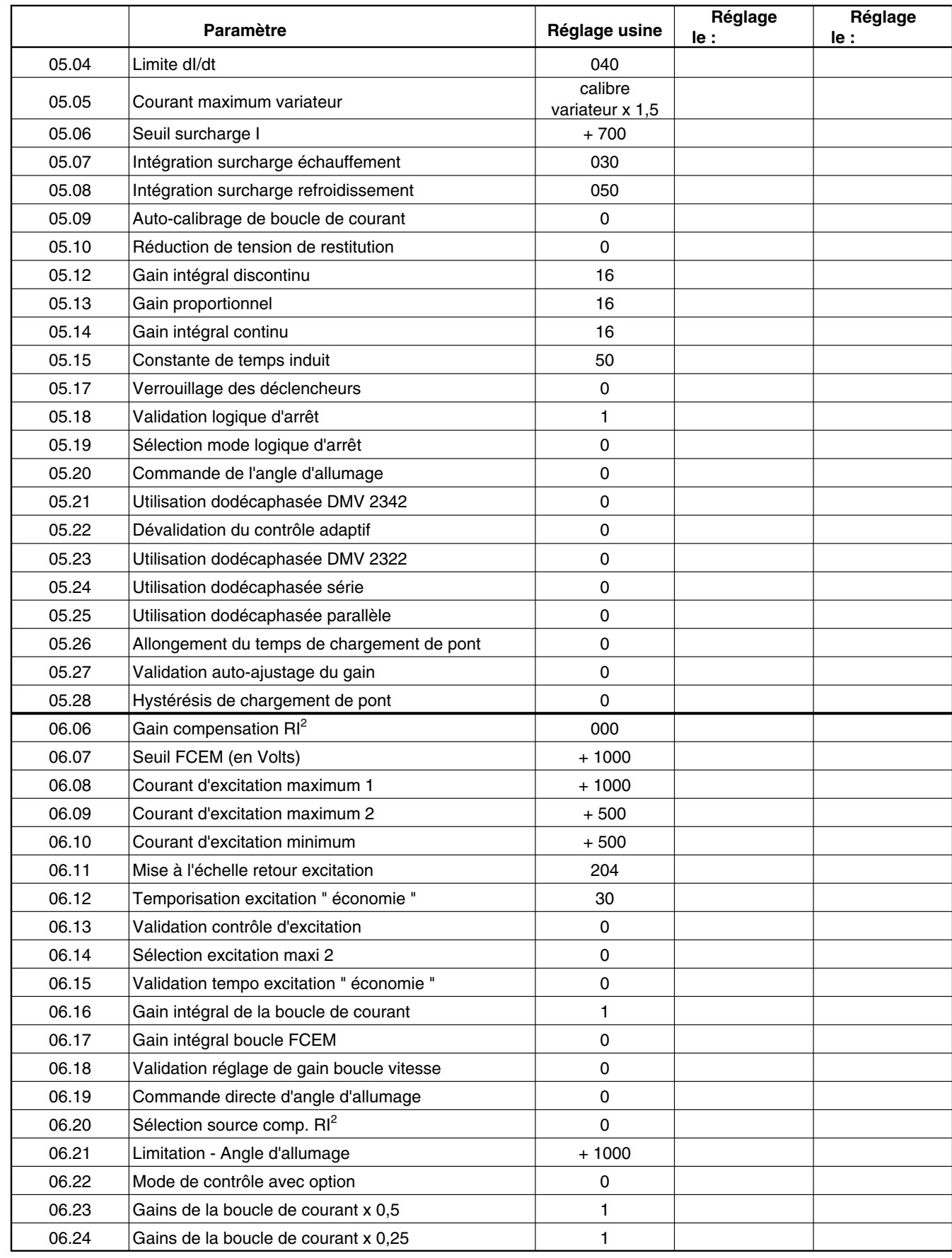

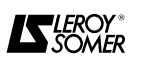

 $\chi$ 

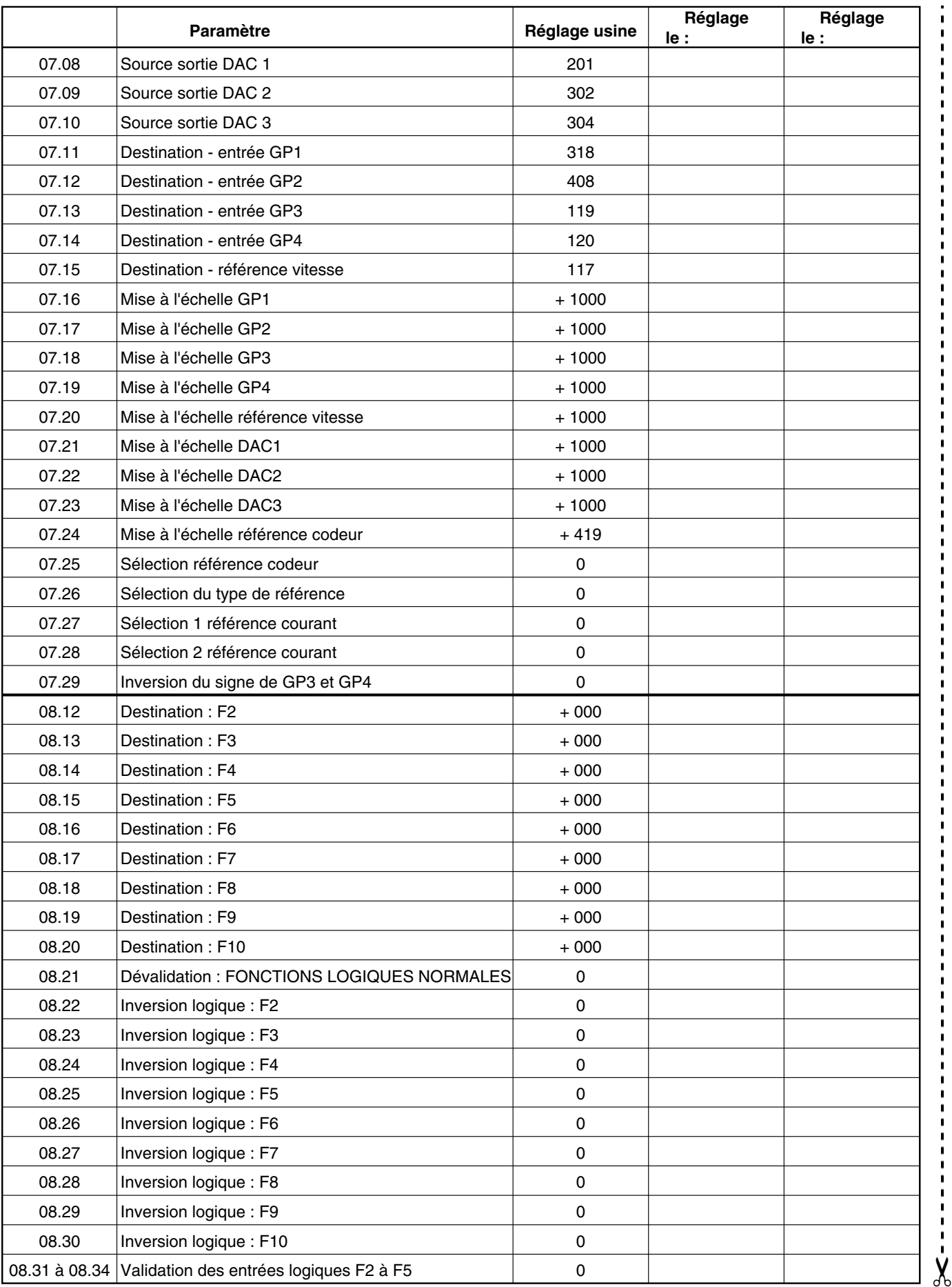

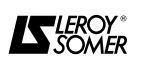

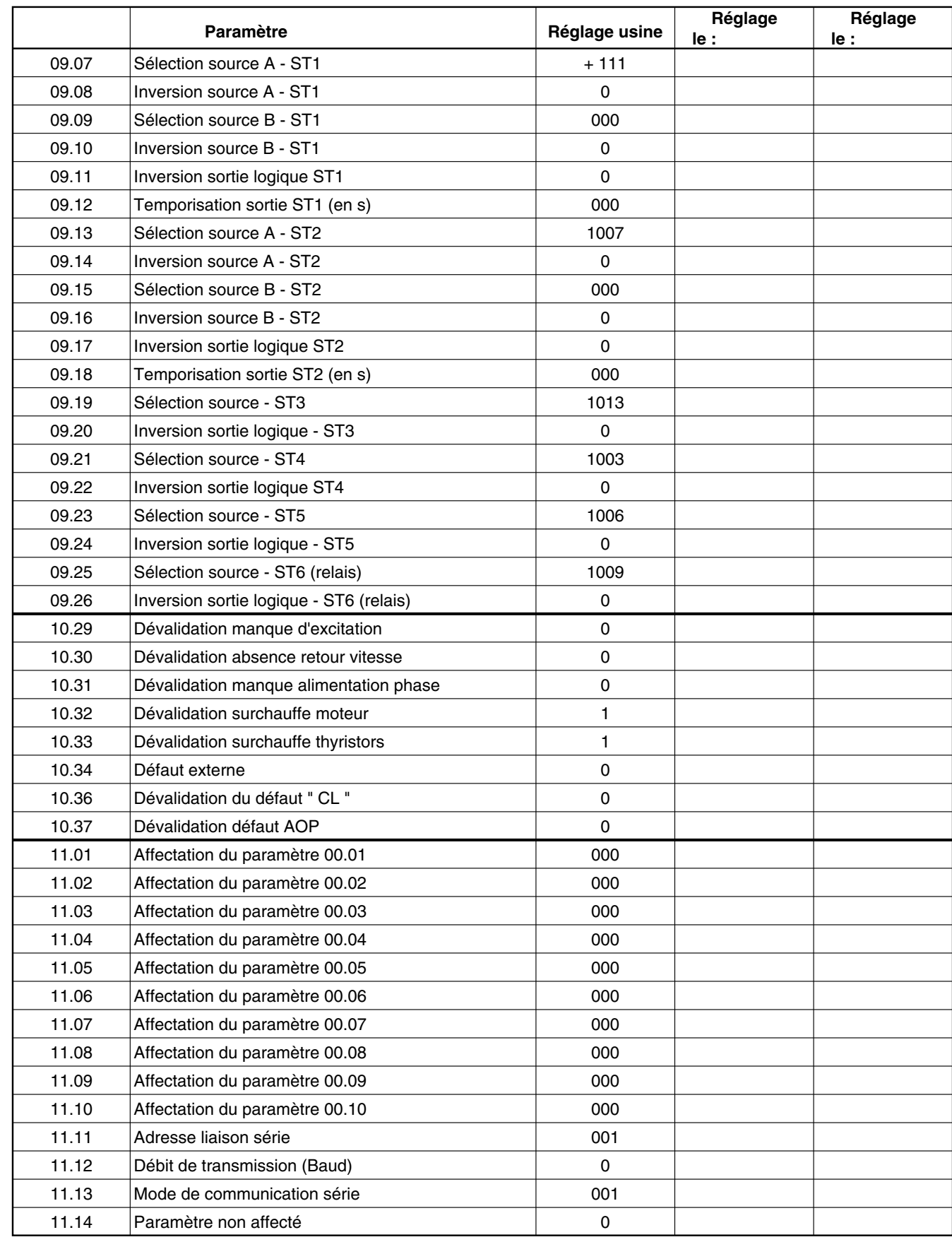

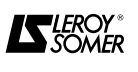

 $\chi$ 

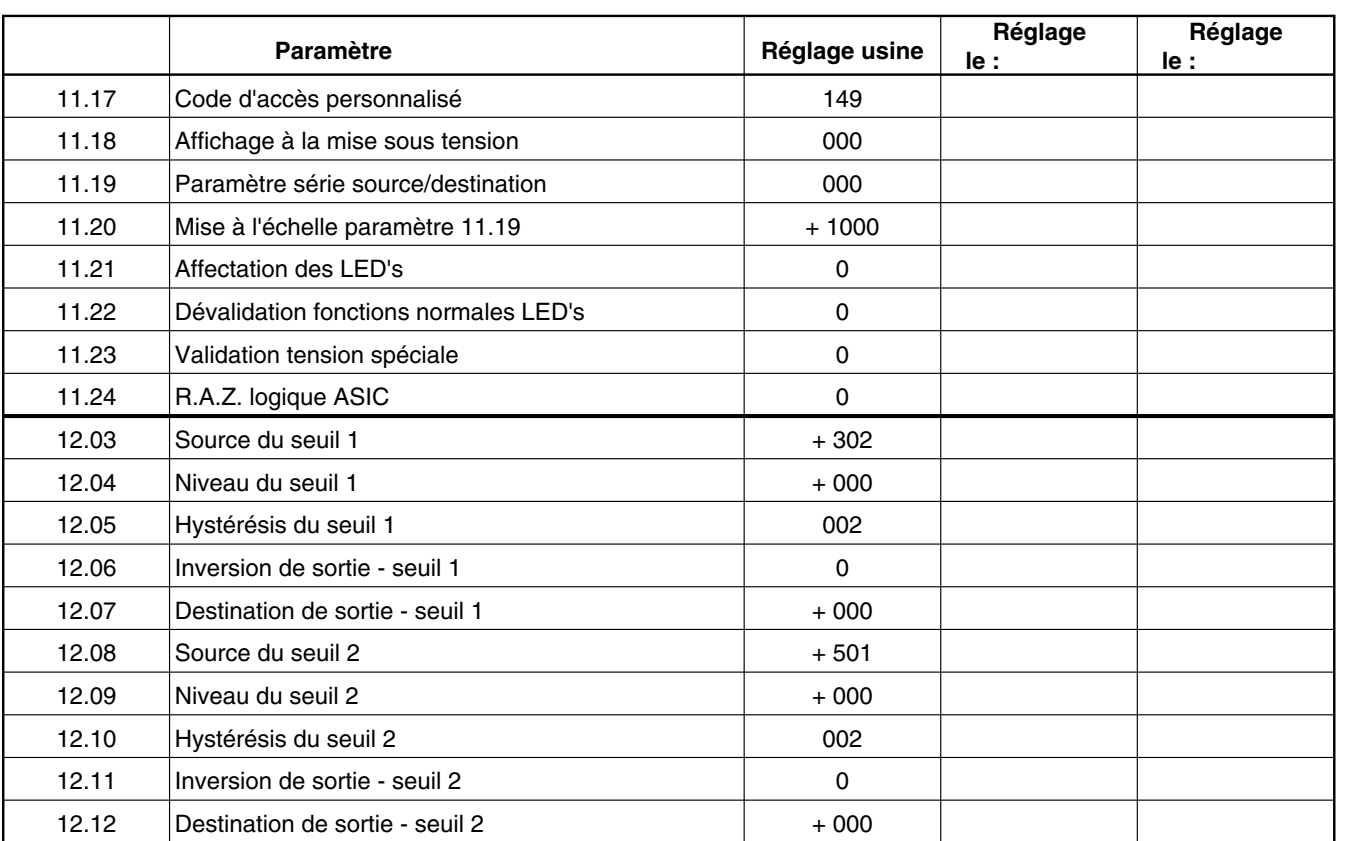

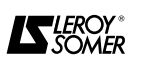

 $\dot{X}$ 

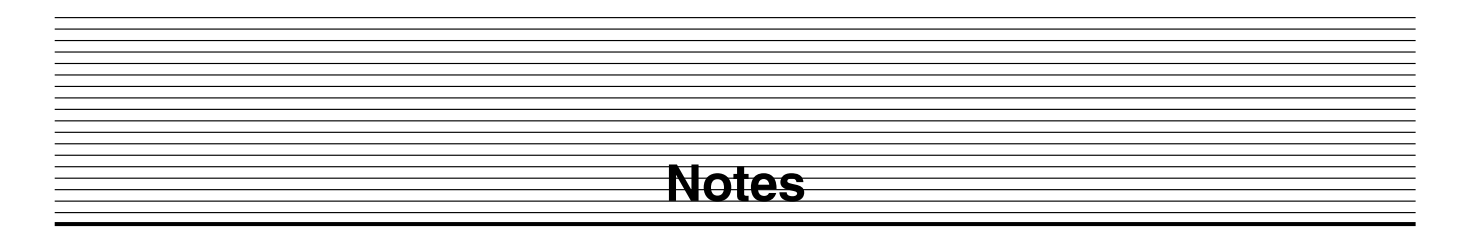

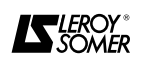

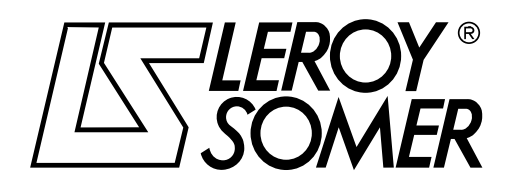

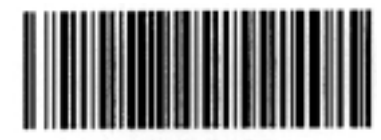

0447-0403

**MOTEURS LEROY-SOMER 16015 ANGOULEME CEDEX-FRANCE**

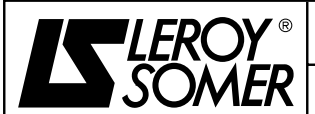

### **DOSSIER TECHNIQUE**

Classement : **2322/2342**

Révision : F du : 26/05/98 Page: 1

DEPARTEMENT **DEI**

**GESTION D'EVOLUTION DE LA NOTICE DMV 2322/2342 Installation et maintenance réf. 1313 - 4.33**

DOCUMENT type : T412 T010

Chap. : 5

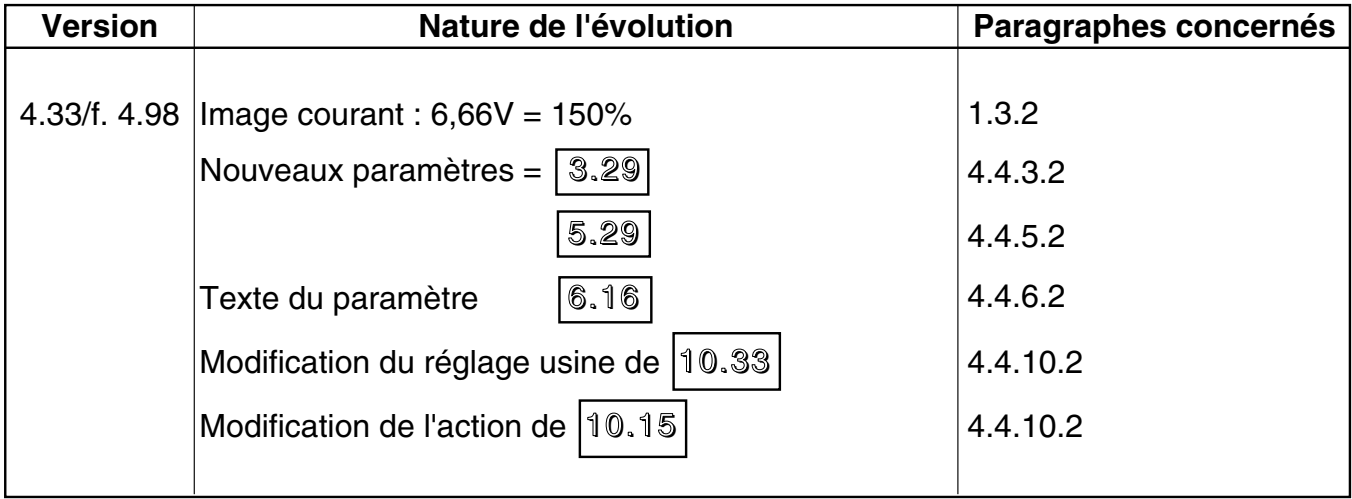

motralec

 4 rue Lavoisier . ZA Lavoisier . 95223 HERBLAY CEDEX Tel. : 01.39.97.65.10 / Fax. : 01.39.97.68.48 Demande de prix / e-mail : service-commercial@motralec.com

www.motralec.com